## **ACS350**

User's Manual ACS350 Drives (0.37...11 kW, 0.5...15 HP)

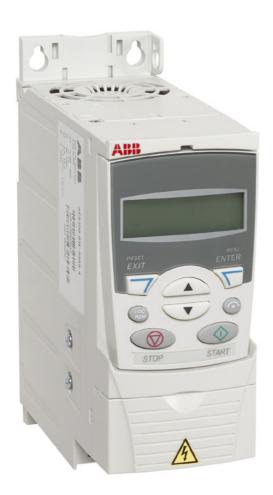

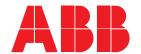

#### **ACS350 Drive manuals**

#### **OPTION MANUALS** (delivered with optional equipment)

FCAN-01 CANopen Adapter Module User's Manual 3AFE68615500 (EN)

FDNA-01 DeviceNet Adapter Module User's Manual 3AFE68573360 (EN)

FMBA-01 Modbus Adapter Module User's Manual 3AFE68586704 (EN)

FPBA-01 PROFIBUS DP Adapter Module User's Manual 3AFE68573271 (EN)

FRSA-00 RS-485 Adapter Board User's Manual 3AFE68640300 (EN)

MFDT-01 FlashDrop User's Manual 3AFE68591074 (EN)

MPOT-01 Potentiometer Module Instructions for Installation and Use

3AFE68591082 (EN, DA, DE, ES, FI, FR, IT, NL, PT, RU, SV)

MTAC-01 Pulse Encoder Interface Module User's Manual 3AFE68591091 (EN)

MUL1-R1 Installation Instructions for ACS150 and ACS350 3AFE68642868 (EN, DA, DE, ES, FI, FR, IT, NL, PT, RU, SV)

MUL1-R3 Installation Instructions for ACS150 and ACS350 3AFE68643147 (EN, DA, DE, ES, FI, FR, IT, NL, PT, RU, SV)

#### **MAINTENANCE MANUALS**

Guide for Capacitor Reforming in ACS50/150/350/550 3AFE68735190 (EN)

ACS350 Drives 0.37...11 kW 0.5...15 HP

**User's Manual** 

3AFE68462401 Rev C

EFFECTIVE: 01.11.2006

## **Safety**

## What this chapter contains

The chapter contains the safety instructions which you must follow when installing, operating and servicing the drive. If ignored, physical injury or death may follow, or damage may occur to the drive, motor or driven equipment. Read the safety instructions before you work on the drive.

## Use of warning symbols

There are two types of safety warnings throughout this manual:

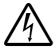

**Danger**; **electricity** warns of high voltage which can cause physical injury and/or damage to the equipment.

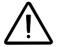

**General danger** warns about conditions, other than those caused by electricity, which can result in physical injury and/or damage to the equipment.

#### Installation and maintenance work

These warnings are intended for all who work on the drive, motor cable or motor.

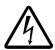

**WARNING!** Ignoring the following instructions can cause physical injury or death, or damage to the equipment.

#### Only qualified electricians are allowed to install and maintain the drive!

Never work on the drive, motor cable or motor when input power is applied. After
disconnecting the input power, always wait for 5 minutes to let the intermediate
circuit capacitors discharge before you start working on the drive, motor or motor
cable.

Always ensure by measuring with a multimeter (impedance at least 1 Mohm) that:

- There is no voltage between the drive input phases U1, V1 and W1 and the ground.
- 2. There is no voltage between terminals BRK+ and BRK- and the ground.
- Do not work on the control cables when power is applied to the drive or to the
  external control circuits. Externally supplied control circuits may carry dangerous
  voltage even when the input power of the drive is switched off.
- Do not make any insulation or voltage withstand tests on the drive.
- If a drive whose EMC filter or varistors are not disconnected is installed on an IT system [an ungrounded power system or a high resistance-grounded (over 30 ohms) power system], the system will be connected to earth potential through

the EMC filter capacitors or varistors of the drive. This may cause danger or damage the drive.

 If a drive whose EMC filter or varistors are not disconnected is installed on a corner grounded TN system, the drive will be damaged.

#### Note:

• Even when the motor is stopped, dangerous voltage is present at the power circuit terminals U1, V1, W1 and U2, V2, W2 and BRK+ and BRK-.

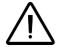

**WARNING!** Ignoring the following instructions can cause physical injury or death, or damage to the equipment.

- The drive is not field repairable. Never attempt to repair a malfunctioning drive; contact your local ABB representative or Authorized Service Center for replacement.
- Make sure that dust from drilling does not enter the drive during the installation.
   Electrically conductive dust inside the drive may cause damage or lead to malfunction.
- Ensure sufficient cooling.

## Operation and start-up

These warnings are intended for all who plan the operation, start up or operate the drive.

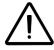

**WARNING!** Ignoring the following instructions can cause physical injury or death, or damage to the equipment.

- Before adjusting the drive and putting it into service, make sure that the motor and all driven equipment are suitable for operation throughout the speed range provided by the drive. The drive can be adjusted to operate the motor at speeds above and below the speed provided by connecting the motor directly to the power line.
- Do not activate automatic fault reset functions if dangerous situations can occur.
   When activated, these functions will reset the drive and resume operation after a fault.
- Do not control the motor with an AC contactor or disconnecting device (disconnecting means); use instead the control panel start and stop keys and or external commands (I/O or fieldbus). The maximum allowed number of charging cycles of the DC capacitors (i.e. power-ups by applying power) is two per minute and the maximum total number of chargings is 15 000.

#### Note:

 If an external source for start command is selected and it is ON, the drive will start immediately after an input voltage break or fault reset unless the drive is configured for 3-wire (a pulse) start/stop. • When the control location is not set to local (LOC not shown on the display), the stop key on the control panel will not stop the drive. To stop the drive using the control panel, press the LOC/REM key and then the stop key .

# **Table of contents**

| ACS350 Drive manuals                                                                                                    | 2                                      |
|----------------------------------------------------------------------------------------------------|----------------------------------------|
| Safety                                                                                                    |                                        |
| What this chapter contains Use of warning symbols Installation and maintenance work Operation and start-up                                                                                                    | . 5                                    |
| Table of contents                                                                                                    |                                        |
| About the manual                                                                                                    |                                        |
| What this chapter contains  Compatibility Intended audience Categorization according to the frame size Installation and commissioning flowchart                                                                                                    | 15<br>15<br>15                         |
| Hardware description                                                                                                    |                                        |
| What this chapter contains  Overview  Overview: Connections  Type code                                                                                                    | 17<br>18                               |
| Mechanical installation                                                                                                    |                                        |
| What this chapter contains Unpacking the drive Before installation Mounting the drive                                                                                                    | 21<br>22                               |
| Planning electrical installation                                                                                                    |                                        |
| What this chapter contains  Motor selection  AC power line connection  Supply disconnecting device  Thermal overload and short-circuit protection  Selecting the power cables  Protecting the relay output contact and attenuating disturbances in case of inductive loads  Residual current device (RCD) compatibility  Selecting the control cables  Connection of a motor temperature sensor to the drive I/O | 25<br>25<br>25<br>27<br>27<br>29<br>29 |

| Routing the cables                                                                                                    | 30                                           |
|----------------------------------------------------------------------------------------------------|----------------------------------------------|
| Electrical installation                                                                                                    |                                              |
| What this chapter contains                                                                                                    | 33<br>34                                     |
| Installation checklist                                                                                                    |                                              |
| Checklist                                                                                                    | 39                                           |
| Start-up, control with I/O and ID Run                                                                                                    |                                              |
| What this chapter contains  How to start up the drive  How to control the drive through the I/O interface  How to perform the ID Run                                                                                                    | 41<br>49                                     |
| Control panels                                                                                                    |                                              |
| What this chapter contains  About control panels  Compatibility  Basic Control Panel  Assistant Control Panel                                                                                                    | 53<br>53<br>54                               |
| Application macros                                                                                                    |                                              |
| What this chapter contains Overview of macros Summary of I/O connections of application macros ABB Standard macro 3-wire macro Alternate macro Motor Potentiometer macro Hand/Auto macro PID Control macro Torque Control macro User macros | 81<br>82<br>83<br>84<br>85<br>86<br>87<br>88 |
| Program features                                                                                                    |                                              |
| What this chapter contains Start-up Assistant Local control vs. external control Reference types and processing Reference trimming                                                                                                    | 91<br>93<br>96                               |

| Programmable analog inputs                        |     |
|---------------------------------------------------|-----|
| Programmable analog output                        |     |
| Programmable digital inputs                       |     |
| Programmable relay output                         |     |
| Frequency input                                   |     |
| Transistor output                                 |     |
| Actual signals                                    |     |
| Motor identification                              |     |
| Power loss ride-through                           |     |
| DC Magnetising                                    |     |
| Maintenance trigger                               |     |
| DC Hold                                           |     |
| Speed compensated stop                            |     |
| Flux Braking                                      |     |
| Flux Optimisation                                 |     |
| Acceleration and deceleration ramps               |     |
| Critical Speeds                                   |     |
| Constant speeds                                   |     |
| Custom U/f ratio                                  |     |
| Speed controller tuning                           |     |
| Speed control performance figures                 |     |
| Torque control performance figures                |     |
| Scalar control                                    |     |
| IR compensation for a scalar controlled drive     |     |
| Programmable protection functions                 |     |
| Preprogrammed faults                              |     |
| Operation limits                                  |     |
| Power limit                                       |     |
| Automatic resets                                  |     |
| Supervisions                                      |     |
| Parameter lock                                    |     |
|                                                   |     |
| Sleep function for the process PID (PID1) control |     |
| Control of a mechanical brake                     |     |
| Jogging                                           |     |
| Timed functions                                   |     |
| Timer                                             |     |
| Counter                                           |     |
| Sequence programming                              |     |
| ocquerios programming                             | 123 |
|                                                   |     |
| Actual signals and parameters                     |     |
| What this chapter contains                        | 137 |
| Terms and abbreviations                           |     |
| Fieldbus addresses                                |     |
| Fieldbus equivalent                               |     |
| Default values with different macros              |     |
| 01 OPERATING DATA                                 |     |
| 03 FB ACTUAL SIGNALS                              |     |
|                                                   |     |

| 04 FAULT HISTORY                                     |     |
|------------------------------------------------------|-----|
| 10 START/STOP/DIR                                    |     |
| 11 REFERENCE SELECT                                  |     |
| 12 CONSTANT SPEEDS                                   |     |
| 13 ANALOGUE INPUTS                                   |     |
| 14 RELAY OUTPUTS                                     |     |
| 15 ANALOGUE OUTPUTS                                  |     |
| 16 SYSTEM CONTROLS                                   |     |
| 18 FREQ IN & TRAN OUT                                |     |
| 19 TIMER & COUNTER                                   |     |
| 20 LIMITS                                            |     |
| 21 START/STOP                                        |     |
| 22 ACCEL/DECEL                                       | 171 |
| 23 SPEED CONTROL                                     |     |
| 24 TORQUE CONTROL                                    | 176 |
| 25 CRITICAL SPEEDS                                   | 177 |
| 26 MOTOR CONTROL                                     | 177 |
| 29 MAINTENANCE TRIG                                  | 180 |
| 30 FAULT FUNCTIONS                                   | 181 |
| 31 AUTOMATIC RESET                                   | 186 |
| 32 SUPERVISION                                       | 188 |
| 33 INFORMATION                                       | 189 |
| 34 PANEL DISPLAY                                     | 190 |
| 35 MOTOR TEMP MEAS                                   | 194 |
| 36 TIMED FUNCTIONS                                   | 196 |
| 40 PROCESS PID SET 1                                 | 199 |
| 41 PROCESS PID SET 2                                 | 205 |
| 42 EXT / TRIM PID                                    |     |
| 43 MECH BRK CONTROL                                  | 208 |
| 50 ENCODER                                           | 209 |
| 51 EXT COMM MODULE                                   | 209 |
| 52 PANEL COMM                                        | 209 |
| 53 EFB PROTOCOL                                      | 210 |
| 54 FBA DATA IN                                       | 212 |
| 55 FBA DATA OUT                                      | 212 |
| 84 SEQUENCE PROG                                     | 212 |
| 98 OPTIONS                                           | 222 |
| 99 START-UP DATA                                     | 223 |
|                                                      |     |
| Fieldbus control with embedded fieldbus              |     |
|                                                      |     |
| What this chapter contains                           | 227 |
| System overview                                      |     |
| Setting up communication through the embedded modbus | 229 |
| Drive control parameters                             |     |
| The fieldbus control interface                       |     |
| Fieldbus references                                  | 233 |
| Modbus mapping                                       |     |
| Communication profiles                               | 242 |

| Fieldbus control with fieldbus adapter                                                                                                    |                                                                           |
|----------------------------------------------------------------------------------------------------|---------------------------------------------------------------------------|
| What this chapter contains System overview Setting up communication through a fieldbus adapter module Drive control parameters The fieldbus control interface Communication profile Fieldbus references                                                                                                    | 251<br>252<br>253<br>254<br>255                                           |
| Fault tracing                                                                                                    |                                                                           |
| What this chapter contains Safety Alarm and fault indications How to reset Fault history Alarm messages generated by the drive Alarms generated by the Basic Control Panel Fault messages generated by the drive Embedded fieldbus faults                                                                                                    | 257<br>257<br>257<br>257<br>258<br>260<br>262                             |
| Maintenance and hardware diagnostics                                                                                                    |                                                                           |
| What this chapter contains Safety Maintenance intervals Fan Capacitors Control panel LEDs                                                                                                    | 269<br>269<br>269<br>270<br>270                                           |
| Technical data                                                                                                    |                                                                           |
| What this chapter contains Ratings Power cable sizes and fuses Power cables: terminal sizes, maximum cable diameters and tightening torques Dimensions, weights and noise Input power connection Motor connection Control connections Brake resistor connection Efficiency Cooling Degrees of protection Ambient conditions Materials CE marking | 273<br>276<br>277<br>278<br>278<br>278<br>279<br>279<br>279<br>280<br>280 |
| CE marking                                                                                                    |                                                                           |

| Applicable standards                                         |                   |
|--------------------------------------------------------------|-------------------|
| UL marking                                                   |                   |
| IEC/EN 61800-3 (2004) Definitions                            | 282               |
| Compliance with the IEC/EN 61800-3 (2004)                    | 283               |
| Product protection in the USA                                | 283               |
| Brake resistors                                              | 284               |
| Dimensions                                                   |                   |
| Dilliensions                                                 |                   |
| Frame sizes R0 and R1, IP20 (cabinet installation) / UL open | 288               |
|                                                              |                   |
| Frame sizes R0 and R1, IP20 (cabinet installation) / UL open | 289               |
| Frame sizes R0 and R1, IP20 (cabinet installation) / UL open | 289<br>290        |
| Frame sizes R0 and R1, IP20 (cabinet installation) / UL open | 289<br>290<br>291 |

## About the manual

## What this chapter contains

The chapter describes the intended audience and compatibility of this manual. It also contains a flowchart of steps for checking the delivery and installing and commissioning the drive. The flowchart refers to chapters/sections in this manual.

## Compatibility

The manual is compatible with the ACS350 drive firmware version 2.41a. See parameter 3301 FW VERSION.

#### Intended audience

This manual is intended for persons who plan the installation, install, commission, use and service the drive. Read the manual before working on the drive. The reader is expected to know the fundamentals of electricity, wiring, electrical components and electrical schematic symbols.

This manual is written for readers worldwide. Both SI and imperial units are shown. Special US instructions for installations in the United States are given.

## Categorization according to the frame size

The ACS350 is manufactured in frame sizes R0...R3. Some instructions, technical data and dimensional drawings which only concern certain frame sizes are marked with the symbol of the frame size (R0...R3). To identify the frame size of your drive, see the rating table on page 273 in chapter *Technical data*.

## Installation and commissioning flowchart

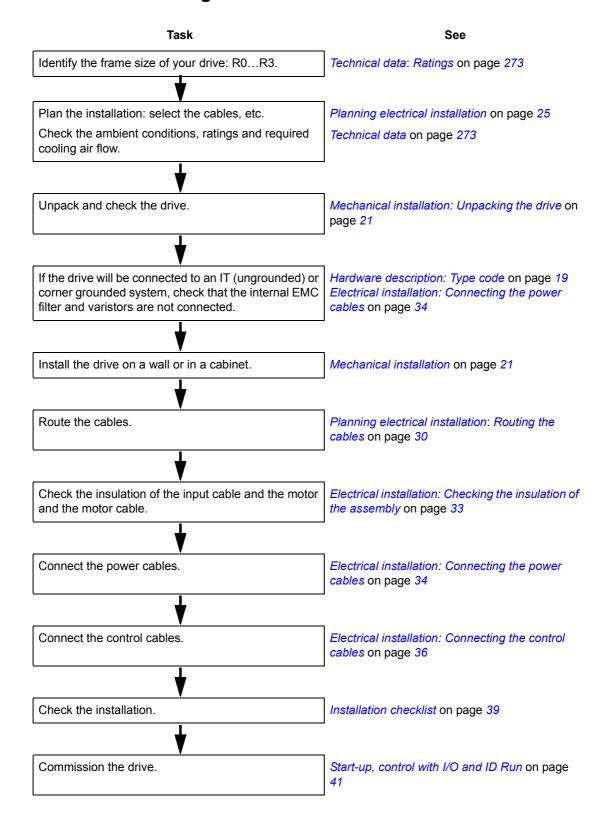

# **Hardware description**

## What this chapter contains

The chapter describes the construction and type code information in short.

#### **Overview**

The ACS350 is a wall or cabinet mountable drive for controlling AC motors. The construction of frame sizes R0...R3 varies to some extent.

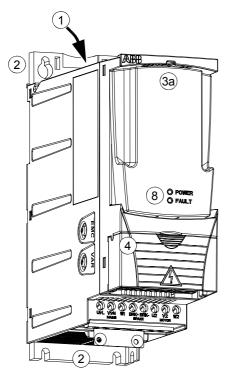

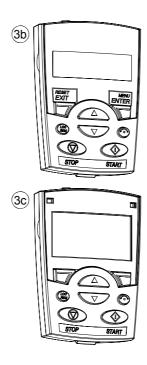

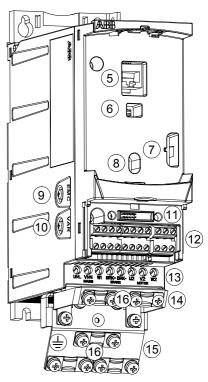

Covers on (R0 and R1)

Covers off (R0 and R1)

| 1 | Cooling outlet through top cover                                        |
|---|-------------------------------------------------------------------------|
| 2 | Mounting holes                                                          |
| 3 | Panel cover (a) / Basic Control Panel (b) / Assistant Control Panel (c) |
| 4 | Terminal cover (or optional potentiometer unit MPOT-01)                 |
| 5 | Panel connection                                                        |
| 6 | Option connection                                                       |
| 7 | FlashDrop connection                                                    |
| 8 | Power OK and Fault LEDs (see <i>LEDs</i> on page 271)                   |

| 9  | EMC filter grounding screw (EMC)                                                                              |
|----|----------------------------------------------------------------------------------------------------|
| 10 | Varistor grounding screw (VAR)                                                                                |
| 11 | Fieldbus adapter (serial communication module) connection                                                     |
| 12 | I/O connections                                                                                               |
| 13 | Input power connection (U1, V1, W1), brake resistor connection (BRK+, BRK-) and motor connection (U2, V2, W2) |
| 14 | I/O clamping plate                                                                                            |
| 15 | Clamping plate                                                                                                |
| 16 | Clamps                                                                                                    |

#### **Overview: Connections**

The diagram gives an overview of connections. I/O connections are parameterable. The diagram shows the default I/O connections for the ABB standard macro. See chapter *Application macros* for I/O connections for the different macros and chapter *Electrical installation* for installation in general.

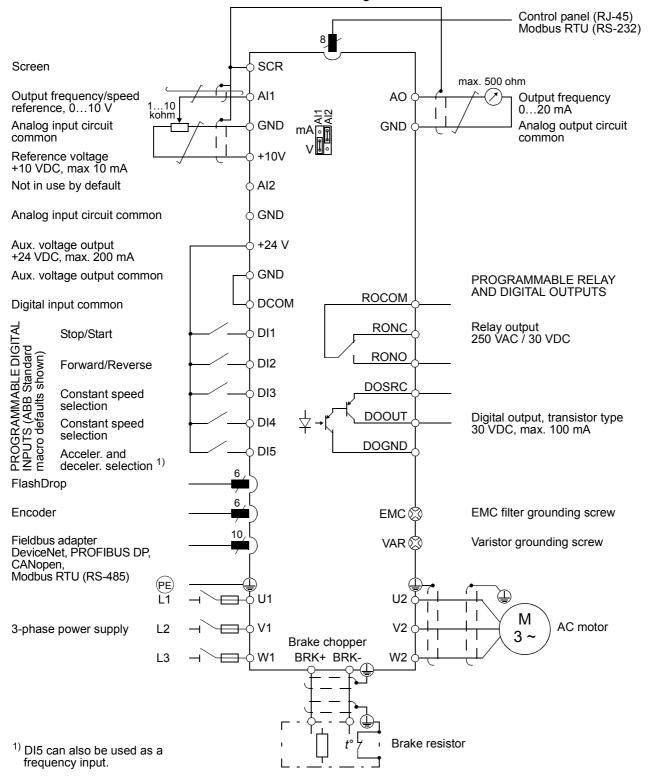

## Type code

The type code contains information on the specifications and configuration of the drive. You find the type code on the type designation label attached to the drive. The first digits from the left express the basic configuration, for example ACS350-03E-08A8-4. The optional selections are given after that, separated by + signs, for example +J404. The explanations of the type code selections are described below.

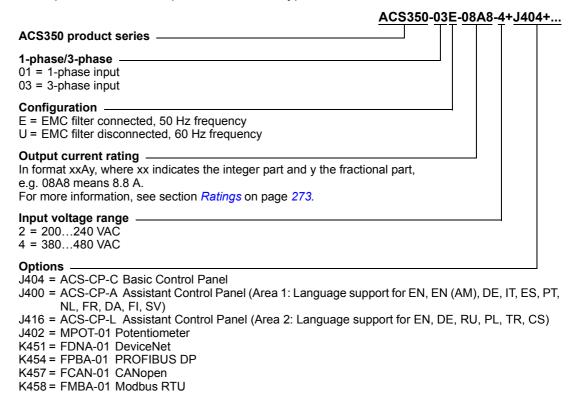

## **Mechanical installation**

## What this chapter contains

The chapter describes the mechanical installation procedure of the drive.

## Unpacking the drive

The drive (1) is delivered in a package that also contains the following items (frame size R1 shown in the figure):

- plastic bag (2) including clamping plate (also used for I/O cables in frame size R3), I/O clamping plate (for frame sizes R0...R2), fieldbus option ground plate, clamps and screws
- panel cover (3)
- mounting template, integrated into the package (4)
- user's manual (5)
- possible options (fieldbus, potentiometer, encoder, all with instructions, Basic Control Panel or Assistant Control Panel).

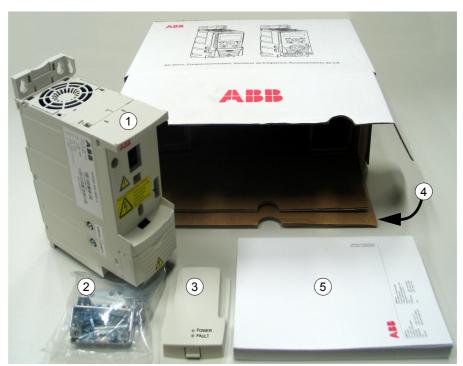

#### **Delivery check**

Check that there are no signs of damage. Notify the shipper immediately if damaged components are found.

Before attempting installation and operation, check the information on the type designation label of the drive to verify that the drive is of the correct type. The type designation label is attached to the left side of the drive. An example label and explanation of the label contents are shown below.

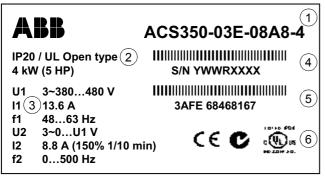

Type designation label

| 1 | Type code, see section <i>Type code</i> on page 19                                         |  |  |
|---|--------------------------------------------------------------------------------------------|--|--|
| 2 | Degree of protection (IP and UL/NEMA)                                                      |  |  |
| 3 | Nominal ratings, see section <i>Ratings</i> on page 273.                                   |  |  |
| 4 | Serial number of format YWWRXXXXWS, where                                                  |  |  |
|   | Y: 59, A, for 20052009, 2010,                                                              |  |  |
|   | WW: 01, 02, 03, for week 1, week 2, week 3,                                                |  |  |
|   | R: A, B, C, for product revision number                                                    |  |  |
|   | XXXX: Integer starting every week from 0001                                                |  |  |
| 5 | ABB MRP code of the drive                                                                  |  |  |
| 6 | CE marking and C-Tick and C-UL US marks (the label of your drive shows the valid markings) |  |  |

#### Before installation

The ACS350 may be installed on the wall or in a cabinet. Check the enclosure requirements for the need to use the NEMA 1 option in wall installations (see chapter *Technical data*).

The drive can be mounted in three different ways, depending on the frame size:

- a) back mounting (all frame sizes)
- b) side mounting (frame sizes R0...R2)
- c) DIN rail mounting (all frame sizes).

The drive must be installed in an upright position. Check the installation site according to the requirements below. Refer to chapter *Dimensions* for frame details.

#### Requirements for the installation site

See chapter *Technical data* for the allowed operation conditions of the drive.

Wall

The wall should be as close to vertical and even as possible, of non-flammable material and strong enough to carry the weight of the drive.

Floor

The floor/material below the installation should be non-flammable.

Free space around the drive

The required free space for cooling above and below the drive is 75 mm (3 in.). No free space is required on the sides of the drive, so they can be mounted side by side.

## Mounting the drive

#### Mount the drive

**Note:** Make sure that dust from drilling does not enter the drive during the installation.

#### With screws

- Mark the locations for the holes using e.g. the mounting template cut out from the package. The locations of the holes are also shown in the drawings in chapter *Dimensions*. The number and location of the holes used depend on how the drive is mounted:
  - a) back mounting (frame sizes R0...R3): four holes
  - b) side mounting (frame sizes R0...R2): three holes; one of the bottom holes is located in the clamping plate.
- 2. Fix the screws or bolts to the marked locations.
- 3. Position the drive onto the screws on the wall.
- 4. Tighten the screws in the wall securely.

#### On DIN rail

1. Click the drive to the rail as shown in Figure a below. To detach the drive, press the release lever on top of the drive as shown in Figure b.

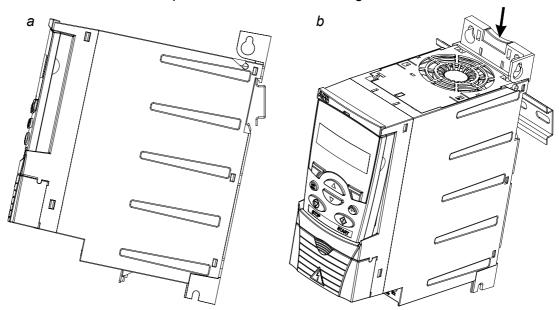

#### Fasten clamping plates

See Figure a below.

1. Fasten the clamping plate to the plate at the bottom of the drive with the provided screws.

2. Fasten the I/O clamping plate to the clamping plate (frame sizes R0...R2) with the provided screws.

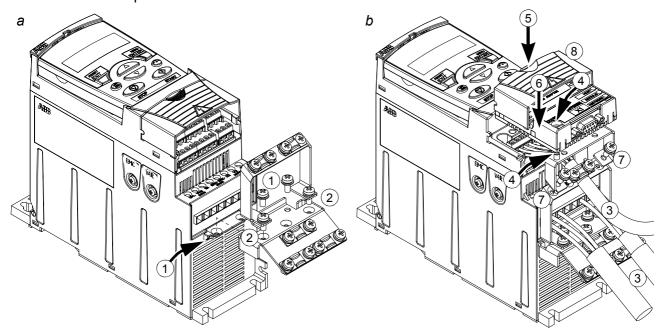

#### Attach the optional fieldbus module

See Figure b above.

- 3. Connect the power and control cables as instructed in chapter *Electrical installation*.
- 4. Place the fieldbus module on the option ground plate and tighten the grounding screw on the left corner of the fieldbus module. This fastens the module to the option ground plate.
- 5. If the terminal cover is not already removed, push the recess in the cover and simultaneously slide the cover off the frame.
- 6. Snap the fieldbus module attached to the option ground plate in position so that the module is plugged to the connection on the drive front and the screw holes in the option ground plate and the I/O clamping plate are aligned.
- 7. Fasten the option ground plate to the I/O clamping plate with the provided screws.
- 8. Slide the terminal cover back in place.

## Planning electrical installation

## What this chapter contains

The chapter contains the instructions that you must follow when selecting the motor, cables, protections, cable routing and way of operation for the drive. If the recommendations given by ABB are not followed, the drive may experience problems that the warranty does not cover.

**Note:** The installation must always be designed and made according to applicable local laws and regulations. ABB does not assume any liability whatsoever for any installation which breaches the local laws and/or other regulations.

#### **Motor selection**

Select the 3-phase AC induction motor according to the rating table on page 273 in chapter *Technical data*. The table lists the typical motor power for each drive type.

## **AC** power line connection

Use a fixed connection to the AC power line.

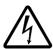

**WARNING!** As the leakage current of the device typically exceeds 3.5 mA, a fixed installation is required according to IEC 61800-5-1.

## Supply disconnecting device

Install a hand-operated input disconnecting device (disconnecting means) between the AC power source and the drive. The disconnecting device must be of a type that can be locked to the open position for installation and maintenance work.

- **Europe**: To meet the European Union Directives, according to standard EN 60204-1, Safety of Machinery, the disconnecting device must be one of the following types:
  - a switch-disconnector of utilization category AC-23B (EN 60947-3)
  - a disconnector having an auxiliary contact that in all cases causes switching devices to break the load circuit before the opening of the main contacts of the disconnector (EN 60947-3)
  - a circuit breaker suitable for isolation in accordance with EN 60947-2.
- Other regions: The disconnecting device must conform to the applicable safety regulations.

## Thermal overload and short-circuit protection

The drive protects itself and the input and motor cables against thermal overload when the cables are dimensioned according to the nominal current of the drive. No additional thermal protection devices are needed.

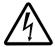

**WARNING!** If the drive is connected to multiple motors, a separate thermal overload switch or a circuit breaker must be used for protecting each cable and motor. These devices may require a separate fuse to cut off the short-circuit current.

The drive protects the motor cable and motor in a short-circuit situation when the motor cable is dimensioned according to the nominal current of the drive.

#### Input power cable (AC line cable) short-circuit protection

Always protect the input cable with fuses or circuit breakers. Size the fuses according to local safety regulations, appropriate input voltage and the rated current of the drive (see chapter *Technical data*).

When placed at the distribution board, standard IEC gG fuses or UL type T fuses will protect the input cable in short-circuit situations, restrict drive damage and prevent damage to adjoining equipment in case of a short circuit inside the drive.

#### Operating time of the fuses and circuit breakers

Check that the operating time of the fuse or circuit breaker is below 0.5 seconds. The operating time depends on the type, the supply network impedance and the cross-sectional area, material and length of the supply cable. The US fuses must be of the "non-time delay" type.

For fuse ratings, see chapter *Technical data*.

#### **Circuit breakers**

The protective characteristics of circuit breakers depend on the supply voltage as well as the type, construction and settings of the breakers. There are also limitations pertaining to the short-circuit capacity of the supply network. Your local ABB representative can help you in selecting the breaker type when supply network characteristics are known.

## Selecting the power cables

#### **General rules**

Dimension the input power and motor cables according to local regulations.

- The cable must be able to carry the drive load current. See chapter *Technical data* for the rated currents.
- The cable must be rated for at least 70°C maximum permissible temperature of the conductor in continuous use. For US, see section Additional US requirements on page 28.
- The conductivity of the PE conductor must be equal to that of the phase conductor (same cross-sectional area).
- 600 VAC cable is accepted for up to 500 VAC.
- Refer to chapter *Technical data* for the EMC requirements.

A symmetrical shielded motor cable (see the figure below) must be used to meet the EMC requirements of the CE and C-tick marks.

A four-conductor system is allowed for input cabling, but a shielded symmetrical cable is recommended.

Compared to a four-conductor system, the use of a symmetrical shielded cable reduces electromagnetic emission of the whole drive system as well as motor bearing currents and wear.

#### Alternative power cable types

Power cable types that can be used with the drive are presented below.

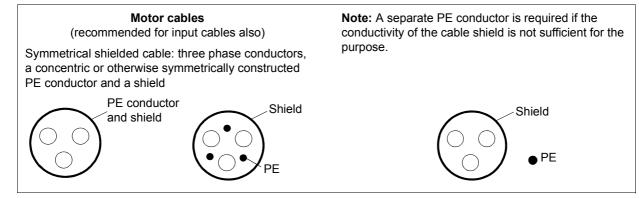

# Allowed as input cables A four-conductor system: three phase conductors and a protective conductor

#### Motor cable shield

To function as a protective conductor, the shield must have the same cross-sectional area as the phase conductors when they are made of the same metal.

To effectively suppress radiated and conducted radio-frequency emissions, the shield conductivity must be at least 1/10 of the phase conductor conductivity. The requirements are easily met with a copper or aluminium shield. The minimum requirement of the motor cable shield of the drive is shown below. It consists of a concentric layer of copper wires with an open helix of copper tape. The better and tighter the shield, the lower the emission level and bearing currents.

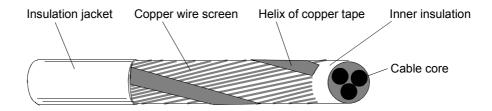

#### Additional US requirements

Type MC continuous corrugated aluminium armor cable with symmetrical grounds or shielded power cable is recommended for the motor cables if metallic conduit is not used.

The power cables must be rated for 75°C (167°F).

#### Conduit

Where conduits must be coupled together, bridge the joint with a ground conductor bonded to the conduit on each side of the joint. Bond the conduits also to the drive enclosure. Use separate conduits for input power, motor, brake resistors and control wiring. Do not run motor wiring from more than one drive in the same conduit.

#### Armored cable / shielded power cable

Six-conductor (three phases and three ground) type MC continuous corrugated aluminium armor cable with symmetrical grounds is available from the following suppliers (trade names in parentheses):

- Anixter Wire & Cable (Philsheath)
- BICC General Corp (Philsheath)
- Rockbestos Co. (Gardex)
- · Oaknite (CLX).

Shielded power cables are available from Belden, LAPPKABEL (ÖLFLEX) and Pirelli.

# Protecting the relay output contact and attenuating disturbances in case of inductive loads

Inductive loads (relays, contactors, motors) cause voltage transients when switched off.

Equip inductive loads with noise attenuating circuits [varistors, RC filters (AC) or diodes (DC)] in order to minimize the EMC emission at switch-off. If not suppressed, the disturbances may connect capacitively or inductively to other conductors in the control cable and form a risk of malfunction in other parts of the system.

Install the protective component as close to the inductive load as possible. Do not install protective components at the I/O terminal block.

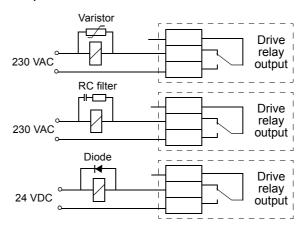

## Residual current device (RCD) compatibility

ACS350-01x drives are suitable to be used with residual current devices of Type A, ACS350-03x drives with residual current devices of Type B. For ACS350-03x drives, other measures for protection in case of direct or indirect contact, such as separation from the environment by double or reinforced insulation or isolation from the supply system by a transformer, can also be applied.

## Selecting the control cables

All analog control cables and the cable used for the frequency input must be shielded.

Use a double-shielded twisted pair cable (Figure a, e.g. JAMAK by NK Cables) for analog signals. Employ one individually shielded pair for each signal. Do not use common return for different analog signals.

A double-shielded cable is the best alternative for low-voltage digital signals, but a single-shielded or unshielded twisted multipair cable (Figure b) is also usable. However, for frequency input, always use a shielded cable.

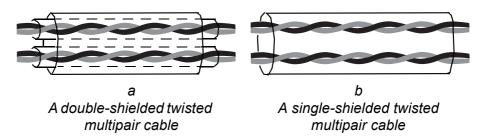

Run analog and digital signals in separate cables.

Relay-controlled signals, providing their voltage does not exceed 48 V, can be run in the same cables as digital input signals. It is recommended that the relay-controlled signals are run as twisted pairs.

Never mix 24 VDC and 115/230 VAC signals in the same cable.

#### Relay cable

The cable type with braided metallic screen (e.g. ÖLFLEX by LAPPKABEL) has been tested and approved by ABB.

#### Control panel cable

In remote use, the cable connecting the control panel to the drive must not exceed 3 m (10 ft). The cable type tested and approved by ABB is used in control panel option kits.

## Connection of a motor temperature sensor to the drive I/O

Please refer to section *Motor temperature measurement through the standard I/O* on page 120 for information on connecting a motor temperature sensor to the drive I/O.

## Routing the cables

Route the motor cable away from other cable routes. Motor cables of several drives can be run in parallel installed next to each other. It is recommended that the motor cable, input power cable and control cables be installed on separate trays. Avoid long parallel runs of motor cables with other cables to decrease electromagnetic interference caused by the rapid changes in the drive output voltage.

Where control cables must cross power cables make sure that they are arranged at an angle as near to 90 degrees as possible.

The cable trays must have good electrical bonding to each other and to the grounding electrodes. Aluminium tray systems can be used to improve local equalizing of potential.

## A diagram of the cable routing is shown below.

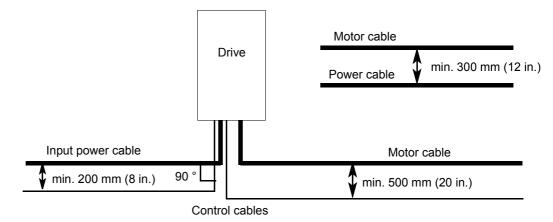

#### **Control cable ducts**

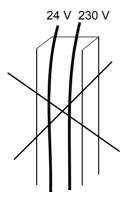

Not allowed unless the 24 V cable is insulated for 230 V or insulated with an insulation sleeving for 230 V.

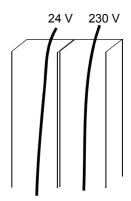

Lead 24 V and 230 V control cables in separate ducts inside the cabinet.

## **Electrical installation**

## What this chapter contains

The chapter describes the electrical installation procedure of the drive.

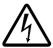

**WARNING!** The work described in this chapter may only be carried out by a qualified electrician. Follow the instructions in chapter *Safety* on page *5*. Ignoring the safety instructions can cause injury or death.

Make sure that the drive is disconnected from the input power during installation. If the drive is already connected to the input power, wait for 5 minutes after disconnecting the input power.

## Checking the insulation of the assembly

#### **Drive**

Do not make any voltage tolerance or insulation resistance tests (e.g. hi-pot or megger) on any part of the drive as testing can damage the drive. Every drive has been tested for insulation between the main circuit and the chassis at the factory. Also, there are voltage-limiting circuits inside the drive which cut down the testing voltage automatically.

#### Input cable

Check the insulation of the input cable according to local regulations before connecting to the drive.

#### Motor and motor cable

Check the insulation of the motor and motor cable as follows:

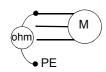

- 1. Check that the motor cable is connected to the motor and disconnected from the drive output terminals U2, V2 and W2.
- Measure the insulation resistances of the motor cable and the motor between each phase and the Protective Earth by using a measuring voltage of 1 kV DC. The insulation resistance must be higher than 1 Mohm.

## Connecting the power cables

#### **Connection diagram**

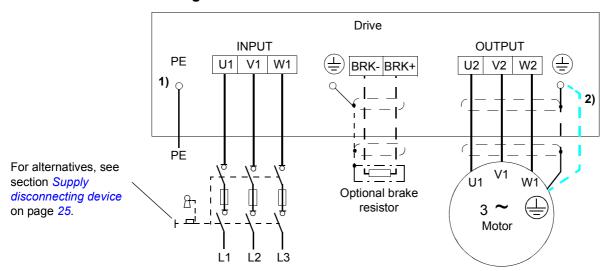

- 1) Ground the other end of the PE conductor at the distribution board.
- <sup>2)</sup> Use a separate grounding cable if the conductivity of the cable shield is insufficient (smaller than the conductivity of the phase conductor) and there is no symmetrically constructed grounding conductor in the cable (see section *Selecting the power cables* on page 27).

#### Note:

Do not use an asymmetrically constructed motor cable.

If there is a symmetrically constructed grounding conductor in the motor cable in addition to the conductive shield, connect the grounding conductor to the grounding terminal at the drive and motor ends.

#### Grounding of the motor cable shield at the motor end

For minimum radio frequency interference:

- ground the cable by twisting the shield as follows: flattened width  $\geq$  1/5 · length
- or ground the cable shield 360 degrees at the lead-through of the motor terminal box.

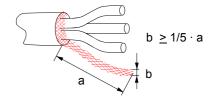

#### **Procedure**

The figure shows frame sizes R0...R2. In R3, the input power, brake resistor and motor connections are located to the left of the terminal cover (I/O connections).

 On IT (ungrounded) systems and corner grounded TN systems, disconnect the internal EMC filter by removing the screw at EMC and varistors by removing the screw at VAR. For 3-phase U-type drives (with type code ACS350-03U-), the EMC screw is already removed at the factory and replaced by a plastic one.

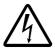

**WARNING!** If a drive whose EMC filter or varistors are not disconnected is installed on an IT system [an ungrounded power system or a high resistance-grounded (over 30 ohms) power system], the system will be connected to earth potential through the EMC filter capacitors or varistors of the drive. This may cause danger or damage the drive.

If a drive whose EMC filter or varistors are not disconnected is installed on a corner grounded TN system, the drive will be damaged.

- 2. Fasten the grounding conductor (PE) of the input power cable under the grounding clamp. Connect the phase conductors to the U1, V1 and W1 terminals. Use a tightening torque of 0.8 Nm (7 lbf in.) for frame sizes R0...R2 and 1.7 Nm (15 lbf in.) for R3.
- 3. Strip the motor cable and twist the shield to form as short a pigtail as possible. Fasten the twisted shield under the grounding clamp. Connect the phase conductors to the U2, V2 and W2 terminals. Use a tightening torque of 0.8 Nm (7 lbf in.) for frame sizes R0...R2 and 1.7 Nm (15 lbf in.) for R3.
- 4. Connect the optional brake resistor to the BRK+ and BRK- terminals with a shielded cable using the same procedure as for the motor cable in step 3.
- 5. Secure the cables outside the drive mechanically.

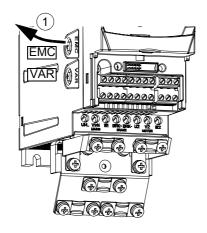

Tightening torque: R0...R2: 0.8 Nm (7 lbf in.) R3: 1.7 Nm (15 lbf in.)

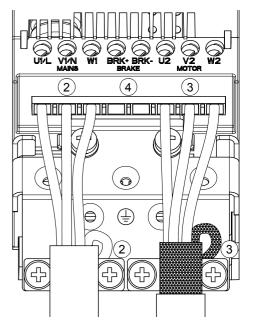

## Connecting the control cables

#### I/O terminals

The figure below shows the I/O connectors.

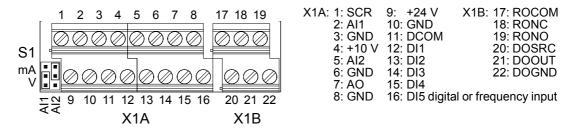

#### Default connection

The default connection of the control signals depends on the application macro in use, which is selected with parameter 9902. See chapter *Application macros* for the connection diagrams.

#### Voltage and current selection

Switch S1 selects voltage (0 (2)...10 V / -10...10 V) or current (0 (4)...20 mA / -20...20 mA) as the signal types for analog inputs Al1 and Al2. The factory settings are unipolar voltage for Al1 (0 (2)...10 V) and unipolar current for Al2 (0 (4)...20 mA), which correspond to the default usage in the application macros.

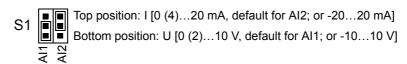

#### Voltage and current connection

Bipolar voltage (-10...10 V) and current (-20...20 mA) are also possible. If a bipolar connection is used instead of a unipolar one, see section *Programmable analog inputs* on page *98* for how to set parameters accordingly.

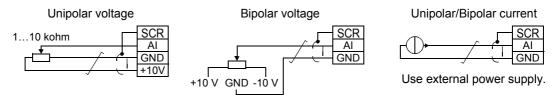

#### Frequency input

If DI5 is used as a frequency input, see section *Frequency input* on page *101* for how to set parameters accordingly.

#### Connection example of a two-wire sensor

Hand/Auto, PID Control and Torque Control macros (see pages 87, 88, 89, respectively) use analog input 2 (Al2). The macro wiring diagrams for these macros

show the connection when a separately powered sensor is used. The figure below gives an example of a connection using a two-wire sensor.

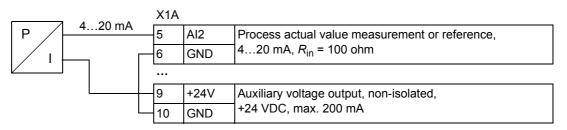

**Note:** The sensor is supplied through its current output. Thus the output signal must be 4...20 mA.

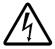

**WARNING!** All ELV (extra low voltage) circuits connected to the drive must be used within a zone of equipotential bonding, i.e. within a zone where all simultaneously accessible conductive parts are electrically connected to prevent hazardous voltages appearing between them. This is accomplished by a proper factory grounding.

#### **Procedure**

- 1. Remove the terminal cover by simultaneously pushing the recess and sliding the cover off the frame.
- 2. *Analog signals*: Strip the outer insulation of the analog signal cable 360 degrees and ground the bare shield under the clamp.
- 3. Connect the conductors to the appropriate terminals.
- 4. Twist the grounding conductors of each pair in the analog signal cable together and connect the bundle to the SCR terminal.
- 5. *Digital signals*: Connect the conductors of the cable to the appropriate terminals.
- 6. Twist the grounding conductors and shields (if any) of the digital signal cables to a bundle and connect to the SCR terminal.
- 7. Secure all cables outside the drive mechanically.
- 8. Unless you need to install the optional fieldbus module (see page 24), slide the terminal cover back in place.

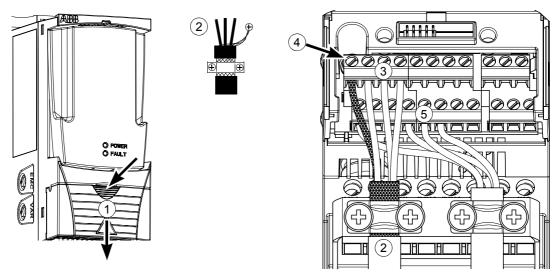

# Installation checklist

## Checklist

Check the mechanical and electrical installation of the drive before start-up. Go through the checklist below together with another person. Read chapter *Safety* on the first pages of this manual before you work on the drive.

|      | Check                                                                                                    |  |  |  |  |
|------|----------------------------------------------------------------------------------------------------|--|--|--|--|
| MEC  | MECHANICAL INSTALLATION                                                                                                    |  |  |  |  |
|      | The ambient operating conditions are allowed. (See <i>Mechanical installation: Requirements for the installation site</i> on page 22, <i>Technical data: Cooling air flow requirements</i> on page 275 and <i>Ambient conditions</i> on page 280.) |  |  |  |  |
|      | The drive is fixed properly on an even vertical non-flammable wall. (See <i>Mechanical installation</i> .)                                                                                                    |  |  |  |  |
|      | The cooling air will flow freely. (See <i>Mechanical installation: Free space around the drive</i> on page 22.)                                                                                                    |  |  |  |  |
|      | The motor and the driven equipment are ready for start. (See <i>Planning electrical installation: Motor selection</i> on page 25 and <i>Technical data: Motor connection</i> on page 278.)                                                         |  |  |  |  |
| ELEC | CTRICAL INSTALLATION (See Planning electrical installation and Electrical installation.)                                                                                                    |  |  |  |  |
|      | For ungrounded and corner grounded systems: The internal EMC filter and varistors are disconnected (screws EMC and VAR removed).                                                                                                    |  |  |  |  |
|      | The capacitors are reformed if the drive has been stored over two years.                                                                                                    |  |  |  |  |
|      | The drive is grounded properly.                                                                                                    |  |  |  |  |
|      | The input power voltage matches the drive nominal input voltage.                                                                                                    |  |  |  |  |
|      | The input power connections at U1, V1 and W1 are OK and tightened with the correct torque.                                                                                                    |  |  |  |  |
|      | Appropriate input power fuses and disconnector are installed.                                                                                                    |  |  |  |  |
|      | The motor connections at U2, V2 and W2 are OK and tightened with the correct torque.                                                                                                    |  |  |  |  |
|      | The motor cable is routed away from other cables.                                                                                                    |  |  |  |  |
|      | The external control (I/O) connections are OK.                                                                                                    |  |  |  |  |
|      | The input power voltage cannot be applied to the output of the drive (with a bypass connection).                                                                                                    |  |  |  |  |
|      | Terminal cover and, for NEMA 1, hood and connection box, are in place.                                                                                                    |  |  |  |  |

# Start-up, control with I/O and ID Run

## What this chapter contains

The chapter instructs how to:

- do the start-up
- start, stop, change the direction of rotation and adjust the speed of the motor through the I/O interface
- · perform an Identification Run for the drive.

Using the control panel to do these tasks is explained briefly in this chapter. For details on how to use the control panel, refer to chapter *Control panels* starting on page 53.

## How to start up the drive

How you start up the drive depends on the control panel you have, if any.

- If you have no control panel, follow the instructions given in section *How to start* up the drive without a control panel on page 41.
- If you have a Basic Control Panel, follow the instructions given in section *How to perform the limited start-up* on page 42.
- If you have an Assistant Control Panel, you can either run the Start-up Assistant (see section How to perform the guided start-up on page 47) or perform a limited start-up (see section How to perform the limited start-up on page 42). The Start-up Assistant, which is included in the Assistant Control Panel only, guides you through all essential settings to be done. In the limited start-up, the drive gives no guidance; you go through the very basic settings by following the instructions given in the manual.

#### How to start up the drive without a control panel

# The start-up may only be carried out by a qualified electrician. The safety instructions given in chapter Safety must be followed during the start-up procedure. Check the installation. See the checklist in chapter Installation checklist. Check that the starting of the motor does not cause any danger. De-couple the driven machine if there is a risk of damage in case of incorrect direction of rotation. POWER-UP Apply input power and wait for a moment.

Check that the red LED is not lit and the green LED is lit but not blinking.

## The drive is now ready for use.

#### How to perform the limited start-up

For the limited start-up, you can use the Basic Control Panel or the Assistant Control Panel. The instructions below are valid for both control panels, but the displays shown are the Basic Control Panel displays, unless the instruction applies to the Assistant Control Panel only.

Before you start, ensure that you have the motor nameplate data on hand.

#### **SAFETY**

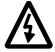

The start-up may only be carried out by a qualified electrician.

The safety instructions given in chapter *Safety* must be followed during the start-up procedure.

- ☐ Check the installation. See the checklist in chapter *Installation checklist*.
- ☐ Check that the starting of the motor does not cause any danger.

## De-couple the driven machine if:

- there is a risk of damage in case of incorrect direction of rotation, or
- an ID Run needs to be performed during the drive start-up. ID Run is essential only in applications that require the ultimate in motor control accuracy.

#### **POWER-UP**

☐ Apply input power.

The Basic Control Panel goes to the Output mode.

The Assistant Control Panel asks if you want to run the Start-up Assistant. If you press the Start-up Assistant is not run, and you can continue with manual start-up in a similar manner as described below for the Basic Control Panel.

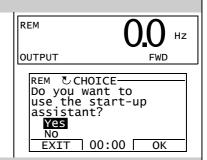

## MANUAL ENTRY OF START-UP DATA (parameter group 99)

If you have an Assistant Control Panel, select the language (the Basic Control Panel does not support languages). See parameter *9901* for the values of the available language alternatives.

The general parameter setting procedure is described below for the Basic Control Panel. You find more detailed instructions for the Basic Control Panel on page 59. Instructions for the Assistant Control Panel are on page 70.

The general parameter setting procedure:

1. To go to the Main menu, press if the bottom line shows OUTPUT; otherwise press repeatedly until you see MENU at the bottom.

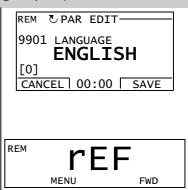

| 1 1 |                                                                                                    | 1                                                                                                    |
|-----|----------------------------------------------------------------------------------------------------|----------------------------------------------------------------------------------------------------|
|     | 2. Press keys vuntil you see "PAr" and press .                                                                                                    | REM -01-                                                                                                    |
|     | 3. Find the appropriate parameter group with <b>keys</b> and press.                                                                                                    | REM 2001                                                                                                    |
|     | 4. Find the appropriate parameter in the group with keys .                                                                                                    | REM 2002                                                                                                    |
|     | 5. Press and hold for about two seconds until the parameter value is shown with set under the value.                                                                                                    | REM 1500 rpm                                                                                                    |
|     | 6. Change the value with keys The value changes faster while you keep the key pressed down.                                                                                                    | REM 1600 rpm                                                                                                    |
|     | 7. Save the parameter value by pressing \( \tau_{\text{.}} \).                                                                                                    | REM 2002 PAR FWD                                                                                                    |
|     | Select the application macro (parameter 9902). The general parameter setting procedure is given above.  The default value 1 (ABB STANDARD) is suitable in most cases.                                                                                                    | REM 9902 PAR FWD                                                                                                    |
|     | Select the motor control mode (parameter 9904).  1 (VECTOR:SPEED) is suitable in most cases. 2 (VECTOR:TORQ) is suitable for torque control applications. 3 (SCALAR:FREQ) is recommended                                                                                                  | 9904<br>PAR FWD                                                                                                    |
|     | <ul> <li>for multimotor drives when the number of the motors connected to the drive is variable</li> <li>when the nominal current of the motor is less than 20% of the nominal current of the drive</li> <li>when the drive is used for test purposes with no motor connected.</li> </ul> |                                                                                                    |
|     | Enter the motor data from the motor nameplate:  ABB Motors                                                                                                    | Note: Set the motor data to exactly the same value as on the motor nameplate. For example, if the motor nominal speed is 1440 rpm on the nameplate, setting the value of parameter 9908 MOTOR NOM SPEED to 1500 rpm results in the wrong operation of the drive. |
|     | motor nominal voltage (parameter 9905)                                                                                                    | PAR PWD                                                                                                    |

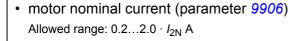

- motor nominal frequency (parameter 9907)
- motor nominal speed (parameter 9908)
- motor nominal power (parameter 9909)

| REM | 99(<br>PAR | )6<br>FWD |
|-----|------------|-----------|
| REM | 99(        | 7         |
| REM | 99(<br>PAR | )8<br>FWD |
| REM | 990        | )9        |

□ Select the motor identification method (parameter 9910).

The default value 0 (OFF) is suitable for most applications. It is applied in this basic start-up procedure. Note however that this requires that if parameter *9904* is set to 3 (SCALAR: FREQ), parameter *2101* must be set to 3 (SCALAR FLYSTART) or 5 (FLY + BOOST). If your selection is 0 (OFF), move to the next step.

Value 1 (ON) should be selected if:

- the operation point is near zero speed, and/or
- operation at torque range above the motor nominal torque over a wide speed range and without any measured speed feedback is required.

If you decide to do the ID Run (value 1 (ON)), continue by following the separate instructions given on page 50 in section *How to perform the ID Run* and then return to step *DIRECTION OF THE MOTOR ROTATION* on page 45.

## **IDENTIFICATION MAGNETIZATION WITH ID RUN SELECTION 0 (OFF)**

☐ Press key ( to switch to local control (LOC shown on the left).

Press to start the drive. The motor model is now calculated by magnetizing the motor for 10 to 15 s at zero speed.

## **DIRECTION OF THE MOTOR ROTATION** Check the direction of the motor rotation. • If the drive is in remote control (REM shown on the left). LOC switch to local control by pressing (Right). • To go to the Main menu, press T if the bottom line shows OUTPUT; otherwise press repeatedly until you see MENU at the bottom. • Increase the frequency reference from zero to a small value with key ..... • Press 🚳 to start the motor. • Check that the actual direction of the motor is the same as indicated on the display (FWD means forward and REV reverse). • Press 🔞 to stop the motor. To change the direction of the motor rotation: forward • Disconnect input power from the drive, and wait 5 minutes direction for the intermediate circuit capacitors to discharge. Measure the voltage between each input terminal (U1, V1 and W1) and earth with a multimeter to ensure that the drive is reverse discharged. direction • Exchange the position of two motor cable phase conductors at the drive output terminals or at the motor connection box. Verify your work by applying input power and repeating the check as described above. SPEED LIMITS AND ACCELERATION/DECELERATION TIMES Set the minimum speed (parameter 2001). П Set the maximum speed (parameter 2002). LOC LOC Set the acceleration time 1 (parameter 2202). Note: Check also acceleration time 2 (parameter 2205) if two acceleration times will be used in the application. LOC Set the deceleration time 1 (parameter 2203). Note: Set also deceleration time 2 (parameter 2206) if two deceleration times will be used in the application.

## SAVING A USER MACRO AND FINAL CHECK The start-up is now completed. However, it might be useful at this stage to set the parameters required by your application and save the settings as a user macro as instructed in section User macros on page 90. Check that the drive state is OK. Basic Control Panel: Check that there are no faults or alarms shown on the display. If you want to check the LEDs on the front of the drive, switch first to remote control (otherwise a fault is generated) before removing the panel and verifying that the red LED is not lit and the green LED is lit but not blinking. Assistant Control Panel: Check that there are no faults or alarms shown on the display and that the panel LED is green and does not blink. The drive is now ready for use.

#### How to perform the guided start-up

To be able to perform the guided start-up, you need the Assistant Control Panel. Before you start, ensure that you have the motor nameplate data on hand.

#### **SAFETY**

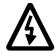

The start-up may only be carried out by a qualified electrician.

The safety instructions given in chapter *Safety* must be followed during the start-up procedure.

Check the installation. See the checklist in chapter *Installation checklist*.

Check that the starting of the motor does not cause any danger.

## De-couple the driven machine if:

- · there is a risk of damage in case of incorrect direction of rotation, or
- an ID Run needs to be performed during the drive start-up. ID Run is essential only in applications that require the ultimate in motor control accuracy.

#### **POWER-UP**

- Apply input power. The control panel first asks if you want to use the Start-up Assistant.
  - Press (when Yes is highlighted) to run the Start-up Assistant.
  - Press Fixed if you do not want to run the Start-up Assistant.
  - Press key to highlight and then press if you want to make the panel ask (or not ask) the question about running the Start-up Assistant again the next time you switch on the power to the drive.

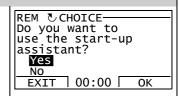

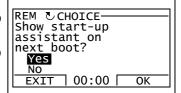

#### **SELECTING THE LANGUAGE**

If you decided to run the Start-up Assistant, the display then asks you to select the language. Scroll to the desired language with keys and press to accept.

If you press  $\stackrel{\mathtt{EXIT}}{\longrightarrow}$ , the Start-up Assistant is stopped.

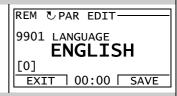

#### STARTING THE GUIDED SET-UP

☐ The Start-up Assistant now guides you through the set-up tasks, starting with the motor set-up. Set the motor data to exactly the same value as on the motor nameplate.

Scroll to the desired parameter value with keys \_\_\_\_\_ and press \_\_\_\_\_ to accept and continue with the Start-up Assistant.

**Note:** At any time, if you press , the Start-up Assistant is stopped and the display goes to the Output mode.

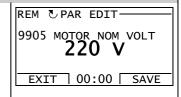

| <ul> <li>After completing a task, the panel asks if you want to continue with the next set-up task.</li> <li>Press (when continue is highlighted) to continue running the Start-up Assistant.</li> <li>Press key to highlight skip and then press to move to the next task without doing this one.</li> <li>Press (x) to stop the Start-up Assistant.</li> </ul> | REM CHOICE Do you want to continue with application setup? Continue Skip EXIT 00:00 OK |  |  |
|----------------------------------------------------------------------------------------------------|----------------------------------------------------------------------------------------|--|--|
| SAVING A USER MACRO AND FINAL CHECK                                                                                                    |                                                                                        |  |  |
| The start-up is now completed. However, it might be useful at this stage to set the parameters required by your application and save the settings as a user macro as instructed in section <i>User macros</i> on page 90.                                                                                                    |                                                                                        |  |  |
| After the whole set-up is completed, check there are no faults or alarms shown on the display and the panel LED is green and does not blink.                                                                                                    |                                                                                        |  |  |
| The drive is now ready for use.                                                                                                    |                                                                                        |  |  |

## How to control the drive through the I/O interface

The table below instructs how to operate the drive through the digital and analog inputs when:

- · the motor start-up is performed, and
- the default (standard) parameter settings are valid.

Displays of the Basic Control Panel are shown as an example.

#### **PRELIMINARY SETTINGS**

If you need to change the direction of rotation, check that parameter 1003 is set to 3 (REQUEST).

Ensure that the control connections are wired according to the connection diagram given for the ABB Standard macro.

Ensure that the drive is in remote control. Press key (26) to switch between remote and local control.

See *ABB Standard macro* on page *83*.

In remote control, the panel display shows text REM.

## STARTING AND CONTROLLING THE SPEED OF THE MOTOR

Start by switching digital input DI1 on.

Basic Control Panel: Text FWD starts flashing fast and stops after the setpoint is reached

Assistant Control Panel: The arrow starts rotating. It is dotted until the setpoint is reached.

Regulate the drive output frequency (motor speed) by adjusting the voltage of analog input AI1.

| REM    | <b>U</b> O HZ |
|--------|---------------|
| OUTPUT | FWD           |
|        |               |
|        |               |

REM 500 HZ OUTPUT

#### CHANGING THE DIRECTION OF ROTATION OF THE MOTOR

Reverse direction: Switch digital input DI2 on.

Forward direction: Switch digital input DI2 off.

| REM    | 5 <b>U.U</b> Hz |
|--------|-----------------|
| OUTPUT | REV             |
| REM    | 50.0 Hz         |
| OUTPUT | FWD             |

## STOPPING THE MOTOR

Switch digital input DI1 off. The motor stops.

Basic Control Panel: Text FWD starts flashing slowly. Assistant Control Panel: The arrow stops rotating.

REM OLD HZ
OUTPUT FWD

## How to perform the ID Run

The drive estimates motor characteristics automatically when the drive is started for the first time and after any motor parameter (group 99 START-UP DATA) is changed. This is valid when parameter 9910 ID RUN has value 0 (OFF).

In most applications there is no need to perform a separate ID Run. The ID Run should be selected if:

- · the operation point is near zero speed, and/or
- operation at torque range above the motor nominal torque over a wide speed range and without any measured speed feedback is required.

**Note:** If motor parameters (group 99 START-UP DATA) are changed after the ID Run, it must be repeated.

## **ID** Run procedure

The general parameter setting procedure is not repeated here. For Basic Control Panel, see page 59. For Assistant Control Panel, see page 70. The ID Run cannot be performed without a control panel.

#### PRE-CHECK

| _ | WARNING! The motor will run at up to approximately 5080% of the nominal speed during the ID Run. The motor will rotate in the forward direction. Ensure that it is safe to run the motor before performing the ID Run! |  |  |
|---|----------------------------------------------------------------------------------------------------|--|--|
|   | De-couple the motor from the driven equipment.                                                                                                    |  |  |
|   | If parameter values (group <i>01 OPERATING DATA</i> to group <i>98 OPTIONS</i> ) are changed before the ID Run, check that the new settings meet the following conditions:                                             |  |  |
|   | 2001 MINIMUM SPEED ≤ 0 rpm                                                                                                    |  |  |
|   | 2002 MAXIMUM SPEED > 80% of the motor rated speed                                                                                                    |  |  |
|   | 2003 MAXIMUM CURRENT $\ge I_{2N}$                                                                                                    |  |  |
|   | 2017 MAX TORQUE 1 > 50% or 2018 MAX TORQUE 2 > 50%, depending on which limit is in use according to parameter 2014 MAX TORQUE SEL                                                                                      |  |  |
|   | Check that the Run Enable signal is on (parameter 1601).                                                                                                    |  |  |
|   | Ensure that the panel is in local control (LOC shown on the left / at the top). Press key ( to switch between local and remote control.                                                                                |  |  |

#### ID RUN WITH THE BASIC CONTROL PANEL Change parameter 9910 ID RUN to 1 (ON). Save the new setting by pressing \square. LOC PAR SET FWD If you want to monitor actual values during the ID Run, go to LOC the Output mode by pressing repeatedly until you get OUTPUT there. Press to start the ID Run. The panel keeps switching LOC between the display that was shown when you started the ID Run and the alarm display presented on the right. In general, it is recommended not to press any control panel keys during the ID Run. However, you can stop the ID Run at any time by pressing ( ). After the ID Run is completed, the alarm display is not shown LOC any more. If the ID Run fails, the fault display presented on the right is shown. ID RUN WITH THE ASSISTANT CONTROL PANEL LOC UPAR EDIT-Change parameter 9910 ID RUN to 1 (ON). Save the new setting by pressing SAVE. 9910 ID RUN ON CANCEL 00:00 SAVE 50.0Hz If you want to monitor actual values during the ID Run, go to LOC 신 П 0.0 Hzthe Output mode by pressing repeatedly until you get 0.0 A 0.0 % there. DIR 00:00 MENU LOC CALARM-Press to start the ID Run. The panel keeps switching between the display that was shown when you started the ID **ALARM 2019** Run and the alarm display presented on the right. ID run In general, it is recommended not to press any control panel 7 00:00 □ keys during the ID Run. However, you can stop the ID Run at any time by pressing **(26)**. LOC & FAULT-After the ID Run is completed, the alarm display is not shown any more. FAULT 11 If the ID Run fails, the fault display presented on the right is ID RUN FAIL shown. 7 00:00 □

# **Control panels**

## What this chapter contains

The chapter describes the control panel keys, LED indicators and display fields. It also instructs in using the panel in control, monitoring and changing the settings.

## **About control panels**

Use a control panel to control the ACS350, read status data, and adjust parameters. The ACS350 works with either of two different control panel types:

- Basic Control Panel This panel (described below) provides basic tools for manual entry of parameter values.
- Assistant Control Panel This panel (described in section Assistant Control Panel on page 63) includes pre-programmed assistants to automate the most common parameter setups. The panel provides language support. It is available with three different language sets.

## Compatibility

The manual is compatible with the following versions:

- · Basic Control Panel: ACS-CP-C Rev. E
- · Assistant Control Panel (Area 1): ACS-CP-A Rev. Q
- Assistant Control Panel (Area 2): ACS-CP-L Rev. A
- · Assistant Control Panel (Asia): ACS-CP-D Rev. F

See page 66 for how to find out the version of your Assistant Control Panel. See parameter 9901 LANGUAGE to see the languages supported by the three different Assistant Control Panels.

## **Basic Control Panel**

#### **Features**

The Basic Control Panel features:

numeric control panel with an LCD display

No. Use

• copy function – parameters can be copied to the control panel memory for later transfer to other drives or for backup of a particular system.

## Overview

The following table summarizes the key functions and displays on the Basic Control Panel.

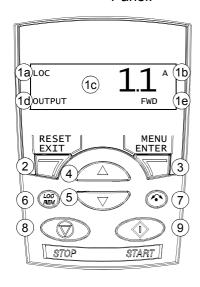

| 1                     | LCD display – Divided into five areas:                                                                                                    |
|-----------------------|----------------------------------------------------------------------------------------------------|
|                       | a. Upper left – Control location:                                                                                                    |
|                       | LOC: drive control is local, that is, from the control panel REM: drive control is remote, such as the drive I/O or fieldbus.                                                                                                    |
|                       | b. Upper right – Unit of the displayed value.                                                                                                    |
|                       | c. Center – Variable; in general, shows parameter and signal values, menus or lists. Shows also fault and alarm codes.                                                                                                    |
|                       | d. Lower left and center – Panel operation state: OUTPUT: Output mode PAR: Parameter mode MENU: Main menu. FAULT: Fault mode.                                                                                                    |
|                       | e. Lower right – Indicators:                                                                                                    |
|                       | FWD (forward) / REV (reverse): direction of the motor rotation                                                                                                    |
|                       | Flashing slowly: stopped Flashing quickly: running, not at setpoint                                                                                                    |
|                       | Steady: running, at setpoint                                                                                                    |
|                       | SET: Displayed value can be modified (in the Parameter and Reference modes).                                                                                                    |
|                       |                                                                                                    |
| 2                     | RESET/EXIT – Exits to the next higher menu level without saving changed values. Resets faults in the Output and Fault modes.                                                                                                    |
| 3                     |                                                                                                    |
|                       | values. Resets faults in the Output and Fault modes.  MENU/ENTER – Enters deeper into menu level. In the Parameter mode, saves the displayed value as the new setting.  Up –                                                                                                    |
| 3                     | values. Resets faults in the Output and Fault modes.  MENU/ENTER – Enters deeper into menu level. In the Parameter mode, saves the displayed value as the new setting.  Up –  • Scrolls up through a menu or list.                                                                                                    |
| 3                     | values. Resets faults in the Output and Fault modes.  MENU/ENTER – Enters deeper into menu level. In the Parameter mode, saves the displayed value as the new setting.  Up –                                                                                                    |
| 3                     | values. Resets faults in the Output and Fault modes.  MENU/ENTER – Enters deeper into menu level. In the Parameter mode, saves the displayed value as the new setting.  Up – • Scrolls up through a menu or list. • Increases a value if a parameter is selected.                                                                                                    |
| 3                     | values. Resets faults in the Output and Fault modes.  MENU/ENTER – Enters deeper into menu level. In the Parameter mode, saves the displayed value as the new setting.  Up – • Scrolls up through a menu or list. • Increases a value if a parameter is selected. • Increases the reference value in the Reference mode. Holding the key down changes the value faster.  Down –                                                                                                    |
| 3                     | values. Resets faults in the Output and Fault modes.  MENU/ENTER – Enters deeper into menu level. In the Parameter mode, saves the displayed value as the new setting.  Up – • Scrolls up through a menu or list. • Increases a value if a parameter is selected. • Increases the reference value in the Reference mode. Holding the key down changes the value faster.  Down – • Scrolls down through a menu or list.                                                                                                    |
| 3                     | values. Resets faults in the Output and Fault modes.  MENU/ENTER – Enters deeper into menu level. In the Parameter mode, saves the displayed value as the new setting.  Up – • Scrolls up through a menu or list. • Increases a value if a parameter is selected. • Increases the reference value in the Reference mode. Holding the key down changes the value faster.  Down –                                                                                                    |
| 3                     | values. Resets faults in the Output and Fault modes.  MENU/ENTER – Enters deeper into menu level. In the Parameter mode, saves the displayed value as the new setting.  Up – • Scrolls up through a menu or list. • Increases a value if a parameter is selected. • Increases the reference value in the Reference mode. Holding the key down changes the value faster.  Down – • Scrolls down through a menu or list. • Decreases a value if a parameter is selected.                                                                                                    |
| 3                     | values. Resets faults in the Output and Fault modes.  MENU/ENTER – Enters deeper into menu level. In the Parameter mode, saves the displayed value as the new setting.  Up – • Scrolls up through a menu or list. • Increases a value if a parameter is selected. • Increases the reference value in the Reference mode. Holding the key down changes the value faster.  Down – • Scrolls down through a menu or list. • Decreases a value if a parameter is selected. • Decreases the reference value in the Reference mode.                                                                                                    |
| 3 4                   | values. Resets faults in the Output and Fault modes.  MENU/ENTER – Enters deeper into menu level. In the Parameter mode, saves the displayed value as the new setting.  Up – • Scrolls up through a menu or list. • Increases a value if a parameter is selected. • Increases the reference value in the Reference mode. Holding the key down changes the value faster.  Down – • Scrolls down through a menu or list. • Decreases a value if a parameter is selected. • Decreases the reference value in the Reference mode. Holding the key down changes the value faster.                                                                                                    |
| 3<br>4<br>5           | values. Resets faults in the Output and Fault modes.  MENU/ENTER – Enters deeper into menu level. In the Parameter mode, saves the displayed value as the new setting.  Up – • Scrolls up through a menu or list. • Increases a value if a parameter is selected. • Increases the reference value in the Reference mode. Holding the key down changes the value faster.  Down – • Scrolls down through a menu or list. • Decreases a value if a parameter is selected. • Decreases the reference value in the Reference mode. Holding the key down changes the value faster.  LOC/REM – Changes between local and remote control of the drive.                                                     |
| 3<br>4<br>5<br>6<br>7 | values. Resets faults in the Output and Fault modes.  MENU/ENTER – Enters deeper into menu level. In the Parameter mode, saves the displayed value as the new setting.  Up – • Scrolls up through a menu or list. • Increases a value if a parameter is selected. • Increases the reference value in the Reference mode. Holding the key down changes the value faster.  Down – • Scrolls down through a menu or list. • Decreases a value if a parameter is selected. • Decreases the reference value in the Reference mode. Holding the key down changes the value faster.  LOC/REM – Changes between local and remote control of the drive.  DIR – Changes the direction of the motor rotation. |

## Operation

You operate the control panel with the help of menus and keys. You select an option, e.g. operation mode or parameter, by scrolling the and arrow keys until the option is visible in the display and then pressing the key.

With the key, you return to the previous operation level without saving the made changes.

The Basic Control Panel has five panel modes: Output, Reference, Parameter, Copy and Fault. The operation in the first four modes is described in this chapter. When a fault or alarm occurs, the panel goes automatically to the Fault mode showing the fault or alarm code. You can reset the fault or alarm in the Output or Fault mode (see chapter *Fault tracing*).

When the power is switched on, the panel is in the Output mode, where you can start, stop, change the direction, switch between local and remote control and monitor up to three actual values (one at a time). To do other tasks, go first to the Main menu and select the appropriate mode.

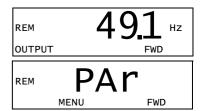

#### How to do common tasks

The table below lists common tasks, the mode in which you can perform them and the page number where the steps to do the task are described in detail.

| Task                                                          | Mode          | Page |
|---------------------------------------------------------------|---------------|------|
| How to switch between local and remote control                | Any           | 56   |
| How to start and stop the drive                               | Any           | 56   |
| How to change the direction of the motor rotation             | Any           | 56   |
| How to browse the monitored signals                           | Output        | 57   |
| How to set the speed, frequency or torque reference           | Reference     | 58   |
| How to change the value of a parameter                        | Parameter     | 59   |
| How to select the monitored signals                           | Parameter     | 60   |
| How to reset faults and alarms                                | Output, Fault | 257  |
| How to copy parameters from the drive to the control panel    | Сору          | 62   |
| How to restore parameters from the control panel to the drive | Сору          | 62   |

## How to start, stop and switch between local and remote control

You can start, stop and switch between local and remote control in any mode. To be able to start or stop the drive, the drive must be in local control.

| Step | Action                                                                                                    | Display                                                                                                    |
|------|----------------------------------------------------------------------------------------------------|----------------------------------------------------------------------------------------------------|
| 1.   | To switch between remote control (REM shown on the left) and local control (LOC shown on the left), press                                                                                                    | LOC 491 HZ                                                                                                    |
|      | <b>Note:</b> Switching to local control can be disabled with parameter <i>1606</i> LOCAL LOCK.                                                                                                    | OUTPUT FWD                                                                                                    |
|      | After pressing the key, the display briefly shows message "LoC" or "rE", as appropriate, before returning to the previous display.                                                                                                    | LOC FWD                                                                                                    |
|      | The very first time the drive is powered up, it is in remote control (REM) and controlled through the drive I/O terminals. To switch to local control (LOC) and control the drive using the control panel, press . The result depends on how long you press the key:           |                                                                                                    |
|      | • If you release the key immediately (the display flashes "LoC"), the drive stops. Set the local control reference as instructed on page 58.                                                                                                    |                                                                                                    |
|      | If you press the key for about two seconds (release when the display changes from "LoC" to "LoC r"), the drive continues as before. The drive copies the current remote values for the run/stop status and the reference, and uses them as the initial local control settings. |                                                                                                    |
|      | To stop the drive in local control, press  .                                                                                                    | Text FWD or REV on the bottom line starts flashing slowly.                                                         |
|      | To start the drive in local control, press                                                                                                    | Text FWD or REV on the bottom line starts flashing quickly. It stops flashing when the drive reaches the setpoint. |

## How to change the direction of the motor rotation

You can change the direction of the motor rotation in any mode.

| Step | Action                                                                                                    | Display                   |
|------|----------------------------------------------------------------------------------------------------|---------------------------|
| 1.   | If the drive is in remote control (REM shown on the left), switch to local control by pressing (COC). The display briefly shows message "LoC" before returning to the previous display. | LOC 49.1 нz<br>очтрит FWD |
| 2.   | To change the direction from forward (FWD shown at the bottom) to reverse (REV shown at the bottom), or vice versa, press .                                                             | LOC 49.1 HZ REV           |
|      | Note: Parameter 1003 DIRECTION must be set to 3 (REQUEST).                                                                                                    |                           |

## **Output mode**

In the Output mode, you can:

- monitor actual values of up to three group 01 OPERATING DATA signals, one signal at a time
- start, stop, change the direction and switch between local and remote control.

You get to the Output mode by pressing wintil the display shows text OUTPUT at the bottom.

The display shows the value of one group *01*OPERATING DATA signal. The unit is shown on the right. Page *60* tells how to select up to three signals to be monitored in the Output mode. The table below shows how to view them one at a time.

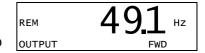

How to browse the monitored signals

| Step | Action                                                                                                    | Display              |
|------|----------------------------------------------------------------------------------------------------|----------------------|
| 1.   | If more than one signals have been selected to be monitored (see page 60), you can browse them in the Output mode. | REM 49.1 HZ          |
|      | To browse the signals forward, press key repeatedly. To browse them backward, press key repeatedly.                | REM OLD A OUTPUT FWD |
|      |                                                                                                    | REM 10.7 % OUTPUT    |

## Reference mode

In the Reference mode, you can:

- set the speed, frequency or torque reference
- start, stop, change the direction and switch between local and remote control.

How to set the speed, frequency or torque reference

| Step | Action                                                                                                    | Display                 |
|------|----------------------------------------------------------------------------------------------------|-------------------------|
| 1.   | Go to the Main menu by pressing if you are in the Output mode, otherwise by pressing repeatedly until you see MENU at the bottom.                                                                                                    | REM PAT                 |
| 2.   | If the drive is in remote control (REM shown on the left), switch to local control by pressing (E). The display briefly shows "LoC" before switching to local control.  Note: With group 11 REFERENCE SELECT, you can allow the reference modification in remote control (REM). | PAT MENU FWD            |
| 3.   | If the panel is not in the Reference mode ("rEF" not visible), press key or until you see "rEF" and then press Now the display shows the current reference value with set under the value.                                                                                      | LOC PEF FWD  LOC 491 HZ |
| 4.   | <ul> <li>To increase the reference value, press</li> <li>To decrease the reference value, press</li> <li>The value changes immediately when you press the key. It is stored in the drive permanent memory and restored automatically after power switch-off.</li> </ul>         | LOC 500 HZ              |

## Parameter mode

In the Parameter mode, you can:

- · view and change parameter values
- select and modify the signals shown in the Output mode
- start, stop, change the direction and switch between local and remote control.

How to select a parameter and change its value

| Step | Action                                                                                                    | Display                        |  |
|------|----------------------------------------------------------------------------------------------------|--------------------------------|--|
| 1.   | Go to the Main menu by pressing if you are in the Output mode, otherwise by pressing repeatedly until you see MENU at the bottom.                                                                                                    | LOC PEF                        |  |
| 2.   | If the panel is not in the Parameter mode ("PAr" not visible), press key or until you see "PAr" and then press T. The display shows the number of one of the parameter groups.                                                                                                    | PAr MENU FWD  LOC -01- PAR FWD |  |
| 3.   | Use keys and to find the desired parameter group.                                                                                                    | LOC -11- PAR FWD               |  |
| 4.   | Press T. The display shows one of the parameters in the selected group.                                                                                                    | LOC 1101 FWD                   |  |
| 5.   | Use keys and to find the desired parameter.                                                                                                    | LOC 1103<br>PAR FWD            |  |
| 6.   | Press and hold for about two seconds until the display shows the value of the parameter with set underneath indicating that changing of the value is now possible.  Note: When set is visible, pressing keys and simultaneously changes the displayed value to the default value of the parameter. | LOC 1 PAR SEE FWD              |  |
| 7.   | Use keys and to select the parameter value. When you have changed the parameter value, SET starts flashing.                                                                                                    | LOC 2                          |  |
|      | <ul> <li>To save the displayed parameter value, press .</li> <li>To cancel the new value and keep the original, press .</li> </ul>                                                                                                    | LOC 1103<br>PAR FWD            |  |

# How to select the monitored signals

| Step | Action                                                                                                    | Display                      |
|------|----------------------------------------------------------------------------------------------------|------------------------------|
| 1.   | You can select which signals are monitored in the Output mode and how they are displayed with group 34 PANEL DISPLAY parameters. See page 59 for detailed instructions on changing parameter values.                                                                                                    | LOC 103 PAR SEE FWD          |
|      | By default, you can monitor three signals by browsing. The particular default signals depend on the value of parameter 9902 APPLIC MACRO: For macros whose default value of parameter 9904 MOTOR CTRL MODE is 1 (VECTOR:SPEED) the default for signal 1 is 0102 SPEED, otherwise 0103 OUTPUT FREQ. The defaults for signals 2 and 3 are always 0104 CURRENT and 0105 TORQUE, respectively. | LOC 104 PAR SEE FWD  LOC 105 |
|      | To change the default signals, select from group 01 OPERATING DATA up to three signals to be browsed.                                                                                                    | PAR <b>SET</b> FWD           |
|      | Signal 1: Change the value of parameter 3401 SIGNAL1 PARAM to the index of the signal parameter in group 01 OPERATING DATA (= number of the parameter without the leading zero), e.g. 105 means parameter 0105 TORQUE. Value 0 means that no signal is displayed.                                                                                                    |                              |
|      | Repeat for signals 2 (3408 SIGNAL2 PARAM) and 3 (3415 SIGNAL3 PARAM). For example, if 3401 = 0 and 3415 = 0, browsing is disabled and only the signal specified by 3408 appears in the display. If all three parameters are set to 0, i.e. no signals are selected for monitoring, the panel displays text "n.A".                                                                          |                              |
| 2.   | Specify the decimal point location, or use the decimal point location and unit of the source signal [setting (9 (DIRECT)]. Bar graphs are not available for Basic Operation Panel. For details, see parameter 3404.                                                                                                    | LOC 9                        |
|      | Signal 1: parameter 3404 OUTPUT1 DSP FORM Signal 2: parameter 3411 OUTPUT2 DSP FORM Signal 3: parameter 3418 OUTPUT3 DSP FORM.                                                                                                    |                              |
| 3.   | Select the units to be displayed for the signals. This has no effect if parameter 3404/3411/3418 is set to 9 (DIRECT). For details, see parameter 3405.                                                                                                    | LOC 3                        |
|      | Signal 1: parameter 3405 OUTPUT1 UNIT Signal 2: parameter 3412 OUTPUT2 UNIT Signal 3: parameter 3419 OUTPUT3 UNIT.                                                                                                    |                              |
| 4.   | Select the scalings for the signals by specifying the minimum and maximum display values. This has no effect if parameter 3404/3411/3418 is set to 9 (DIRECT). For details, see parameters 3406 and 3407.                                                                                                    | LOC O HZ PAR SEE FWD         |
|      | Signal 1: parameters 3406 OUTPUT1 MIN and 3407 OUTPUT1 MAX Signal 2: parameters 3413 OUTPUT2 MIN and 3414 OUTPUT2 MAX Signal 3: parameters 3420 OUTPUT3 MIN and 3421 OUTPUT3 MAX.                                                                                                    | LOC 5000 Hz PAR SEE FWD      |

## Copy mode

The Basic Control Panel can store a full set of drive parameters and up to three user sets of drive parameters to the control panel. The control panel memory is non-volatile.

In the Copy mode, you can do the following:

- Copy all parameters from the drive to the control panel (uL Upload). This
  includes all defined user sets of parameters and internal (not adjustable by the
  user) parameters such as those created by the ID Run.
- Restore the full parameter set from the control panel to the drive (rE A Restore All). This writes all parameters, including the internal non-user-adjustable motor parameters, to the drive. It does not include the user sets of parameters.

**Note:** Only use this function to restore a drive, or to transfer parameters to systems that are identical to the original system.

 Copy a partial parameter set from the control panel to a drive (dL P – Download Partial). The partial set does not include user sets, internal motor parameters, parameters 9905...9909, 1605, 1607, 5201, nor any group 51 EXT COMM MODULE and 53 EFB PROTOCOL parameters.

The source and target drives and their motor sizes do not need to be the same.

 Copy USER S1 parameters from the control panel to the drive (dL u1 – Download User Set 1). A user set includes group 99 START-UP DATA parameters and the internal motor parameters.

The function is only shown on the menu when User Set 1 has been first saved using parameter 9902 APPLIC MACRO (see *User macros* on page 90) and then uploaded to panel.

- Copy USER S2 parameters from the control panel to the drive (dL u2 Download User Set 2). As dL u1 – Download User Set 1 above.
- Copy USER S3 parameters from the control panel to the drive (dL u3 Download User Set 3). As dL u1 – Download User Set 1 above.
- Start, stop, change the direction and switch between local and remote control.

## How to upload and download parameters

For the upload and download functions available, see above.

| Step | Action                                                                                                    | Display      |
|------|----------------------------------------------------------------------------------------------------|--------------|
| 1.   | Go to the Main menu by pressing if you are in the Output mode, otherwise by pressing repeatedly until you see MENU at the bottom. | PAT MENU FWD |
| 2.   | If the panel is not in the Copy mode ("CoPY" not visible), press key or ▼ until you see "CoPY".                                   | LOC COPY     |
|      | Press T.                                                                                                    | LOC dL u1    |
| 3.   | To upload all parameters (including user sets) from the drive to the control panel, step to "uL" with keys      and      .        | LOC UL FWD   |
|      | Press T. During the transfer, the display shows the transfer status as a percentage of completion.                                | LOC UL 50 %  |
|      | • To perform downloads, step to the appropriate operation (here "rE A", Restore all, is used as an example) with keys and         | re A         |
|      | Press . During the transfer, the display shows the transfer status as a percentage of completion.                                 | re 50 %      |

## **Basic Control Panel alarm codes**

In addition to the faults and alarms generated by the drive (see chapter *Fault tracing*), the Basic Control Panel indicates control panel alarms with a code of the form A5xxx. See section *Alarms generated by the Basic Control Panel* on page 260 for a list of the alarm codes and descriptions.

## **Assistant Control Panel**

#### **Features**

The Assistant Control Panel features:

- alphanumeric control panel with an LCD display
- language selection for the display
- · Start-up Assistant to ease drive commissioning
- copy function parameters can be copied to the control panel memory for later transfer to other drives or for backup of a particular system.
- · context sensitive help
- · real time clock.

## Overview

The following table summarizes the key functions and displays on the Assistant Control Panel.

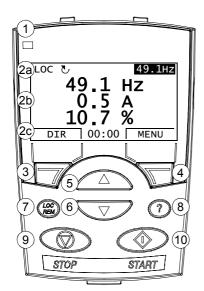

| No. | Use                                                                                                    |
|-----|----------------------------------------------------------------------------------------------------|
| 1   | Status LED – Green for normal operation. If LED is flashing, or red, see <i>LEDs</i> on page 271.                                                                                                    |
| 2   | LCD display – Divided into three main areas:                                                                                                    |
|     | <ul> <li>a. Status line – variable, depending on the mode of operation, see <i>Status line</i> on page <i>64</i>.</li> <li>b. Center – variable; in general, shows signal and parameter values, menus or lists. Shows also faults and alarms.</li> </ul>               |
|     | c. Bottom line – shows current functions of the two soft keys and, if enabled, the clock display.                                                                                                    |
| 3   | Soft key 1 – Function depends on the context. The text in the lower left corner of the LCD display indicates the function.                                                                                                    |
| 4   | Soft key 2 – Function depends on the context. The text in the lower right corner of the LCD display indicates the function.                                                                                                    |
| 5   | Up –  • Scrolls up through a menu or list displayed in the center of the LCD display.  • Increments a value if a parameter is selected.  • Increments the reference value if the upper right corner is highlighted.  Holding the key down changes the value faster.    |
| 6   | Down –  • Scrolls down through a menu or list displayed in the center of the LCD display.  • Decrements a value if a parameter is selected.  • Decrements the reference value if the upper right corner is highlighted. Holding the key down changes the value faster. |
| 7   | LOC/REM – Changes between local and remote control of the drive.                                                                                                    |
| 8   | Help – Displays context sensitive information when the key is pressed. The information displayed describes the item currently highlighted in the center of the display.                                                                                                |
| 9   | STOP – Stops the drive in local control.                                                                                                    |
| 10  | START – Starts the drive in local control.                                                                                                    |

#### Status line

The top line of the LCD display shows the basic status information of the drive.

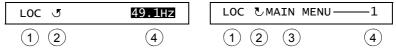

| No. | Field                          | Alternatives            | Significance                                                                                  |
|-----|--------------------------------|-------------------------|-----------------------------------------------------------------------------------------------|
| 1   | Control location               | LOC                     | Drive control is local, that is, from the control panel.                                      |
|     |                                | REM                     | Drive control is remote, such as the drive I/O or fieldbus.                                   |
| 2   | State                          | ৬                       | Forward shaft direction                                                                       |
|     |                                | <u>J</u>                | Reverse shaft direction                                                                       |
|     |                                | Rotating arrow          | Drive is running at setpoint.                                                                 |
|     |                                | Dotted rotating arrow   | Drive is running but not at setpoint.                                                         |
|     |                                | Stationary arrow        | Drive is stopped.                                                                             |
|     |                                | Dotted stationary arrow | Start command is present, but the motor is not running, e.g. because start enable is missing. |
| 3   | Panel operation                |                         | Name of the current mode                                                                      |
|     | mode                           |                         | Name of the list or menu shown                                                                |
|     |                                |                         | Name of the operation state, e.g. PAR EDIT.                                                   |
| 4   | Reference value                |                         | Reference value in the Output mode                                                            |
|     | or number of the selected item |                         | Number of the highlighted item, e.g mode, parameter group or fault.                           |

## Operation

You operate the control panel with the help of menus and keys. The keys include two context-sensitive soft keys, whose current function is indicated by the text shown in the display above each key.

You select an option, e.g. operation mode or parameter, by scrolling the and arrow keys until the option is highlighted (in reverse video) and then pressing the relevant soft key. With the right soft key you usually enter a mode, accept an option or save the changes. The left soft key is used to cancel the made changes and return to the previous operation level.

The Assistant Control Panel has nine panel modes: Output, Parameters, Assistants, Changed Parameters, Fault Logger, Clock Set, Parameter Backup, I/O Settings and Fault. The operation in the first eight modes is described in this chapter. When a fault or alarm occurs, the panel goes automatically to the Fault mode showing the fault or alarm. You can reset it in the Output or Fault mode (see chapter *Fault tracing*).

Initially, the panel is in the Output mode, where you can start, stop, change the direction, switch between local and remote control, modify the reference value and monitor up to three actual values. To do other tasks, go first to the Main menu and select the appropriate mode on the menu. The status line (see section *Status line* on page *64*) shows the name of the current menu, mode, item or state.

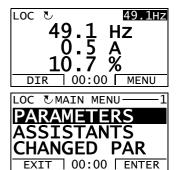

## How to do common tasks

The table below lists common tasks, the mode in which you can perform them and the page number where the steps to do the task are described in detail.

| Task                                                                                                    | Mode               | Page |
|----------------------------------------------------------------------------------------------------|--------------------|------|
| How to get help                                                                                                    | Any                | 66   |
| How to find out the panel version                                                                                                    | At power up        | 66   |
| How to adjust the display contrast                                                                                                    | Output             | 69   |
| How to switch between local and remote control                                                                                                    | Any                | 67   |
| How to start and stop the drive                                                                                                    | Any                | 68   |
| How to change the direction of the motor rotation                                                                                                    | Output             | 68   |
| How to set the speed, frequency or torque reference                                                                                                    | Output             | 69   |
| How to change the value of a parameter                                                                                                    | Parameters         | 70   |
| How to select the monitored signals                                                                                                    | Parameters         | 71   |
| How to do guided tasks (specification of related parameter sets) with assistants                                                                                | Assistants         | 72   |
| How to view and edit changed parameters                                                                                                    | Changed Parameters | 73   |
| How to view faults                                                                                                    | Fault Logger       | 74   |
| How to reset faults and alarms                                                                                                    | Output, Fault      | 257  |
| How to show/hide the clock, change date and time formats, set the clock and enable/disable automatic clock transitions according to the daylight saving changes | Clock Set          | 75   |
| How to copy parameters from the drive to the control panel                                                                                                    | Parameter Backup   | 78   |
| How to restore parameters from the control panel to the drive                                                                                                   | Parameter Backup   | 78   |
| How to view backup information                                                                                                    | Parameter Backup   | 79   |
| How to edit and change parameter settings related to I/O terminals                                                                                              | I/O Settings       | 80   |

# How to get help

| Step | Action                                                                            | Display                                                                                                    |
|------|-----------------------------------------------------------------------------------|----------------------------------------------------------------------------------------------------|
| 1.   | Press ? to read the context-sensitive help text for the item that is highlighted. | LOC PAR GROUPS—10 01 OPERATING DATA 03 FB ACTUAL SIGNALS 04 FAULT HISTORY 10 START/STOP/DIR 11 REFERENCE SELECT EXIT   00:00   SEL   |
|      | If help text exists for the item, it is shown on the display.                     | LOC THELP————————————————————————————————————                                                                                        |
| 2.   | If the whole text is not visible, scroll the lines with keys and .                | LOC THELP—<br>external sources<br>(EXT1 and EXT2) for<br>commands that enable<br>start, stop and<br>direction changes.<br>EXIT 00:00 |
| 3.   | After reading the text, return to the previous display by pressing .              | LOC PAR GROUPS—10 01 OPERATING DATA 03 FB ACTUAL SIGNALS 04 FAULT HISTORY 10 START/STOP/DIR 11 REFERENCE SELECT EXIT 00:00 SEL       |

# How to find out the panel version

| Step | Action                                                                                                    | Display                                                                                               |
|------|----------------------------------------------------------------------------------------------------|----------------------------------------------------------------------------------------------------|
| 1.   | If the power is switched on, switch it off.                                                                                                    |                                                                                                    |
| 2.   | Keep key ? pressed down while you switch on the power and read the information. The display shows the following panel information:  Panel FW: panel firmware version  ROM CRC: panel ROM check sum  Flash Rev: flash content version  Flash content comment.  When you release the ? key, the panel goes to the Output mode. | PANEL VERSION INFO Panel FW: X.XX ROM CRC: XXXXXXXX Flash Rev: X.XX XXXXXXXXXXXXXXXXXXXXXXXXXXXXXXXXX |

## How to start, stop and switch between local and remote control

You can start, stop and switch between local and remote control in any mode. To be able to start or stop the drive, the drive must be in local control.

| Step | Action                                                                                                    | Display                                                                                                 |
|------|----------------------------------------------------------------------------------------------------|----------------------------------------------------------------------------------------------------|
| 1.   | • To switch between remote control (REM shown on the status line) and local control (LOC shown on the status line), press (REM).                                                                                                    | LOC UMESSAGE——————————————————————————————————                                                          |
|      | <b>Note:</b> Switching to local control can be disabled with parameter <i>1606</i> LOCAL LOCK.                                                                                                    | 00:00                                                                                                   |
|      | The very first time the drive is powered up, it is in remote control (REM) and controlled through the drive I/O terminals. To switch to local control (LOC) and control the drive using the control panel, press (E). The result depends on how long you press the key: |                                                                                                    |
|      | • If you release the key immediately (the display flashes "Switching to the local control mode"), the drive stops. Set the local control reference as instructed on page 69.                                                                                            |                                                                                                    |
|      | If you press the key for about two seconds, the drive continues as before. The drive copies the current remote values for the run/stop status and the reference, and uses them as the initial local control settings.                                                   |                                                                                                    |
|      | To stop the drive in local control, press  .                                                                                                    | The arrow (౿ or ౮) on the status line stops rotating.                                                   |
|      | To start the drive in local control, press .                                                                                                    | The arrow ( or ) on the status line starts rotating. It is dotted until the drive reaches the setpoint. |

## **Output mode**

In the Output mode, you can:

- monitor actual values of up to three signals in group 01 OPERATING DATA
- · change the direction of the motor rotation
- set the speed, frequency or torque reference
- · adjust the display contrast
- start, stop, change the direction and switch between local and remote control.

You get to the Output mode by pressing repeatedly.

The top right corner of the display shows the reference value. The center can be configured to show up to three signal values or bar graphs; see page 71 for instructions on

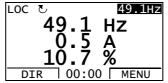

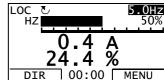

selecting and modifying the monitored signals.

How to change the direction of the motor rotation

| Step | Action                                                                                                    | Display                                                 |
|------|----------------------------------------------------------------------------------------------------|---------------------------------------------------------|
| 1.   | If you are not in the Output mode, press repeatedly until you get there.                                                                                                    | 49.1 HZ<br>49.1 HZ<br>0.5 A<br>10.7 %<br>DIR 00:00 MENU |
| 2.   | If the drive is in remote control (REM shown on the status line), switch to local control by pressing (Eq.). The display briefly shows a message about changing the mode and then returns to the Output mode. | 49.1 HZ<br>0.5 A<br>10.7 %<br>DIR 00:00 MENU            |
| 3.   | To change the direction from forward ( shown on the status line) to reverse ( shown on the status line), or vice versa, press                                                                                 |                                                         |
|      | Note: Parameter 1003 DIRECTION must be set to 3 (REQUEST).                                                                                                    |                                                         |

# How to set the speed, frequency or torque reference

| Step | Action                                                                                                    | Display                                                 |
|------|----------------------------------------------------------------------------------------------------|---------------------------------------------------------|
| 1.   | If you are not in the Output mode, press repeatedly until you get there.                                                                                                    | 49.1 HZ<br>49.1 HZ<br>0.5 A<br>10.7 %<br>DIR 00:00 MENU |
| 2.   | If the drive is in remote control (REM shown on the status line), switch to local control by pressing (REM). The display briefly shows a message about changing the mode and then returns to the Output mode.  Note: With group 11 REFERENCE SELECT, you can allow the reference modification in remote control. | 49.1 HZ<br>0.5 A<br>10.7 %<br>DIR 00:00 MENU            |
| 3.   | <ul> <li>To increase the highlighted reference value shown in the top right corner of the display, press  . The value changes immediately. It is stored in the drive permanent memory and restored automatically after power switch-off.</li> <li>To decrease the value, press  .</li> </ul>                     | 50.0 HZ<br>0.5 A<br>10.7 %<br>DIR 00:00 MENU            |

# How to adjust the display contrast

| Step | Action                                                                                                    | Display                                                 |
|------|----------------------------------------------------------------------------------------------------|---------------------------------------------------------|
| 1.   | If you are not in the Output mode, press repeatedly until you get there.                                                                       | 49.1 HZ<br>49.1 HZ<br>0.5 A<br>10.7 %<br>DIR 00:00 MENU |
| 2.   | <ul> <li>To increase the contrast, press keys and simultaneously.</li> <li>To decrease the contrast, press keys and simultaneously.</li> </ul> | 49.1 HZ<br>0.5 A<br>10.7 %<br>DIR 00:00 MENU            |

## Parameters mode

In the Parameters mode, you can:

- view and change parameter values
- start, stop, change the direction and switch between local and remote control.

How to select a parameter and change its value

| Step | Action                                                                                                    | Display                                                                                                    |
|------|----------------------------------------------------------------------------------------------------|----------------------------------------------------------------------------------------------------|
| 1.   | Go to the Main menu by pressing if you are in the Output mode, otherwise by pressing repeatedly until you get to the Main menu.                                                                | PARAMETERS ASSISTANTS CHANGED PAR EXIT 00:00 ENTER                                                                                                    |
| 2.   | Go to the Parameters mode by selecting PARAMETERS on the menu with keys and , and pressing .                                                                                                   | DC & PAR GROUPS—01<br>01 OPERATING DATA<br>03 FB ACTUAL SIGNALS<br>04 FAULT HISTORY<br>10 START/STOP/DIR<br>11 REFERENCE SELECT<br>EXIT   00:00   SEL |
| 3.   | Select the appropriate parameter group with keys and                                                                                                    | DC & PAR GROUPS—99 99 START-UP DATA 01 OPERATING DATA 03 FB ACTUAL SIGNALS 04 FAULT HISTORY 10 START/STOP/DIR EXIT 00:00 SEL                          |
|      | Press SEL.                                                                                                    | PARAMETERS  9901 LANGUAGE  ENGLISH  9902 APPLIC MACRO  9904 MOTOR CTRL MODE  9905 MOTOR NOM VOLT  EXIT 00:00 EDIT                                     |
| 4.   | Select the appropriate parameter with keys and The current value of the parameter is shown below the selected parameter.                                                                       | DOC PARAMETERS—9901 LANGUAGE 9902 APPLIC MACRO ABB STANDARD 9904 MOTOR CTRL MODE 9905 MOTOR NOM VOLT EXIT   00:00 EDIT                                |
|      | Press .                                                                                                    | 9902 APPLIC MACRO ABB STANDARD [1] CANCEL 00:00 SAVE                                                                                                  |
| 5.   | Specify a new value for the parameter with keys and                                                                                                    | LOC & PAR EDIT-                                                                                                    |
|      | Pressing the key once increments or decrements the value. Holding the key down changes the value faster. Pressing the keys simultaneously replaces the displayed value with the default value. | 9902 APPLIC MACRO 3-WIRE [2] CANCEL 00:00 SAVE                                                                                                    |
| 6.   | <ul> <li>To save the new value, press SAVE.</li> <li>To cancel the new value and keep the original, press CANCEL.</li> </ul>                                                                   | PARAMETERS 9901 LANGUAGE 9902 APPLIC MACRO 3-WIRE 9904 MOTOR CTRL MODE 9905 MOTOR NOM VOLT EXIT 00:00 EDIT                                            |

# How to select the monitored signals

| Step | Action                                                                                                    | Display                                                                                                    |
|------|----------------------------------------------------------------------------------------------------|----------------------------------------------------------------------------------------------------|
| 1.   | You can select which signals are monitored in the Output mode and how they are displayed with group 34 PANEL DISPLAY parameters. See page 70 for detailed instructions on changing parameter values.                                                                                                    | STATE OF THE STATE OF THE STATE |
|      | By default, the display shows three signals. The particular default signals depend on the value of parameter 9902 APPLIC MACRO: For macros whose default value of parameter 9904 MOTOR CTRL MODE is 1 (VECTOR:SPEED) the default for signal 1 is 0102 SPEED, otherwise 0103 OUTPUT FREQ. The defaults for signals 2 and 3 are always 0104 CURRENT and 0105 TORQUE, respectively. | CANCEL 00:00 SAVE  LOC PAR EDIT  3408 SIGNAL2 PARAM  CURRENT  [104]                                                                                                    |
|      | To change the default signals, select up to three signals from group <i>01</i> OPERATING DATA to be shown.                                                                                                    | CANCEL 00:00 SAVE                                                                                                    |
|      | Signal 1: Change the value of parameter 3401 SIGNAL1 PARAM to the index of the signal parameter in group 01 OPERATING DATA (= number of the parameter without the leading zero), e.g. 105 means parameter 0105 TORQUE. Value 0 means that no signal is displayed.                                                                                                    | 3415 SIGNAL3 PARAM TORQUE [105] CANCEL 00:00 SAVE                                                                                                    |
|      | Repeat for signals 2 (3408 SIGNAL2 PARAM) and 3 (3415 SIGNAL3 PARAM).                                                                                                    |                                                                                                    |
| 2.   | Select how you want the signals to be displayed: as a decimal number or a bar graph. For decimal numbers, you can specify the decimal point location, or use the decimal point location and unit of the source signal [setting (9 (DIRECT)]. For details, see parameter 3404.                                                                                                    | SAUTE OF THE PROPERTY OF THE PROPERTY OF THE P |
|      | Signal 1: parameter 3404 OUTPUT1 DSP FORM Signal 2: parameter 3411 OUTPUT2 DSP FORM Signal 3: parameter 3418 OUTPUT3 DSP FORM.                                                                                                    | CANCEL 00:00 SAVE                                                                                                    |
| 3.   | Select the units to be displayed for the signals. This has no effect if parameter 3404/3411/3418 is set to 9 (DIRECT). For details, see parameter 3405.  Signal 1: parameter 3405 OUTPUT1 UNIT  Signal 2: parameter 3412 OUTPUT2 UNIT  Signal 3: parameter 3419 OUTPUT3 UNIT.                                                                                                    | LOC PAR EDIT————————————————————————————————————                                                                                                    |
| 4.   | Select the scalings for the signals by specifying the minimum and maximum display values. This has no effect if parameter 3404/3411/3418 is set to 9 (DIRECT). For details, see parameters 3406 and 3407.  Signal 1: parameters 3406 OUTPUT1 MIN and 3407 OUTPUT1 MAX Signal 2: parameters 3413 OUTPUT2 MIN and 3414 OUTPUT2 MAX                                                 | SANCEL   00:00   SAVE                                                                                                    |
|      | Signal 3: parameters 3420 OUTPUT3 MIN and 3421 OUTPUT3 MAX.                                                                                                    | 3407 OUTPUT1 MAX 500.0 HZ  CANCEL 00:00 SAVE                                                                                                    |

#### **Assistants mode**

When the drive is first powered up, the Start-up Assistant guides you through the setup of the basic parameters. The Start-up Assistant is divided into assistants, each of which is responsible for the specification of a related parameter set, for example Motor Set-up or PID Control. The Start-up Assistant activates the assistants one after the other. You may also use the assistants independently. For more information on the tasks of the assistants, see section *Start-up Assistant* on page *91*.

In the Assistants mode, you can:

- use assistants to guide you through the specification of a set of basic parameters
- start, stop, change the direction and switch between local and remote control.

#### How to use an assistant

The table below shows the basic operation sequence which leads you through assistants. The Motor Set-up Assistant is used as an example.

| Step | Action                                                                                                    | Display                                                                                                    |
|------|----------------------------------------------------------------------------------------------------|----------------------------------------------------------------------------------------------------|
| 1.   | Go to the Main menu by pressing if you are in the Output mode, otherwise by pressing repeatedly until you get to the Main menu.                                                                                                    | PARAMETERS ASSISTANTS CHANGED PAR EXIT 00:00 ENTER                                                                                                    |
| 2.   | Go to the Assistants mode by selecting ASSISTANTS on the menu with keys and , and pressing .                                                                                                    | LOC &ASSISTANTS——1 Start-up assistant Motor Set-up Application Speed control EXT1 Speed control EXT2 EXIT 00:00 SEL                                                   |
| 3.   | Select the assistant with keys and , and press.  If you select any other assistant than the Start-up Assistant, it guides you through the task of specification of its parameter set as shown in steps 4. and 5. below. After that you can select another assistant on the Assistants menu or exit the Assistants mode. The Motor Set-up Assistant is used here as an example.  If you select the Start-up Assistant, it activates the first assistant, which guides you through the task of specification of its parameter set as shown in steps 4. and 5. below. The Start-up Assistant then asks if you want to continue with the next assistant or skip it – select the appropriate answer with keys and , and press . If you choose to skip, the Start-up Assistant asks the same question about the next assistant, and so on. | DOC TOPAR EDIT  9905 MOTOR NOM VOLT  220 V  EXIT   00:00   SAVE  LOC TOPAR EDIT  DO you want to continue with application setup?  Continue   Skip   EXIT   00:00   OK |
| 4.   | <ul> <li>To specify a new value, press keys  and  .</li> <li>To ask for information on the requested parameter, press key ?. Scroll the help text with keys  and  . Close the help by pressing  .</li> </ul>                                                                                                    | PAR EDIT  9905 MOTOR NOM VOLT  240 V  EXIT   00:00   SAVE  LOC CHELP— Set exactly as given on the motor nameplate If connected to multiple motors  EXIT   00:00       |

| Step | Action | Display                              |
|------|--------|--------------------------------------|
| 5.   | SAVE   | PAR EDIT———9906 MOTOR NOM CURR 1.2 A |
|      |        | EXIT 00:00 SAVE                      |

## **Changed Parameters mode**

In the Changed Parameters mode, you can:

- view a list of all parameters that have been changed from the macro default values
- · change these parameters
- start, stop, change the direction and switch between local and remote control.

### How to view and edit changed parameters

| Step | Action                                                                                                    | Display                                                      |
|------|----------------------------------------------------------------------------------------------------|--------------------------------------------------------------|
| 1.   | Go to the Main menu by pressing if you are in the Output mode, otherwise by pressing repeatedly until you get to the Main menu.                                                                                                    | PARAMETERS ASSISTANTS CHANGED PAR EXIT   00:00   ENTER       |
| 2.   | Go to the Changed Parameters mode by selecting CHANGED PAR on the menu with keys and , and pressing ENTER.                                                                                                    | LOC CHANGED PAR————————————————————————————————————          |
| 3.   | Select the changed parameter on the list with keys and value of the selected parameter is shown below it. Press to modify the value.                                                                                                    | LOC PAR EDIT  1202 CONST SPEED 1  10.0 HZ  CANCEL 00:00 SAVE |
| 4.   | Specify a new value for the parameter with keys and .  Pressing the key once increments or decrements the value. Holding the key down changes the value faster. Pressing the keys simultaneously replaces the displayed value with the default value. | LOC PAR EDIT————————————————————————————————————             |
| 5.   | <ul> <li>To accept the new value, press SAVE. If the new value is the default value, the parameter is removed from the list of changed parameters.</li> <li>To cancel the new value and keep the original, press CANCEL.</li> </ul>                   | LOC CHANGED PAR————————————————————————————————————          |

### Fault Logger mode

In the Fault Logger mode, you can:

- view the drive fault history of maximum ten faults (after a power off, only the three latest faults are kept in the memory)
- see the details of the three latest faults (after a power off, the details of only the most recent fault is kept in the memory)
- · read the help text for the fault
- start, stop, change the direction and switch between local and remote control.

### How to view faults

| Step | Action                                                                                                    | Display                                                                                                    |
|------|----------------------------------------------------------------------------------------------------|----------------------------------------------------------------------------------------------------|
| 1.   | Go to the Main menu by pressing if you are in the Output mode, otherwise by pressing repeatedly until you get to the Main menu.                                                                                                    | PARAMETERS ASSISTANTS CHANGED PAR EXIT   00:00   ENTER                                                                 |
| 2.   | Go to the Fault Logger mode by selecting FAULT LOGGER on the menu with keys and , and pressing . The display shows the fault log starting with the latest fault.  The number on the row is the fault code according to which the causes and corrective actions are listed in chapter <i>Fault tracing</i> . | LOC EFAULT LOG————————————————————————————————————                                                                     |
| 3.   | To see the details of a fault, select it with keys and , and press                                                                                                    | LOC © PANEL LOSS   FAULT   10   FAULT TIME 1   13:04:57   FAULT TIME 2   EXIT   00:00   DIAG                           |
| 4.   | To show the help text, press . Scroll the help text with keys . and . After reading the help, press to return to the previous display.                                                                                                    | LOC ©DIAGNOSTICS—Check: Comm lines and connections, parameter 3002, parameters in groups 10 and 11.  EXIT   00:00   OK |

### **Clock Set mode**

In the Clock Set mode, you can:

- show or hide the clock
- · change date and time display formats
- · set the date and time
- enable or disable automatic clock transitions according to the daylight saving changes
- start, stop, change the direction and switch between local and remote control.

The Assistant Control Panel contains a battery to ensure the function of the clock when the panel is not powered by the drive.

How to show or hide the clock, change display formats, set the date and time and enable or disable clock transitions due to daylight saving changes

| Step | Action                                                                                                    | Display                                                                      |
|------|----------------------------------------------------------------------------------------------------|------------------------------------------------------------------------------|
| 1.   | Go to the Main menu by pressing if you are in the Output mode, otherwise by pressing repeatedly until you get to the Main menu.                                                                   | PARAMETERS ASSISTANTS CHANGED PAR EXIT   00:00   ENTER                       |
| 2.   | Go to the Clock Set mode by selecting CLOCK SET on the menu with keys and , and pressing .                                                                                                    | CLOCK VISIBILITY TIME FORMAT DATE FORMAT SET TIME SET DATE EXIT 00:00 SEL    |
| 3.   | To show (hide) the clock, select CLOCK VISIBLILITY on the menu, press, select Show clock (Hide clock) and press, or, if you want to return to the previous display without making changes, press. | LOC & CLOCK VISIB—1 Show clock Hide clock  EXIT 00:00 SEL                    |
|      | To specify the date format, select DATE FORMAT on the menu, press and select a suitable format. Press to save or cancel your changes.                                                             | LOC & DATE FORMAT—1 dd.mm.yy mm/dd/yy dd.mm.yyyy mm/dd/yyyy  CANCEL 00:00 OK |
|      | • To specify the time format, select TIME FORMAT on the menu, press and select a suitable format. Press to save or CANCEL to cancel your changes.                                                 | LOC TIME FORMAT—1<br>24-hour<br>12-hour                                      |
|      | • To set the time, select SET TIME on the menu and press SEL. Specify the hours with keys and , and press . Then specify the minutes. Press to save or cancel your changes.                       | CANCEL   00:00 OK  LOC SET TIME  15:41  CANCEL   00:00 OK                    |

| Step | Action                                                                                                    | Display                                                          |
|------|----------------------------------------------------------------------------------------------------|------------------------------------------------------------------|
|      | • To set the date, select SET DATE on the menu and press SEL. Specify the first part of the date (day or month depending on the selected date format) with keys A and V, and press CANCEL. Repeat for the second part. After specifying the year, press CANCEL.                                                                                                    | 19.03.05  CANCEL 00:00 OK                                        |
|      | To enable or disable the automatic clock transitions according to the daylight saving changes, select DAYLIGHT SAVING on the menu and press                                                                                                    | LOC DAYLIGHT SAV—1<br>Off<br>EU<br>US                            |
|      | Pressing ? opens the help that shows the begin and end dates of the period during which daylight saving time is used in each country or area whose daylight saving changes you can select to be followed.                                                                                                    | Australia1:NSW,Vict<br>Australia2:Tasmania<br>EXIT   00:00   SEL |
|      | To disable automatic clock transitions according to the daylight saving changes, select Off and press    SEL   Compared to the daylight saving changes   SEL   Compared to the daylight saving changes   SEL   Compared t | LOC HELP————————————————————————————————————                     |
|      | To enable automatic clock transitions, select the country or area whose daylight saving changes are followed and press                                                                                                    | US:<br>EXIT   00:00                                              |
|      | • To return to the previous display without making changes, press .                                                                                                    |                                                                  |

### Parameter Backup mode

The Parameter Backup mode is used to export parameters from one drive to another or to make a backup of the drive parameters. Uploading to panel stores all drive parameters, including up to three user sets, to the Assistant Control Panel. The full set, partial parameter set (application) and user sets can then be downloaded from the control panel to another drive or the same drive.

The control panel memory is non-volatile and does not depend on the panel battery. In the Parameter Backup mode, you can do the following:

- Copy all parameters from the drive to the control panel (UPLOAD TO PANEL).
   This includes all defined user sets of parameters and internal (not adjustable by the user) parameters such as those created by the ID Run.
- View the information about the backup stored to the control panel with UPLOAD TO PANEL (BACKUP INFO). This includes e.g. the type and rating of the drive where the backup was made. It is useful to check this information when you are going to copy the parameters to another drive with DOWNLOAD FULL SET to ensure that the drives match.
- Restore the full parameter set from the control panel to the drive (DOWNLOAD FULL SET). This writes all parameters, including the internal non-user-adjustable motor parameters, to the drive. It does not include the user sets of parameters.

**Note:** Only use this function to restore a drive from a backup or to transfer parameters to systems that are identical to the original system.

 Copy a partial parameter set (part of the full set) from the control panel to a drive (DOWNLOAD APPLICATION). The partial set does not include user sets, internal motor parameters, parameters 9905...9909, 1605, 1607, 5201, nor any group 51 EXT COMM MODULE and 53 EFB PROTOCOL parameters.

The source and target drives and their motor sizes do not need to be the same.

 Copy USER S1 parameters from the control panel to the drive (DOWNLOAD USER SET1). A user set includes group 99 START-UP DATA parameters and the internal motor parameters.

The function is only shown on the menu when User Set 1 has been first saved using parameter 9902 APPLIC MACRO (see *User macros* on page 90) and then uploaded to the control panel with UPLOAD TO PANEL.

- Copy USER S2 parameters from the control panel to the drive (DOWNLOAD USER SET2). As DOWNLOAD USER SET1 above.
- Copy USER S3 parameters from the control panel to the drive (DOWNLOAD USER SET3). As DOWNLOAD USER SET1 above.
- Start, stop, change the direction and switch between local and remote control.

## How to upload and download parameters

For the upload and download functions available, see above.

| Step | Action                                                                                                    | Display                                                                                                    |
|------|----------------------------------------------------------------------------------------------------|----------------------------------------------------------------------------------------------------|
| 1.   | Go to the Main menu by pressing if you are in the Output mode, otherwise by pressing repeatedly until you get to the Main menu.                                                                                                    | PARAMETERS ASSISTANTS CHANGED PAR EXIT   00:00   ENTER                                                                                            |
| 2.   | Go to the Par Backup mode by selecting PAR BACKUP on the menu with keys and , and pressing .                                                                                                    | LOC & COPY MENU——1 UPLOAD TO PANEL BACKUP INFO DOWNLOAD FULL SET DOWNLOAD APPLICATION DOWNLOAD USER SET1 EXIT 00:00 SEL                           |
| 3.   | To copy all parameters (including user sets and internal parameters) from the drive to the control panel, select UPLOAD TO PANEL on the Copy menu with keys                                                                                                    | ABORT 00:00  LOC MESSAGE Parameter upload successful                                                                                              |
|      | To perform downloads, select the appropriate operation (here DOWNLOAD FULL SET is used as an example) on the Copy menu with keys and and and press. The display shows the transfer status as a percentage of completion. Press if you want stop the operation.  After the download is completed, the display shows a message about the completion. Press to return to the Copy menu. | OK   00:00    LOC PAR BACKUP— Downloading parameters (full set)   50%    ABORT   00:00    LOC MESSAGE— Parameter download successfully completed. |

## How to view information about the backup

| Step | Action                                                                                                    | Display                                                                                                    |
|------|----------------------------------------------------------------------------------------------------|----------------------------------------------------------------------------------------------------|
| 1.   | Go to the Main menu by pressing if you are in the Output mode, otherwise by pressing repeatedly until you get to the Main menu.                                                                                                    | PARAMETERS ASSISTANTS CHANGED PAR EXIT   00:00   ENTER                                                                  |
| 2.   | Go to the Par Backup mode by selecting PAR BACKUP on the menu with keys and , and pressing ENTER.                                                                                                    | LOC COPY MENU——1 UPLOAD TO PANEL BACKUP INFO DOWNLOAD FULL SET DOWNLOAD APPLICATION DOWNLOAD USER SET1 EXIT 00:00 SEL   |
| 3.   | Select BACKUP INFO on the Copy menu with keys and, and press The display shows the following information about the drive where the backup was made:                                                                                                    | DRIVE TYPE ACS350 3304 DRIVE RATING 2A41i                                                                               |
|      | DRIVE TYPE: type of the drive  DRIVE RATING: rating of the drive in format XXXYz:  XXX: Nominal current of the drive in amperes. An "A" indicates decimal point, e.g. 08A8 means 8.8 A.  Y: 1 = 1-phase 200 V 2 = 3-phase 200 V 4 = 3-phase 400 V z: i = European loading package n = US loading package  FW VERSION: firmware version of the drive.  You can scroll the information with keys   A and   T. | 3301 FW VERSION EXIT 00:00  LOC & BACKUP INFO—ACS350 3304 DRIVE RATING 2A41i 3301 FW VERSION 241A hex EXIT 00:00        |
| 4.   | Press to return to the Copy menu.                                                                                                    | LOC & COPY MENU——1 UPLOAD TO PANEL BACKUP INFO DOWNLOAD FULL SET DOWNLOAD APPLICATION DOWNLOAD USER SET1 EXIT 00:00 SEL |

### I/O Settings mode

In the I/O Settings mode, you can:

- check the parameter settings related to any I/O terminal
- edit the parameter setting. For example, if "1103: REF1" is listed under Ain1 (Analog input 1), that is, parameter 1103 REF 1 SELECT has value Al1, you can change its value to e.g. Al2. You cannot, however, set the value of parameter 1106 REF 2 SELECT to Al1.
- start, stop, change the direction and switch between local and remote control.

How to edit and change parameter settings related to I/O terminals

| Step | Action                                                                                                    | Display                                                                                                    |
|------|----------------------------------------------------------------------------------------------------|----------------------------------------------------------------------------------------------------|
| 1.   | Go to the Main menu by pressing if you are in the Output mode, otherwise by pressing repeatedly until you get to the Main menu.                                                                                                    | PARAMETERS ASSISTANTS CHANGED PAR EXIT   00:00   ENTER                                                                         |
| 2.   | Go the I/O Settings mode by selecting I/O SETTINGS on the menu with keys and , and pressing .                                                                                                    | LOC &I/O SETTINGS—1 DIGITAL INPUTS (DI) ANALOG INPUTS (AI) RELAY OUTPUTS (ROUT) ANALOG OUTPUTS (AOUT) PANEL EXIT   00:00   SEL |
| 3.   | Select the I/O group, e.g. DIGITAL INPUTS, with keys and , and press . After a brief pause, the display shows the current settings for the selection.                                                                                             | LOC & SHOW I/O ———————————————————————————————————                                                                             |
| 4.   | Select the setting (line with a parameter number) with keys and , and press .                                                                                                    | LOC PAR EDIT————————————————————————————————————                                                                               |
| 5.   | Specify a new value for the setting with keys and  Pressing the key once increments or decrements the value. Holding the key down changes the value faster. Pressing the keys simultaneously replaces the displayed value with the default value. | LOC PAR EDIT————————————————————————————————————                                                                               |
| 6.   | To save the new value, press SAVE     To cancel the new value and keep the original, press CANCEL                                                                                                    | LOC SHOW I/O——1 -DI1- 1001:START/STOP (E1) -DI2- 1001:DIR (E1) -DI3- EXIT   00:00                                              |

# **Application macros**

## What this chapter contains

The chapter describes the application macros. For each macro, there is a wiring diagram showing the default control connections (digital and analog I/O). The chapter also explains how to save a user macro and how to recall it.

### **Overview of macros**

Application macros are preprogrammed parameter sets. While starting up the drive, the user typically selects one of the macros - the one that is best suited for the purpose - with parameter 9902 APPLIC MACRO, makes the essential changes and saves the result as a user macro.

The ACS350 has seven standard macros and three user macros. The table below contains a summary of the macros and describes suitable applications.

| Macro                                                                                                    | Suitable applications                                                                                                    |
|----------------------------------------------------------------------------------------------------|----------------------------------------------------------------------------------------------------|
| ABB Standard                                                                                                    | Ordinary speed control applications where no, one, two or three constant speeds are used. Start/stop is controlled with one digital input (level start and stop). It is possible to switch between two acceleration and deceleration times.                                                                                                    |
| 3-wire                                                                                                    | Ordinary speed control applications where no, one, two or three constant speeds are used. The drive is started and stopped with push buttons.                                                                                                    |
| Alternate Speed control applications where no, one, two or three constant speed Start, stop and direction are controlled by two digital inputs (combinating input states determines the operation).                                |                                                                                                    |
| Motor<br>Potentiometer                                                                                                    | Speed control applications where no or one constant speed is used. The speed is controlled by two digital inputs (increase / decrease / keep unchanged).                                                                                                    |
| Hand/Auto Speed control applications where switching between two control devices needed. Some control signal terminals are reserved to one device, the resother. One digital input selects between the terminals (devices) in use. |                                                                                                    |
| PID Control                                                                                                    | Process control applications, e.g. different closed loop control systems such as pressure control, level control and flow control. It is possible to switch between process and speed control: Some control signal terminals are reserved for process control, others for speed control. One digital input selects between process and speed control. |
| Torque<br>Control                                                                                                    | Torque control applications. It is possible to switch between torque and speed control: Some control signal terminals are reserved to torque control, others for speed control. One digital input selects between torque and speed control.                                                                                                    |
| User                                                                                                    | The user can save the customised standard macro, i.e. the parameter settings including group 99 START-UP DATA, and the results of the motor identification run into the permanent memory, and recall the data at a later time.  For example, three user macros can be used when switching between three different motors is required.                 |

# **Summary of I/O connections of application macros**

The following table gives the summary of the default I/O connections of all application macros.

|                 | Macro                |                      |                      |                    |                      |                                            |                         |  |
|-----------------|----------------------|----------------------|----------------------|--------------------|----------------------|--------------------------------------------|-------------------------|--|
| Input/output    | ABB<br>Standard      | 3-wire               | Alternate            | Motor Potentiom.   | Hand/Auto            | PID Control                                | Torque<br>Control       |  |
| AI1<br>(010 V)  | Freq. ref.           | Speed ref.           | Speed ref.           | -                  | Speed ref.<br>(Hand) | Speed ref.<br>(Hand) / Proc.<br>ref. (PID) | Speed ref.<br>(Speed)   |  |
| Al2<br>(020 mA) | -                    | -                    | -                    | -                  | Speed ref.<br>(Auto) | Process value                              | Torque ref.<br>(Torque) |  |
| AO              | Output freq.         | Speed                | Speed                | Speed              | Speed                | Speed                                      | Speed                   |  |
| DI1             | Stop/Start           | Start (pulse)        | Start (fwd)          | Stop/Start         | Stop/Start<br>(Hand) | Stop/Start<br>(Hand)                       | Stop/Start<br>(Speed)   |  |
| DI2             | Fwd/Rev              | Stop (pulse)         | Start (rev)          | Fwd/Rev            | Fwd/Rev<br>(Hand)    | Hand/PID                                   | Fwd/Rev                 |  |
| DI3             | Const. speed input 1 | Fwd/Rev              | Const. speed input 1 | Speed ref. up      | Hand/Auto            | Const.<br>speed 1                          | Speed/Torque            |  |
| DI4             | Const. speed input 2 | Const. speed input 1 | Const. speed input 2 | Speed ref.<br>down | Fwd/Rev<br>(Auto)    | Run enable                                 | Const.<br>speed 1       |  |
| DI5             | Ramp pair selection  | Const. speed input 2 | Ramp pair selection  | Const.<br>speed 1  | Stop/Start<br>(Auto) | Stop/Start<br>(PID)                        | Ramp pair selection     |  |
| RO              | Fault (-1)           | Fault (-1)           | Fault (-1)           | Fault (-1)         | Fault (-1)           | Fault (-1)                                 | Fault (-1)              |  |
| DO              | Fault (-1)           | Fault (-1)           | Fault (-1)           | Fault (-1)         | Fault (-1)           | Fault (-1)                                 | Fault (-1)              |  |

### **ABB Standard macro**

This is the default macro. It provides a general purpose I/O configuration with three constant speeds. Parameter values are the default values given in chapter *Actual signals and parameters*, starting from page *138*.

If you use other than the default connections presented below, see section I/O terminals on page 36.

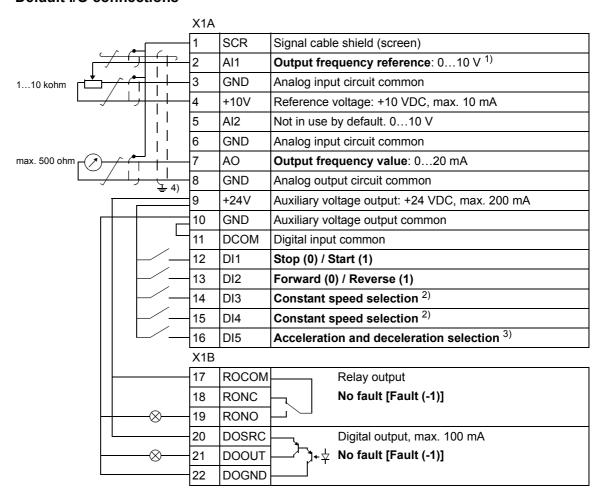

<sup>1)</sup> Al1 is used as a speed reference if vector mode is selected.

<sup>2)</sup> See parameter group 12 CONSTANT SPEEDS:

| DI3 | DI4 | Operation (parameter) |  |  |
|-----|-----|-----------------------|--|--|
| 0   | 0   | Set speed through AI1 |  |  |
| 1   | 0   | Speed 1 (1202)        |  |  |
| 0   | 1   | Speed 2 (1203)        |  |  |
| 1   | 1   | Speed 3 (1204)        |  |  |

<sup>3) 0 =</sup> ramp times according to parameters 2202 and 2203

<sup>1 =</sup> ramp times according to parameters 2205 and 2206.

<sup>4) 360</sup> degree grounding under a clamp.

### 3-wire macro

This macro is used when the drive is controlled using momentary push-buttons. It provides three constant speeds. To enable the macro, set the value of parameter 9902 to 2 (3-WIRE).

For the parameter default values, see section *Default values with different macros* on page *138*. If you use other than the default connections presented below, see section *I/O terminals* on page *36*.

**Note:** When the stop input (DI2) is deactivated (no input), the control panel start and stop buttons are disabled.

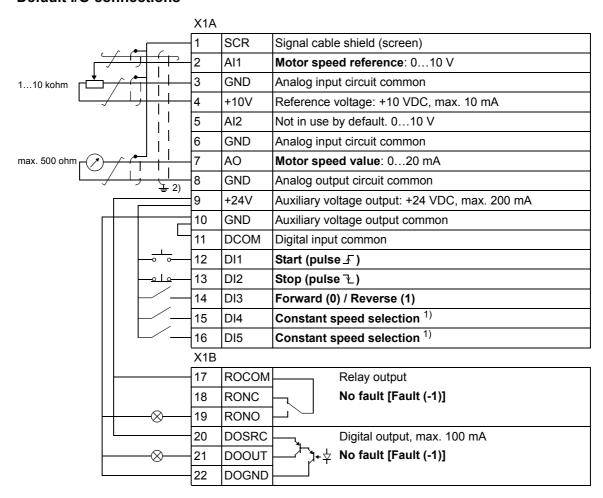

<sup>1)</sup> See parameter group 12 CONSTANT SPEEDS: 2) 360 degree grounding under a clamp.

| DI3 | DI4                       | Operation (parameter) |
|-----|---------------------------|-----------------------|
| 0   | 0 0 Set speed through AI1 |                       |
| 1   | 0                         | Speed 1 (1202)        |
| 0   | 1                         | Speed 2 (1203)        |
| 1   | 1                         | Speed 3 (1204)        |

### Alternate macro

This macro provides an I/O configuration adapted to a sequence of DI control signals used when alternating the rotation direction of the drive. To enable the macro, set the value of parameter 9902 to 3 (ALTERNATE).

For the parameter default values, see section Default values with different macros on page 138. If you use other than the default connections presented below, see section I/O terminals on page 36.

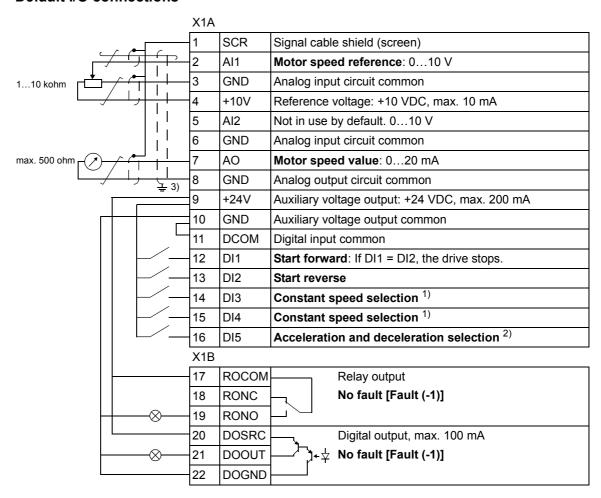

| DI3 | DI4 | Operation (parameter) |
|-----|-----|-----------------------|
| 0   | 0   | Set speed through AI1 |
| 1   | 0   | Speed 1 (1202)        |
| 0   | 1   | Speed 2 (1203)        |
| 1   | 1   | Speed 3 (1204)        |

<sup>1)</sup> See parameter group 12 CONSTANT SPEEDS: 2) 0 = ramp times according to parameters 2202 and 2203.

<sup>1 =</sup> ramp times according to parameters 2205 and 2206.

<sup>3) 360</sup> degree grounding under a clamp.

### **Motor Potentiometer macro**

This macro provides a cost-effective interface for PLCs that vary the speed of the drive using only digital signals. To enable the macro, set the value of parameter 9902 to 4 (MOTOR POT).

For the parameter default values, see section *Default values with different macros* on page *138*. If you use other than the default connections presented below, see section *I/O terminals* on page *36*.

#### **Default I/O connections**

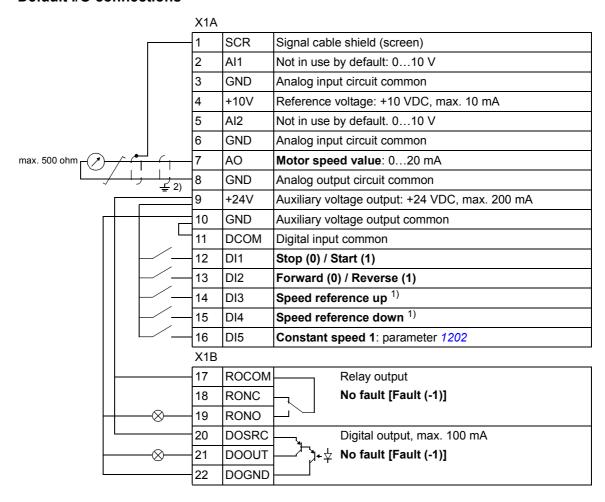

<sup>1)</sup> If DI3 and DI4 are both active or inactive, the speed reference is unchanged.

2) 360 degree grounding under a clamp.

is unchanged.

### Hand/Auto macro

This macro can be used when switching between two external control devices is needed. To enable the macro, set the value of parameter 9902 to 5 (HAND/AUTO).

For the parameter default values, see section *Default values with different macros* on page 138. If you use other than the default connections presented below, see section I/O terminals on page 36.

Note: Parameter 2108 START INHIBIT must remain in the default setting 0 (OFF).

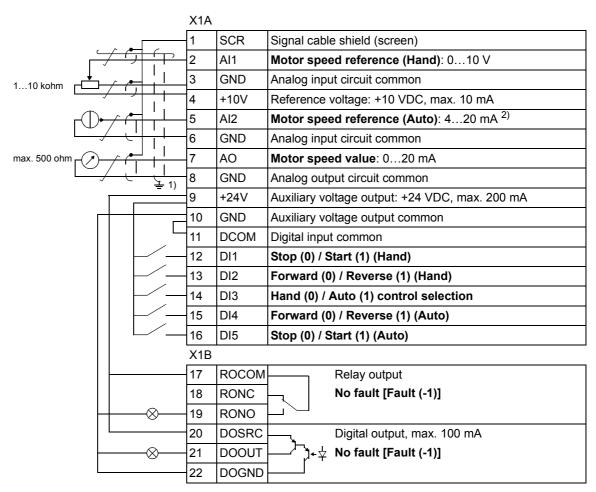

<sup>1) 360</sup> degree grounding under a clamp.

<sup>2)</sup> The signal source must be powered externally. See the manufacturer's instructions. An example of a connection using a two-wire sensor is given on page 36.

### **PID Control macro**

This macro provides parameter settings for closed-loop control systems such as pressure control, flow control, etc. Control can also be switched to speed control using a digital input. To enable the macro, set the value of parameter 9902 to 6 (PID CONTROL).

For the parameter default values, see section *Default values with different macros* on page *138*. If you use other than the default connections presented below, see section *I/O terminals* on page *36*.

Note: Parameter 2108 START INHIBIT must remain in the default setting 0 (OFF).

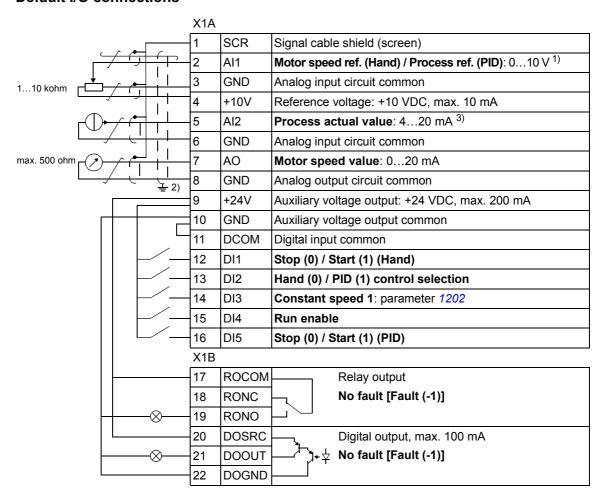

<sup>1)</sup> Hand: 0...10 V -> speed reference. PID: 0...10 V -> 0...100% PID setpoint.

<sup>&</sup>lt;sup>2)</sup> 360 degree grounding under a clamp.

<sup>3)</sup> The signal source must be powered externally. See the manufacturer's instructions. An example of a connection using a two-wire sensor is given on page 36.

## **Torque Control macro**

This macro provides parameter settings for applications that require torque control of the motor. Control can also be switched to speed control using a digital input. To enable the macro, set the value of parameter 9902 to 8 (TORQUE CTRL).

For the parameter default values, see section *Default values with different macros* on page *138*. If you use other than the default connections presented below, see section *I/O terminals* on page *36*.

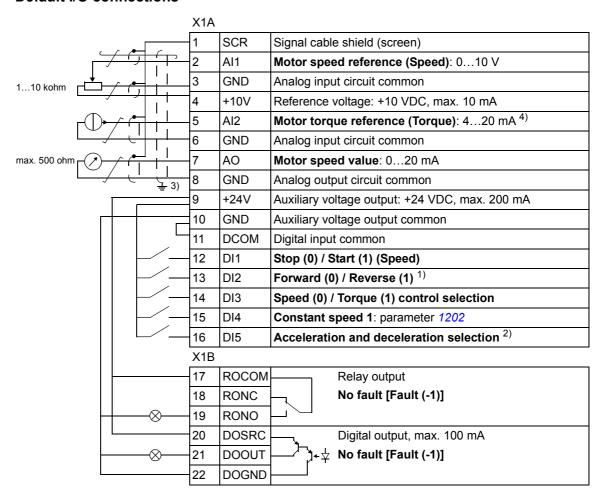

Speed control: Changes rotation direction.
 Torque control: Changes torque direction.

<sup>2) 0 =</sup> ramp times according to parameters 2202 and 2203.

<sup>1 =</sup> ramp times according to parameters 2205 and 2206.

<sup>3) 360</sup> degree grounding under a clamp.

<sup>4)</sup> The signal source must be powered externally. See the manufacturer's instructions. An example of a connection using a two-wire sensor is given on page 36.

### **User macros**

In addition to the standard application macros, it is possible to create three user macros. The user macro allows the user to save the parameter settings, including group 99 START-UP DATA, and the results of the motor identification into the permanent memory and recall the data at a later time. The panel reference is also saved if the macro is saved and loaded in local control. The remote control setting is saved into the user macro, but the local control setting is not.

The steps below show how to create and recall User macro 1. The procedure for the other two user macros is identical, only the parameter 9902 values are different.

To create User macro 1:

- Adjust the parameters. Perform the motor identification if it is needed in the application but it is not done yet.
- Save the parameter settings and the results of the motor identification to the permanent memory by changing parameter 9902 to -1 (USER S1 SAVE).
- Press (Assistant Control Panel) or (Basic Control Panel).

To recall User macro 1:

- Change parameter 9902 to 0 (USER S1 LOAD).
- Press (Assistant Control Panel) or (Basic Control Panel) to load.

The user macro can also be switched through digital inputs (see parameter 1605).

**Note:** User macro load restores the parameter settings including group 99 START-UP DATA and the results of the motor identification. Check that the settings correspond to the motor used.

**Hint:** The user can for example switch the drive between three motors without having to adjust the motor parameters and to repeat the motor identification every time the motor is changed. The user needs only to adjust the settings and perform the motor identification once for each motor and then to save the data as three user macros. When the motor is changed, only the corresponding user macro needs to be loaded, and the drive is ready to operate.

# **Program features**

## What this chapter contains

The chapter describes program features. For each feature, there is a list of related user settings, actual signals, and fault and alarm messages.

## **Start-up Assistant**

#### Introduction

The Start-up Assistant (requires the Assistant Control Panel) guides the user through the start-up procedure, helping to enter the requested data (parameter values) to the drive. The Start-up Assistant also checks that the entered values are valid, i.e. within the allowed range.

The Start-up Assistant calls other assistants, each of which guides the user through the task of specifying a related parameter set. At the first start, the drive suggests entering the first task, Language Select, automatically. The user may activate the tasks either one after the other as the Start-up Assistant suggests, or independently. The user may also adjust the drive parameters in the conventional way without using the assistant at all.

See section *Assistants mode* on page 72 on how to start the Start-up Assistant or other assistants.

#### The default order of the tasks

Depending on the selection made in the Application task (parameter 9902 APPLIC MACRO), the Start-up Assistant decides which consequent tasks it suggests. The default tasks are shown in the table below.

| Application selection | Default tasks                                                                                                    |
|-----------------------|----------------------------------------------------------------------------------------------------|
| ABB STANDARD          | Language Select, Motor Set-up, Application, Option Modules, Speed Control EXT1, Speed Control EXT2, Start/Stop Control, Timed Functions, Protections, Output Signals |
| 3-WIRE                | Language Select, Motor Set-up, Application, Option Modules, Speed Control EXT1, Speed Control EXT2, Start/Stop Control, Timed Functions, Protections, Output Signals |
| ALTERNATE             | Language Select, Motor Set-up, Application, Option Modules, Speed Control EXT1, Speed Control EXT2, Start/Stop Control, Timed Functions, Protections, Output Signals |
| MOTOR POT             | Language Select, Motor Set-up, Application, Option Modules, Speed Control EXT1, Speed Control EXT2, Start/Stop Control, Timed Functions, Protections, Output Signals |
| HAND/AUTO             | Language Select, Motor Set-up, Application, Option Modules, Speed Control EXT1, Speed Control EXT2, Start/Stop Control, Timed Functions, Protections, Output Signals |
| PID CONTROL           | Language Select, Motor Set-up, Application, Option Modules, PID Control, Speed Control EXT2, Start/Stop Control, Timed Functions, Protections, Output Signals        |
| TORQUE CTRL           | Language Select, Motor Set-up, Application, Option Modules, Speed Control EXT2, Start/Stop Control, Timed Functions, Protections, Output Signals                     |

## List of the tasks and the relevant drive parameters

Depending on the selection made in the Application task (parameter 9902 APPLIC MACRO), the Start-up Assistant decides which consequent tasks it suggests.

| Option Modules  Activating the option modules  Speed Control EXT1  Selecting the source for the speed reference (If Al1 is used: Setting analog input Al1 limits, scale, inversion) Setting the secure for the speed reference (If Al1 is used: Setting analog input Al1 limits, scale, inversion) Setting the seped (frequency) limits Setting the seped (frequency) limits Setting the source for the speed reference (If Al1 is used: Setting analog input Al1 limits, scale, inversion) Setting the reference limits Setting the reference limits Setting the reference limits Setting the reference limits Setting the reference limits Setting the reference limits Setting the reference limits Setting the reference limits Setting the torque ramp up and ramp down times Setting the torque ramp up and ramp down times Setting the reference limits Setting the reference limits Setting the reference limits Setting the reference limits Setting the source for the process reference (If Al1 is used: Setting analog input Al1 limits, scale, inversion) Setting the reference limits Setting the reference limits Setting the source for the process reference (If Al1 is used: Setting analog input Al1 limits, scale, inversion) Setting the reference limits Setting the source for the process reference (If Al1 is used: Setting analog input Al1 limits, scale, inversion) Setting the source for the process reference (If Al1 is used: Setting analog input Al1 limits, scale, inversion) Setting the source for the process reference (If Al1 is used: Setting analog input Al1 limits, scale, inversion) Setting the source and limits for the process actual value  Selecting the source and limits for the process actual value  Selecting the source and limits for the process actual value  Selecting the source for start and stop signals of the two external control locations, EXT1 and EXT2 Selecting the use of Run Enable signal  Timed Functions Selecting the timed start/stop control for external control locations Selecting timed EXT1/EXT2 control Activation of timed constant sp | Name               | Description                                                          | Set parameters                           |
|----------------------------------------------------------------------------------------------------|--------------------|----------------------------------------------------------------------|------------------------------------------|
| Application beliable to the allowed range: Setting the limits.)  Application Selecting the application macro 9902, parameters associated the macro  Option Modules Activating the option modules Group 32 PANEL COMM 9802  Speed Control (If A11 is used: Setting analog input A11 limits, scale, inversion) Setting the reference limits 100, 1104, 1105 Setting the source for the speed reference 2001, 2002, (2007, 2008) Setting the speed (frequency) limits 2001, 2002, (2007, 2008) Setting the acceleration and deceleration times 2020, 2203  Speed Control Selecting the source for the speed reference (If A11 is used: Setting analog input A11 limits, scale, inversion) Setting the reference limits 107, 1108  Torque Control Selecting the source for the torque reference (If A11 is used: Setting analog input A11 limits, scale, inversion) Setting the reference limits 1107, 1108  Torque Control Selecting the source for the torque reference (If A11 is used: Setting analog input A11 limits, scale, inversion) Setting the reference limits 1107, 1108  Setting the reference limits 1107, 1108  Setting the source for the process reference (If A11 is used: Setting analog input A11 limits, scale, inversion) Setting the reference limits 1107, 1108  Setting the source for the process reference (If A11 is used: Setting analog input A11 limits, scale, inversion) Setting the reference limits 1107, 1108  Setting the source for the process reference (If A11 is used: Setting analog input A11 limits, scale, inversion) Setting the source for the process reference (If A11 is used: Setting analog input A11 limits, scale, inversion) Setting the source for the process reference (If A11 is used: Setting analog input A11 limits, scale, inversion) Setting the source for the process actual value 4016, 4018, 4019  Start/Stop Control Selecting the source for start and stop signals of the two external control locations, EXT1 and EXT2 1102 Defining the direction control 1003 Defining the start and stop modes 21012103 Selecting the timed functions Selecting th    | Language Select    | Selecting the language                                               | 9901                                     |
| Option Modules  Activating the option modules  Speed Control EXT1  Selecting the source for the speed reference (If Al1 is used: Setting analog input Al1 limits, scale, inversion) Setting the reference limits Setting the source for the speed reference (If Al1 is used: Setting analog input Al1 limits, scale, inversion) Setting the speed (frequency) limits Setting the source for the speed reference (If Al1 is used: Setting analog input Al1 limits, scale, inversion) Setting the reference limits Setting the reference limits Setting the source for the process reference (If Al1 is used: Setting analog input Al1 limits, scale, inversion) Setting the reference limits Setting the reference limits Setting the source for the process reference (If Al1 is used: Setting analog input Al1 limits, scale, inversion) Setting the reference limits Setting the source for the process reference (If Al1 is used: Setting analog input Al1 limits, scale, inversion) Setting the source for the process reference (If Al1 is used: Setting analog input Al1 limits, scale, inversion) Setting the source for the process reference (If Al1 is used: Setting analog input Al1 limits, scale, inversion) Setting the source and limits for the process actual value  PID Control Selecting the source for start and stop signals of the two external control locations, EXT1 and EXT2 Selecting between EXT1 and EXT2 Selecting between EXT1 and EXT2 Selecting the use of Run Enable signal  Timed Functions Setting the timed functions Selecting timed EXT1/EXT2 control Activation of timed constant speed 1 Selecting timed Function status indicated through relay output RO Sele | Motor Set-up       | Performing the motor identification. (If the speed limits are not in |                                          |
| Speed Control EXT1 Selecting the source for the speed reference (If Al1 is used: Setting analog input Al1 limits, scale, inversion) Setting the reference limits Setting the source for the speed reference (If Al1 is used: Setting analog input Al1 limits, scale, inversion) Setting the reference limits Setting the speed (frequency) limits Setting the acceleration and deceleration times Selecting the source for the speed reference (If Al1 is used: Setting analog input Al1 limits, scale, inversion) Setting the reference limits Torque Control Selecting the source for the torque reference (If Al1 is used: Setting analog input Al1 limits, scale, inversion) Setting the reference limits Setting the torque ramp up and ramp down times Verting the torque ramp up and ramp down times Setting the torque ramp up and ramp down times  PID Control Selecting the source for the process reference (If Al1 is used: Setting analog input Al1 limits, scale, inversion) Setting the reference limits Setting the reference limits Setting the speed (reference) limits Setting the reference limits Setting the speed (reference) limits Setting the speed (reference) limits Setti | Application        | Selecting the application macro                                      | 9902, parameters associated to the macro |
| Cif Al1 is used: Setting analog input Al1 limits, scale, inversion)   (13011303, 3001)   Setting the reference limits   1104, 1105   2001, 2002, (2007, 2008)   Setting the speed (frequency) limits   2200, 2200, 22003   22002, 22003   Setting the acceleration and deceleration times   22002, 22003   22003   22003   22003   22003   22003   22003   22003   22003   22003   22003   22003   22003   22003   22003   22003   22003   22003   22003   22003   22003   22003   22003   22003   22003   22003   22003   22003   22003   22003   22003   22003   22003   22003   22003   22003   22003   22003   22003   22003   22003   22003   22003   22003   22003   22003   22003   22003   22003   22003   22003   22003   22003   22003   22003   22003   22003   22003   22003   22003   22003   22003   22003   22003   22003   22003   22003   22003   22003   22003   22003   22003   22003   22003   22003   22003   22003   22003   22003   22003   22003   22003   22003   22003   22003   22003   22003   22003   22003   22003   22003   22003   22003   22003   22003   22003   22003   22003   22003   22003   22003   22003   22003   22003   22003   22003   22003   22003   22003   22003   22003   22003   22003   22003   22003   22003   22003   22003   22003   22003   22003   22003   22003   22003   22003   22003   22003   22003   22003   22003   22003   22003   22003   22003   22003   22003   22003   22003   22003   22003   22003   22003   22003   22003   22003   22003   22003   22003   22003   22003   22003   22003   22003   22003   22003   22003   22003   22003   22003   22003   22003   22003   22003   22003   22003   22003   22003   22003   22003   22003   22003   22003   22003   22003   22003   22003   22003   22003   22003   22003   22003   22003   22003   22003   22003   22003   22003   22003   22003   22003   22003   22003   22003   22003   22003   22003   22003   22003   22003   22003   22003   22003   22003   22003   22003   22003   22003   22003   22003   22003   22003   22003   22003   22003   22003   22003   22003   22003   22003       | Option Modules     | Activating the option modules                                        |                                          |
| Setting the reference limits Setting the speed (frequency) limits Setting the speed (frequency) limits Setting the acceleration and deceleration times  Setting the acceleration and deceleration times  Setting the source for the speed reference (If Al1 is used: Setting analog input Al1 limits, scale, inversion) Setting the reference limits  Torque Control  Selecting the source for the torque reference (If Al1 is used: Setting analog input Al1 limits, scale, inversion) Setting the reference limits  Torque Control  Selecting the source for the torque reference (If Al1 is used: Setting analog input Al1 limits, scale, inversion) Setting the reference limits Setting the torque ramp up and ramp down times  PID Control  Selecting the source for the process reference (If Al1 is used: Setting analog input Al1 limits, scale, inversion) Setting the reference limits Setting the reference limits Setting the source for the process reference (If Al1 is used: Setting analog input Al1 limits, scale, inversion) Setting the source and limits for the process actual value  Setting the speed (reference) limits Setting the source and limits for the process actual value  Setting the source and limits for the process actual value  Start/Stop Control Selecting the source for start and stop signals of the two external control locations, EXT1 and EXT2 Selecting between EXT1 and EXT2  Defining the direction control Defining the start and stop modes Selecting the use of Run Enable signal  Timed Functions Selecting the timed functions Selecting the timed start/stop control for external control locations EXT1 and EXT2 Selecting timed EXT1/EXT2 control Activation of timed constant speed 1 Selecting timed Function status indicated through relay output RO Selecting timed Function status indicated through relay output RO Selecting timed Function status indicated through relay output RO Selecting timed Function status indicated through relay output RO                                                                                                    |                    | Selecting the source for the speed reference                         | 1103                                     |
| Setting the speed (frequency) limits Setting the acceleration and deceleration times  Speed Control EXT2 Selecting the source for the speed reference (If Al1 is used: Setting analog input Al1 limits, scale, inversion) Setting the reference limits  Torque Control  Selecting the source for the torque reference (If Al1 is used: Setting analog input Al1 limits, scale, inversion) Setting the reference limits  Torque Control  Selecting the source for the torque reference (If Al1 is used: Setting analog input Al1 limits, scale, inversion) Setting the reference limits Setting the torque ramp up and ramp down times  PID Control  Selecting the source for the process reference (If Al1 is used: Setting analog input Al1 limits, scale, inversion) Setting the reference limits Setting the speed (reference) limits Setting the speed (reference) limits Setting the speed (reference) limits Setting the source and limits for the process actual value  Start/Stop Control Selecting the source for start and stop signals of the two external control locations, EXT1 and EXT2 Selecting between EXT1 and EXT2 Defining the direction control Defining the start and stop modes Selecting the use of Run Enable signal  Timed Functions Selecting the timed functions Selecting the timed functions Selecting the timed start/stop control for external control locations EXT1 and EXT2 Selecting timed EXT1/EXT2 control Activation of timed constant speed 1 Selecting timed EXT1/EXT2 control Selecting timed Function status indicated through relay output RO Selecting timed PID1 parameter set 1/2 control                                                                                                    | EXT1               | (If Al1 is used: Setting analog input Al1 limits, scale, inversion)  | (13011303, 3001)                         |
| Setting the acceleration and deceleration times  Speed Control EXT2  (If Al1 is used: Setting analog input Al1 limits, scale, inversion) Setting the reference limits  Torque Control  Selecting the source for the torque reference (If Al1 is used: Setting analog input Al1 limits, scale, inversion) Setting the reference limits  Torque Control  Selecting the source for the torque reference (If Al1 is used: Setting analog input Al1 limits, scale, inversion) Setting the reference limits Setting the torque ramp up and ramp down times  PID Control  Selecting the source for the process reference (If Al1 is used: Setting analog input Al1 limits, scale, inversion) Setting the reference limits Setting the reference limits Setting the speed (reference) limits Setting the speed (reference) limits Setting the source and limits for the process actual value  Start/Stop Control  Selecting the source for start and stop signals of the two external control locations, EXT1 and EXT2 Defining the direction control Defining the start and stop modes Selecting between EXT1 and EXT2 Defining the start and stop modes Selecting the use of Run Enable signal  Timed Functions  Setting the timed functions Selecting the timed start/stop control for external control locations EXT1 and EXT2 Selecting timed EXT1/EXT2 control Activation of timed constant speed 1 Selecting timed EXT1/EXT2 control Activation of timed constant speed 1 Selecting timed PID1 parameter set 1/2 control  4027                                                                                                    |                    | Setting the reference limits                                         | 1104, 1105                               |
| Selecting the source for the speed reference (If Al1 is used: Setting analog input Al1 limits, scale, inversion) Setting the reference limits 1107, 1108 1107, 1108   |                    | Setting the speed (frequency) limits                                 | 2001, 2002, (2007, 2008)                 |
| Control   Control   Control   Selecting the source for the torque reference   1106   (13011303, 3001)   1107, 1108                                                                                                    |                    | Setting the acceleration and deceleration times                      | 2202, 2203                               |
| Setting the reference limits  Torque Control  Selecting the source for the torque reference (If Al1 is used: Setting analog input Al1 limits, scale, inversion) Setting the reference limits Setting the torque ramp up and ramp down times  PID Control  Selecting the source for the process reference (If Al1 is used: Setting analog input Al1 limits, scale, inversion) Setting the source for the process reference (If Al1 is used: Setting analog input Al1 limits, scale, inversion) Setting the reference limits Setting the reference limits Setting the speed (reference) limits Setting the source and limits for the process actual value  Selecting the source and limits for the process actual value  Selecting the source for start and stop signals of the two external control locations, EXT1 and EXT2 Selecting between EXT1 and EXT2 Defining the direction control Defining the start and stop modes Selecting the use of Run Enable signal  Timed Functions  Setting the timed functions Selecting the timed start/stop control for external control locations EXT1 and EXT2 Selecting timed EXT1/EXT2 control Activation of timed constant speed 1 Selecting timed Function satus indicated through relay output RO Selecting timed PID1 parameter set 1/2 control  4027                                                                                                    | Speed Control      | Selecting the source for the speed reference                         | 1106                                     |
| Torque Control Selecting the source for the torque reference (If Al1 is used: Setting analog input Al1 limits, scale, inversion) Setting the reference limits Setting the torque ramp up and ramp down times  PID Control Selecting the source for the process reference (If Al1 is used: Setting analog input Al1 limits, scale, inversion) Setting the reference limits Setting the reference limits Setting the speed (reference) limits Setting the speed (reference) limits Setting the source and limits for the process actual value  Selecting the source for start and stop signals of the two external control locations, EXT1 and EXT2 Selecting between EXT1 and EXT2 Defining the direction control Defining the start and stop modes Selecting the use of Run Enable signal  Timed Functions Selecting the timed functions Selecting the timed start/stop control for external control locations EXT1 and EXT2 Selecting timed EXT1/EXT2 control Activation of timed constant speed 1 Selecting timed PID1 parameter set 1/2 control 4027                                                                                                    | EXT2               | (If Al1 is used: Setting analog input Al1 limits, scale, inversion)  | (13011303, 3001)                         |
| (If Al1 is used: Setting analog input Al1 limits, scale, inversion) Setting the reference limits Setting the torque ramp up and ramp down times  PID Control Selecting the source for the process reference (If Al1 is used: Setting analog input Al1 limits, scale, inversion) Setting the reference limits Setting the speed (reference) limits Setting the speed (reference) limits Setting the source and limits for the process actual value  Start/Stop Control Selecting the source for start and stop signals of the two external control locations, EXT1 and EXT2 Selecting between EXT1 and EXT2 Defining the direction control Defining the start and stop modes Selecting the use of Run Enable signal  Timed Functions Setting the timed functions Selecting the timed start/stop control for external control locations EXT1 and EXT2 Selecting timed EXT1/EXT2 control Activation of timed constant speed 1 Selecting timed PID1 parameter set 1/2 control 4027                                                                                                    |                    | Setting the reference limits                                         | 1107, 1108                               |
| Setting the reference limits Setting the torque ramp up and ramp down times  PID Control Selecting the source for the process reference (If Al1 is used: Setting analog input Al1 limits, scale, inversion) Setting the reference limits Setting the speed (reference) limits Setting the source and limits for the process actual value  Start/Stop Control Selecting the source for start and stop signals of the two external control locations, EXT1 and EXT2 Selecting between EXT1 and EXT2 Defining the direction control Defining the start and stop modes Selecting the use of Run Enable signal  Timed Functions Setting the timed functions Selecting the timed start/stop control for external control locations EXT1 and EXT2 Selecting the timed start/stop control for external control locations EXT1 and EXT2 Selecting timed EXT1/EXT2 control Activation of timed constant speed 1 Selecting timed function status indicated through relay output RO Selecting timed PID1 parameter set 1/2 control 4027                                                                                                    | Torque Control     | Selecting the source for the torque reference                        | 1106                                     |
| Setting the torque ramp up and ramp down times  2401, 2402  PID Control Selecting the source for the process reference (If Al1 is used: Setting analog input Al1 limits, scale, inversion) Setting the reference limits 1107, 1108 Setting the speed (reference) limits Setting the source and limits for the process actual value  Selecting the source and limits for the process actual value  Selecting the source for start and stop signals of the two external control locations, EXT1 and EXT2 Selecting between EXT1 and EXT2 Defining the direction control Defining the start and stop modes Selecting the use of Run Enable signal  Timed Functions Selecting the timed functions Selecting the timed start/stop control for external control locations EXT1 and EXT2 Selecting timed EXT1/EXT2 control Activation of timed constant speed 1 Selecting timed FID1 parameter set 1/2 control 4027                                                                                                    |                    | (If Al1 is used: Setting analog input Al1 limits, scale, inversion)  | (13011303, 3001)                         |
| PID Control Selecting the source for the process reference (If Al1 is used: Setting analog input Al1 limits, scale, inversion) Setting the reference limits Setting the speed (reference) limits Setting the source and limits for the process actual value  Selecting the source for start and stop signals of the two external control locations, EXT1 and EXT2 Selecting between EXT1 and EXT2 Defining the direction control Defining the start and stop modes Selecting the use of Run Enable signal  Timed Functions Selecting the timed functions Selecting the timed start/stop control for external control locations EXT1 and EXT2 Selecting the timed start/stop control for external control locations EXT1 and EXT2 Selecting the timed extra start speed 1 Selecting timed Function status indicated through relay output RO Selecting timed PID1 parameter set 1/2 control 4027                                                                                                    |                    | Setting the reference limits                                         | 1107, 1108                               |
| (If Al1 is used: Setting analog input Al1 limits, scale, inversion) Setting the reference limits Setting the speed (reference) limits Setting the source and limits for the process actual value  Start/Stop Control Selecting the source for start and stop signals of the two external control locations, EXT1 and EXT2 Selecting between EXT1 and EXT2 Defining the direction control Defining the start and stop modes Selecting the use of Run Enable signal  Timed Functions Selecting the timed functions Selecting the timed start/stop control for external control locations EXT1 and EXT2 Selecting timed EXT1/EXT2 control Activation of timed constant speed 1 Selecting timed function status indicated through relay output RO Selecting timed PID1 parameter set 1/2 control  4027                                                                                                    |                    | Setting the torque ramp up and ramp down times                       | 2401, 2402                               |
| Setting the reference limits Setting the speed (reference) limits Setting the speed (reference) limits Setting the source and limits for the process actual value  Start/Stop Control Selecting the source for start and stop signals of the two external control locations, EXT1 and EXT2 Selecting between EXT1 and EXT2 Defining the direction control Defining the start and stop modes Selecting the use of Run Enable signal  Timed Functions Setting the timed functions Selecting the timed start/stop control for external control locations EXT1 and EXT2 Selecting timed EXT1/EXT2 control Activation of timed constant speed 1 Selecting timed function status indicated through relay output RO Selecting timed PID1 parameter set 1/2 control 4027                                                                                                    | PID Control        | Selecting the source for the process reference                       | 1106                                     |
| Setting the speed (reference) limits Setting the source and limits for the process actual value  Start/Stop Control Selecting the source for start and stop signals of the two external control locations, EXT1 and EXT2 Selecting between EXT1 and EXT2 Defining the direction control Defining the start and stop modes Selecting the use of Run Enable signal  Timed Functions Setting the timed functions Selecting the timed start/stop control for external control locations EXT1 and EXT2 Selecting timed EXT1/EXT2 control Activation of timed constant speed 1 Selecting timed function status indicated through relay output RO Selecting timed PID1 parameter set 1/2 control 4027                                                                                                    |                    | (If Al1 is used: Setting analog input Al1 limits, scale, inversion)  | (13011303, 3001)                         |
| Setting the source and limits for the process actual value  Selecting the source for start and stop signals of the two external control locations, EXT1 and EXT2 Selecting between EXT1 and EXT2 Defining the direction control Defining the start and stop modes Selecting the use of Run Enable signal  Timed Functions Setting the timed functions Selecting the timed start/stop control for external control locations EXT1 and EXT2 Selecting timed EXT1/EXT2 control Activation of timed constant speed 1 Selecting timed function status indicated through relay output RO Selecting timed PID1 parameter set 1/2 control 4027                                                                                                    |                    | Setting the reference limits                                         | 1107, 1108                               |
| Start/Stop Control Selecting the source for start and stop signals of the two external control locations, EXT1 and EXT2 Selecting between EXT1 and EXT2 Defining the direction control Defining the start and stop modes Selecting the use of Run Enable signal  Timed Functions Setting the timed functions Selecting the timed start/stop control for external control locations EXT1 and EXT2 Selecting timed EXT1/EXT2 control Activation of timed constant speed 1 Selecting timed function status indicated through relay output RO Selecting timed PID1 parameter set 1/2 control 4027                                                                                                    |                    | Setting the speed (reference) limits                                 | 2001, 2002, (2007, 2008)                 |
| control locations, EXT1 and EXT2  Selecting between EXT1 and EXT2  Defining the direction control  Defining the start and stop modes  Selecting the use of Run Enable signal  Timed Functions  Setting the timed functions  Selecting the timed start/stop control for external control locations  EXT1 and EXT2  Selecting timed EXT1/EXT2 control  Activation of timed constant speed 1  Selecting timed function status indicated through relay output RO  Selecting timed PID1 parameter set 1/2 control  4027                                                                                                    |                    | Setting the source and limits for the process actual value           | 4016, 4018, 4019                         |
| Defining the direction control Defining the start and stop modes Selecting the use of Run Enable signal  Timed Functions Setting the timed functions Selecting the timed start/stop control for external control locations EXT1 and EXT2 Selecting timed EXT1/EXT2 control Activation of timed constant speed 1 Selecting timed function status indicated through relay output RO Selecting timed PID1 parameter set 1/2 control 4027                                                                                                    | Start/Stop Control |                                                                      | 1001, 1002                               |
| Defining the start and stop modes Selecting the use of Run Enable signal  Timed Functions Setting the timed functions Selecting the timed start/stop control for external control locations EXT1 and EXT2 Selecting timed EXT1/EXT2 control Activation of timed constant speed 1 Selecting timed function status indicated through relay output RO Selecting timed PID1 parameter set 1/2 control  4027                                                                                                    |                    | Selecting between EXT1 and EXT2                                      | 1102                                     |
| Selecting the use of Run Enable signal  Timed Functions Setting the timed functions Selecting the timed start/stop control for external control locations EXT1 and EXT2 Selecting timed EXT1/EXT2 control Activation of timed constant speed 1 Selecting timed function status indicated through relay output RO Selecting timed PID1 parameter set 1/2 control  1601 1001, 1002 1102 1102 1201 1401 1401 14027                                                                                                    |                    | Defining the direction control                                       | 1003                                     |
| Timed Functions  Setting the timed functions  Selecting the timed start/stop control for external control locations EXT1 and EXT2  Selecting timed EXT1/EXT2 control  Activation of timed constant speed 1  Selecting timed function status indicated through relay output RO Selecting timed PID1 parameter set 1/2 control  36 TIMED FUNCTIONS  1001, 1002  1102  1201  1401  Selecting timed PID1 parameter set 1/2 control  4027                                                                                                    |                    | Defining the start and stop modes                                    | 21012103                                 |
| Selecting the timed start/stop control for external control locations EXT1 and EXT2  Selecting timed EXT1/EXT2 control  Activation of timed constant speed 1  Selecting timed function status indicated through relay output RO  Selecting timed PID1 parameter set 1/2 control  1001, 1002  1102  1201  1401  4027                                                                                                    |                    | Selecting the use of Run Enable signal                               | 1601                                     |
| EXT1 and EXT2  Selecting timed EXT1/EXT2 control  Activation of timed constant speed 1  Selecting timed function status indicated through relay output RO  Selecting timed PID1 parameter set 1/2 control  4027                                                                                                    | Timed Functions    | Setting the timed functions                                          | 36 TIMED FUNCTIONS                       |
| Activation of timed constant speed 1  Selecting timed function status indicated through relay output RO  Selecting timed PID1 parameter set 1/2 control  4027                                                                                                    |                    |                                                                      | 1001, 1002                               |
| Selecting timed function status indicated through relay output RO Selecting timed PID1 parameter set 1/2 control  1401 4027                                                                                                    |                    | Selecting timed EXT1/EXT2 control                                    | 1102                                     |
| Selecting timed PID1 parameter set 1/2 control 4027                                                                                                    |                    | Activation of timed constant speed 1                                 | 1201                                     |
| ·                                                                                                    |                    | Selecting timed function status indicated through relay output RO    | 1401                                     |
|                                                                                                    |                    | Selecting timed PID1 parameter set 1/2 control                       | 4027                                     |
| Protections   Setting the current and torque limits   2003, 2017                                                                                                    | Protections        | Setting the current and torque limits                                | 2003, 2017                               |
| Output Signals Selecting the signals indicated through relay output RO Group 14 RELAY OUTPUTS                                                                                                    | Output Signals     | Selecting the signals indicated through relay output RO              | Group 14 RELAY OUTPUTS                   |
| Selecting the signals indicated through analog output AO Group 15 ANALOGUE                                                                                                    |                    | Selecting the signals indicated through analog output AO             |                                          |
| Setting the minimum, maximum, scaling and inversion                                                                                                    |                    | Setting the minimum, maximum, scaling and inversion                  | OUTPUTS                                  |

### Contents of the assistant displays

There are two types of displays in the Start-up Assistant: The main displays and the information displays. The main displays prompt the user to feed in information. The assistant steps through the main displays. The information displays contain help texts for the main displays. The figure below shows a typical example of both and explanations of the contents.

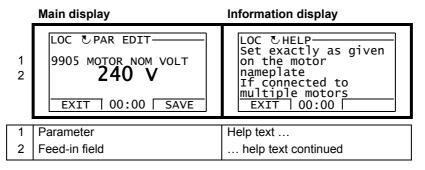

### Local control vs. external control

The drive can receive start, stop and direction commands and reference values from the control panel or through digital and analog inputs. Embedded fieldbus or an optional fieldbus adapter enables control over an open fieldbus link. A PC equipped with DriveWindow Light PC tool can also control the drive.

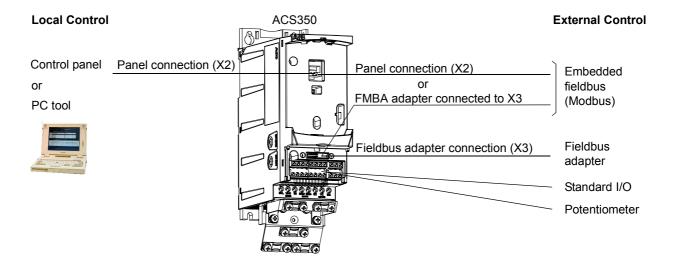

#### Local control

The control commands are given from the control panel keypad when the drive is in local control. LOC indicates local control on the panel display.

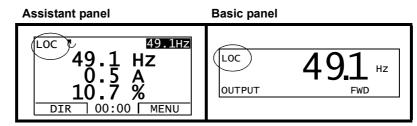

The control panel always overrides the external control signal sources when used in local mode.

#### **External control**

When the drive is in external control, the commands are given through the standard I/O terminals (digital and analog inputs) and/or the fieldbus interface. In addition, it is also possible to set the control panel as the source for the external control.

External control is indicated with REM on the panel display.

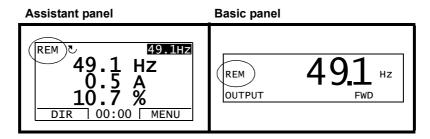

The user can connect the control signals to two external control locations, EXT1 or EXT2. Depending on the user selection, either one is active at a time. This function operates on a 2 ms time level.

### **Settings**

| Panel key | Additional information                       |
|-----------|----------------------------------------------|
| LOC/REM   | Selection between local and external control |
| Parameter |                                              |
| 1102      | Selection between EXT1 and EXT2              |
| 1001/1002 | Start, stop, direction source for EXT1/EXT2  |
| 1103/1106 | Reference source for EXT1/EXT2               |

### **Diagnostics**

| Actual signals | Additional information |
|----------------|------------------------|
| 0111/0112      | EXT1/EXT2 reference    |

## Block diagram: Start, stop, direction source for EXT1

The figure below shows the parameters that select the interface for start, stop, and direction for external control location EXT1.

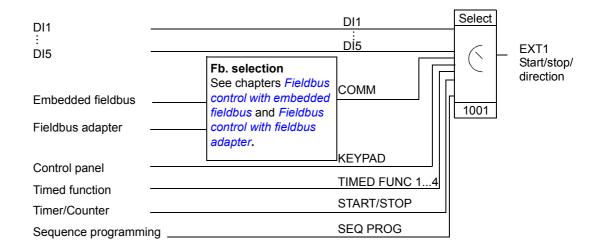

### **Block diagram: Reference source for EXT1**

The figure below shows the parameters that select the interface for the speed reference of external control location EXT1.

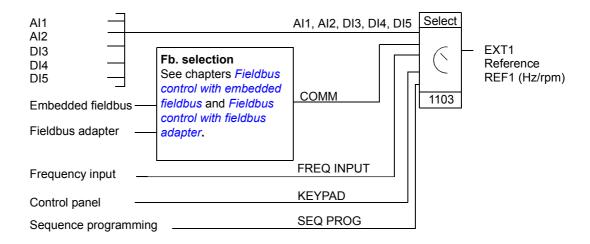

## Reference types and processing

The drive can accept a variety of references in addition to the conventional analog input and control panel signals.

- The drive reference can be given with two digital inputs: One digital input increases the speed, the other decreases it.
- The drive can form a reference out of two analog input signals by using mathematical functions: Addition, subtraction, multiplication and division.
- The drive can form a reference out of an analog input signal and a signal received through a serial communication interface by using mathematical functions: Addition and multiplication.
- · The drive reference can be given with frequency input.
- In external control location EXT1/2 the drive can form a reference out of an analog input signal and a signal received through sequence programming by using a mathematical function: Addition.

It is possible to scale the external reference so that the signal minimum and maximum values correspond to a speed other than the minimum and maximum speed limits.

### **Settings**

| Parameter                 | Additional information                          |
|---------------------------|-------------------------------------------------|
| Group 11 REFERENCE SELECT | External reference source, type and scaling     |
| Group 20 LIMITS           | Operating limits                                |
| Group 22 ACCEL/DECEL      | Speed reference acceleration/deceleration ramps |
| Group 24 TORQUE CONTROL   | Torque reference ramp times                     |
| Group 32 SUPERVISION      | Reference supervision                           |

### **Diagnostics**

| Actual signal              | Additional information                                           |
|----------------------------|------------------------------------------------------------------|
| 0111/0112                  | REF1/REF2 reference                                              |
| Group 03 FB ACTUAL SIGNALS | References in different stages of the reference processing chain |

## Reference trimming

In reference trimming, the external reference is corrected depending on the measured value of a secondary application variable. The block diagram below illustrates the function.

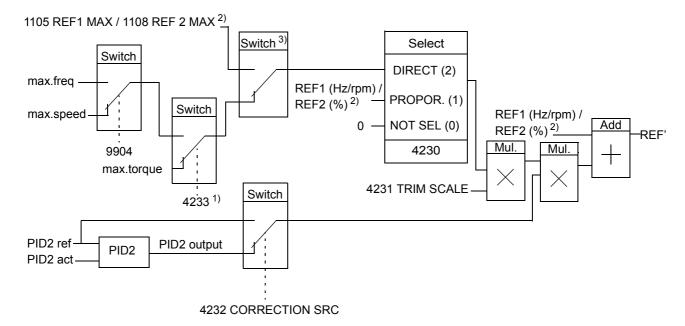

REF1 (Hz/rpm) / REF2 (%) = The drive reference before trimming

REF' = The drive reference after trimming

max. speed= par. 2002 (or 2001 if the absolute value is greater)

max. freq = par. 2008 (or 2007 if the absolute value is greater)

max. torq = par. 2014 (or 2013 if the absolute value is greater)

PID2 ref = par. 4210

PID2 act = par. 4214...4221

1) **Note:** Torque reference trimming is only for external reference REF2 (%).

When par. 4232 = PID2 OUTPUT, the maximum trimming reference is defined by parameter 2002 if parameter 9904 value is VECTOR:SPEED or VECTOR:TORQ and by parameter 2008 value if parameter 9904 value is SCALAR:FREQ.

### **Settings**

| Parameter       | Additional information     |
|-----------------|----------------------------|
| 1102            | REF1/2 selection           |
| 42304233        | Trimming function settings |
| 42014229        | PID control settings       |
| Group 20 LIMITS | Drive operation limits     |

<sup>2)</sup> REF1 or REF2 depending on which is active. See parameter 1102.

<sup>&</sup>lt;sup>3)</sup> When par. 4232 = PID2REF, the maximum trimming reference is defined by parameter 1105 when REF1 is active and by parameter 1108 when REF2 is active.

### **Example**

The drive runs a conveyor line. It is speed controlled but the line tension also needs to be taken into account: If the measured tension exceeds the tension setpoint, the speed will be slightly decreased, and vice versa.

To accomplish the desired speed correction, the user

- activates the trimming function and connects the tension setpoint and the measured tension to it.
- tunes the trimming to a suitable level.

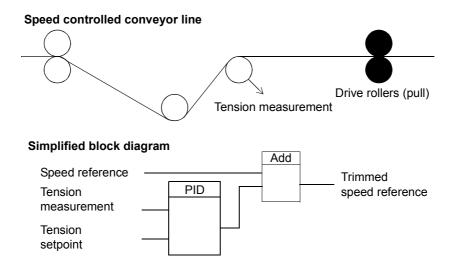

## Programmable analog inputs

The drive has two programmable analog voltage/current inputs. The inputs can be inverted, filtered and the maximum and minimum values can be adjusted. The update cycle for the analog input is 8 ms (12 ms cycle once per second). The cycle time is shorter when information is transferred to the application program (8 ms -> 2 ms).

### **Settings**

| Parameter                                   | Additional information                                     |
|---------------------------------------------|------------------------------------------------------------|
| Group 11 REFERENCE SELECT                   | Al as reference source                                     |
| Group 13 ANALOGUE INPUTS                    | Analog input processing                                    |
| 3001, 3021, 3022, 3107                      | Al loss supervision                                        |
| Group 35 MOTOR TEMP MEAS                    | Al in motor temperature measurement                        |
| Group 40 PROCESS PID SET 142 EXT / TRIM PID | Al as PID process control reference or actual value source |
| 8420, 8425, 8426                            | Al as sequence programming reference or trigger signal     |
| 8430, 8435, 8436                            |                                                            |
| <br>8490, 8495, 8496                        |                                                            |

### **Diagnostics**

| Actual value        | Additional information                                     |
|---------------------|------------------------------------------------------------|
| 0120, 0121          | Analog input values                                        |
| 1401                | Al1/A2 signal loss                                         |
| Alarm               |                                                            |
| Al1 LOSS   Al2 LOSS | AI1/AI2 signal below AI1/AI2 FAULT LIMIT (3021/3022)       |
| Fault               |                                                            |
| Al1 LOSS / Al2 LOSS | AI1/AI2 signal below limit AI1/AI2 FAULT LIMIT (3021/3022) |
| PAR AI SCALE        | Incorrect AI signal scaling (1302 < 1301 or 1305 < 1304)   |

## Programmable analog output

One programmable current output (0 to 20 mA) is available. Analog output signal can be inverted, filtered and the maximum and minimum values can be adjusted. The analog output signals can be proportional to motor speed, output frequency, output current, motor torque, motor power, etc. The update cycle for the analog output is 2 ms.

Analog output can be controlled with sequence programming. It is also possible to write a value to an analog output through a serial communication link.

### **Settings**

| Parameter                 | Additional information               |
|---------------------------|--------------------------------------|
| Group 15 ANALOGUE OUTPUTS | AO value selection and processing    |
| Group 35 MOTOR TEMP MEAS  | AO in motor temperature measurement  |
| 8423/8433//8493           | AO control with sequence programming |

### **Diagnostics**

| Actual value | Additional information                            |
|--------------|---------------------------------------------------|
| 0124         | AO value                                          |
| 0170         | AO control values defined by sequence programming |
| Fault        |                                                   |
| PAR AO SCALE | Incorrect AO signal scaling (1503 < 1502)         |

## **Programmable digital inputs**

The drive has five programmable digital inputs. The update time for the digital inputs is 2 ms.

One digital input (DI5) can be programmed as a frequency input. See section *Frequency input* on page *101*.

### **Settings**

| Parameter                 | Additional information                                             |
|---------------------------|--------------------------------------------------------------------|
| Group 10 START/STOP/DIR   | DI as start, stop, direction                                       |
| Group 11 REFERENCE SELECT | DI in reference selection, or reference source                     |
| Group 12 CONSTANT SPEEDS  | DI in constant speed selection                                     |
| Group 16 SYSTEM CONTROLS  | DI as external Run Enable, fault reset or user macro change signal |
| Group 19 TIMER & COUNTER  | DI as timer or counter control signal source                       |
| 2013, 2014                | DI as torque limit source                                          |
| 2109                      | DI as external emergency stop command source                       |
| 2201                      | DI as acceleration and deceleration ramp selection signal          |
| 2209                      | DI as zero ramp force signal                                       |
| 3003                      | DI as external fault source                                        |
| Group 35 MOTOR TEMP MEAS  | DI in motor temperature measurement                                |
| 3601                      | DI as timed function enable signal source                          |
| 3622                      | DI as booster activation signal source                             |
| 4010/4110/4210            | DI as PID controller reference signal source                       |
| 4022/4122                 | DI as sleep function activation signal in PID1                     |
| 4027                      | DI as PID1 parameter set 1/2 selection signal source               |
| 4228                      | DI as external PID2 function activation signal source              |
| Group 84 SEQUENCE PROG    | DI as sequence programming control signal source                   |

### **Diagnostics**

|   | Actual value | Additional information                          |
|---|--------------|-------------------------------------------------|
| Ī | 0160         | DI status                                       |
| Ī | 0414         | DI status at the time the latest fault occurred |

## Programmable relay output

The drive has one programmable relay output. By means of a parameter setting it is possible to choose what information to indicate through the relay output: Ready, running, fault, alarm, etc. The update time for the relay output is 2 ms.

It is possible to write a value to a relay output through a serial communication link.

### **Settings**

| Parameter              | Additional information                  |
|------------------------|-----------------------------------------|
| Group 14 RELAY OUTPUTS | RO value selections and operation times |
| 8423                   | RO control with sequence programming    |

### **Diagnostics**

| Actual value | Additional information                   |
|--------------|------------------------------------------|
| 0134         | RO Control Word through fieldbus control |
| 0162         | RO status                                |

## **Frequency input**

Digital input DI5 can be programmed as a frequency input. Frequency input (0...10000 Hz) can be used as external reference signal source. The update time for the frequency input is 50 ms. Update time is shorter when information is transferred to the application program (50 ms -> 2 ms).

### **Settings**

| Parameter                      | Additional information                                   |
|--------------------------------|----------------------------------------------------------|
| Group 18 FREQ IN & TRAN<br>OUT | Frequency input minimum and maximum values and filtering |
| 1103/1106                      | External reference REF1/2 through frequency input        |
| 4010, 4110, 4210               | Frequency input as PID reference source                  |

### **Diagnostics**

| Actual value | Additional information |
|--------------|------------------------|
| 0161         | Frequency input value  |

## **Transistor output**

The drive has one programmable transistor output. The output can be used either as digital output or frequency output (0...16000 Hz). The update time for the transistor/frequency output is 2 ms.

### **Settings**

| Parameter                      | Additional information                            |
|--------------------------------|---------------------------------------------------|
| Group 18 FREQ IN & TRAN<br>OUT | Transistor output settings                        |
| 8423                           | Transistor output control in sequence programming |

### **Diagnostics**

| Actual value | Additional information      |
|--------------|-----------------------------|
| 0163         | Transistor output status    |
| 0164         | Transistor output frequency |

## **Actual signals**

Several actual signals are available:

- Drive output frequency, current, voltage and power
- · Motor speed and torque
- · Intermediate circuit DC voltage
- Active control location (LOCAL, EXT1 or EXT2)
- · Reference values
- · Drive temperature
- · Operating time counter (h), kWh counter
- · Digital I/O and analog I/O status
- PID controller actual values.

Three signals can be shown simultaneously on the assistant control panel display (one signal on the basic panel display). It is also possible to read the values through the serial communication link or through the analog outputs.

### **Settings**

| Parameter              | Additional information                                              |
|------------------------|---------------------------------------------------------------------|
| 1501                   | Selection of an actual signal to AO                                 |
| 1808                   | Selection of an actual signal to frequency output                   |
| Group 32 SUPERVISION   | Actual signal supervision                                           |
| Group 34 PANEL DISPLAY | Selection of an actual signals to be displayed on the control panel |

#### **Diagnostics**

| Actual value                             | Additional information  |
|------------------------------------------|-------------------------|
| Group 01 OPERATING DATA 04 FAULT HISTORY | Lists of actual signals |

### Motor identification

The performance of vector control is based on an accurate motor model determined during the motor start-up.

A motor Identification Magnetisation is automatically done the first time the start command is given. During this first start-up, the motor is magnetised at zero speed for several seconds to allow the motor model to be created. This identification method is suitable for most applications.

In demanding applications a separate Identification Run (ID run) can be performed.

#### **Settings**

Parameter 9910 ID RUN

## Power loss ride-through

If the incoming supply voltage is cut off, the drive will continue to operate by utilising the kinetic energy of the rotating motor. The drive will be fully operational as long as the motor rotates and generates energy to the drive. The drive can continue the operation after the break if the main contactor remained closed.

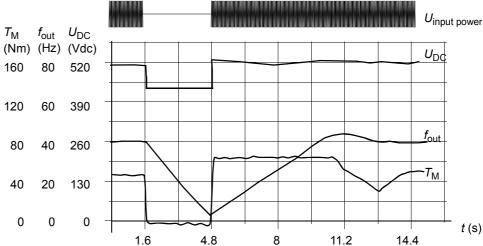

 $U_{\rm DC}$ = Intermediate circuit voltage of the drive,  $f_{\rm out}$  = output frequency of the drive,  $T_{\rm M}$  = Motor torque

Loss of supply voltage at nominal load ( $f_{out}$  = 40 Hz). The intermediate circuit DC voltage drops to the minimum limit. The controller keeps the voltage steady as long as the input power is switched off. The drive runs the motor in generator mode. The motor speed falls but the drive is operational as long as the motor has enough kinetic energy.

### **Settings**

Parameter 2006 UNDERVOLT CTRL

## **DC Magnetising**

When DC Magnetising is activated, the drive automatically magnetises the motor before starting. This feature guarantees the highest possible breakaway torque, up to 180% of motor nominal torque. By adjusting the premagnetising time, it is possible to synchronise the motor start and e.g. a mechanical brake release. The Automatic Start feature and DC Magnetising cannot be activated at the same time.

### **Settings**

Parameters 2101 START FUNCTION and 2103 DC MAGN TIME

## Maintenance trigger

A maintenance trigger can be activated to show a notice on the panel display when e.g. drive power consumption has exceeded the defined trigger point.

### **Settings**

Parameter group 29 MAINTENANCE TRIG

### DC Hold

By activating the motor DC Hold feature it is possible to lock the rotor at zero speed. When both the reference and the motor speed fall below the preset DC hold speed, the drive stops the motor and starts to inject DC into the motor. When the reference speed again exceeds the DC hold speed, the normal drive operation resumes.

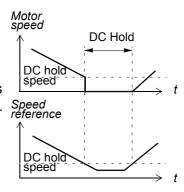

### **Settings**

Parameters 2104...2106

## Speed compensated stop

Speed compensation stop is available e.g. for applications, where a conveyer needs to travel a certain distance after receiving the stop command. At maximum speed the motor is stopped normally along the defined deceleration ramp. Below maximum speed stop is delayed by running the drive at current speed before the motor is ramped to a stop. As shown in the following figure, the

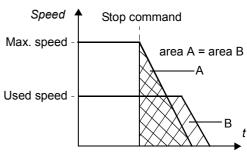

distance travelled after the stop command is the same in both cases, i.e. area A equals area B.

Speed compensation can be restricted to forward or reverse rotating direction.

#### **Settings**

Parameter 2102 STOP FUNCTION

## Flux Braking

The drive can provide greater deceleration by raising the level of magnetisation in the motor. By increasing the motor flux, the energy generated by the motor during braking can be converted to motor thermal energy.

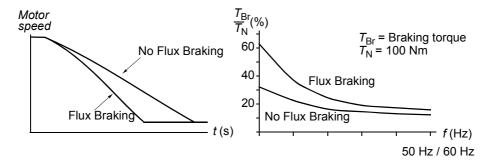

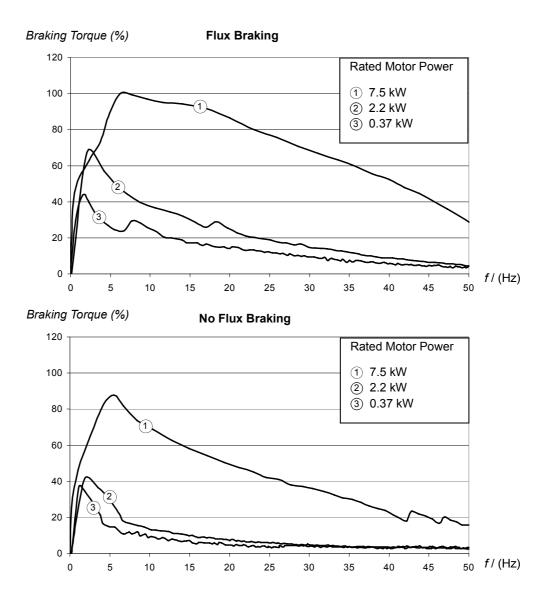

The drive monitors the motor status continuously, also during the Flux Braking. Therefore, Flux Braking can be used both for stopping the motor and for changing the speed. The other benefits of Flux Braking are:

- The braking starts immediately after a stop command is given. The function does not need to wait for the flux reduction before it can start the braking.
- The cooling of the motor is efficient. The stator current of the motor increases during the Flux Braking, not the rotor current. The stator cools much more efficiently than the rotor.

### **Settings**

Parameter 2602 FLUX BRAKING

## Flux Optimisation

Flux Optimisation reduces the total energy consumption and motor noise level when the drive operates below the nominal load. The total efficiency (motor and the drive) can be improved by 1% to 10%, depending on the load torque and speed.

### **Settings**

Parameter 2601 FLUX OPT ENABLE

## Acceleration and deceleration ramps

Two user-selectable acceleration and deceleration *Motor speed* ramps are available. It is possible to adjust the acceleration/deceleration times and the ramp shape. Switching between the two ramps can be controlled via a digital input or fieldbus.

The available ramp shape alternatives are Linear and S-curve.

**Linear**: Suitable for drives requiring steady or slow acceleration/deceleration.

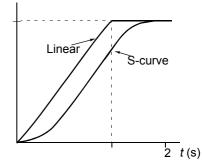

**S-curve**: Ideal for conveyors carrying fragile loads, or other applications where a smooth transition is required when changing the speed.

### **Settings**

Parameter group 22 ACCEL/DECEL

Sequence programming offers eight additional ramp times. See section *Sequence programming* on page *129*.

## **Critical Speeds**

A Critical Speeds function is available for applications where it is necessary to avoid certain motor speeds or speed bands because of e.g. mechanical resonance problems. The user can define three critical speeds or speed bands.

### **Settings**

Parameter group 25 CRITICAL SPEEDS

## **Constant speeds**

It is possible to define seven positive constant speeds. Constant speeds are selected with digital inputs. Constant speed activation overrides the external speed reference.

Constant speed selections are ignored if

- · torque control is active, or
- · PID reference is being followed, or
- · drive is in local control mode.

This function operates on a 2 ms time level.

### **Settings**

Parameter group 12 CONSTANT SPEEDS

Constant speed 7 (1208 CONST SPEED 7) is also used for fault functions. See parameter group 30 FAULT FUNCTIONS.

Constant speed 6 or 7 (1207 CONST SPEED 6 / 1208 CONST SPEED 7) is also used for jogging function. See section *Jogging* on page 125.

### Custom U/f ratio

The user can define a U/f curve (output voltage as a function of frequency). This custom ratio is used only in special applications where linear and squared U/f ratio are not sufficient (e.g. when motor break-away torque needs to be boosted).

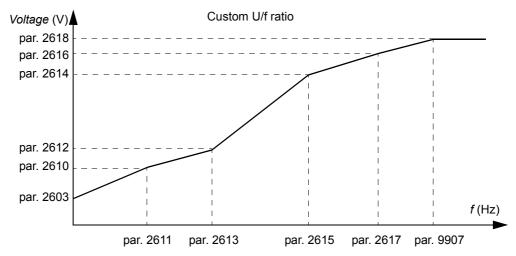

**Note:** The voltage and the frequency points of the U/f curve must fulfil the following requirements:

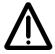

**WARNING!** High voltage at low frequencies may result in poor performance or motor damage (overheating).

### **Settings**

| Parameter | Additional information      |
|-----------|-----------------------------|
| 2605      | Custom U/f ratio activation |
| 26102618  | Custom U/f ratio settings   |

### **Diagnostics**

| Fault          | Additional information |
|----------------|------------------------|
| PAR CUSTOM U/F | Incorrect U/f ratio    |

## Speed controller tuning

It is possible to manually adjust the controller gain, integration time and derivation time, or let the drive perform a separate speed controller Autotune Run (parameter 2305 AUTOTUNE RUN). In Autotune Run, the speed controller is tuned based on the load and inertia of the motor and the machine. The figure below shows speed responses at a speed reference step (typically, 1 to 20%).

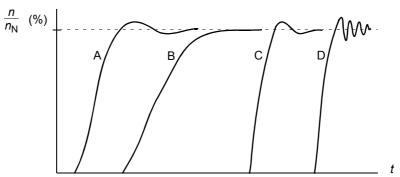

- A: Undercompensated
- B: Normally tuned (autotuning)
- C: Normally tuned (manually). Better dynamic performance than with B
- D: Overcompensated speed controller

The figure below is a simplified block diagram of the speed controller. The controller output is the reference for the torque controller.

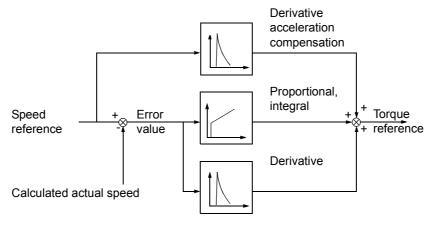

#### **Settings**

Parameter groups 23 SPEED CONTROL and 20 LIMITS

### **Diagnostics**

Actual signal 0102 SPEED

# **Speed control performance figures**

The table below shows typical performance figures for speed control.

| Speed control    | No pulse<br>encoder          | With pulse<br>encoder        |
|------------------|------------------------------|------------------------------|
| Static accuracy  | 20% of motor nominal slip    | 2% of motor nominal slip     |
| Dynamic accuracy | < 1% s with 100% torque step | < 1% s with 100% torque step |

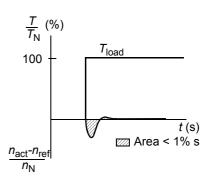

 $T_{N}$  = rated motor torque

 $n_{\rm N}$  = rated motor speed

 $n_{\text{act}}$  = actual speed

 $n_{\text{ref}}$  = speed reference

# Torque control performance figures

The drive can perform precise torque control without any speed feedback from the motor shaft. The table below shows typical performance figures for torque control.

| Torque control        | No pulse encoder                                    | With pulse encoder          |
|-----------------------|-----------------------------------------------------|-----------------------------|
| Non-linearity         | ± 5% with nominal torque                            | ± 5% with nominal torque    |
|                       | (± 20% at the<br>most demanding<br>operating point) |                             |
| Torque step rise time | < 10 ms with nominal torque                         | < 10 ms with nominal torque |

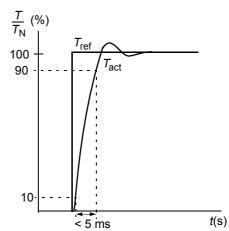

 $T_{\rm N}$  = rated motor torque  $T_{\rm ref}$  = torque reference  $T_{\rm act}$  = actual torque

### Scalar control

It is possible to select scalar control as the motor control method instead of vector control. In the scalar control mode, the drive is controlled with a frequency reference.

It is recommended to activate the scalar control mode in the following special applications:

- In multimotor drives: 1) if the load is not equally shared between the motors, 2) if the motors are of different sizes, or 3) if the motors are going to be changed after the motor identification.
- If the nominal current of the motor is less than 20% of the nominal output current of the drive.

In the scalar control mode, some standard features are not available.

## **Settings**

Parameter 9904 MOTOR CTRL MODE

## IR compensation for a scalar controlled drive

IR compensation is active only when the motor control mode is scalar (see section *Scalar control* on page *111*). When IR compensation is activated, the drive gives an extra voltage boost to the motor at low speeds. IR compensation is useful in applications that require high breakaway torque. In vector control, no IR compensation is possible/needed.

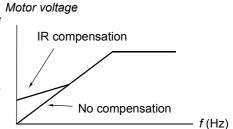

## **Settings**

Parameter 2603 IR COMP VOLT

## **Programmable protection functions**

#### Al<Min

Al<Min function defines the drive operation if an analog input signal falls below the set minimum limit.

#### Settings

Parameters 3001 AI<MIN FUNCTION, 3021 AI1 FAULT LIMIT and 3022 AI2 FAULT LIMIT

### **Panel Loss**

Panel Loss function defines the operation of the drive if the control panel selected as control location for the drive stops communicating.

#### Settings

Parameter 3002 PANEL COMM ERR

#### **External Fault**

External Faults (1 and 2) can be supervised by defining one digital input as a source for an external fault indication signal.

#### Settings

Parameters 3003 EXTERNAL FAULT 1 and 3004 EXTERNAL FAULT 2

#### **Stall Protection**

The drive protects the motor in a stall situation. It is possible to adjust the supervision limits (frequency, time) and choose how the drive reacts to the motor stall condition (alarm indication / fault indication & drive stop / no reaction).

#### Settings

Parameters 3010...3012

#### **Motor Thermal Protection**

The motor can be protected against overheating by activating the Motor Thermal Protection function.

The drive calculates the temperature of the motor on the basis of the following assumptions:

- 1) The motor is in the ambient temperature of 30°C when power is applied to the drive.
- 2) Motor temperature is calculated using either the user-adjustable or automatically calculated motor thermal time constant and motor load curve (see the figures below). The load curve should be adjusted in case the ambient temperature exceeds 30°C.

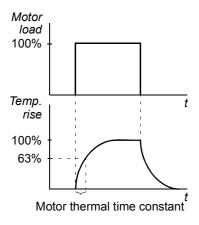

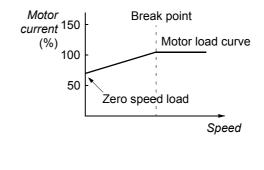

#### Settings

Parameters 3005...3009

**Note:** It is also possible to use the motor temperature measurement function. See section *Motor temperature measurement through the standard I/O* on page 120.

#### **Underload Protection**

Loss of motor load may indicate a process malfunction. The drive provides an underload function to protect the machinery and process in such a serious fault condition. Supervision limits - underload curve and underload time - can be chosen as well as the action taken by the drive upon the underload condition (alarm indication / fault indication & drive stop / no reaction).

#### Settings

Parameters 3013...3015

#### **Earth Fault Protection**

The Earth Fault Protection detects earth faults in the motor or motor cable. The protection is active only during start.

An earth fault in the input power line does not activate the protection.

#### Settings

Parameter 3017 EARTH FAULT

#### **Incorrect wiring**

Defines the operation when incorrect input power cable connection is detected.

### Settings

Parameter 3023 WIRING FAULT

## Input phase loss

Input phase loss protection circuits supervise the input power cable connection status by detecting intermediate circuit ripple. If a phase is lost, the ripple increases.

#### Settings

Parameter 3016 SUPPLY PHASE

## **Preprogrammed faults**

#### **Overcurrent**

The overcurrent trip limit for the drive is 325% of the drive nominal current.

#### DC overvoltage

The DC overvoltage trip limit is 420 V (for 200 V drives) and 840 V (for 400 V drives).

## DC undervoltage

The DC undervoltage trip limit is 162 V (for 200 V drives) and 308 V (for 400 V drives).

### **Drive temperature**

The drive supervises the IGBT temperature. There are two supervision limits: Alarm limit and fault trip limit.

#### **Short circuit**

If a short circuit occurs, the drive will not start and a fault indication is given.

#### Internal fault

If the drive detects an internal fault, the drive is stopped and a fault indication is given.

## **Operation limits**

The drive has adjustable limits for speed, current (maximum), torque (maximum) and DC voltage.

### **Settings**

Parameter group 20 LIMITS

## **Power limit**

Power limitation is used to protect the input bridge and the DC intermediate circuit. If the maximum allowed power is exceeded, the drive torque is automatically limited. Maximum overload and continuous power limits depend on the drive hardware. For specific values, see chapter *Technical data*.

### **Automatic resets**

The drive can automatically reset itself after overcurrent, overvoltage, undervoltage, external and "analog input below a minimum" faults. The Automatic Resets must be activated by the user.

### **Settings**

| Parameter          | Additional information   |
|--------------------|--------------------------|
| 31 AUTOMATIC RESET | Automatic reset settings |
| Alarm              |                          |
| AUTORESET          | Automatic reset alarm    |

# **Supervisions**

The drive monitors whether certain user selectable variables are within the user-defined limits. The user may set limits for speed, current etc. The supervision status can be indicated through relay or digital output.

The supervision functions operate on a 2 ms time level.

## **Settings**

Parameter group 32 SUPERVISION

## **Diagnostics**

| Actual Signals                           | Additional information                                               |
|------------------------------------------|----------------------------------------------------------------------|
| 1401                                     | Supervision status through RO                                        |
| 1805                                     | Supervision status through DO                                        |
| 8425, 8426 / 8435, 8436 //<br>8495, 8496 | Sequence programming state change according to supervision functions |

## **Parameter lock**

The user can prevent parameter adjustment by activating the parameter lock.

## **Settings**

Parameters 1602 PARAMETER LOCK and 1603 PASS CODE

### PID control

There are two built-in PID controllers in the drive:

- · Process PID (PID1) and
- External/Trim PID (PID2).

The PID controller can be used when the motor speed needs to be controlled based on process variables such as pressure, flow or temperature.

When the PID control is activated, a process reference (setpoint) is connected to the drive instead of a speed reference. An actual value (process feedback) is also brought back to the drive. The drive compares the reference and the actual values, and automatically adjusts the drive speed in order to keep the measured process quantity (actual value) at the desired level (reference).

The control operates on a 2 ms time level.

#### **Process controller PID1**

PID1 has two separate sets of parameters (40 PROCESS PID SET 1, 41 PROCESS PID SET 2). Selection between parameter sets 1 and 2 is defined by a parameter.

In most cases when there is only one transducer signal wired to the drive, only parameter set 1 is needed. Two different parameter sets (1 and 2) are used e.g. when the load of the motor changes considerably in time.

#### **External/Trim controller PID2**

PID2 (42 EXT / TRIM PID) can be used in two different ways:

- External controller: Instead of using additional PID controller hardware, the user can connect PID2 output via drive analog output or fieldbus controller to control a field instrument like a damper or a valve.
- Trim controller: PID2 can be used to trim or fine tune the reference of the drive. See section *Reference trimming* on page 97.

### **Block diagrams**

The figure below shows an application example: The controller adjusts the speed of a pressure boost pump according to the measured pressure and the set pressure reference.

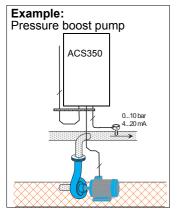

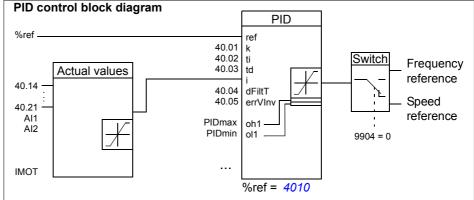

The following figure presents the speed/scalar control block diagram for process controller PID1.

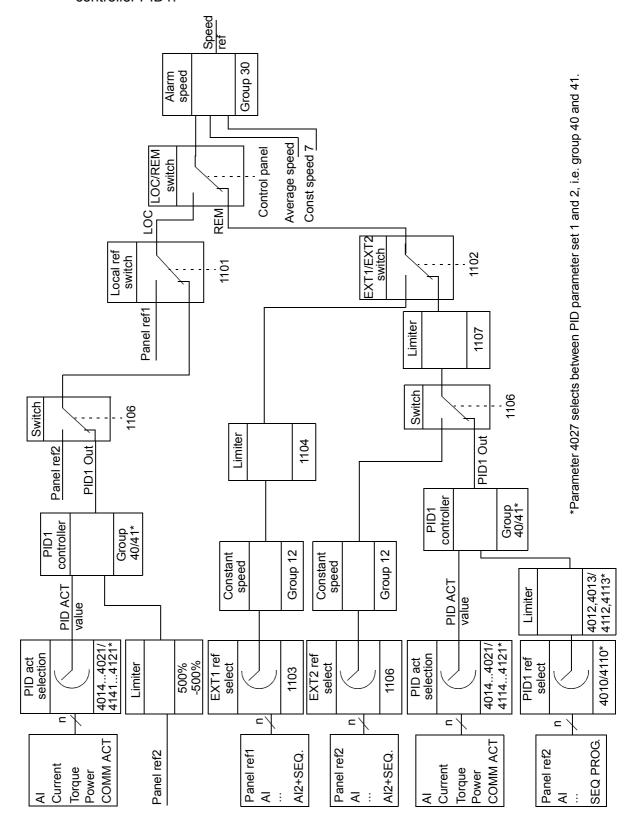

## **Settings**

| Parameter                                         | Additional information                             |
|---------------------------------------------------|----------------------------------------------------|
| 1101                                              | Local control mode reference type selection        |
| 1102                                              | EXT1/2 selection                                   |
| 1106                                              | PID1 activation                                    |
| 1107                                              | REF2 minimum limit                                 |
| 1501                                              | PID2 output (external controller) connection to AO |
| 9902                                              | PID control macro selection                        |
| Group 40 PROCESS PID SET<br>141 PROCESS PID SET 2 | PID1 settings                                      |
| Group 42 EXT / TRIM PID                           | PID2 settings                                      |

### **Diagnostics**

| Actual Signals | Additional information                   |
|----------------|------------------------------------------|
| 0126/0127      | PID 1/2 output value                     |
| 0128/0129      | PID 1/2 setpoint value                   |
| 0130/0131      | PID 1/2 feedback value                   |
| 0132/0133      | PID 1/2 deviation                        |
| 0170           | AO value defined by sequence programming |

## Sleep function for the process PID (PID1) control

The sleep function operates on a 2 ms time level.

The block diagram below illustrates the sleep function enable/disable logic. The sleep function can be put into use only when the PID control is active.

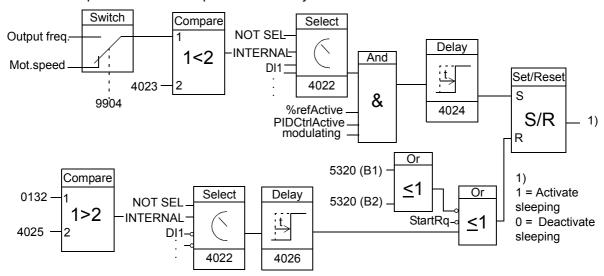

Mot.speed: Actual speed of the motor

% ref Active: The % reference (EXT REF2) is in use. See parameter 1102.

PIDCtrlActive: 9902 is PID CTRL.

modulating: The inverter IGBT control is operating.

### Example

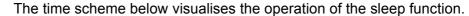

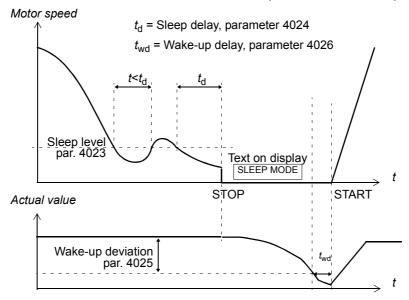

Sleep function for a PID controlled pressure boost pump (when parameter 4022 is set to INTERNAL): The water consumption falls at night. As a consequence, the PID process controller decreases the motor speed. However, due to natural losses in the pipes and the low efficiency of the centrifugal pump at low speeds, the motor does not stop but keeps rotating. The sleep function detects the slow rotation, and stops the unnecessary pumping after the sleep delay has passed. The drive shifts into sleep mode, still monitoring the pressure. The pumping restarts when the pressure falls under the allowed minimum level and the wake-up delay has passed.

### **Settings**

| Parameter          | Additional information  |
|--------------------|-------------------------|
| 9902               | PID control activation  |
| 40224026, 41224126 | Sleep function settings |

#### **Diagnostics**

| Alarm     | Additional information               |
|-----------|--------------------------------------|
| PID SLEEP | Sleep mode                           |
| Parameter | Additional information               |
| 1401      | PID sleep function status through RO |

## Motor temperature measurement through the standard I/O

This section describes the temperature measurement of one motor when the drive I/O terminals are used as the connection interface.

Motor temperature can be measured using PT100 or PTC sensors connected to analog input and output.

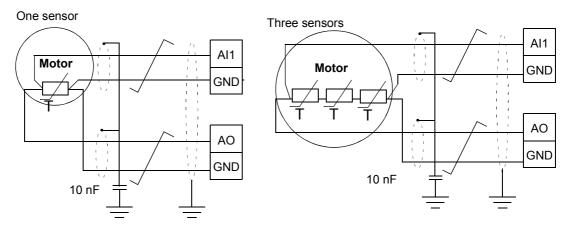

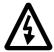

**WARNING!** According to IEC 664, the connection of the motor temperature sensor requires double or reinforced insulation between motor live parts and the sensor. Reinforced insulation entails a clearance and creepage distance of 8 mm (400 / 500 VAC equipment). If the assembly does not fulfil the requirement

• the I/O board terminals must be protected against contact and they may not be connected to other equipment

or

• the temperature sensor must be isolated from the I/O terminals.

It is also possible to monitor motor temperature by connecting a PTC sensor and a thermistor relay between the +24 VDC voltage supply offered by the drive and digital input. The figure below displays the connection.

Par. 3501 = THERM(0) or THERM(1)

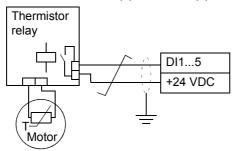

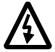

**WARNING!** According to IEC 664, the connection of the motor thermistor to the digital input requires double or reinforced insulation between motor live parts and the thermistor. Reinforced insulation entails a clearance and creeping distance of 8 mm (400 / 500 VAC equipment).

If the thermistor assembly does not fulfil the requirement, the other I/O terminals of the drive must be protected against contact, or a thermistor relay must be used to isolate the thermistor from the digital input.

### **Settings**

| Parameter                                                              | Additional information                                                        |
|------------------------------------------------------------------------|-------------------------------------------------------------------------------|
| 13 ANALOGUE INPUTS                                                     | Analog input settings                                                         |
| 15 ANALOGUE OUTPUTS                                                    | Analog output settings                                                        |
| 35 MOTOR TEMP MEAS                                                     | Motor temperature measurement settings                                        |
| Other                                                                  |                                                                               |
| At the motor end the cable shiel the shield is to be left unconnected. | ld should be earthed through a 10 nF capacitor. If this is not possible, ted. |

#### **Diagnostics**

| Actual values           | Additional information |
|-------------------------|------------------------|
| 0145                    | Motor temperature      |
| Alarm/Fault             | Additional information |
| MOTOR TEMP/MOT OVERTEMP | Excessive motor temp   |

## Control of a mechanical brake

The mechanical brake is used for holding the motor and driven machinery at zero speed when the drive is stopped, or not powered.

### **Example**

The figure below shows a brake control application example.

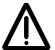

**WARNING!** Make sure that the machinery into which the drive with brake control function is integrated fulfils the personnel safety regulations. Note that the frequency converter (a Complete Drive Module or a Basic Drive Module, as defined in IEC 61800-2), is not considered as a safety device mentioned in the European Machinery Directive and related harmonised standards. Thus, the personnel safety of the complete machinery must not be based on a specific frequency converter feature (such as the brake control function), but it has to be implemented as defined in the application specific regulations.

Brake control logic is integrated in the drive application program. The power supply and wirings needs to be done by the user.

- Brake on/off control through relay output RO

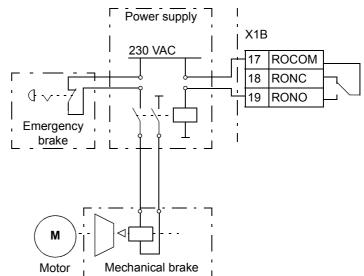

## Operation time scheme

The time scheme below illustrates the operation of the brake control function. See also section *State shifts* on page *124*.

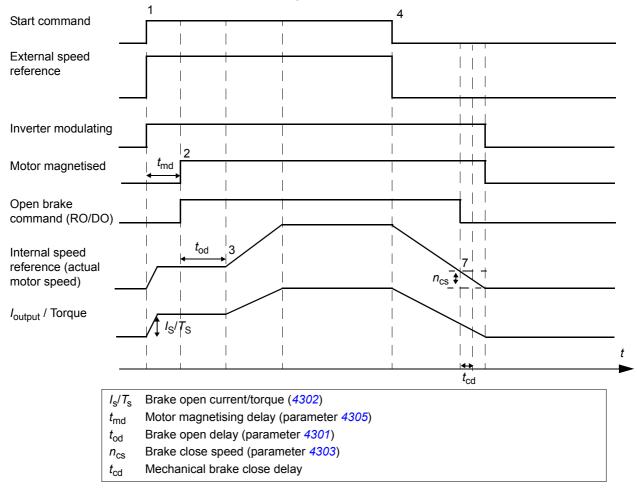

#### State shifts

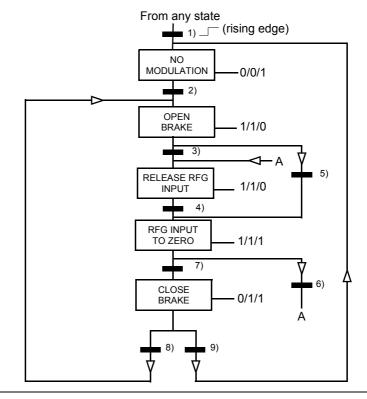

RFG = Ramp Function Generator in the speed control loop (reference handling).

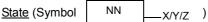

- NN: State name
- X/Y/Z: State outputs/operations
  - X = 1 Open the brake. The relay output set to brake on/off control energises.
  - Y = 1 Forced start. The function keeps the internal Start on until the brake is closed in spite of the status of the external Start signal.
  - Z = 1 Ramp in zero. Forces the used speed reference (internal) to zero along a ramp.

### State change conditions (Symbol )

- 1) Brake control active 0 -> 1 OR Inverter is modulating = 0
- 2) Motor magnetised = 1 AND Drive running = 1
- 3) Brake is open AND Brake open delay passed AND Start = 1
- 4) Start = 0
- 5) Start = 0
- 6) Start = 1
- 7) Actual motor speed < Brake close speed AND Start = 0
- 8) Start = 1
- 9) Brake is closed AND Brake close delay passed = 1 AND Start = 0

### **Settings**

| Parameter                 | Additional information                    |
|---------------------------|-------------------------------------------|
| 1401/1805                 | Mechanical brake activation through RO/DO |
| 2112                      | Zero speed delay                          |
| Group 43 MECH BRK CONTROL | Brake function settings                   |

## **Jogging**

The jogging function is typically used to control a cyclical movement of a machine section. One push button controls the drive through the whole cycle: When it is on, the drive starts, accelerates to a preset speed at a preset rate. When it is off, the drive decelerates to zero speed at a preset rate.

The figure and table below describe the operation of the drive. They also represent how the drive shifts to normal operation (= jogging inactive) when the drive start command is switched on. Jog cmd = State of the jogging input, Start cmd = State of the drive start command.

The function operates on a 2 ms time level.

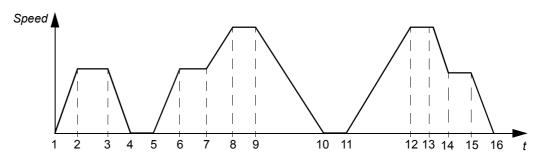

| Phase | Jog<br>cmd | Start<br>cmd | Description                                                                                                    |
|-------|------------|--------------|----------------------------------------------------------------------------------------------------|
| 1-2   | 1          | 0            | Drive accelerates to the jogging speed along the acceleration ramp of the jogging function.                          |
| 2-3   | 1          | 0            | Drive runs at the jogging speed.                                                                                     |
| 3-4   | 0          | 0            | Drive decelerates to zero speed along the deceleration ramp of the jogging function.                                 |
| 4-5   | 0          | 0            | Drive is stopped.                                                                                                    |
| 5-6   | 1          | 0            | Drive accelerates to the jogging speed along the acceleration ramp of the jogging function.                          |
| 6-7   | 1          | 0            | Drive runs at the jogging speed.                                                                                     |
| 7-8   | х          | 1            | Normal operation overrides the jogging. Drive accelerates to the speed reference along the active acceleration ramp. |
| 8-9   | Х          | 1            | Normal operation overrides the jogging. Drive follows the speed reference.                                           |
| 9-10  | 0          | 0            | Drive decelerates to zero speed along the active deceleration ramp.                                                  |
| 10-11 | 0          | 0            | Drive is stopped.                                                                                                    |
| 11-12 | х          | 1            | Normal operation overrides the jogging. Drive accelerates to the speed reference along the active acceleration ramp. |
| 12-13 | Х          | 1            | Normal operation overrides the jogging. Drive follows he speed reference.                                            |
| 13-14 | 1          | 0            | Drive decelerates to the jogging speed along the deceleration ramp of the jogging function.                          |
| 14-15 | 1          | 0            | Drive runs at the jogging speed.                                                                                     |
| 15-16 | 0          | 0            | Drive decelerates to zero speed along the deceleration ramp of the jogging function.                                 |

x =state can be either 1 or 0.

**Note:** The jogging is not operational when the drive start command is on.

**Note:** The jogging speed overrides the constant speeds.

**Note:** The jogging uses ramp stop even if parameter <u>2102</u> STOP SELECTION selection is COAST.

**Note:** The ramp shape time is set to zero during the jogging (i.e. linear ramp).

Jogging function uses constant speed 7 as jogging speed and acceleration/deceleration ramp pair 2.

It is also possible to activate jogging function 1 or 2 through fieldbus. Jogging function 1 uses constant speed 7 and jogging function 2 uses constant speed 6. Both functions use acceleration/deceleration ramp pair 2.

## Settings

| Parameter   | Additional information                                                                            |
|-------------|---------------------------------------------------------------------------------------------------|
| 1010        | Jogging activation                                                                                |
| 1208        | Jogging speed                                                                                     |
| 1208 / 1207 | Jogging speed for jogging function 1/2 activated through fieldbus                                 |
| 2112        | Zero speed delay                                                                                  |
| 2205, 2206  | Acceleration and deceleration times                                                               |
| 2207        | Acceleration and deceleration ramp shape time: Set to zero during the jogging (i.e. linear ramp). |

## **Diagnostics**

| Actual values | Additional information                  |  |  |  |  |
|---------------|-----------------------------------------|--|--|--|--|
| 0302          | Jogging 1/2 activation through fieldbus |  |  |  |  |
| 1401          | Jogging function status through RO      |  |  |  |  |
| 1805          | Jogging function status through DO      |  |  |  |  |

## **Timed functions**

A variety of drive functions can be time controlled, e.g. start/stop and EXT1/EXT2 control. The drive offers

- four start and stop times (START TIME 1...4, STOP TIME 1...4)
- four start and stop days (START DAY 1...4, STOP DAY 1...4)
- four timed functions for collecting the selected time periods 1...4 together (TIMED FUNC 1...4)
- booster time (an additional booster time connected to timed functions).

A timed function can be connected to multiple time periods:

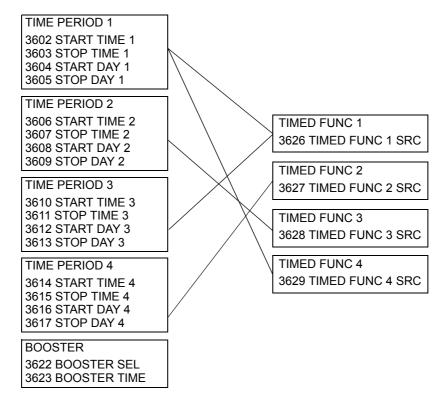

A parameter which is triggered by a timed function can be connected to only one timed function at a time.

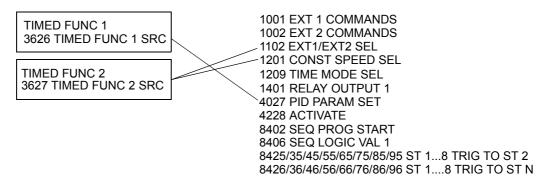

## **Example**

Air conditioning is active on weekdays from 8:00 to 15:30 (8 a.m to 3:30 p.m) and on Sundays from 12:00 to 15:00 (12 to 3 p.m). By pressing the extension time switch, the air-conditioning is on for an extra hour.

| Parameter         | Setting  |
|-------------------|----------|
| 3602 START TIME 1 | 08:00:00 |
| 3603 STOP TIME 1  | 15:30:00 |
| 3604 START DAY 1  | MONDAY   |
| 3605 STOP DAY 1   | FRIDAY   |
| 3606 START TIME 2 | 12:00:00 |
| 3607 STOP TIME 2  | 15:00:00 |
| 3608 START DAY 2  | SUNDAY   |
| 3609 STOP DAY 2   | SUNDAY   |
| 3623 BOOSTER TIME | 01:00:00 |

## Settings

| Parameter                   | Additional information                                        |
|-----------------------------|---------------------------------------------------------------|
| 36 TIMED FUNCTIONS          | Timed functions settings                                      |
| 1001, 1002                  | Timed start/stop control                                      |
| 1102                        | Timed EXT1/EXT2 selection                                     |
| 1201                        | Timed constant speed 1 activation                             |
| 1209                        | Timed speed selection                                         |
| 1401                        | Timed function status indicated through relay output RO       |
| 1805                        | Timed function status indicated through digital output DO     |
| 4027                        | Timed PID1 parameter set 1/2 selection                        |
| 4228                        | Timed external PID2 activation                                |
| 8402                        | Timed sequence programming activation                         |
| <del>8425</del> /8435//8495 | Sequence programming state change trigger with timed function |
| <b>8426</b> /8436//8496     |                                                               |

## Timer

Drive start and stop can be controlled with timer functions.

## Settings

| Parameter          | Additional information    |
|--------------------|---------------------------|
| 1001, 1002         | Start/Stop signal sources |
| 19 TIMER & COUNTER | Timer for start and stop  |

## **Diagnostics**

| Actual value | Additional information        |  |  |
|--------------|-------------------------------|--|--|
| 0165         | Start/stop control time count |  |  |

#### Counter

Drive start and stop can be controlled with counter functions. The counter function can also be used as state change trigger signal in sequence programming. See section *Sequence programming* on page 129.

#### **Settings**

| Parameter                                | Additional information                                         |  |  |  |  |
|------------------------------------------|----------------------------------------------------------------|--|--|--|--|
| 1001, 1002                               | Start/Stop signal sources                                      |  |  |  |  |
| 19 TIMER & COUNTER                       | Counter for start and stop                                     |  |  |  |  |
| 8425, 8426 / 8435, 8436 //<br>8495, 8496 | Counter signal as state change trigger in sequence programming |  |  |  |  |

### **Diagnostics**

| Actual value | Additional information         |  |
|--------------|--------------------------------|--|
| 0166         | Start/stop control pulse count |  |

## Sequence programming

The drive can be programmed to perform a sequence where the drive shifts typically through 1 to 8 states. User defines the operation rules for the whole sequence and for each state. The rules of a particular state are effective when the sequence program is active and the program has entered the state. The rules to be defined for each state are:

- Run, stop and direction commands for the drive (forward/reverse/stop)
- Acceleration and deceleration ramp time for the drive
- · Source for the drive reference value
- · State duration
- RO/DO/AO status
- Signal source for triggering the shift to next state
- Signal source for triggering the shift to any state (1...8).

Every state can also activate drive outputs to give an indication to external devices.

Sequence programming allows state transitions either to the next state or to a selected state. State change can be activated with e.g. timed functions, digital inputs and supervision functions.

Sequence programming can be applied in simple mixer applications as well as in more complicated traverse applications.

The programming can be done with control panel or with a PC tool. ACS350 is supported by version 2.50 (or later version) of the DriveWindow Light PC tool which includes a graphical Sequence Programming Tool.

**Note:** As default all sequence programming parameters can be changed even when the sequence programming is active. It is recommended, that after the sequence programming parameters are set, parameters are locked by parameter *1602* PARAMETER LOCK.

## Settings

| Parameter          | Additional information                                                                           |  |  |  |  |
|--------------------|--------------------------------------------------------------------------------------------------|--|--|--|--|
| 1001/1002          | Start, stop and direction commands for EXT1/EXT2                                                 |  |  |  |  |
| 1102               | EXT1/EXT2 selection                                                                              |  |  |  |  |
| 1106               | REF2 source                                                                                      |  |  |  |  |
| 1201               | Constant speed deactivation. Constant speed always overrides the sequence programming reference. |  |  |  |  |
| 1401               | Sequence programming output through RO                                                           |  |  |  |  |
| 1501               | Sequence programming output through AO                                                           |  |  |  |  |
| 1601               | Run Enable activation/deactivation                                                               |  |  |  |  |
| 1805               | Sequence programming output through DO                                                           |  |  |  |  |
| 19 TIMER & COUNTER | State change according to counter limit                                                          |  |  |  |  |
| 36 TIMED FUNCTIONS | Timed state change                                                                               |  |  |  |  |
| 22012207           | Acceleration/deceleration and ramp time settings                                                 |  |  |  |  |
| 32 SUPERVISION     | Supervision settings                                                                             |  |  |  |  |
| 4010/4110/4210     | Sequence programming output as PID reference signal                                              |  |  |  |  |
| 84 SEQUENCE PROG   | Sequence programming settings                                                                    |  |  |  |  |

## **Diagnostics**

| Actual value | Additional information                     |  |  |  |  |  |
|--------------|--------------------------------------------|--|--|--|--|--|
| 0167         | Sequence programming status                |  |  |  |  |  |
| 0168         | Sequence programming active state          |  |  |  |  |  |
| 0169         | Current state time counter                 |  |  |  |  |  |
| 0170         | Analog output PID reference control values |  |  |  |  |  |
| 0171         | Executed sequence counter                  |  |  |  |  |  |

Sequence programming -0167 bit 0 = 1**ENABLE** - 0168 = 1 (State 1) (par. 8420...8424) Go to state N (par 8426, 8427)\* Go to state 2 (par. 8425)\* STATE 2 - 0168 = 2 (State 2) State N (par. 8430...8434) Go to state N (par 8436, 8437)\* Go to state 3 (par. 8435)\* STATE 3 - 0168 = 3 (State 3) State N (par. 8440...8444) Go to state 4 (par. 8445)\* Go to state N (par 8446, 8447)\* STATE 4 - 0168 = 4 (State 4) State N (par. 8450...8454) Go to state 5 (par. 8455)\* Go to state N (par 8456, 8457)\* STATE 5 State N - 0168 = 5 (State 5) (par. 8460...8464) Go to state N (par 8466, 8467)\* Go to state 6 (par. 8465)\* STATE 6 State N - 0168 = 6 (State 6) (par. 8470...8474) Go to state 7 (par. 8475)\* Go to state N (par 8476, 8477)\* STATE 7 - 0168 = 7 (State 7) State N (par. 8480...8484) ■ Go to state 8 (par. 8485)\* Go to state N (par 8486, 8487)\* STATE 8 - 0168 = 8 (State 8) State N (par. 8490...8494) Go to state N (par 8496, 8497)\* Go to state 1 (par. 8495)\* State N NN = State

The state diagram below presents the state shift in sequence programming.

X = Actual signal

State change

NN

<sup>\*</sup>State change to state N has a higher priority than state change to the next state.

## Example 1

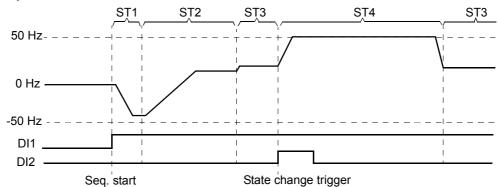

Sequence programming is activated by digital input DI1.

ST1: Drive is started in reverse direction with -50 Hz reference and 10 s ramp time. State 1 is active for 40 s.

ST2: Drive is accelerated to 20 Hz with 60 s ramp time. State 2 is active for 120 s.

ST3: Drive is accelerated to 25 Hz with 5 s ramp time. State 3 is active until the sequence programming is disabled or until booster start is activated by DI2.

ST4: Drive is accelerated to 50 Hz with 5 s ramp time. State 4 is active for 200 s and after that the state shifts back to state 3.

| Parameter            | Setting  | Additional information                                                              |  |  |
|----------------------|----------|-------------------------------------------------------------------------------------|--|--|
| 1002 EXT2 COMMANDS   | SEQ PROG | Start, stop, direction commands for EXT2                                            |  |  |
| 1102 EXT1/EXT2 SEL   | EXT2     | EXT2 activation                                                                     |  |  |
| 1106 REF2 SELECT     | SEQ PROG | Sequence programming output as REF2                                                 |  |  |
| 1601 RUN ENABLE      | NOT SEL  | Deactivation of Run Enable                                                          |  |  |
| 2102 STOP FUNCTION   | RAMP     | Ramp stop                                                                           |  |  |
| 2201 ACC/DEC 1/2 SEL | SEQ PROG | Ramp as defined by parameter 8422//8452.                                            |  |  |
| 8401 SEQ PROG ENABLE | ALWAYS   | Sequence programming enabled                                                        |  |  |
| 8402 SEQ PROG START  | DI1      | Sequence programming activation through digital input (DI1)                         |  |  |
| 8404 SEQ PROG RESET  | DI1(INV) | Sequence programming reset (i.e. reset to state 1, when DI1 signal is lost (1 -> 0) |  |  |

| ST1                      |               |      | ST2           |      | ST3          | ST4  |               | Additional                      |
|--------------------------|---------------|------|---------------|------|--------------|------|---------------|---------------------------------|
| Par.                     | Setting       | Par. | Setting       | Par. | Setting      | Par. | Setting       | information                     |
| 8420 ST1 REF SEL         | 100%          | 8430 | 40%           | 8440 | 50%          | 8450 | 100%          | State reference                 |
| 8421 ST1<br>COMMANDS     | START<br>REV  | 8431 | START<br>FRW  | 8441 | START<br>FRW | 8451 | START<br>FRW  | Run, direction and stop command |
| 8422 ST1 RAMP            | 10 s          | 8432 | 60 s          | 8442 | 5 s          | 8452 | 5 s           | Ramp time                       |
| 8424 ST1 CHANGE<br>DLY   | 40 s          | 8434 | 120 s         | 8444 |              | 8454 | 200 s         | State change delay              |
| 8425 ST1 TRIG TO<br>ST 2 | CHANGE<br>DLY | 8435 | CHANGE<br>DLY | 8445 | DI2          | 8455 |               |                                 |
| 8426 ST1 TRIG TO<br>ST N | NOT SEL       | 8436 | NOT SEL       | 8446 | NOT SEL      | 8456 | CHANGE<br>DLY | State change trigger            |
| 8427 ST1 STATE N         | -             | 8437 | -             | 8447 | -            | 8457 | 3             |                                 |

### Example 2:

Drive is programmed for traverse control with 30 sequences.

Sequence programming is activated by digital input DI1.

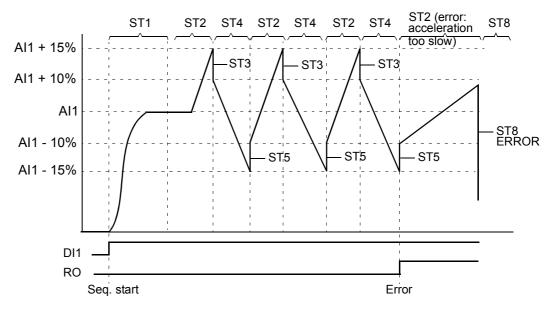

ST1: Drive is started in forward direction with Al1 (Al1 + 50% - 50%) reference and ramp pair 2. State shifts to the next state when reference is reached. All relay and analog outputs are cleared.

ST2: Drive is accelerated with Al1 + 15% (Al1 + 65% - 50%) reference and 1.5 s ramp time. State shifts to the next state when reference is reached. If reference is not reached within 2 s, state shifts to state 8 (error state).

ST3: Drive is decelerated with Al1 + 10% (Al1 + 60% - 50%) reference and 0 s ramp time <sup>1)</sup>. State shifts to the next state when reference is reached. If reference is not reached within 0.2 s, state shifts to state 8 (error state).

ST4: Drive is decelerated with Al1 - 15% (Al1 + 35% -50%) reference and 1.5 s ramp time. State shifts to the next state when reference is reached. If reference is not reached within 2 s, state shifts to state 8 (error state). <sup>2)</sup>

ST5: Drive is accelerated with Al1 -10% (Al1 + 40% -50%) reference and 0 s ramp time <sup>1)</sup>. State shifts to the next state when reference is reached. Sequence counter value is increased by 1. If sequence counter elapses, state shifts to state 7 (sequence completed).

ST6: Drive reference and ramp times are the same as in state 2. Drive state shifts immediately to state 2 (delay time is 0 s).

ST7 (sequence completed): Drive is stopped with ramp pair 1. Digital output DO is activated. If sequence programming is deactivated by falling edge of digital input DI1, state machine is reset to state 1. New start command can be activated by digital input DI1 or by digital inputs DI4 and DI5 (both inputs DI4 and DI5 must be simultaneously active).

ST8 (error state): Drive is stopped with ramp pair 1. Relay output RO is activated. If sequence programming is deactivated by falling edge of digital input DI1, state machine is reset to state 1. New start command can be activated by digital input DI1 or by digital inputs DI4 and DI5 (both inputs DI4 and DI5 must be simultaneously active).

<sup>&</sup>lt;sup>2)</sup> State reference must be between 0...100%, i.e scaled Al1 value must be between 15...85%. If Al1 = 0 reference = 0% + 35% - 50% = -15% < 0%.

| Parameter             | Setting      | Additional information                                                                                           |
|-----------------------|--------------|----------------------------------------------------------------------------------------------------|
| 1002 EXT2 COMMANDS    | SEQ PROG     | Start, stop, direction commands for EXT2                                                                         |
| 1102 EXT1/EXT2 SEL    | EXT2         | EXT2 activation                                                                                                  |
| 1106 REF2 SELECT      | AI1+SEQ PROG | Addition of analog input Al1 and sequence programming output as REF2                                             |
| 1201 CONST SPEED SEL  | NOT SEL      | Deactivation of constant speeds                                                                                  |
| 1401 RELAY OUTPUT 1   | SEQ PROG     | Relay output RO control as defined by parameter 8423//8493                                                       |
| 1601 RUN ENABLE       | NOT SEL      | Deactivation of Run Enable                                                                                       |
| 1805 DO SIGNAL        | SEQ PROG     | Digital output DO control as defined by parameter 8423//8493                                                     |
| 2102 STOP FUNCTION    | RAMP         | Ramp stop                                                                                                    |
| 2201 ACC/DEC 1/2 SEL  | SEQ PROG     | Ramp as defined by parameter 8422//8492                                                                          |
| 2202 ACCELER TIME 1   | 1 s          | Acceleration/deceleration ramp pair 1                                                                            |
| 2203 DECELER TIME 1   | 0 s          |                                                                                                    |
| 2205 ACCELER TIME 2   | 20 s         | Acceleration/deceleration ramp pair 2                                                                            |
| 2206 DECELER TIME 2   | 20 s         |                                                                                                    |
| 2207 RAMP SHAPE 2     | 5 s          | Shape of the acceleration/deceleration ramp 2                                                                    |
| 3201 SUPERV 1 PARAM   | 171          | Sequence counter (signal 0171 SEQ CYCLE CNTR) supervision                                                        |
| 3202 SUPERV 1 LIM LO  | 30           | Supervision low limit                                                                                            |
| 3203 SUPERV 1 LIM HI  | 30           | Supervision high limit                                                                                           |
| 8401 SEQ PROG ENABLE  | EXT2         | Sequence programming enabled in EXT2                                                                             |
| 8402 SEQ PROG START   | DI1          | Sequence programming activation through digital input (DI1)                                                      |
| 8404 SEQ PROG RESET   | DI1(INV)     | Sequence programming reset through inverted digital input DI1(INV)                                               |
| 8406 SEQ LOGIC VAL 1  | DI4          | Logic value 1                                                                                                    |
| 8407 SEQ LOGIC OPER 1 | AND          | Operation between logic value 1 and 2                                                                            |
| 8408 SEQ LOGIC VAL 2  | DI5          | Logic value 2                                                                                                    |
| 8415 CYCLE CNT LOC    | ST5 TO NEXT  | Sequence counter activation, i.e. sequence count increases every time the state changes from state 5 to state 6. |
| 8416 CYCLE CNT RST    | STATE 1      | Sequence counter reset during state transition to state 1                                                        |

<sup>1) 0</sup> second ramp time = drive is accelerated/decelerated as rapidly as possible.

| S                        | T1                    | ST2  |                 |      | ST3             |      | ST4             | Additional                               |
|--------------------------|-----------------------|------|-----------------|------|-----------------|------|-----------------|------------------------------------------|
| Par.                     | Setting               | Par. | Setting         | Par. | Setting         | Par. | Setting         | information                              |
| 8420 ST1 REF<br>SEL      | 50%                   | 8430 | 65%             | 8440 | 60%             | 8450 | 35%             | State reference                          |
| 8421 ST1<br>COMMANDS     | START FRW             | 8431 | START<br>FRW    | 8441 | START<br>FRW    | 8451 | START<br>FRW    | Start, stop and direction commands       |
| 8422 ST1<br>RAMP         | -0.2 (ramp<br>pair 2) | 8432 | 1.5 s           | 8442 | 0 s             | 8452 | 1.5 s           | Acceleration/<br>deceleration ramp time  |
| 8423 ST1 OUT<br>CONTROL  | R=0,D=0,<br>AO=0      | 8433 | AO=0            | 8443 | AO=0            | 8453 | AO=0            | Relay, digital and analog output control |
| 8424 ST1<br>CHANGE DLY   | 0 s                   | 8434 | 2 s             | 8444 | 0.2 s           | 8454 | 2 s             | State change delay                       |
| 8425 ST1 TRIG<br>TO ST 2 | ENTER<br>SETPNT       | 8435 | ENTER<br>SETPNT | 8445 | ENTER<br>SETPNT | 8455 | ENTER<br>SETPNT |                                          |
| 8426 ST1 TRIG<br>TO ST N | NOT SEL               | 8436 | CHANGE<br>DLY   | 8446 | CHANGE<br>DLY   | 8456 | CHANGE<br>DLY   | State change trigger                     |
| 8427 ST1<br>STATE N      | STATE 1               | 8437 | STATE 8         | 8447 | STATE 8         | 8457 | STATE 8         |                                          |

| ST5                      |                 |      | ST6           |      | ST7                   |      | ST8                   | Additional                               |  |
|--------------------------|-----------------|------|---------------|------|-----------------------|------|-----------------------|------------------------------------------|--|
| Par.                     | Setting         | Par. | Setting       | Par. | Setting               | Par. | Setting               | information                              |  |
| 8460 ST5 REF<br>SEL      | 40%             | 8470 | 65%           | 8480 | 0%                    | 8490 | 0%                    | State reference                          |  |
| 8461 ST5<br>COMMANDS     | START FRW       | 8471 | START<br>FRW  | 8481 | DRIVE<br>STOP         | 8491 | DRIVE<br>STOP         | Start, stop and direction commands       |  |
| 8462 ST5<br>RAMP         | 0 s             | 8472 | 1.5 s         | 8482 | -0.1 (ramp<br>pair 1) | 8492 | -0.1 (ramp<br>pair 1) | Acceleration/ deceleration ramp time     |  |
| 8463 ST5 OUT<br>CONTROL  | AO=0            | 8473 | AO=0          | 8483 | DO=1                  | 8493 | RO=1                  | Relay, digital and analog output control |  |
| 8464 ST5<br>CHANGE DLY   | 0.2 s           | 8474 | 0 s           | 8484 | 0 s                   | 8494 | 0 s                   | State change delay                       |  |
| 8465 ST5 TRIG<br>TO ST6  | ENTER<br>SETPNT | 8475 | NOT SEL       | 8485 | NOT SEL               | 8495 | LOGIC VAL             |                                          |  |
| 8466 ST5 TRIG<br>TO ST N | SUPRV1<br>OVER  | 8476 | CHANGE<br>DLY | 8486 | LOGIC VAL             | 8496 | NOT SEL               | State change trigger                     |  |
| 8467 ST5<br>STATE N      | STATE 7         | 8477 | STATE 2       | 8487 | STATE 1               | 8497 | STATE 1               |                                          |  |

# **Actual signals and parameters**

## What this chapter contains

The chapter describes the actual signals and parameters and gives the fieldbus equivalent values for each signal/parameter.

## Terms and abbreviations

| Term          | Definition                                                                                                    |
|---------------|----------------------------------------------------------------------------------------------------|
| Actual signal | Signal measured or calculated by the drive. Can be monitored by the user. No user setting possible. Groups 0104 contain actual signals.                                                                                                    |
| Def           | Parameter default value                                                                                                    |
| Parameter     | A user-adjustable operation instruction of the drive. Groups 1099 contain parameters.  Note: Parameter selections are shown on the basic control panel as integer values. E.g. parameter 1001 EXT1 COMMANDS selection COMM is shown as value 10 (which is equal to the fieldbus equivalent FbEq). |
| FbEq          | Fieldbus equivalent: The scaling between the value and the integer used in serial communication.                                                                                                    |

## Fieldbus addresses

For FPBA-01 Profibus Adapter, FDNA-01 DeviceNet Adapter and FCAN-01 CANopen Adapter, see the fieldbus adapter user's manual.

## Fieldbus equivalent

Example: If 2017 MAX TORQ 1 is set from external control system, an integer value of 1 corresponds to 0.1%. All the read and sent values are limited to 16 bits (-32768...32767).

## **Default values with different macros**

When application macro is changed (9902 APPLIC MACRO), the software updates the parameter values to their default values. The following table includes the parameter default values for different macros. For other parameters, the default values are the same for all macros. See the following parameter list.

| Index | Name/Selection  | ABB      | 3-WIRE    | ALTERNATE | MOTOR   | HAND/   | PID      | TORQ    |
|-------|-----------------|----------|-----------|-----------|---------|---------|----------|---------|
|       |                 | STANDARD |           |           | POT     | AUTO    | CONTROL  | CTRL    |
| 1001  | EXT1 COMMANDS   | DI1,2    | DI1P,2P,3 | DI1F,2R   | DI1,2   | DI1,2   | DI1      | DI1,2   |
| 1002  | EXT2 COMMANDS   | NOT SEL  | NOT SEL   | NOT SEL   | NOT SEL | DI5,4   | DI5      | DI1,2   |
| 1003  | DIRECTION       | REQUEST  | REQUEST   | REQUEST   | REQUEST | REQUEST | FORWARD  | REQUEST |
| 1102  | EXT1/EXT2 SEL   | EXT1     | EXT1      | EXT1      | EXT1    | DI3     | DI2      | DI3     |
| 1103  | REF1 SELECT     | Al1      | Al1       | Al1       | DI3U,4D | Al1     | Al1      | Al1     |
|       |                 |          |           |           | (NC)    |         |          |         |
| 1106  | REF2 SELECT     | Al2      | Al2       | Al2       | Al2     | Al2     | PID10UT  | Al2     |
| 1201  | CONST SPEED SEL | DI3,4    | DI4,5     | DI3,4     | DI5     | NOT SEL | DI3      | DI4     |
| 1304  | MINIMUM AI2     | 0        | 0         | 0         | 0       | 20      | 20       | 20      |
| 1501  | AO1 CONTENT SEL | 103      | 102       | 102       | 102     | 102     | 102      | 102     |
| 1601  | RUN ENABLE      | NOT SEL  | NOT SEL   | NOT SEL   | NOT SEL | NOT SEL | DI4      | NOT SEL |
| 2201  | ACC/DEC 1/2 SEL | DI5      | NOT SEL   | DI5       | NOT SEL | NOT SEL | NOT SEL  | DI5     |
| 3201  | SUPERV 1 PARAM  | 103      | 102       | 102       | 102     | 102     | 102      | 102     |
| 3401  | SIGNAL1 PARAM   | 103      | 102       | 102       | 102     | 102     | 102      | 102     |
| 9902  | APPLIC MACRO    | ABB      | 3-WIRE    | ALTERNATE | MOTOR   | HAND/   | PID CTRL | TORQUE  |
|       |                 | STANDARD |           |           | POT     | AUTO    |          | CTRL    |
| 9904  | MOTOR CTRL      | SCALAR:  | VECTOR:   | VECTOR:   | VECTOR: | VECTOR: | VECTOR:  | VECTOR: |
|       | MODE            | FREQ     | SPEED     | SPEED     | SPEED   | SPEED   | SPEED    | TORQ    |

| No.  | Name/Value      | Description                                                                                                    |                       |
|------|-----------------|----------------------------------------------------------------------------------------------------|-----------------------|
| 01 O | PERATING DATA   | Basic signals for monitoring the drive (read-only)                                                                                                    | FbEq                  |
| 0102 | SPEED           | Calculated motor speed in rpm                                                                                                    | 1 = 1 rpm             |
| 0103 | OUTPUT FREQ     | Calculated drive output frequency in Hz. (Shown by default on the panel Output mode display.)                                                                                                    | 1 = 0.1 Hz            |
| 0104 | CURRENT         | Measured motor current in A. (Shown by default on the panel Output mode display.)                                                                                                    | 1 = 0.1 A             |
| 0105 | TORQUE          | Calculated motor torque in percent of the motor nominal torque                                                                                                    | 1 = 0.1%              |
| 0106 | POWER           | Measured motor power in kW                                                                                                    | 1 = 0.1 kW            |
| 0107 | DC BUS VOLTAGE  | Measured intermediate circuit voltage in VDC                                                                                                    | 1 = 1 V               |
| 0109 | OUTPUT VOLTAGE  | Calculated motor voltage in VAC                                                                                                    | 1 = 1 V               |
| 0110 | DRIVE TEMP      | Measured IGBT temperature in °C                                                                                                    | 1 = 0.1°C             |
| 0111 | EXTERNAL REF 1  | External reference REF1 in rpm or Hz. Unit depends on parameter 9904 MOTOR CTRL MODE setting.                                                                                                    | 1 = 0.1 Hz /<br>1 rpm |
| 0112 | EXTERNAL REF 2  | External reference REF2 in percent. Depending on the use, 100% equals the maximum motor speed, nominal motor torque, or maximum process reference.                                                      | 1 = 0.1%              |
| 0113 | CTRL LOCATION   | Active control location. (0) LOCAL; (1) EXT1; (2) EXT2. See section <i>Local control vs. external control</i> on page 93.                                                                               | 1 = 1                 |
| 0114 | RUN TIME (R)    | Elapsed drive running time counter (hours). The counter can be reset by pressing the UP and DOWN buttons simultaneously when the control panel is in Parameter mode.                                    | 1 = 1 h               |
| 0115 | KWH COUNTER (R) | kWh counter. The counter can be reset by pressing UP and DOWN buttons simultaneously when the control panel is in Parameter mode.                                                                       | 1 = 1 kWh             |
| 0120 | Al1             | Relative value of analog input Al1 in percent                                                                                                    | 1 = 0.1%              |
| 0121 | Al2             | Relative value of analog input AI2 in percent                                                                                                    | 1 = 0.1%              |
| 0124 | AO1             | Value of analog output AO in mA                                                                                                    | 1 = 0.1 mA            |
| 0126 | PID 1 OUTPUT    | Output value of the process PID1 controller in percent                                                                                                    | 1 = 0.1%              |
| 0127 | PID 2 OUTPUT    | Output value of the PID2 controller in percent                                                                                                    | 1 = 0.1%              |
| 0128 | PID 1 SETPNT    | Setpoint signal (reference) for the process PID1 controller. Unit depends on parameter 4006 UNIT, 4007 UNIT SCALE and 4027 PID 1 PARAM SET settings.                                                    | -                     |
| 0129 | PID 2 SETPNT    | Setpoint signal (reference) for the PID2 controller. Unit depends on parameter 4106 UNIT and 4107 UNIT SCALE settings.                                                                                  | -                     |
| 0130 | PID 1 FBK       | Feedback signal for the process PID1 controller. Unit depends on parameter 4006 UNIT, 4007 UNIT SCALE and 4027 PID 1 PARAM SET settings.                                                                | -                     |
| 0131 | PID 2 FBK       | Feedback signal for the PID2 controller. Unit depends on parameter 4106 UNIT and 4107 UNIT SCALE settings.                                                                                              | -                     |
| 0132 | PID 1 DEVIATION | Deviation of the process PID1 controller, i.e. the difference between the reference value and the actual value. Unit depends on parameter 4006 UNIT, 4007 UNIT SCALE and 4027 PID 1 PARAM SET settings. | -                     |
| 0133 | PID 2 DEVIATION | Deviation of the PID2 controller, i.e. the difference between the reference value and the actual value. Unit depends on parameter 4106 UNIT and 4107 UNIT SCALE settings.                               | -                     |
| 0134 | COMM RO WORD    | Relay output Control Word through fieldbus (decimal). See parameter 1401 RELAY OUTPUT 1.                                                                                                    | 1 = 1                 |

| No.  | Name/Value       | Description                                                                                                    |             |
|------|------------------|----------------------------------------------------------------------------------------------------|-------------|
| 0135 | COMM VALUE 1     | Data received from fieldbus                                                                                                    | 1 = 1       |
| 0136 | COMM VALUE 2     | Data received from fieldbus                                                                                                    | 1 = 1       |
| 0137 | PROCESS VAR 1    | Process variable 1 defined by parameter group 34 PANEL DISPLAY                                                                                                    | -           |
| 0138 | PROCESS VAR 2    | Process variable 2 defined by parameter group 34 PANEL DISPLAY                                                                                                    | -           |
| 0139 | PROCESS VAR 3    | Process variable 3 defined by parameter group 34 PANEL DISPLAY                                                                                                    | -           |
| 0140 | RUN TIME         | Elapsed time counter (thousands of hours). Runs when the drive is running. Counter cannot be reset.                                                                      | 1 = 0.01 kh |
| 0141 | MWH COUNTER      | MWH counter. Counter cannot be reset.                                                                                                    | 1 = 1 MWh   |
| 0142 | REVOLUTION CNTR  | Motor revolution counter (millions of revolutions). The counter can be reset by pressing UP and DOWN buttons simultaneously when the control panel is in Parameter mode. | 1 = 1 Mrev  |
| 0143 | DRIVE ON TIME HI | Drive control board power-on time in days. Counter cannot be reset.                                                                                                    | 1 = 1 days  |
| 0144 | DRIVE ON TIME LO | Drive control board power-on time in 2 second ticks (30 ticks = 60 seconds). Counter cannot be reset.                                                                    |             |
| 0145 | MOTOR TEMP       | Measured motor temperature. Unit depends on the sensor type selected by group 35 MOTOR TEMP MEAS parameters.                                                             | 1 = 1       |
| 0146 | MECH ANGLE       | Calculated mechanical angle                                                                                                    | 1 = 1       |
| 0147 | MECH REVS        | Mechanical revolutions, i.e. the motor shaft revolutions calculated by the encoder                                                                                       | 1 = 1       |
| 0148 | Z PLS DETECTED   | Encoder zero pulse detector. 0 = not detected, 1 = detected.                                                                                                    | 1 = 1       |
| 0158 | PID COMM VALUE 1 | Data received from fieldbus for PID control (PID1 and PID2)                                                                                                    | 1 = 1       |
| 0159 | PID COMM VALUE 2 | Data received from fieldbus for PID control (PID1 and PID2)                                                                                                    | 1 = 1       |
| 0160 | DI 1-5 STATUS    | Status of digital inputs. Example: 10000 = DI1 is on, DI2DI5 are off.                                                                                                    |             |
| 0161 | PULSE INPUT FREQ | Value of frequency input in Hz                                                                                                    | 1 = 1 Hz    |
| 0162 | RO STATUS        | Status of relay output. 1 = RO is energised, 0 = RO is de-energized.                                                                                                    | 1 = 1       |
| 0163 | TO STATUS        | Status of transistor output, when transistor output is used as a digital output.                                                                                         | 1 = 1       |
| 0164 | TO FREQUENCY     | Transistor output frequency, when transistor output is used as a frequency output.                                                                                       | 1 = 1 Hz    |
| 0165 | TIMER VALUE      | Timer value of timed start/stop. See parameter group 19 TIMER & COUNTER.                                                                                                 | 1 = 0.01 s  |
| 0166 | COUNTER VALUE    | Pulse counter value of counter start/stop. See parameter group 19 TIMER & COUNTER.                                                                                       | 1 = 1       |
| 0167 | SEQ PROG STS     | Status Word of the sequence programming:                                                                                                    | 1 = 1       |
|      |                  | Bit 0 = ENABLED (1 = enabled)                                                                                                    |             |
|      |                  | Bit 1 = STARTED                                                                                                    |             |
|      |                  | Bit 2 = PAUSED                                                                                                    |             |
|      |                  | Bit 3 = LOGIC VALUE (logic operation defined by parameters 84068410).                                                                                                    |             |
| 0168 | SEQ PROG STATE   | Active state of the sequence programming. 18 = state 18.                                                                                                    | 1 = 1       |
| 0169 | SEQ PROG TIMER   | Current state time counter of the sequence programming                                                                                                    |             |
| 0170 | SEQ PROG AO VAL  | Analog output control values defined by sequence programming. See parameter 8423 ST1 OUT CONTROL.                                                                        | 1 = 0.1%    |
| 0171 | SEQ CYCLE CNTR   | Executed sequence counter of the sequence programming. See parameters 8415 CYCLE CNT LOC and 8416 CYCLE CNT RST.                                                         | 1 = 1       |

| Data words for monitoring the fieldbus communication (read-only). Each signal is a 16-bit data word.  Data words are displayed on the panel in hexadecimal format.  A 16-bit data word. See section DCU communication profile on page 246.  3032 FB STS WORD 1 A 16-bit data word. See section DCU communication profile on page 246.  3036 FB STS WORD 2 A 16-bit data word. See section DCU communication profile on page 246.  3037 FB STS WORD 2 A 16-bit data word. See section DCU communication profile on page 246.  3038 FAULT WORD 1 A 16-bit data word. For the possible causes and remedies and fieldbus equivalents, see chapter Fault tracing.  Bit 0 = OVERCURRENT  Bit 1 = DC OVERCURRENT  Bit 3 = SHORT CIRC  Bit 4 = Reserved  Bit 5 = DC UNDERVOLT  Bit 6 = AI1 LOSS  Bit 10 = ID RUN FAIL  Bit 11 = MOTO VERTEMP  Bit 3 = EXPINEL LOSS  Bit 10 = ID RUN FAIL  Bit 11 = MOTOR STALL  Bit 14 = EXT FAULT 1  Bit 14 = EXT FAULT 1  Bit 14 = EXT FAULT 1  Bit 14 = EXT FAULT 1  Bit 15 = C DUPBROVEN  Bit 15 = C DUPBROVEN  Bit 14 = C DUPBROVEN  Bit 14 = C DUPBROVEN  Bit 15 = C DUPBROVEN  Bit 15 = C DUPBROVEN  Bit 15 = | No.   | Name/Value       | Description                                                                   |  |
|----------------------------------------------------------------------------------------------------|-------|------------------|-------------------------------------------------------------------------------|--|
| A 16-bit data word. See section   DCU communication profile on page 246.                                                                                                    | 03 FE | B ACTUAL SIGNALS |                                                                               |  |
| 10302 FB CMD WORD 2                                                                                                    |       |                  | Data words are displayed on the panel in hexadecimal format.                  |  |
| A 16-bit data word. See section   DCU communication profile on page 246.                                                                                                    | 0301  | FB CMD WORD 1    | A 16-bit data word. See section <i>DCU communication profile</i> on page 246. |  |
| A 16-bit data word. See section   CU communication profile on page 246                                                                                                    | 0302  | FB CMD WORD 2    | A 16-bit data word. See section DCU communication profile on page 246         |  |
| A 16-bit data word. For the possible causes and remedies and fieldbus equivalents, see chapter Fault tracing.  Bit 1 = DC OVERCURRENT  Bit 1 = DC OVERVOLT  Bit 2 = DEV OVERTEMP  Bit 3 = SHORT CIRC  Bit 4 = Reserved  Bit 5 = DC UNDERVOLT  Bit 6 = A11 LOSS  Bit 7 = A12 LOSS  Bit 7 = A12 LOSS  Bit 9 = PANEL LOSS  Bit 10 = ID RUN FAIL  Bit 11 = MOTOR STALL  Bit 12 = Reserved  Bit 13 = EXT FAULT 1  Bit 14 = EXT FAULT 1  Bit 14 = EXT FAULT 2  Bit 15 = EARTH FAULT  O306 FAULT WORD 2  A 16-bit data word. For the possible causes and remedies and fieldbus equivalents, see chapter Fault tracing.  Bit 0 = UNDERLOAD  Bit 1 = THERM FAIL  Bit 2 3 = Reserved  Bit 4 = CURR MEAS  Bit 5 = SUPPLY PHASE  Bit 6 = ENCODER ERR  Bit 7 = OVERSPEED  Bit 8 = Reserved  Bit 10 = CONFIG FILE  Bit 11 = SERIAL 1 ERR  Bit 12 = EFB CON FILE. Configuration file reading error.  Bit 13 = FORCE TRIP  Bit 14 = MOTOR PHASE                                                                                                    | 0303  | FB STS WORD 1    | A 16-bit data word. See section DCU communication profile on page 246.        |  |
| equivalents, see chapter Fault tracing.  Bit 0 = OVERCURRENT  Bit 2 = DEV OVERTEMP  Bit 3 = SHORT CIRC  Bit 4 = Reserved  Bit 5 = DC UNDERVOLT  Bit 6 = AI1 LOSS  Bit 7 = AI2 LOSS  Bit 8 = MOT OVERTEMP  Bit 9 = PANEL LOSS  Bit 10 = ID RUN FAIL  Bit 11 = MOTOR STALL  Bit 12 = Reserved  Bit 5 = EARTH FAULT 1  Bit 14 = EXT FAULT 1  Bit 15 = EARTH FAULT  A 16-bit data word. For the possible causes and remedies and fieldbus equivalents, see chapter Fault tracing.  Bit 0 = UNDERLOAD  Bit 1 = THERM FAIL  Bit 2.3 = Reserved  Bit 4 = CURR MEAS  Bit 5 = SUPPLY PHASE  Bit 6 = ENCODER ERR  Bit 7 = OVERSPEED  Bit 8 = Reserved  Bit 9 = DRIVE ID  Bit 10 = CONFIG FILE  Bit 11 = SERIAL 1 ERR  Bit 12 = EFB CON FILE. Configuration file reading error.  Bit 13 = FORCE TRIP  Bit 14 = MOTOR PHASE                                                                                                    | 0304  | FB STS WORD 2    | A 16-bit data word. See section DCU communication profile on page 246         |  |
| Bit 1 = DC OVERVOLT Bit 2 = DEV OVERTEMP Bit 3 = SHORT CIRC Bit 4 = Reserved Bit 5 = DC UNDERVOLT Bit 6 = AI1 LOSS Bit 7 = AI2 LOSS Bit 8 = MOT OVERTEMP Bit 9 = PANEL LOSS Bit 10 = ID RUN FAIL Bit 11 = MOTOR STALL Bit 12 = Reserved Bit 13 = EXT FAULT 1 Bit 14 = EXT FAULT 2 Bit 15 = EARTH FAULT  O306 FAULT WORD 2  A 16-bit data word. For the possible causes and remedies and fieldbus equivalents, see chapter Fault tracing.  Bit 0 = UNDERLOAD Bit 1 = THERM FAIL Bit 23 = Reserved Bit 4 = CURR MEAS Bit 5 = SUPPLY PHASE Bit 6 = ENCODER ERR Bit 7 = OVERSPEED Bit 8 = Reserved Bit 9 = DRIVE ID Bit 11 = SERIAL 1 ERR Bit 12 = EFB CON FILE. Configuration file reading error. Bit 13 = FORCE TRIP Bit 14 = MOTOR PHASE                                                                                                    | 0305  | FAULT WORD 1     |                                                                               |  |
| Bit 2 = DEV OVERTEMP  Bit 3 = SHORT CIRC  Bit 4 = Reserved  Bit 5 = DC UNDERVOLT  Bit 6 = AI1 LOSS  Bit 7 = AI2 LOSS  Bit 8 = MOT OVERTEMP  Bit 9 = PANEL LOSS  Bit 10 = ID RUN FAIL  Bit 11 = MOTOR STALL  Bit 12 = Reserved  Bit 13 = EXT FAULT 1  Bit 14 = EXT FAULT 2  Bit 15 = EARTH FAULT  Bit 15 = EARTH FAULT  Bit 1 = THERM FAIL  Bit 23 = Reserved  Bit 3 = ST FAULT AUDED  Bit 6 = ENCODER ERR  Bit 7 = OVERSPEED  Bit 8 = Reserved  Bit 9 = DRIVE ID  Bit 10 = CONFIG FILE  Bit 11 = SERIAL 1 ERR  Bit 12 = EFB CON FILE. Configuration file reading error.  Bit 13 = FORCE TRIP  Bit 14 = MOTOR PHASE                                                                                                    |       |                  | Bit 0 = OVERCURRENT                                                           |  |
| Bit 3 = SHORT CIRC  Bit 4 = Reserved  Bit 5 = DC UNDERVOLT  Bit 6 = AI1 LOSS  Bit 7 = AI2 LOSS  Bit 7 = AI2 LOSS  Bit 8 = MOT OVERTEMP  Bit 9 = PANEL LOSS  Bit 10 = ID RUN FAIL  Bit 11 = MOTOR STALL  Bit 12 = Reserved  Bit 13 = EXT FAULT 1  Bit 14 = EXT FAULT 1  Bit 15 = EARTH FAULT  O306 FAULT WORD 2  A 16-bit data word. For the possible causes and remedies and fieldbus equivalents, see chapter Fault tracing.  Bit 0 = UNDERLOAD  Bit 1 = THERM FAIL  Bit 2 3 = Reserved  Bit 4 = CURR MEAS  Bit 5 = SUPPLY PHASE  Bit 6 = ENCODER ERR  Bit 7 = OVERSPEED  Bit 8 = Reserved  Bit 9 = DRIVE ID  Bit 11 = SERIAL 1 ERR  Bit 12 = EFB CON FILE. Configuration file reading error.  Bit 13 = FORCE TRIP  Bit 14 = MOTOR PHASE                                                                                                    |       |                  | Bit 1 = DC OVERVOLT                                                           |  |
| Bit 4 = Reserved  Bit 5 = DC UNDERVOLT  Bit 6 = A11 LOSS  Bit 7 = A12 LOSS  Bit 7 = A12 LOSS  Bit 8 = MOT OVERTEMP  Bit 9 = PANEL LOSS  Bit 10 = ID RUN FAIL  Bit 11 = MOTOR STALL  Bit 12 = Reserved  Bit 13 = EXT FAULT 1  Bit 14 = EXT FAULT 2  Bit 15 = Exh FAULT 2  Bit 15 = Exh FAULT 3  Bit 0 = UNDERLOAD  Bit 1 = THERM FAIL  Bit 2 = Reserved  Bit 4 = EXT FAULT 9  Bit 6 = ENCODER ERR  Bit 6 = ENCODER ERR  Bit 7 = OVERSPEED  Bit 8 = Reserved  Bit 9 = DRIVE ID  Bit 11 = SERIAL 1 ERR  Bit 11 = SERIAL 1 ERR  Bit 12 = EFB CON FILE. Configuration file reading error.  Bit 13 = FORCE TRIP  Bit 14 = MOTOR PHASE                                                                                                    |       |                  | Bit 2 = DEV OVERTEMP                                                          |  |
| Bit 5 = DC UNDERVOLT  Bit 6 = AI1 LOSS  Bit 7 = AI2 LOSS  Bit 8 = MOT OVERTEMP  Bit 9 = PANEL LOSS  Bit 10 = ID RUN FAIL  Bit 11 = MOTOR STALL  Bit 12 = Reserved  Bit 13 = EXT FAULT 1  Bit 14 = EXT FAULT 2  Bit 15 = EARTH FAULT  A 16-bit data word. For the possible causes and remedies and fieldbus equivalents, see chapter Fault tracing.  Bit 0 = UNDERLOAD  Bit 1 = THERM FAIL  Bit 23 = Reserved  Bit 4 = CURR MEAS  Bit 5 = SUPPLY PHASE  Bit 6 = ENCODER ERR  Bit 7 = OVERSPEED  Bit 8 = Reserved  Bit 9 = DRIVE ID  Bit 10 = CONFIG FILE  Bit 11 = SERIAL 1 ERR  Bit 12 = EFB CON FILE. Configuration file reading error.  Bit 13 = FORCE TRIP  Bit 14 = MOTOR PHASE                                                                                                    |       |                  | Bit 3 = SHORT CIRC                                                            |  |
| Bit 6 = AI1 LOSS Bit 7 = AI2 LOSS Bit 8= MOT OVERTEMP Bit 9 = PANEL LOSS Bit 10 = ID RUN FAIL Bit 11 = MOTOR STALL Bit 12 = Reserved Bit 13 = EXT FAULT 1 Bit 14 = EXT FAULT 2 Bit 15 = EARTH FAULT  0306 FAULT WORD 2  A 16-bit data word. For the possible causes and remedies and fieldbus equivalents, see chapter Fault tracing.  Bit 0 = UNDERLOAD Bit 1 = THERM FAIL Bit 23 = Reserved Bit 4 = CURR MEAS Bit 5 = SUPPLY PHASE Bit 6 = ENCODER ERR Bit 7 = OVERSPEED Bit 8 = Reserved Bit 9 = DRIVE ID Bit 10 = CONFIG FILE Bit 11 = SERIAL 1 ERR Bit 12 = EFB CON FILE. Configuration file reading error. Bit 13 = FORCE TRIP Bit 14 = MOTOR PHASE                                                                                                    |       |                  | Bit 4 = Reserved                                                              |  |
| Bit 7 = AI2 LOSS Bit 8= MOT OVERTEMP Bit 9 = PANEL LOSS Bit 10 = ID RUN FAIL Bit 11 = MOTOR STALL Bit 12 = Reserved Bit 13 = EXT FAULT 1 Bit 14 = EXT FAULT 2 Bit 15 = EARTH FAULT  O306 FAULT WORD 2  Bit 0 = UNDERLOAD Bit 1 = THERM FAIL Bit 23 = Reserved Bit 4 = CURR MEAS Bit 5 = SUPPLY PHASE Bit 6 = ENCODER ERR Bit 7 = OVERSPEED Bit 8 = Reserved Bit 9 = DRIVE ID Bit 11 = SERIAL 1 ERR Bit 12 = EFB CON FILE. Configuration file reading error. Bit 13 = FORCE TRIP Bit 14 = MOTOR PHASE                                                                                                    |       |                  | Bit 5 = DC UNDERVOLT                                                          |  |
| Bit 8= MOT OVERTEMP Bit 9 = PANEL LOSS Bit 10 = ID RUN FAIL Bit 11 = MOTOR STALL Bit 12 = Reserved Bit 13 = EXT FAULT 1 Bit 14 = EXT FAULT 2 Bit 15 = EARTH FAULT  A 16-bit data word. For the possible causes and remedies and fieldbus equivalents, see chapter Fault tracing.  Bit 0 = UNDERLOAD Bit 1 = THERM FAIL Bit 23 = Reserved Bit 4 = CURR MEAS Bit 5 = SUPPLY PHASE Bit 6 = ENCODER ERR Bit 7 = OVERSPEED Bit 8 = Reserved Bit 9 = DRIVE ID Bit 10 = CONFIG FILE Bit 11 = SERIAL 1 ERR Bit 12 = EFB CON FILE. Configuration file reading error. Bit 13 = FORCE TRIP Bit 14 = MOTOR PHASE                                                                                                    |       |                  | Bit 6 = Al1 LOSS                                                              |  |
| Bit 9 = PANEL LOSS  Bit 10 = ID RUN FAIL  Bit 11 = MOTOR STALL  Bit 12 = Reserved  Bit 13 = EXT FAULT 1  Bit 14 = EXT FAULT 2  Bit 15 = EARTH FAULT  A 16-bit data word. For the possible causes and remedies and fieldbus equivalents, see chapter Fault tracing.  Bit 0 = UNDERLOAD  Bit 1 = THERM FAIL  Bit 23 = Reserved  Bit 4 = CURR MEAS  Bit 5 = SUPPLY PHASE  Bit 6 = ENCODER ERR  Bit 7 = OVERSPEED  Bit 8 = Reserved  Bit 9 = DRIVE ID  Bit 10 = CONFIG FILE  Bit 11 = SERIAL 1 ERR  Bit 12 = EFB CON FILE. Configuration file reading error.  Bit 13 = FORCE TRIP  Bit 14 = MOTOR PHASE                                                                                                    |       |                  | Bit 7 = AI2 LOSS                                                              |  |
| Bit 10 = ID RUN FAIL Bit 11 = MOTOR STALL Bit 12 = Reserved Bit 13 = EXT FAULT 1 Bit 14 = EXT FAULT 2 Bit 15 = EARTH FAULT  O306 FAULT WORD 2  A 16-bit data word. For the possible causes and remedies and fieldbus equivalents, see chapter Fault tracing.  Bit 0 = UNDERLOAD Bit 1 = THERM FAIL Bit 23 = Reserved Bit 4 = CURR MEAS Bit 5 = SUPPLY PHASE Bit 6 = ENCODER ERR Bit 7 = OVERSPEED Bit 8 = Reserved Bit 9 = DRIVE ID Bit 10 = CONFIG FILE Bit 11 = SERIAL 1 ERR Bit 12 = EFB CON FILE. Configuration file reading error. Bit 13 = FORCE TRIP Bit 14 = MOTOR PHASE                                                                                                    |       |                  | Bit 8= MOT OVERTEMP                                                           |  |
| Bit 11 = MOTOR STALL  Bit 12 = Reserved  Bit 13 = EXT FAULT 1  Bit 14 = EXT FAULT 2  Bit 15 = EARTH FAULT  A 16-bit data word. For the possible causes and remedies and fieldbus equivalents, see chapter Fault tracing.  Bit 0 = UNDERLOAD  Bit 1 = THERM FAIL  Bit 23 = Reserved  Bit 4 = CURR MEAS  Bit 5 = SUPPLY PHASE  Bit 6 = ENCODER ERR  Bit 7 = OVERSPEED  Bit 8 = Reserved  Bit 9 = DRIVE ID  Bit 10 = CONFIG FILE  Bit 11 = SERIAL 1 ERR  Bit 12 = EFB CON FILE. Configuration file reading error.  Bit 13 = FORCE TRIP  Bit 14 = MOTOR PHASE                                                                                                    |       |                  | Bit 9 = PANEL LOSS                                                            |  |
| Bit 12 = Reserved  Bit 13 = EXT FAULT 1  Bit 14 = EXT FAULT 2  Bit 15 = EARTH FAULT  A 16-bit data word. For the possible causes and remedies and fieldbus equivalents, see chapter Fault tracing.  Bit 0 = UNDERLOAD  Bit 1 = THERM FAIL  Bit 23 = Reserved  Bit 4 = CURR MEAS  Bit 5 = SUPPLY PHASE  Bit 6 = ENCODER ERR  Bit 7 = OVERSPEED  Bit 8 = Reserved  Bit 9 = DRIVE ID  Bit 10 = CONFIG FILE  Bit 11 = SERIAL 1 ERR  Bit 12 = EFB CON FILE. Configuration file reading error.  Bit 13 = FORCE TRIP  Bit 14 = MOTOR PHASE                                                                                                    |       |                  | Bit 10 = ID RUN FAIL                                                          |  |
| Bit 13 = EXT FAULT 1  Bit 14 = EXT FAULT 2  Bit 15 = EARTH FAULT  0306 FAULT WORD 2  A 16-bit data word. For the possible causes and remedies and fieldbus equivalents, see chapter Fault tracing.  Bit 0 = UNDERLOAD  Bit 1 = THERM FAIL  Bit 23 = Reserved  Bit 4 = CURR MEAS  Bit 5 = SUPPLY PHASE  Bit 6 = ENCODER ERR  Bit 7 = OVERSPEED  Bit 8 = Reserved  Bit 9 = DRIVE ID  Bit 10 = CONFIG FILE  Bit 11 = SERIAL 1 ERR  Bit 12 = EFB CON FILE. Configuration file reading error.  Bit 13 = FORCE TRIP  Bit 14 = MOTOR PHASE                                                                                                    |       |                  | Bit 11 = MOTOR STALL                                                          |  |
| Bit 14 = EXT FAULT 2 Bit 15 = EARTH FAULT  A 16-bit data word. For the possible causes and remedies and fieldbus equivalents, see chapter Fault tracing.  Bit 0 = UNDERLOAD Bit 1 = THERM FAIL Bit 23 = Reserved Bit 4 = CURR MEAS Bit 5 = SUPPLY PHASE Bit 6 = ENCODER ERR Bit 7 = OVERSPEED Bit 8 = Reserved Bit 9 = DRIVE ID Bit 10 = CONFIG FILE Bit 11 = SERIAL 1 ERR Bit 12 = EFB CON FILE. Configuration file reading error. Bit 13 = FORCE TRIP Bit 14 = MOTOR PHASE                                                                                                    |       |                  | Bit 12 = Reserved                                                             |  |
| Bit 15 = EARTH FAULT  A 16-bit data word. For the possible causes and remedies and fieldbus equivalents, see chapter Fault tracing.  Bit 0 = UNDERLOAD  Bit 1 = THERM FAIL  Bit 23 = Reserved  Bit 4 = CURR MEAS  Bit 5 = SUPPLY PHASE  Bit 6 = ENCODER ERR  Bit 7 = OVERSPEED  Bit 8 = Reserved  Bit 9 = DRIVE ID  Bit 10 = CONFIG FILE  Bit 11 = SERIAL 1 ERR  Bit 12 = EFB CON FILE. Configuration file reading error.  Bit 13 = FORCE TRIP  Bit 14 = MOTOR PHASE                                                                                                    |       |                  | Bit 13 = EXT FAULT 1                                                          |  |
| A 16-bit data word. For the possible causes and remedies and fieldbus equivalents, see chapter Fault tracing.  Bit 0 = UNDERLOAD  Bit 1 = THERM FAIL  Bit 23 = Reserved  Bit 4 = CURR MEAS  Bit 5 = SUPPLY PHASE  Bit 6 = ENCODER ERR  Bit 7 = OVERSPEED  Bit 8 = Reserved  Bit 9 = DRIVE ID  Bit 10 = CONFIG FILE  Bit 11 = SERIAL 1 ERR  Bit 12 = EFB CON FILE. Configuration file reading error.  Bit 13 = FORCE TRIP  Bit 14 = MOTOR PHASE                                                                                                    |       |                  | Bit 14 = EXT FAULT 2                                                          |  |
| equivalents, see chapter Fault tracing.  Bit 0 = UNDERLOAD  Bit 1 = THERM FAIL  Bit 23 = Reserved  Bit 4 = CURR MEAS  Bit 5 = SUPPLY PHASE  Bit 6 = ENCODER ERR  Bit 7 = OVERSPEED  Bit 8 = Reserved  Bit 9 = DRIVE ID  Bit 10 = CONFIG FILE  Bit 11 = SERIAL 1 ERR  Bit 12 = EFB CON FILE. Configuration file reading error.  Bit 13 = FORCE TRIP  Bit 14 = MOTOR PHASE                                                                                                    |       |                  | Bit 15 = EARTH FAULT                                                          |  |
| Bit 1 = THERM FAIL  Bit 23 = Reserved  Bit 4 = CURR MEAS  Bit 5 = SUPPLY PHASE  Bit 6 = ENCODER ERR  Bit 7 = OVERSPEED  Bit 8 = Reserved  Bit 9 = DRIVE ID  Bit 10 = CONFIG FILE  Bit 11 = SERIAL 1 ERR  Bit 12 = EFB CON FILE. Configuration file reading error.  Bit 13 = FORCE TRIP  Bit 14 = MOTOR PHASE                                                                                                    | 0306  | FAULT WORD 2     | ·                                                                             |  |
| Bit 23 = Reserved  Bit 4 = CURR MEAS  Bit 5 = SUPPLY PHASE  Bit 6 = ENCODER ERR  Bit 7 = OVERSPEED  Bit 8 = Reserved  Bit 9 = DRIVE ID  Bit 10 = CONFIG FILE  Bit 11 = SERIAL 1 ERR  Bit 12 = EFB CON FILE. Configuration file reading error.  Bit 13 = FORCE TRIP  Bit 14 = MOTOR PHASE                                                                                                    |       |                  | Bit 0 = UNDERLOAD                                                             |  |
| Bit 4 = CURR MEAS  Bit 5 = SUPPLY PHASE  Bit 6 = ENCODER ERR  Bit 7 = OVERSPEED  Bit 8 = Reserved  Bit 9 = DRIVE ID  Bit 10 = CONFIG FILE  Bit 11 = SERIAL 1 ERR  Bit 12 = EFB CON FILE. Configuration file reading error.  Bit 13 = FORCE TRIP  Bit 14 = MOTOR PHASE                                                                                                    |       |                  | Bit 1 = THERM FAIL                                                            |  |
| Bit 5 = SUPPLY PHASE  Bit 6 = ENCODER ERR  Bit 7 = OVERSPEED  Bit 8 = Reserved  Bit 9 = DRIVE ID  Bit 10 = CONFIG FILE  Bit 11 = SERIAL 1 ERR  Bit 12 = EFB CON FILE. Configuration file reading error.  Bit 13 = FORCE TRIP  Bit 14 = MOTOR PHASE                                                                                                    |       |                  | Bit 23 = Reserved                                                             |  |
| Bit 6 = ENCODER ERR  Bit 7 = OVERSPEED  Bit 8 = Reserved  Bit 9 = DRIVE ID  Bit 10 = CONFIG FILE  Bit 11 = SERIAL 1 ERR  Bit 12 = EFB CON FILE. Configuration file reading error.  Bit 13 = FORCE TRIP  Bit 14 = MOTOR PHASE                                                                                                    |       |                  | Bit 4 = CURR MEAS                                                             |  |
| Bit 7 = OVERSPEED  Bit 8 = Reserved  Bit 9 = DRIVE ID  Bit 10 = CONFIG FILE  Bit 11 = SERIAL 1 ERR  Bit 12 = EFB CON FILE. Configuration file reading error.  Bit 13 = FORCE TRIP  Bit 14 = MOTOR PHASE                                                                                                    |       |                  | Bit 5 = SUPPLY PHASE                                                          |  |
| Bit 8 = Reserved  Bit 9 = DRIVE ID  Bit 10 = CONFIG FILE  Bit 11 = SERIAL 1 ERR  Bit 12 = EFB CON FILE. Configuration file reading error.  Bit 13 = FORCE TRIP  Bit 14 = MOTOR PHASE                                                                                                    |       |                  | Bit 6 = ENCODER ERR                                                           |  |
| Bit 9 = DRIVE ID  Bit 10 = CONFIG FILE  Bit 11 = SERIAL 1 ERR  Bit 12 = EFB CON FILE. Configuration file reading error.  Bit 13 = FORCE TRIP  Bit 14 = MOTOR PHASE                                                                                                    |       |                  | Bit 7 = OVERSPEED                                                             |  |
| Bit 10 = CONFIG FILE  Bit 11 = SERIAL 1 ERR  Bit 12 = EFB CON FILE. Configuration file reading error.  Bit 13 = FORCE TRIP  Bit 14 = MOTOR PHASE                                                                                                    |       |                  | Bit 8 = Reserved                                                              |  |
| Bit 11 = SERIAL 1 ERR  Bit 12 = EFB CON FILE. Configuration file reading error.  Bit 13 = FORCE TRIP  Bit 14 = MOTOR PHASE                                                                                                    |       |                  | Bit 9 = DRIVE ID                                                              |  |
| Bit 12 = EFB CON FILE. Configuration file reading error.  Bit 13 = FORCE TRIP  Bit 14 = MOTOR PHASE                                                                                                    |       |                  | Bit 10 = CONFIG FILE                                                          |  |
| Bit 13 = FORCE TRIP Bit 14 = MOTOR PHASE                                                                                                    |       |                  | Bit 11 = SERIAL 1 ERR                                                         |  |
| Bit 14 = MOTOR PHASE                                                                                                    |       |                  | Bit 12 = EFB CON FILE. Configuration file reading error.                      |  |
|                                                                                                    |       |                  | Bit 13 = FORCE TRIP                                                           |  |
| Bit 15 = OUTP WIRING                                                                                                    |       |                  | Bit 14 = MOTOR PHASE                                                          |  |
|                                                                                                    |       |                  | Bit 15 = OUTP WIRING                                                          |  |

| No.  | Name/Value   | Description                                                                                                    |  |
|------|--------------|----------------------------------------------------------------------------------------------------|--|
| 0307 | FAULT WORD 3 | A 16-bit data word. For the possible causes and remedies and fieldbus equivalents, see chapter <i>Fault tracing</i> . |  |
|      |              | Bit 02 = Reserved                                                                                                    |  |
|      |              | Bit 3 = INCOMPATIBLE SW                                                                                               |  |
|      |              | Bit 410 = Reserved                                                                                                    |  |
|      |              | Bit 11 = MMIO ID ERROR                                                                                                |  |
|      |              | Bit 12 = DSP STACK ERROR                                                                                              |  |
|      |              | Bit 13 = DSP T1T3 OVERLOAD                                                                                            |  |
|      |              | Bit 14 = SERF CORRUPT /SERF MACRO                                                                                     |  |
|      |              | Bit 15 = PAR PCU 1/2 / PAR HZRPM / PAR AI SCALE / PAR AO SCALE / PAR FBUS MISS / PAR CUSTOM U/F                       |  |
| 0308 | ALARM WORD 1 | A 16-bit data word. For the possible causes and remedies and fieldbus equivalents, see chapter <i>Fault tracing</i> . |  |
|      |              | An alarm can be reset by resetting the whole alarm word: Write zero to the word.                                      |  |
|      |              | Bit 0 = OVERCURRENT                                                                                                   |  |
|      |              | Bit 1 = OVERVOLTAGE                                                                                                   |  |
|      |              | Bit 2 = UNDERVOLTAGE                                                                                                  |  |
|      |              | Bit 3 = DIRLOCK                                                                                                    |  |
|      |              | Bit 4 = IO COMM                                                                                                    |  |
|      |              | Bit 5 = Al1 LOSS                                                                                                    |  |
|      |              | Bit 6 = Al2 LOSS                                                                                                    |  |
|      |              | Bit 7 = PANEL LOSS                                                                                                    |  |
|      |              | Bit 8 = DEVICE OVERTEMP                                                                                               |  |
|      |              | Bit 9 = MOTOR TEMP                                                                                                    |  |
|      |              | Bit 10 = UNDERLOAD                                                                                                    |  |
|      |              | Bit 11 = MOTOR STALL                                                                                                  |  |
|      |              | Bit 12 = AUTORESET                                                                                                    |  |
|      |              | Bit 1315 = Reserved                                                                                                   |  |
| 0309 | ALARM WORD 2 | A 16-bit data word. For the possible causes and remedies and fieldbus equivalents, see chapter <i>Fault tracing</i> . |  |
|      |              | An alarm can be reset by resetting the whole alarm word: Write zero to the word.                                      |  |
|      |              | Bit 0 = Reserved                                                                                                    |  |
|      |              | Bit 1 = PID SLEEP                                                                                                    |  |
|      |              | Bit 2 = ID RUN                                                                                                    |  |
|      |              | Bit 3 = Reserved                                                                                                    |  |
|      |              | Bit 4 = START ENABLE 1 MISSING                                                                                        |  |
|      |              | Bit 5 = START ENABLE 2 MISSING                                                                                        |  |
|      |              | Bit 6 = EMERGENCY STOP                                                                                                |  |
|      |              | Bit 7 = ENCODER ERROR                                                                                                 |  |
|      |              | Bit 8 = FIRST START                                                                                                   |  |
|      |              | Bit 9 = INPUT PHASE LOSS                                                                                              |  |
|      |              | Bit 1015 = Reserved                                                                                                   |  |

| No.  | Name/Value       | Description                                                                                                    |            |
|------|------------------|----------------------------------------------------------------------------------------------------|------------|
| 04 F | AULT HISTORY     | Fault history (read-only)                                                                                                    |            |
| 0401 | LAST FAULT       | Code of the latest fault. See chapter <i>Fault tracing</i> for the codes. 0 = Fault history is clear (on panel display = NO RECORD).                                                                                                    | 1 = 1      |
| 0402 | FAULT TIME 1     | Day on which the latest fault occurred.                                                                                                    | 1 = 1 days |
|      |                  | Format: Date if the real time clock is operating. / The number of days elapsed after the power-on if the real time clock is not used, or was not set.                                                                                                |            |
| 0403 | FAULT TIME 2     | Time at which the latest fault occurred.                                                                                                    |            |
|      |                  | Format on the assistant panel: Real time (hh:mm:ss) if the real time clock is operating. / Time elapsed after the power-on (hh:mm:ss minus the whole days stated by signal <i>0402</i> FAULT TIME 1) if real time clock is not used, or was not set. |            |
|      |                  | Format on the basic panel: Time elapsed after power-on in 2 second ticks (minus the whole days stated by signal <i>0402</i> FAULT TIME 1). 30 ticks = 60 seconds. E.g. Value 514 equals 17 minutes and 8 seconds (= 514/30).                         |            |
| 0404 | SPEED AT FLT     | Motor speed in rpm at the time the latest fault occurred                                                                                                    | 1 = 1 rpm  |
| 0405 | FREQ AT FLT      | Frequency in Hz at the time the latest fault occurred                                                                                                    | 1 = 0.1 Hz |
| 0406 | VOLTAGE AT FLT   | Internediate circuit voltage in VDC at the time the latest fault occurred                                                                                                    | 1 = 0.1 V  |
| 0407 | CURRENT AT FLT   | Motor current in A at the time the latest fault occurred                                                                                                    | 1 = 0.1 A  |
| 0408 | TORQUE AT FLT    | Motor torque in percent of the motor nominal torque at the time the latest fault occurred                                                                                                    | 1 = 0.1%   |
| 0409 | STATUS AT FLT    | Drive status in hexadecimal format at the time the latest fault occurred                                                                                                    |            |
| 0412 | PREVIOUS FAULT 1 | Fault code of the 2nd latest fault. See chapter Fault tracing for the codes.                                                                                                    | 1 = 1      |
| 0413 | PREVIOUS FAULT 2 | Fault code of the 3rd latest fault. See chapter Fault tracing for the codes.                                                                                                    | 1 = 1      |
| 0414 | DI 1-5 AT FLT    | Status of digital inputs DI15 at the time the latest fault occurred (binary)                                                                                                    |            |

| Index | Name/Selection | Description                                                                                                    | Def<br>FbEq |
|-------|----------------|----------------------------------------------------------------------------------------------------|-------------|
| 10 ST | TART/STOP/DIR  | The sources for external start, stop and direction control                                                                                                    | -           |
| 1001  | EXT1 COMMANDS  | Defines the connections and the source for the start, stop and direction commands for external control location 1 (EXT1).                                                                                                    | DI1,2       |
|       | NOT SEL        | No start, stop and direction command source                                                                                                    | 0           |
|       | DI1            | Start and stop through digital input DI1. 0 = stop, 1 = start. Direction is fixed according to parameter 1003 DIRECTION (setting REQUEST = FORWARD).                                                                                                    | 1           |
|       | DI1,2          | Start and stop through digital input DI1. 0 = stop, 1 = start. Direction through digital input DI2. 0 = forward, 1 = reverse. To control direction, parameter 1003 DIRECTION setting must be REQUEST.                                                                                                    | 2           |
|       | DI1P,2P        | Pulse start through digital input DI1. 0 -> 1: Start. (In order to start the drive, digital input DI2 must be activated prior to the pulse fed to DI1.)  Pulse stop through digital input DI2. 1 -> 0: Stop. Direction of rotation is fixed according to parameter 1003 DIRECTION (setting REQUEST = FORWARD).                                                                    | 3           |
|       | DI1P,2P,3      | Pulse start through digital input DI1. 0 -> 1: Start. (In order to start the drive, digital input DI2 must be activated prior to the pulse fed to DI1.)  Pulse stop through digital input DI2. 1 -> 0: Stop. Direction through digital input DI3. 0 = forward, 1 = reverse. To control direction, parameter 1003 DIRECTION setting must be REQUEST.                               | 4           |
|       | DI1P,2P,3P     | Pulse start forward through digital input DI1. 0 -> 1: Start forward. Pulse start reverse through digital input DI2. 0 -> 1: Start reverse. (In order to start the drive, digital input DI3 must be activated prior to the pulse fed to DI1/DI2). Pulse stop through digital input DI3. 1 -> 0: Stop. To control the direction, parameter 1003 DIRECTION setting must be REQUEST. | 5           |
|       | KEYPAD         | Start, stop and direction commands through control panel when EXT1 is active. To control the direction, parameter 1003 DIRECTION setting must be REQUEST.                                                                                                    | 8           |
|       | DI1F,2R        | Start, stop and direction commands through digital inputs DI1 and DI2.    DI1   DI2   Operation                                                                                                    | 9           |
|       | COMM           | Fieldbus interface as the source for the start and stop commands, i.e. control word 0301 FB CMD WORD 1 bits 01. The control word is sent by the fieldbus controller via the fieldbus adapter or embedded fieldbus (modbus) to the drive. For the control word bits, see section DCU communication profile on page 246.                                                            | 10          |
|       | TIMED FUNC 1   | Timed start/stop control. Timed function 1 active = start, timed function 1 inactive = stop. See parameter group 36 TIMED FUNCTIONS.                                                                                                    | 11          |
|       | TIMED FUNC 2   | See selection TIMED FUNC 1.                                                                                                    | 12          |
|       | TIMED FUNC 3   | See selection TIMED FUNC 1.                                                                                                    | 13          |
|       | TIMED FUNC 4   | See selection TIMED FUNC 1.                                                                                                    | 14          |
|       | DI5            | Start and stop through digital input DI5. 0 = stop, 1 = start. Direction is fixed according to parameter 1003 DIRECTION (setting REQUEST = FORWARD).                                                                                                    | 20          |

| Index | Name/Selection | Description                                                                                                    | Def<br>FbEq |
|-------|----------------|----------------------------------------------------------------------------------------------------|-------------|
|       | DI5,4          | Start and stop through digital input DI5. 0 = stop, 1 = start. Direction through digital input DI4. 0 = forward, 1 = reverse. To control direction, parameter 1003 DIRECTION must be REQUEST.                                                                                                    | 21          |
|       | TIMER STOP     | Stop when timer delay defined by parameter 1901 TIMER DELAY has passed. Start with timer start signal. Source for the signal is selected by parameter 1902 TIMER START.                                                                                                    | 22          |
|       | TIMER START    | Start when timer delay defined by parameter 1901 TIMER DELAY has passed. Stop when timer is reset by parameter 1903 TIMER RESET.                                                                                                    | 23          |
|       | COUNTER STOP   | Stop when counter limit defined by parameter 1905 COUNTER LIMIT has been exceeded. Start with counter start signal. Source for the signal is selected by parameter 1911 CNTR S/S COMMAND.                                                                                                    | 24          |
|       | COUNTER START  | Start when counter limit defined by parameter 1905 COUNTER LIMIT has been exceeded. Stop with counter stop signal. Source for the signal is selected by parameter 1911 CNTR S/S COMMAND.                                                                                                    | 25          |
|       | SEQ PROG       | Start, stop and direction commands through sequence programming. See parameter group 84 SEQUENCE PROG.                                                                                                    | 26          |
| 1002  | EXT2 COMMANDS  | Defines the connections and the source for the start, stop and direction commands for external control location 2 (EXT2).                                                                                                    | NOT SEL     |
|       |                | See parameter 1001 EXT1 COMMANDS.                                                                                                    |             |
| 1003  | DIRECTION      | Enables the control of rotation direction of the motor, or fixes the direction.                                                                                                    | REQUEST     |
|       | FORWARD        | Fixed to forward                                                                                                    | 1           |
|       | REVERSE        | Fixed to reverse                                                                                                    | 2           |
|       | REQUEST        | Direction of rotation control allowed                                                                                                    | 3           |
| 1010  | JOGGING SEL    | Defines the signal that activates the jogging function. See section <i>Jogging</i> on page <i>125</i> .                                                                                                    | NOT SEL     |
|       | DI1            | Digital input DI1. 0 = jogging inactive, 1 = jogging active.                                                                                                    | 1           |
|       | DI2            | See selection DI1.                                                                                                    | 2           |
|       | DI3            | See selection DI1.                                                                                                    | 3           |
|       | DI4            | See selection DI1.                                                                                                    | 4           |
|       | DI5            | See selection DI1.                                                                                                    | 5           |
|       | СОММ           | Fieldbus interface as the source for jogging 1 or 2 activation, i.e. control word 0302 FB CMD WORD 2 bits 20 and 21. The control word is sent by the fieldbus controller via the fieldbus adapter or embedded fieldbus (modbus) to the drive. For the control word bits, see section <i>DCU communication profile</i> on page 246. | 6           |
|       | NOT SEL        | Not selected                                                                                                    | 0           |
|       | DI1(INV)       | Inverted digital input DI1. 1 = jogging inactive, 0 = jogging active.                                                                                                    | -1          |
|       | DI2(INV)       | See selection DI1(INV).                                                                                                    | -2          |
|       | DI3(INV)       | See selection DI1(INV).                                                                                                    | -3          |
|       | DI4(INV)       | See selection DI1(INV).                                                                                                    | -4          |
|       | DI5(INV)       | See selection DI1(INV).                                                                                                    | -5          |

| Index         | Name/Selection  | Description                                                                                                    | Def<br>FbEq |
|---------------|-----------------|----------------------------------------------------------------------------------------------------|-------------|
| 11 RI<br>SELE | EFERENCE<br>ECT | Panel reference type, external control location selection and external reference sources and limits                                                                                                    |             |
| 1101          | KEYPAD REF SEL  | Selects the type of the reference in local control mode.                                                                                                    | REF1        |
|               | REF1(Hz/rpm)    | Speed reference in rpm. Frequency reference (Hz) if parameter 9904 MOTOR CTRL MODE setting is SCALAR:FREQ.                                                                                                    | 1           |
|               | REF2(%)         | %-reference                                                                                                    | 2           |
| 1102          | EXT1/EXT2 SEL   | Defines the source from which the drive reads the signal that selects between the two external control locations, EXT1 or EXT2.                                                                                                    | EXT1        |
|               | EXT1            | EXT1 active. The control signal sources are defined by parameters 1001 EXT1 COMMANDS and 1103 REF1 SELECT.                                                                                                    | 0           |
|               | DI1             | Digital input DI1. 0 = EXT1, 1 = EXT2.                                                                                                    | 1           |
|               | DI2             | See selection DI1.                                                                                                    | 2           |
|               | DI3             | See selection DI1.                                                                                                    | 3           |
|               | DI4             | See selection DI1.                                                                                                    | 4           |
|               | DI5             | See selection DI1.                                                                                                    | 5           |
|               | EXT2            | EXT2 active. The control signal sources are defined by parameters 1002 EXT2 COMMANDS and 1106 REF2 SELECT.                                                                                                    | 7           |
|               | СОММ            | Fieldbus interface as the source for EXT1/EXT2 selection, i.e. control word 0301 FB CMD WORD 1 bit 5 (with ABB Drives profile 5319 EFB PAR 19 bit 11). The control word is sent by the fieldbus controller via the fieldbus adapter or embedded fieldbus (modbus) to the drive. For the control word bits, see sections DCU communication profile on page 246 and ABB Drives communication profile on page 242. | 8           |
|               | TIMED FUNC 1    | Timed EXT1/EXT2 control selection. Timed function 1 active = EXT2, timed function 1 inactive = EXT1. See parameter group 36 TIMED FUNCTIONS.                                                                                                    | 9           |
|               | TIMED FUNC 2    | See selection TIMED FUNC 1.                                                                                                    | 10          |
|               | TIMED FUNC 3    | See selection TIMED FUNC 1.                                                                                                    | 11          |
|               | TIMED FUNC 4    | See selection TIMED FUNC 1.                                                                                                    | 12          |
|               | DI1(INV)        | Inverted digital input DI1. 1 = EXT1, 0 = EXT2.                                                                                                    | -1          |
|               | DI2(INV)        | See selection DI1(INV).                                                                                                    | -2          |
|               | DI3(INV)        | See selection DI1(INV).                                                                                                    | -3          |
|               | DI4(INV)        | See selection DI1(INV).                                                                                                    | -4          |
|               | DI5(INV)        | See selection DI1(INV).                                                                                                    | -5          |
| 1103          | REF1 SELECT     | Selects the signal source for external reference REF1. See section <i>Block diagram: Reference source for EXT1</i> on page 95.                                                                                                    | Al1         |
|               | KEYPAD          | Control panel                                                                                                    | 0           |
|               | Al1             | Analog input Al1                                                                                                    | 1           |
|               | Al2             | Analog input Al2                                                                                                    | 2           |

| Index | Name/Selection | Description                                                                                                    | Def<br>FbEq |
|-------|----------------|----------------------------------------------------------------------------------------------------|-------------|
|       | Al1/JOYST      | Analog input Al1 as joystick. The minimum input signal runs the motor at the maximum reference in the reverse direction, the maximum input at the maximum reference in the forward direction. Minimum and maximum references are defined by parameters 1104 REF1 MIN and 1105 REF1 MAX.  Note: Parameter 1003 DIRECTION must be set to REQUEST.  Speed ref. (REF1)  1105  1104  1104  1104  1105  Par. 1301 = 20%, par 1302 = 100%  (REF1)  Hysteresis 4% of full scale  WARNING! If parameter 1301 MINIMUM Al1 is set to 0 V and analog input signal is lost (i.e. 0 V), the rotation of the motor is reversed to the maximum reference. Set the following parameters to activate a fault when analog input signal is lost:  Set parameter 1301 MINIMUM Al1 to 20% (2 V or 4 mA). Set parameter 3021 Al1 FAULT LIMIT to 5% or higher. Set parameter 3001 Al <min fault.<="" function="" td="" to=""><td>3</td></min> | 3           |
|       | AI2/JOYST      | See selection AI1/JOYST.                                                                                                    | 4           |
|       | DI3U,4D(R)     | Digital input 3: Reference increase. Digital input DI4: Reference decrease. Stop command resets the reference to zero. Parameter 2205 ACCELER TIME 2 defines the rate of the reference change.                                                                                                    | 5           |
|       | DI3U,4D        | Digital input 3: Reference increase. Digital input DI4: Reference decrease. The program stores the active speed reference (not reset by a stop command). When the drive is restarted, the motor ramps up at the selected acceleration rate to the stored reference. Parameter 2205 ACCELER TIME2 defines the rate of the reference change.                                                                                                    | 6           |
|       | COMM           | Fieldbus reference REF1                                                                                                    | 8           |
|       | COMM+AI1       | Summation of fieldbus reference REF1 and analog input Al. See section<br>Reference selection and correction on page 233.                                                                                                    | 9           |
|       | COMM*AI1       | Multiplication of fieldbus reference REF1 and analog input Al1. See section Reference selection and correction on page 233.                                                                                                    | 10          |
|       | DI3U,4D(RNC)   | Digital input 3: Reference increase. Digital input DI4: Reference decrease. Stop command resets the reference to zero. The reference is not saved if the control source is changed (from EXT1 to EXT2, from EXT2 to EXT1 or from LOC to REM). Parameter 2205 ACCELER TIME 2 defines the rate of the reference change.                                                                                                    | 11          |
|       | DI3U,4D (NC)   | Digital input 3: Reference increase. Digital input DI4: Reference decrease. The program stores the active speed reference (not reset by a stop command). The reference is not saved if the control source is changed (from EXT1 to EXT2, from EXT2 to EXT1 or from LOC to REM). When the drive is restarted, the motor ramps up at the selected acceleration rate to the stored reference. Parameter 2205 ACCELER TIME 2 defines the rate of the reference change.                                                                                                    | 12          |
|       | Al1+Al2        | Reference is calculated with the following equation:<br>REF = AI1(%) + AI2(%) - 50%                                                                                                    | 14          |

| Index | Name/Selection              | Description                                                                                                    | Def<br>FbEq           |
|-------|-----------------------------|----------------------------------------------------------------------------------------------------|-----------------------|
|       | Al1*Al2                     | Reference is calculated with the following equation:<br>REF = AI(%) · (AI2(%) / 50%)                                                                                                    | 15                    |
|       | Al1-Al2                     | Reference is calculated with the following equation:<br>REF = AI1(%) + 50% - AI2(%)                                                                                                    | 16                    |
|       | Al1/Al2                     | Reference is calculated with the following equation:<br>REF = AI1(%) · (50% / AI2 (%))                                                                                                    | 17                    |
|       | DI4U,5D                     | See selection DI3U,4D.                                                                                                    | 30                    |
|       | DI4U,5D(NC)                 | See selection DI3U,4D(NC).                                                                                                    | 31                    |
|       | FREQ INPUT                  | Frequency input                                                                                                    | 32                    |
|       | SEQ PROG                    | Sequence programming output. See parameter 8420 ST1 REF SEL.                                                                                                    | 33                    |
|       | AI1+SEQ PROG                | Addition of analog input Al1 and sequence programming output                                                                                                    | 34                    |
|       | Al2+SEQ PROG                | Addition of analog input Al2 and sequence programming output                                                                                                    | 35                    |
| 1104  | REF1 MIN                    | Defines the minimum value for external reference REF1. Corresponds to the minimum setting of the used source signal.                                                                                                    | 0                     |
|       | 0.0500.0 Hz /<br>030000 rpm | Minimum value in rpm. Hz if parameter 9904 MOTOR CTRL MODE setting is SCALAR:FREQ.                                                                                                    | 1 = 0.1 Hz /<br>1 rpm |
|       |                             | Example: Analog input Al1 is selected as the reference source (value of parameter 1103 is Al1). The reference minimum and maximum correspond to the 1301 MINIMUM Al1 and 1302 MAXIMUM Al1 settings as follows:  REF1 MAX (1105)  REF1 MIN (1104)  1302  1301  Al1 signal (%) -REF1 MIN (-1104)  -REF1 MAX |                       |
| 1105  | REF1 MAX                    | (-1105)  Defines the maximum value for external reference REF1. Corresponds to the maximum setting of the used source signal.                                                                                                    | Eur: 50 /<br>US: 60   |
|       | 0.0500.0 Hz /<br>030000 rpm | Maximum value in rpm. Hz if parameter 9904 MOTOR CTRL MODE setting is SCALAR:FREQ. See example in parameter 1104 REF1 MIN.                                                                                                    | 1 = 0.1 Hz /<br>1 rpm |
| 1106  | REF2 SELECT                 | Selects the signal source for external reference REF2.                                                                                                    | Al2                   |
|       | KEYPAD                      | See parameter 1103 REF1 SELECT.                                                                                                    | 0                     |
|       | Al1                         | See parameter 1103 REF1 SELECT.                                                                                                    | 1                     |
|       | Al2                         | See parameter 1103 REF1 SELECT.                                                                                                    | 2                     |
|       | AI1/JOYST                   | See parameter 1103 REF1 SELECT.                                                                                                    | 3                     |
|       | Al2/JOYST                   | See parameter 1103 REF1 SELECT.                                                                                                    | 4                     |
|       | DI3U,4D(R)                  | See parameter 1103 REF1 SELECT.                                                                                                    | 5                     |
|       | DI3U,4D                     | See parameter 1103 REF1 SELECT.                                                                                                    | 6                     |

| Index | Name/Selection  | Description                                                                                                    | Def<br>FbEq |
|-------|-----------------|----------------------------------------------------------------------------------------------------|-------------|
|       | COMM            | See parameter 1103 REF1 SELECT.                                                                                                    | 8           |
|       | COMM+AI1        | See parameter 1103 REF1 SELECT.                                                                                                    | 9           |
|       | COMM*AI1        | See parameter 1103 REF1 SELECT.                                                                                                    | 10          |
|       | DI3U,4D(RNC)    | See parameter 1103 REF1 SELECT.                                                                                                    | 11          |
|       | DI3U,4D (NC)    | See parameter 1103 REF1 SELECT.                                                                                                    | 12          |
|       | Al1+Al2         | See parameter 1103 REF1 SELECT.                                                                                                    | 14          |
|       | Al1*Al2         | See parameter 1103 REF1 SELECT.                                                                                                    | 15          |
|       | Al1-Al2         | See parameter 1103 REF1 SELECT.                                                                                                    | 16          |
|       | Al1/Al2         | See parameter 1103 REF1 SELECT.                                                                                                    | 17          |
|       | PID1OUT         | PID controller 1 output. See parameter groups 40 PROCESS PID SET 1 and 41 PROCESS PID SET 2.                                                                       | 19          |
|       | DI4U,5D         | See parameter 1103 REF1 SELECT.                                                                                                    | 30          |
|       | DI4U,5D(NC)     | See parameter 1103 REF1 SELECT.                                                                                                    | 31          |
|       | FREQ INPUT      | See parameter 1103 REF1 SELECT.                                                                                                    | 32          |
|       | SEQ PROG        | See parameter 1103 REF1 SELECT.                                                                                                    | 33          |
|       | AI1+SEQ PROG    | See parameter 1103 REF1 SELECT.                                                                                                    | 34          |
|       | AI2+SEQ PROG    | See parameter 1103 REF1 SELECT.                                                                                                    | 35          |
| 1107  | REF2 MIN        | Defines the minimum value for external reference REF2. Corresponds to the minimum setting of the used source signal.                                               | 0           |
|       | 0.0100.0%       | Value in percent of the maximum frequency / maximum speed / nominal torque. See example in parameter 1104 REF1 MIN for correspondence to the source signal limits. | 1 = 0.1%    |
| 1108  | REF2 MAX        | Defines the maximum value for external reference REF2. Corresponds to the maximum setting of the used source signal.                                               | 100         |
|       | 0.0100.0%       | Value in percent of the maximum frequency / maximum speed / nominal torque. See example in parameter 1104 REF1 MIN for correspondence to the source signal limits. | 1 = 0.1%    |
| 12 CC | ONSTANT SPEEDS  | Constant speed selection and values. See section <i>Constant speeds</i> on page 107.                                                                               |             |
| 1201  | CONST SPEED SEL | Activates the constant speeds or selects the activation signal.                                                                                                    | DI3,4       |
|       | NOT SEL         | No constant speed in use                                                                                                    | 0           |
|       | DI1             | Speed defined by parameter 1202 CONST SPEED 1 is activated through digital input DI1. 1 = active, 0 = inactive.                                                    | 1           |
|       | DI2             | Speed defined by parameter 1202 CONST SPEED 1 is activated through digital input DI2. 1 = active, 0 = inactive.                                                    | 2           |
|       | DI3             | Speed defined by parameter 1202 CONST SPEED 1 is activated through digital input DI3. 1 = active, 0 = inactive.                                                    | 3           |
|       | DI4             | Speed defined by parameter 1202 CONST SPEED 1 is activated through digital input DI4. 1 = active, 0 = inactive.                                                    | 4           |
|       | DI5             | Speed defined by parameter 1202 CONST SPEED 1 is activated through digital input DI5. 1 = active, 0 = inactive.                                                    | 5           |

| Index | Name/Selection Description |                                                                                                    |    |  |
|-------|----------------------------|----------------------------------------------------------------------------------------------------|----|--|
|       | DI1,2                      | Constant speed selection through digital inputs DI1 and DI2.1 = DI active, 0 = DI inactive.                                                                    | 7  |  |
|       |                            | DI1 DI2 Operation                                                                                                    |    |  |
|       |                            | 0 0 No constant speed                                                                                                    |    |  |
|       |                            | 1 0 Speed defined by parameter 1202 CONST SPEED 1                                                                                                    |    |  |
|       |                            | 0 1 Speed defined by parameter 1203 CONST SPEED 2                                                                                                    |    |  |
|       |                            | 1 1 Speed defined by parameter 1204 CONST SPEED 3                                                                                                    |    |  |
|       | DI2,3                      | See selection DI1,2.                                                                                                    | 8  |  |
|       | DI3,4                      | See selection DI1,2.                                                                                                    | 9  |  |
|       | DI4,5                      | See selection DI1,2.                                                                                                    | 10 |  |
|       | DI1,2,3                    | Constant speed selection through digital inputs DI1, DI2 and DI3. 1 = DI active, 0 = DI inactive.    DI1   DI2   DI3   Operation                               | 12 |  |
|       |                            | 0 0 No constant speed                                                                                                    |    |  |
|       |                            | 1 0 0 Speed defined by parameter 1202 CONST SPEED 1                                                                                                    |    |  |
|       |                            | 0 1 0 Speed defined by parameter 1203 CONST SPEED 2                                                                                                    |    |  |
|       |                            | 1 1 0 Speed defined by parameter 1204 CONST SPEED 3                                                                                                    |    |  |
|       |                            | 0 0 1 Speed defined by parameter 1205 CONST SPEED 4                                                                                                    |    |  |
|       |                            | 1 0 1 Speed defined by parameter 1206 CONST SPEED 5                                                                                                    |    |  |
|       |                            | 0 1 1 Speed defined by parameter 1207 CONST SPEED 6                                                                                                    |    |  |
|       |                            | 1 1 1 Speed defined by parameter 1208 CONST SPEED 7                                                                                                    |    |  |
|       | DI3,4,5                    | See selection DI1,2,3.                                                                                                    | 13 |  |
|       | TIMED FUNC 1               | Speed defined by parameter 1202 CONST SPEED 1 is activated by timed function. Timed function 1 active = CONST SPEED 1. See parameter group 36 TIMED FUNCTIONS. | 15 |  |
|       | TIMED FUNC 2               | See selection TIMED FUNC 1.                                                                                                    | 16 |  |
|       | TIMED FUNC 3               | See selection TIMED FUNC 1.                                                                                                    | 17 |  |
|       | TIMED FUNC 4               | See selection TIMED FUNC 1.                                                                                                    | 18 |  |
|       | TIMED FUN1&2               | Speed selection with TIMED FUNC 1 and TIMED FUNC 2. See parameter 1209 TIMED MODE SEL.                                                                         | 19 |  |
|       | DI1(INV)                   | Speed defined by parameter 1202 CONST SPEED 1 is activated through inverted digital input DI1. 0 = active, 1 = inactive.                                       | -1 |  |
|       | DI2(INV)                   | Speed defined by parameter 1202 CONST SPEED 1 is activated through inverted digital input DI2. 0 = active, 1 = inactive.                                       | -2 |  |
|       | DI3(INV)                   | Speed defined by parameter 1202 CONST SPEED 1 is activated through inverted digital input DI3. 0 = active, 1 = inactive.                                       | -3 |  |
|       | DI4(INV)                   | Speed defined by parameter 1202 CONST SPEED 1 is activated through inverted digital input DI4. 0 = active, 1 = inactive.                                       | -4 |  |
|       | DI5(INV)                   | Speed defined by parameter 1202 CONST SPEED 1 is activated through inverted digital input DI5. 0 = active, 1 = inactive.                                       | -5 |  |
|       | DI1,2(INV)                 | Constant speed selection through inverted digital inputs DI1 and DI2. 1 = DI active, 0 = DI inactive.  DI1 DI2 Operation                                       | -7 |  |
|       |                            | 1 1 No constant speed                                                                                                    |    |  |
|       |                            | 0 1 Speed defined by parameter 1202 CONST SPEED 1                                                                                                    |    |  |
|       |                            | 1 0 Speed defined by parameter 1203 CONST SPEED 2 0 0 Speed defined by parameter 1204 CONST SPEED 3                                                            |    |  |
|       |                            | 0 0 Speed defined by parameter 1204 CONST SPEED 3                                                                                                    |    |  |

| Index | Name/Selection              | Description                                                                                                    | Def<br>FbEq           |
|-------|-----------------------------|----------------------------------------------------------------------------------------------------|-----------------------|
|       | DI2,3(INV)                  | See selection DI1,2(INV).                                                                                                    | -8                    |
|       | DI3,4(INV)                  | See selection DI1,2(INV).                                                                                                    | -9                    |
|       | DI4,5(INV)                  | See selection DI1,2(INV).                                                                                                    | -10                   |
|       | DI1,2,3(INV)                | Constant speed selection through inverted digital inputs DI1, DI2 and DI3. 1 = DI active, 0 = DI inactive.    DI1   DI2   DI3   Operation                                                                                                    | -12                   |
|       | DI3,4,5(INV)                | See selection DI1,2,3(INV).                                                                                                    | -13                   |
| 1202  | CONST SPEED 1               | Defines constant speed (or drive output frequency) 1.                                                                                                    | Eur: 5 / US: 6        |
|       | 0.0500.0 Hz /<br>030000 rpm | Speed in rpm. Output frequency in Hz if parameter 9904 MOTOR CTRL MODE setting is SCALAR:FREQ.                                                                                                    | 1 = 0.1 Hz /<br>1 rpm |
| 1203  | CONST SPEED 2               | Defines constant speed (or drive output frequency) 2.                                                                                                    | Eur: 10 / US:<br>12   |
|       | 0.0500.0 Hz /<br>030000 rpm | Speed in rpm. Output frequency in Hz if parameter 9904 MOTOR CTRL MODE setting is SCALAR:FREQ.                                                                                                    | 1 = 0.1 Hz /<br>1 rpm |
| 1204  | CONST SPEED 3               | Defines constant speed (or drive output frequency) 3.                                                                                                    | Eur: 15 / US:<br>18   |
|       | 0.0500.0 Hz /<br>030000 rpm | Speed in rpm. Output frequency in Hz if parameter 9904 MOTOR CTRL MODE setting is SCALAR:FREQ.                                                                                                    | 1 = 0.1 Hz /<br>1 rpm |
| 1205  | CONST SPEED 4               | Defines constant speed (or drive output frequency) 4.                                                                                                    | Eur: 20 / US:<br>24   |
|       | 0.0500.0 Hz /<br>030000 rpm | Speed in rpm. Output frequency in Hz if parameter 9904 MOTOR CTRL MODE setting is SCALAR:FREQ.                                                                                                    | 1 = 0.1 Hz /<br>1 rpm |
| 1206  | CONST SPEED 5               | Defines constant speed (or drive output frequency) 5.                                                                                                    | Eur: 25 / US: 30      |
|       | 0.0500.0 Hz /<br>030000 rpm | Speed in rpm. Output frequency in Hz if parameter 9904 MOTOR CTRL MODE setting is SCALAR:FREQ.                                                                                                    | 1 = 0.1 Hz /<br>1 rpm |
| 1207  | CONST SPEED 6               | Defines constant speed (or drive output frequency) 6.                                                                                                    | Eur: 40 / US:<br>48   |
|       | 0.0500.0 Hz /<br>030000 rpm | Speed in rpm. Output frequency in Hz if parameter 9904 MOTOR CTRL MODE setting is SCALAR:FREQ. Constant speed 6 is used also as jogging speed. See section <i>Jogging</i> on page 125.                                                                                              | 1 = 0.1 Hz /<br>1 rpm |
| 1208  | CONST SPEED 7               | Defines constant speed (or drive output frequency) 7. Constant speed 7 is used also as jogging speed (see section <i>Jogging</i> on page 125) or with fault functions (3001 AI <min 3002="" and="" comm="" err).<="" function="" panel="" td=""><td>Eur: 50 / US:<br/>60</td></min> | Eur: 50 / US:<br>60   |
|       | 0500 Hz /<br>030000 rpm     | Speed in rpm. Output frequency in Hz if parameter 9904 MOTOR CTRL MODE setting is SCALAR:FREQ.                                                                                                    | 1 = 0.1 Hz /<br>1 rpm |

| Index | Name/Selection | Description     | on              |                                                                                                    | Def<br>FbEq |
|-------|----------------|-----------------|-----------------|----------------------------------------------------------------------------------------------------|-------------|
| 1209  | TIMED MODE SEL |                 |                 | on activated speed into use when parameter 1201<br>_ selection is TIMED FUN1&2.                                              | CS1/2/3/4   |
|       | EXT/CS1/2/3    |                 |                 | ence or constant speed selection with TIMED FUNC 1 . 1 = timed function active, 0 = timed function inactive.                 | 1           |
|       |                | TIMED<br>FUNC 1 | TIMED<br>FUNC 2 | Operation                                                                                                    |             |
|       |                | 0               | 0               | External reference                                                                                                    |             |
|       |                | 1               | 0               | Speed defined by parameter 1202 CONST SPEED 1                                                                                |             |
|       |                | 0               | 1               | Speed defined by parameter 1203 CONST SPEED 2 Speed defined by parameter 1204 CONST SPEED 3                                  |             |
|       | CS1/2/3/4      | 1 = timed f     | unction ac      | ction with TIMED FUNC 1 and TIMED FUNC 2. ctive, 0 = timed function inactive.                                                | 2           |
|       |                | FUNC 1          | FUNC 2          |                                                                                                    |             |
|       |                | 0               | 0               | Speed defined by parameter 1202 CONST SPEED 1                                                                                |             |
|       |                | 1 0             | 0               | Speed defined by parameter 1203 CONST SPEED 2 Speed defined by parameter 1204 CONST SPEED 3                                  |             |
|       |                | 1               | 1               | Speed defined by parameter 1205 CONST SPEED 4                                                                                |             |
|       |                |                 |                 | poposition by parameter (200 center of 222 center)                                                                           |             |
| 13 AN | NALOGUE INPUTS | Analog inp      | ut signal p     | processing                                                                                                    |             |
| 1301  | MINIMUM AI1    |                 | ut AI1. Wh      | n %-value that corresponds to minimum mA/(V) signal for<br>nen used as a reference, the value corresponds to the<br>setting. | 0           |
|       |                | 020 mA          |                 |                                                                                                    |             |
|       |                | 420 mA          | ≙ 20100         | %                                                                                                    |             |
|       |                | -1010 m         | A ≙ -505        | 50%                                                                                                    |             |
|       |                |                 |                 | elected as the source for external reference REF1, this to the value of parameter 1104 REF1 MIN.                             |             |
|       |                | Note: MIN       | IMUM AI v       | value must not exceed MAXIMUM AI value.                                                                                      |             |
|       | -100.0100.0%   |                 | ut is 4 mA      | ne full signal range. Example: If the minimum value for , the percent value for 020 mA range is: 10% = 20%                   | 1 = 0.1%    |
| 1302  | MAXIMUM AI1    |                 | input AI1.      | m %-value that corresponds to maximum mA/(V) signal When used as a reference, the value corresponds to the setting.          | 100         |
|       |                | 020 mA          | <u></u> 0100%   | 6                                                                                                    |             |
|       |                | 420 mA          | ≙ 20100         | %                                                                                                    |             |
|       |                | -1010 m         | A ≙ -505        | 50%                                                                                                    |             |
|       |                | Example:        | If Al1 is se    | elected as the source for external reference REF1, this the value of parameter 1105 REF1 MAX.                                |             |
|       | -100.0100.0%   | Value in pe     | ercent of the   | ne full signal range. Example: If the maximum value for A, the percent value for 020 mA range is: 100% = 50%                 | 1 = 0.1%    |

| Index | Name/Selection | Description                                                                                                    | Def<br>FbEq |
|-------|----------------|----------------------------------------------------------------------------------------------------|-------------|
| 1303  | FILTER AI1     | Defines the filter time constant for analog input Al1, i.e the time within 63% of a step change is reached.  Unfiltered signal  Filtered signal  Time constant         | 0.1         |
|       | 0.010.0 s      | Filter time constant                                                                                                    | 1 = 0.1 s   |
| 1304  | MINIMUM AI2    | Defines the minimum %-value that corresponds to minimum mA/(V) signal for analog input Al2. See parameter 1301 MINIMUM Al1.                                            | 0           |
|       | -100.0100.0%   | See parameter 1301 MINIMUM AI1.                                                                                                    | 1 = 0.1%    |
| 1305  | MAXIMUM AI2    | Defines the maximum %-value that corresponds to maximum mA/(V) signal for analog input Al2. See parameter 1302 MAXIMUM Al1.                                            | 100         |
|       | -100.0100.0%   | See parameter 1302 MAXIMUM AI1.                                                                                                    | 1 = 0.1%    |
| 1306  | FILTER AI2     | Defines the filter time constant for analog input Al2. See parameter 1303 FILTER Al1.                                                                                  | 0.1         |
|       | 0.010.0 s      | Filter time constant                                                                                                    | 1 = 0.1 s   |
| 14 R  | ELAY OUTPUTS   | Status information indicated through relay output, and relay operating delays                                                                                          |             |
| 1401  | RELAY OUTPUT 1 | Selects a drive status indicated through relay output RO. The relay energises when the status meets the setting.                                                       | FAULT(-1)   |
|       | NOT SEL        | Not used                                                                                                    | 0           |
|       | READY          | Ready to function: Run Enable signal on, no fault, supply voltage within acceptable range and emergency stop signal off.                                               | 1           |
|       | RUN            | Running: Start signal on, Run Enable signal on, no active fault.                                                                                                    | 2           |
|       | FAULT(-1)      | Inverted fault. Relay is de-energised on a fault trip.                                                                                                    | 3           |
|       | FAULT          | Fault                                                                                                    | 4           |
|       | ALARM          | Alarm                                                                                                    | 5           |
|       | REVERSED       | Motor rotates in reverse direction.                                                                                                    | 6           |
|       | STARTED        | The drive has received start command. Relay is energized even if Run Enable signal is off. Relay is de-energized when drive receives a stop command or a fault occurs. | 7           |
|       | SUPRV1 OVER    | Status according to supervision parameters 32013203. See parameter group 32 SUPERVISION.                                                                               | 8           |
|       | SUPRV1 UNDER   | See selection SUPRV1 OVER.                                                                                                    | 9           |
|       | SUPRV2 OVER    | Status according to supervision parameters 32043206. See parameter group 32 SUPERVISION.                                                                               | 10          |
|       | SUPRV2 UNDER   | See selection SUPRV2 OVER.                                                                                                    | 11          |
|       | SUPRV3 OVER    | Status according to supervision parameters 32073209. See parameter                                                                                                    | 12          |
|       |                | group 32 SUPERVISION.                                                                                                    |             |
|       | SUPRV3 UNDER   | group 32 SUPERVISION.  See selection SUPRV3 OVER.                                                                                                    | 13          |

| Index | Name/Selection                                                                                                    | Description                                                                                                    | Def<br>FbEq |
|-------|----------------------------------------------------------------------------------------------------|----------------------------------------------------------------------------------------------------|-------------|
|       | FAULT(RST)                                                                                                    | Fault. Automatic reset after the autoreset delay. See parameter group 31 AUTOMATIC RESET.                                       | 15          |
|       | FLT/ALARM                                                                                                    | Fault or alarm                                                                                                    | 16          |
|       | EXT CTRL                                                                                                    | Drive is under external control.                                                                                                | 17          |
|       | REF 2 SEL                                                                                                    | External reference REF 2 is in use.                                                                                             | 18          |
|       | CONST FREQ                                                                                                    | A constant speed is in use. See parameter group 12 CONSTANT SPEEDS.                                                             | 19          |
|       | REF LOSS                                                                                                    | Reference or active control location is lost.                                                                                   | 20          |
|       | OVERCURRENT                                                                                                    | Alarm/Fault by overcurrent protection function                                                                                  | 21          |
|       | OVERVOLTAGE                                                                                                    | Alarm/Fault by overvoltage protection function                                                                                  | 22          |
|       | DRIVE TEMP                                                                                                    | Alarm/Fault by drive overtemperature protection function                                                                        | 23          |
|       | UNDERVOLTAGE                                                                                                    | Alarm/Fault by undervoltage protection function                                                                                 | 24          |
|       | Al1 LOSS                                                                                                    | Analog input Al1 signal is lost.                                                                                                | 25          |
|       | Al2 LOSS                                                                                                    | Analog input Al2 signal is lost.                                                                                                | 26          |
|       | MOTOR TEMP                                                                                                    | Alarm/Fault by motor overtemperature protection function. See parameter 3005 MOT THERM PROT.                                    | 27          |
|       | STALL                                                                                                    | Alarm/Fault by stall protection function. See parameter 3010 STALL FUNCTION.                                                    | 28          |
|       | UNDERLOAD                                                                                                    | Alarm/Fault by underload protection function. See parameter 3013 UNDERLOAD FUNC                                                 | 29          |
|       | PID SLEEP                                                                                                    | PID sleep function. See parameter group 40 PROCESS PID SET 1/41 PROCESS PID SET 2.                                              | 30          |
|       | FLUX READY                                                                                                    | Motor is magnetized and able to supply nominal torque.                                                                          | 33          |
|       | USER MACRO 2                                                                                                    | User Macro 2 is active.                                                                                                    | 34          |
|       | СОММ                                                                                                    | Fieldbus control signal <i>0134</i> COMM RO WORD. 0 = de-energize output, 1 = energize output.    0134 value   Binary   DO   RO | 35          |
|       |                                                                                                    | 3 000011 1 1                                                                                                    |             |
|       | COMM(-1)                                                                                                    | Fieldbus control signal <i>0134</i> COMM RO WORD. 0 = de-energize output, 1 = energize output                                   | 36          |
|       |                                                                                                    | 0134 value   Binary   DO   RO                                                                                                   |             |
|       |                                                                                                    | 0 000000 1 1                                                                                                    |             |
|       |                                                                                                    | 1 000001 1 0<br>2 000010 0 1                                                                                                    |             |
|       |                                                                                                    | 3 000011 0 0                                                                                                    |             |
|       | TIMED FUNC 1                                                                                                    | Timed function 1 is active. See parameter group 36 TIMED FUNCTIONS.                                                             | 37          |
|       | TIMED FUNC 2                                                                                                    | Timed function 1 is active. See parameter group 36 TIMED FUNCTIONS.                                                             | 38          |
|       | TIMED FUNC 3 Timed function 3 is active. See parameter group 36 TIMED FUNCTIONS.  Timed function 3 is active. See parameter group 36 TIMED FUNCTIONS. |                                                                                                    |             |
|       | TIMED FUNC 4                                                                                                    | Timed function 3 is active. See parameter group 36 TIMED FUNCTIONS.                                                             | 39<br>40    |
|       | M.TRIG FAN                                                                                                    | Cooling fan running time counter is triggered. See parameter group 29  MAINTENANCE TRIG.                                        | 41          |
|       | M.TRIG REV                                                                                                    | Revolutions counter is triggered. See parameter group 29 MAINTENANCE TRIG.                                                      | 42          |

| Index | Name/Selection  | Description                                                                                                    | Def<br>FbEq |
|-------|-----------------|----------------------------------------------------------------------------------------------------|-------------|
|       | M.TRIG RUN      | Run time counter is triggered. See parameter group 29 MAINTENANCE TRIG.                                                                                                    | 43          |
|       | M.TRIG MWH      | MWh counter is triggered. See parameter group 29 MAINTENANCE TRIG.                                                                                                    | 44          |
|       | SEQ PROG        | Relay output control with sequence programming. See parameter <i>8423</i> ST1 OUT CONTROL.                                                                                                    | 50          |
|       | MBRK            | On/Off control of a mechanical brake. See parameter group 43 MECH BRK CONTROL.                                                                                                    | 51          |
|       | JOG ACTIVE      | Jogging function active. See parameter 1010 JOGGING SEL.                                                                                                    | 52          |
| 1404  | RO 1 ON DELAY   | Defines the operation delay for relay output RO.                                                                                                    | 0           |
|       | 0.03600.0 s     | Delay time. The figure below illustrates the operation (on) and release (off) delays for relay output RO.  Control event  Relay status  1404 ON DELAY 1405 OFF DELAY                                      | 1 = 0.1 s   |
| 1405  | RO 1 OFF DELAY  | Defines the release delay for relay output RO.                                                                                                    | 0           |
|       | 0.03600.0 s     | Delay time. See figure in parameter 1404 RO 1 ON DELAY.                                                                                                    | 1 = 0.1 s   |
| 15 AN | NALOGUE<br>PUTS | Selection of the actual signals to be indicated through analog output and output signal processing                                                                                                    |             |
| 1501  | AO1 CONTENT SEL | Connects a drive signal to analog output AO.                                                                                                    | 103         |
|       | XX              | Parameter index in group <i>01 OPERATING DATA</i> . E.g. 102 = 0102 SPEED.                                                                                                    |             |
| 1502  | AO1 CONTENT MIN | Defines the minimum value for signal selected with parameter <i>1501</i> AO1 CONTENT SEL.  AO minimum and maximum correspond the <i>1504</i> MINIMUM AO1 and <i>1505</i> MAXIMUM AO1 settings as follows: | -           |
|       |                 | 1505 AO (mA) 1505 AO (mA) 1504 AO content 1502 1503 1503 1502                                                                                                    |             |
|       | XX              | Setting range depends on parameter 1501 AO1 CONTENT SEL setting.                                                                                                    | -           |
| 1503  | AO1 CONTENT MAX | Defines the maximum value for signal selected with parameter 1501 AO1 CONTENT SEL. See figure in parameter 1502 AO1 CONTENT MIN.                                                                          | -           |
|       | XX              | Setting range depends on parameter 1501 AO1 CONTENT SEL setting.                                                                                                    | -           |
| 1504  | MINIMUM AO1     | Defines the minimum value for the analog output signal AO. See figure in parameter 1502 AO1 CONTENT MIN.                                                                                                  | 0           |
|       | 0.020.0 mA      | Minimum value                                                                                                    | 1 = 0.1 mA  |
| 1505  | MAXIMUM AO1     | Defines the maximum value for the analog output signal AO. See figure in parameter 1502 AO1 CONTENT MIN.                                                                                                  | 20          |
|       | 0.020.0 mA      | Maximum value                                                                                                    | 1 = 0.1 mA  |

| Index | Name/Selection  | Description                                                                                                    | Def<br>FbEq |
|-------|-----------------|----------------------------------------------------------------------------------------------------|-------------|
| 1506  | FILTER AO1      | Defines the filter time constant for analog output AO, i.e the time within 63% of a step change is reached. See figure in parameter <i>1303</i> FILTER AI1.                                                                                                    | 0.1         |
|       | 0.010.0 s       | Filter time constant                                                                                                    | 1 = 0.1 s   |
|       | (STEM<br>TROLS  | Run Enable, parameter lock etc.                                                                                                    |             |
| 1601  | RUN ENABLE      | Selects a source for the external Run Enable signal.                                                                                                    | NOT SEL     |
|       | NOT SEL         | Allows the drive to start without an external Run Enable signal.                                                                                                    | 0           |
|       | DI1             | External signal required through digital input DI1. 1 = Run Enable. If Run Enable signal is switched off, the drive will not start or coasts to stop if it is running.                                                                                                    | 1           |
|       | DI2             | See selection DI1.                                                                                                    | 2           |
|       | DI3             | See selection DI1.                                                                                                    | 3           |
|       | DI4             | See selection DI1.                                                                                                    | 4           |
|       | DI5             | See selection DI1.                                                                                                    | 5           |
|       | СОММ            | Fieldbus interface as the source for inverted Run Enable signal (Run Disable), i.e. control word <i>0301</i> FB CMD WORD 1 bit 6 (with ABB drives profile <i>5319</i> EFB PAR 19 bit 3). The control word is sent by the fieldbus controller via the fieldbus adapter or embedded fieldbus (modbus) to the drive. For the control word bits, see sections <i>DCU communication profile</i> on page <i>246</i> and <i>ABB Drives communication profile</i> on page <i>242</i> . | 7           |
|       | DI1(INV)        | External signal required through inverted digital input DI1. 0 = Run Enable. If Run Enable signal is switched on, the drive will not start or coasts to stop if it is running.                                                                                                    | -1          |
|       | DI2(INV)        | See selection DI1(INV)                                                                                                    | -2          |
|       | DI3(INV)        | See selection DI1(INV)                                                                                                    | -3          |
|       | DI4(INV)        | See selection DI1(INV)                                                                                                    | -4          |
|       | DI5(INV)        | See selection DI1(INV)                                                                                                    | -5          |
| 1602  | PARAMETER LOCK  | Selects the state of the parameter lock. The lock prevents parameter changing from control panel.                                                                                                    | OPEN        |
|       | LOCKED          | Parameter values cannot be changed from the control panel. The lock can be opened by entering the valid code to parameter 1603 PASS CODE.  The lock does not prevent parameter changes made by macros or fieldbus.                                                                                                    | 0           |
|       | OPEN            | The lock is open. Parameter values can be changed.                                                                                                    | 1           |
|       | NOT SAVED       | Parameter changes made by control panel are not stored into the permanent memory. To store changed parameter values, set parameter <i>1607</i> PARAM SAVE value to SAVE.                                                                                                    | 2           |
| 1603  | PASS CODE       | Selects the pass code for the parameter lock (see parameter 1602 PARAMETER LOCK).                                                                                                    | 0           |
|       | 065535          | Pass code. Setting 358 opens the lock. The value reverts back to 0 automatically.                                                                                                    | 1 = 1       |
| 1604  | FAULT RESET SEL | Selects the source for the fault reset signal. The signal resets the drive after a fault trip if the cause of the fault no longer exists.                                                                                                    | KEYPAD      |
|       | KEYPAD          | Fault reset only from the control panel                                                                                                    | 0           |
|       | DI1             | Reset through digital input DI1 (reset by a rising edge of DI1) or by control panel                                                                                                    | 1           |
|       | DI2             | See selection DI1.                                                                                                    | 2           |
|       |                 | ·                                                                                                    |             |

| Index | Name/Selection   | Description                                                                                                    | Def     |
|-------|------------------|----------------------------------------------------------------------------------------------------|---------|
|       |                  |                                                                                                    | FbEq    |
|       | DI3              | See selection DI1.                                                                                                    | 3       |
|       | DI4              | See selection DI1.                                                                                                    | 4       |
|       | DI5              | See selection DI1.                                                                                                    | 5       |
|       | START/STOP       | Reset along with the stop signal received through a digital input, or by control panel.  Note: Do not use this option when start, stop and direction commands are received through fieldbus communication.                                                                                                    | 7       |
|       | COMM             | Fieldbus interface as the source for the fault reset signal, i.e. control word 0301 FB CMD WORD 1 bit 4 (with ABB drives profile 5319 EFB PAR 19 bit 7). The control word is sent by the fieldbus controller via the fieldbus adapter or embedded fieldbus (modbus) to the drive. For the control word bits, see sections DCU communication profile on page 246 and ABB Drives communication profile on page 242. | 8       |
|       | DI1(INV)         | Reset through inverted digital input DI1 (reset by a falling edge of DI1) or by control panel                                                                                                    | -1      |
|       | DI2(INV)         | See selection DI1(INV).                                                                                                    | -2      |
|       | DI3(INV)         | See selection DI1(INV).                                                                                                    | -3      |
|       | DI4(INV)         | See selection DI1(INV).                                                                                                    | -4      |
|       | DI5(INV)         | See selection DI1(INV).                                                                                                    | -5      |
| 1605  | USER PAR SET CHG | Enables the change of the User Parameter Set through a digital input. See parameter 9902 APPLIC MACRO. The change is only allowed when the drive is stopped. During the change, the drive will not start.                                                                                                    | NOT SEL |
|       |                  | <b>Note:</b> Always save the User Parameter Set by parameter <i>9902</i> after changing any parameter setting, or reperforming the motor identification. The last settings saved by the user are loaded into use whenever the power is switched off and on again or the parameter 9902 setting is changed. Any unsaved changes will be lost.                                                                      |         |
|       |                  | Note: The value of this parameter is not included in the User Parameter Sets.  A setting once made remains despite User Parameter Set change.                                                                                                    |         |
|       |                  | <b>Note:</b> Selection of User Parameter Set 2 can be supervised via relay output RO. See parameter <i>1401</i> RELAY OUTPUT 1.                                                                                                    |         |
|       | NOT SEL          | User Parameter Set change is not possible through a digital input. Parameter Sets can be changed only from control panel.                                                                                                    | 0       |
|       | DI1              | User Parameter Set control through digital input DI1. Falling edge of digital input DI1: User Parameter Set 1 is loaded into use. Rising edge of digital input DI1: User Parameter Set 2 is loaded into use.                                                                                                    | 1       |
|       | DI2              | See selection DI1.                                                                                                    | 2       |
|       | DI3              | See selection DI1.                                                                                                    | 3       |
|       | DI4              | See selection DI1.                                                                                                    | 4       |
|       | DI5              | See selection DI1.                                                                                                    | 5       |
|       | DI1,2            | User Parameter Set selection through digital inputs DI1 and DI2. 1 = DI active, 0 = DI inactive.    DI1   DI2   User Parameter Set                                                                                                    | 7       |
| -     | DI2,3            | See selection DI1,2.                                                                                                    | 8       |

| Index | Name/Selection | Description                                                                                                    | Def<br>FbEq |
|-------|----------------|----------------------------------------------------------------------------------------------------|-------------|
|       | DI3,4          | See selection DI1,2.                                                                                                    | 9           |
|       | DI4,5          | See selection DI1,2.                                                                                                    | 10          |
|       | DI1(INV)       | User Parameter Set control through inverted digital input DI1. Falling edge of inverted digital input DI1: User Parameter Set 2 is loaded into use. Rising edge of inverted digital input DI1: User Parameter Set 1 is loaded into use.                                                                                                    | -1          |
|       | DI2(INV)       | See selection DI1(INV).                                                                                                    | -2          |
|       | DI3(INV)       | See selection DI1(INV).                                                                                                    | -3          |
|       | DI4(INV)       | See selection DI1(INV).                                                                                                    | -4          |
|       | DI5(INV)       | See selection DI1(INV).                                                                                                    | -5          |
|       | DI1,2(INV)     | User Parameter Set selection through inverted digital inputs DI1 and DI2. 1 = DI inactive, 0 = DI active.    DI1   DI2   User Parameter Set                                                                                                    | -7          |
|       | DI2,3(INV)     | See selection DI1,2(INV).                                                                                                    | -8          |
|       | DI3,4(INV)     | See selection DI1,2(INV).                                                                                                    | -9          |
|       | DI4,5(INV)     | See selection DI1,2(INV).                                                                                                    | -10         |
| 1606  | LOCAL LOCK     | Disables entering local control mode or selects the source for the local control mode lock signal. When local lock is active, entering the local control mode is disabled (LOC/REM key of the panel).                                                                                                    | NOT SEL     |
|       | NOT SEL        | Local control is allowed.                                                                                                    | 0           |
|       | DI1            | Local control mode lock signal through digital input DI1. Rising edge of digital input DI1: Local control disabled. Falling edge of digital input DI1: Local control allowed.                                                                                                    | 1           |
|       | DI2            | See selection DI1.                                                                                                    | 2           |
|       | DI3            | See selection DI1.                                                                                                    | 3           |
|       | DI4            | See selection DI1.                                                                                                    | 4           |
|       | DI5            | See selection DI1.                                                                                                    | 5           |
|       | ON             | Local control is disabled.                                                                                                    | 7           |
|       | COMM           | Fieldbus interface as the source for the local lock, i.e. control word <i>0301</i> FB CMD WORD 1 bit 14. The control word is sent by the fieldbus controller via the fieldbus adapter or embedded fieldbus (modbus) to the drive. For the control word bits, see section <i>DCU communication profile</i> on page <i>246</i> .  Note: This setting applies only for the DCU profile! | 8           |
|       | DI1/INIV)      |                                                                                                    | 1           |
|       | DI1(INV)       | Local lock through inverted digital input DI1. Rising edge of inverted digital input DI1: Local control allowed. Falling edge of inverted digital input DI1: Local control disabled.                                                                                                    | -1          |
|       | DI2(INV)       | See selection DI1(INV).                                                                                                    | -2          |
|       | DI3(INV)       | See selection DI1(INV).                                                                                                    | -3          |
|       | DI4(INV)       | See selection DI1(INV).                                                                                                    | -4          |
|       | DI5(INV)       | See selection DI1(INV).                                                                                                    | -5          |

| Index | Name/Selection | Description                                                                                                    | Def<br>FbEq |
|-------|----------------|----------------------------------------------------------------------------------------------------|-------------|
| 1607  | PARAM SAVE     | Saves the valid parameter values to the permanent memory.  Note: A new parameter value of a standard macro is saved automatically when changed from the panel but not when altered through a fieldbus connection.                            | DONE        |
|       | DONE           | Saving completed                                                                                                    | 0           |
|       | SAVE           | Saving in progress                                                                                                    | 1           |
| 1608  | START ENABLE 1 | Selects the source for the Start Enable 1 signal.                                                                                                    | NOT SEL     |
|       |                | <b>Note:</b> Functionality of the Start Enable signal is different from the Run Enable signal.                                                                                                    |             |
|       |                | <b>Example:</b> External damper control application using Start Enable and Run Enable. Motor can start only after the damper is fully open.                                                                                                  |             |
|       |                | Drive started                                                                                                    |             |
|       |                | Start/Stop command (group 10)                                                                                                    |             |
|       |                | Start Enable signals (1608 and 1609)                                                                                                    |             |
|       |                | Relay energized  Started output status (group 14)                                                                                                    |             |
|       |                | Damper closed  Damper closed  Damper closed  Damper closed  Damper status  Damper closing time                                                                                                    |             |
|       |                | Motor speed  Run Enable signal from the damper end switch when the damper is fully opened. (1601)  Acceleration time (2202)  Run Enable signal from the damper end switch when the damper end switch when the damper is fully opened. (1601) |             |
|       | NOT SEL        | time (2202) time (2203)  Start Enable signal is on.                                                                                                    | 0           |
|       | DI1            | External signal required through digital input DI1. 1 = Start Enable. If Start Enable signal is switched off, the drive will not start or it coasts to stop if it is running and alarm START ENABLE 1 MISSING is activated.                  | 1           |
|       | DI2            | See selection DI1.                                                                                                    | 2           |
|       | DI3            | See selection DI1.                                                                                                    | 3           |
|       | DI4            | See selection DI1.                                                                                                    | 4           |
|       | DI5            | See selection DI1.                                                                                                    | 5           |

| Index        | Name/Selection | Description                                                                                                    | Def<br>FbEq |
|--------------|----------------|----------------------------------------------------------------------------------------------------|-------------|
|              | COMM           | Fieldbus interface as the source for the inverted Start Enable (Start Disable) signal, i.e. control word 0302 FB CMD WORD 2 bit 18 (bit 19 for Start Enable 2). The control word is sent by the fieldbus controller via the fieldbus adapter or embedded fieldbus (modbus) to the drive. For the control word bits, see section DCU communication profile on page 246.                                           | 7           |
|              |                | Note: This setting applies only for the DCU profile!                                                                                                    |             |
|              | DI1(INV)       | External signal required through inverted digital input DI1. 0 = Start Enable. If Start Enable signal is switched off, the drive will not start or it coasts to stop if it is running and alarm START ENABLE 1 MISSING is activated.                                                                                                    | -1          |
|              | DI2(INV)       | See selection DI1(INV).                                                                                                    | -2          |
|              | DI3(INV)       | See selection DI1(INV).                                                                                                    | -3          |
|              | DI4(INV)       | See selection DI1(INV).                                                                                                    | -4          |
|              | DI5(INV)       | See selection DI1(INV).                                                                                                    | -5          |
| 1609         | START ENABLE 2 | Selects the source for the Start Enable 2 signal. See parameter 1608 START ENABLE 1.                                                                                                    | NOT SEL     |
|              |                | See parameter 1608.                                                                                                    |             |
| 1610         | DISPLAY ALARMS | Activates/deactivates alarms OVERCURRENT (2001), OVERVOLTAGE (2002), UNDERVOLTAGE (2003) and DEVICE OVERTEMP (2009). For more information see chapter <i>Fault tracing</i> .                                                                                                    | NO          |
|              | NO             | Alarms are inactive.                                                                                                    | 0           |
|              | YES            | Alarms are active.                                                                                                    | 1           |
| 1611         | PARAMETER VIEW | Selects the parameter view.  Note: This parameter is visible only when it is activated by the optional FlashDrop device. FlashDrop allows fast customisation of the parameter list, e.g. selected parameters can be hidden. For more information, see MFDT-01 FlashDrop User's Manual [3AFE68591074 (English)].  FlashDrop parameter values are activated by setting parameter 9902 APPLIC MACRO to LOAD FD SET. | DEFAULT     |
|              | DEFAULT        | Complete long and short parameter lists                                                                                                    | 0           |
|              | FLASHDROP      | FlashDrop parameter list. Does not include short parameter list. Parameters which are hidden by the FlashDrop device are not visible.                                                                                                    | 1           |
| 18 FF<br>OUT | REQ IN & TRAN  | Frequency input and transistor output signal processing.                                                                                                    |             |
| 1801         | FREQ INPUT MIN | Defines the minimum input value when DI5 is used as a frequency input. See section <i>Frequency input</i> on page <i>101</i> .                                                                                                    | 0           |
|              | 010000 Hz      | Minimum frequency                                                                                                    | 1 = 1 Hz    |
| 1802         | FREQ INPUT MAX | Defines the maximum input value when DI5 is used as a frequency input. See section <i>Frequency input</i> on page <i>101</i> .                                                                                                    | 1000        |
|              | 010000 Hz      | Maximum frequency                                                                                                    | 1 = 1 Hz    |
| 1803         | FILTER FREQ IN | Defines the filter time constant for frequency input, i.e the time within 63% of a step change is reached. See section <i>Frequency input</i> on page <i>101</i> .                                                                                                    | 0.1         |
|              | 0.010.0 s      | Filter time constant                                                                                                    | 1 = 0.1 s   |
| 1804         | TO MODE        | Selects the operation mode for the transistor output TO. See section<br><i>Transistor output</i> on page 101.                                                                                                    | DIGITAL     |
|              | DIGITAL        | Transistor output is used as a digital output DO.                                                                                                    | 0           |
|              | FREQUENCY      | Transistor output is used as a frequency output FO.                                                                                                    | 1           |

| Index | Name/Selection | Description                                                                                                    | Def<br>FbEq |
|-------|----------------|----------------------------------------------------------------------------------------------------|-------------|
| 1805  | DO SIGNAL      | Selects a drive status indicated through digital output DO.                                                                                                    | RUN         |
|       |                | See parameter 1401 RELAY OUTPUT 1.                                                                                                    |             |
| 1806  | DO ON DELAY    | Defines the operation delay for digital output DO.                                                                                                    | 0           |
|       | 0.03600.0 s    | Delay time                                                                                                    | 1 = 0.1 s   |
| 1807  | DO OFF DELAY   | Defines the release delay for digital output DO.                                                                                                    | 0           |
|       | 0.03600.0 s    | Delay time                                                                                                    | 1 = 0.1 s   |
| 1808  | FO CONTENT SEL | Selects a drive signal to be connected to frequency output FO.                                                                                                    | 104         |
|       | XX             | Parameter index in group 01 OPERATING DATA. E.g. 102 = 0102 SPEED.                                                                                                    |             |
| 1809  | FO CONTENT MIN | Defines the minimum frequency output FO signal value. Signal is selected with parameter 1808 FO CONTENT SEL.  FO minimum and maximum correspond to 1811 MINIMUM FO and 1812 MAXIMUM FO settings as follows:  1812 FO 1812 FO FO Content | -           |
|       | XX             | 1809 1810 1809 1810  Setting range depends on parameter 1808 FO CONTENT SEL setting.                                                                                                    | -           |
| 1810  | FO CONTENT MAX | Defines the maximum frequency output FO signal value. Signal is selected with parameter 1808 FO CONTENT SEL. See parameter 1809 FO CONTENT MIN.                                                                                         | -           |
|       | XX             | Setting range depends on parameter 1808 FO CONTENT SEL setting.                                                                                                    | -           |
| 1811  | MINIMUM FO     | Defines the minimum value for frequency output FO.                                                                                                    | 10          |
|       | 1016000 Hz     | Minimum frequency. See parameter 1809 FO CONTENT MIN.                                                                                                    | 1 = 1 Hz    |
| 1812  | MAXIMUM FO     | Defines the maximum value for frequency output FO.                                                                                                    | 1000        |
|       | 1016000 Hz     | Maximum frequency. See parameter 1809 FO CONTENT MIN.                                                                                                    | 1 = 1 Hz    |
| 1813  | FILTER FO      | Defines the filter time constant for frequency output FO, i.e the time within 63% of a step change is reached.                                                                                                    | 0.1         |
|       | 0.010.0 s      | Filter time constant                                                                                                    | 1 = 0.1 s   |
| 19 TI | MER & COUNTER  | Timer and counter for start and stop control                                                                                                    |             |
| 1901  | TIMER DELAY    | Defines the time delay for the timer.                                                                                                    | 10          |
|       | 0.01120.00 s   | Delay time                                                                                                    | 1 = 0.01 s  |
| 1902  | TIMER START    | Selects the source for the timer start signal.                                                                                                    | NOT SEL     |
|       | DI1(INV)       | Timer start through inverted digital input DI1. Timer start by a falling edge of digital input DI1.  Note: Timer start is not possible when reset is active (parameter 1903 TIMER RESET).                                               | -1          |
|       | DI2(INV)       | See selection DI1(INV).                                                                                                    | -2          |
|       | DI3(INV)       | See selection DI1(INV).                                                                                                    | -3          |
|       | DI4(INV)       | See selection DI1(INV).                                                                                                    | -4          |
|       | DI5(INV)       | See selection DI1(INV).                                                                                                    | -5          |

| Index | Name/Selection | Description                                                                                                    | Def<br>FbEq |
|-------|----------------|----------------------------------------------------------------------------------------------------|-------------|
|       | NOT SEL        | No start signal                                                                                                    | 0           |
|       | DI1            | Timer start through digital input DI1. Timer start by rising edge of digital input DI1.                                                              | 1           |
|       |                | <b>Note:</b> Timer start is not possible when reset is active (parameter 1903 TIMER RESET).                                                          |             |
|       | DI2            | See selection DI1.                                                                                                    | 2           |
|       | DI3            | See selection DI1.                                                                                                    | 3           |
|       | DI4            | See selection DI1.                                                                                                    | 4           |
|       | DI5            | See selection DI1.                                                                                                    | 5           |
|       | START          | External start signal, e.g. start signal through fieldbus                                                                                            | 6           |
| 1903  | TIMER RESET    | Selects the source for the timer reset signal.                                                                                                    | NOT SEL     |
|       | DI1(INV)       | Timer reset through inverted digital input DI1. 0 = active, 1 = inactive.                                                                            | -1          |
|       | DI2(INV)       | See selection DI1(INV).                                                                                                    | -2          |
|       | DI3(INV)       | See selection DI1(INV).                                                                                                    | -3          |
|       | DI4(INV)       | See selection DI1(INV).                                                                                                    | -4          |
|       | DI5(INV)       | See selection DI1(INV).                                                                                                    | -5          |
|       | NOT SEL        | No reset signal                                                                                                    | 0           |
|       | DI1            | Timer reset through digital input DI1. 1 = active, 0 = inactive.                                                                                     | 1           |
|       | DI2            | See selection DI1.                                                                                                    | 2           |
|       | DI3            | See selection DI1.                                                                                                    | 3           |
|       | DI4            | See selection DI1.                                                                                                    | 4           |
|       | DI5            | See selection DI1.                                                                                                    | 5           |
|       | START          | Timer reset at start. Start signal source is selected by parameter 1902 TIMER START.                                                                 | 6           |
|       | START (INV)    | Time reset at start (inverted), i.e. timer is reset when start signal is deactivated. Start signal source is selected by parameter 1902 TIMER START. | 7           |
|       | RESET          | External reset, e.g. reset through fieldbus                                                                                                    | 8           |
| 1904  | COUNTER ENABLE | Selects the source for the counter enable signal.                                                                                                    | DISABLED    |
|       | DI1(INV)       | Counter enable signal through inverted digital input DI1. 0 = active, 1 = inactive.                                                                  | -1          |
|       | DI2(INV)       | See selection DI1(INV).                                                                                                    | -2          |
|       | DI3(INV)       | See selection DI1(INV).                                                                                                    | -3          |
|       | DI4(INV)       | See selection DI1(INV).                                                                                                    | -4          |
|       | DI5(INV)       | See selection DI1(INV).                                                                                                    | -5          |
|       | DISABLED       | No counter enable                                                                                                    | 0           |
|       | DI1            | Counter enable signal through digital input DI1. 1 = active, 0 = inactive.                                                                           | 1           |
|       | DI2            | See selection DI1.                                                                                                    | 2           |
|       | DI3            | See selection DI1.                                                                                                    | 3           |
|       | DI4            | See selection DI1.                                                                                                    | 4           |
|       | DI5            | See selection DI1.                                                                                                    | 5           |
|       | ENABLED        | Counter enabled                                                                                                    | 6           |

| Index | Name/Selection  | Description                                                                                                    | Def<br>FbEq |
|-------|-----------------|----------------------------------------------------------------------------------------------------|-------------|
| 1905  | COUNTER LIMIT   | Defines the counter limit.                                                                                                    | 1000        |
|       | 065535          | Limit value                                                                                                    | 1 = 1       |
| 1906  | COUNTER INPUT   | Selects the input signal source for the counter.                                                                                                    | PLS IN(DI5) |
|       | PLS IN(DI 5)    | Digital input DI5 pulses. When a pulse is detected, the counter value increases by 1.                                                                                                    | 1           |
|       | ENC W/O DIR     | Encoder pulse edges. When a rising or a falling edge is detected, the counter value increases by 1.                                                                                                    | 2           |
|       | ENC WITH DIR    | Encoder pulse edges. The direction of rotation is taken into account. When a rising or a falling edge is detected and the direction of rotation is forward, the counter value increases by 1. When the direction of rotation is reverse, the counter value decreases by 1. | 3           |
|       | FILTERED DI5    | Filtered digital input DI5 pulses. When a pulse is detected, the counter value increases by 1.                                                                                                    | 4           |
|       |                 | <b>Note:</b> Due to filtering, the maximum input signal frequency is 50 Hz.                                                                                                    |             |
| 1907  | COUNTER RESET   | Selects the source for the counter reset signal.                                                                                                    | NOT SEL     |
|       | DI1(INV)        | Counter reset through inverted digital input DI1. 0 = active, 1 = inactive.                                                                                                    | -1          |
|       | DI2(INV)        | See selection DI1(INV).                                                                                                    | -2          |
|       | DI3(INV)        | See selection DI1(INV).                                                                                                    | -3          |
|       | DI4(INV)        | See selection DI1(INV).                                                                                                    | -4          |
|       | DI5(INV)        | See selection DI1(INV).                                                                                                    | -5          |
|       | NOT SEL         | No reset signal                                                                                                    | 0           |
|       | DI1             | Counter reset through digital input DI1. 1 = active, 0 = inactive.                                                                                                    | 1           |
|       | DI2             | See selection DI1.                                                                                                    | 2           |
|       | DI3             | See selection DI1.                                                                                                    | 3           |
|       | DI4             | See selection DI1.                                                                                                    | 4           |
|       | DI5             | See selection DI1.                                                                                                    | 5           |
|       | AT LIMIT        | Reset at the limit defined by parameter 1905 COUNTER LIMIT                                                                                                    | 6           |
|       | STRT/STP CMD    | Counter reset at start/stop command. Source for the start/stop is selected by parameter 1911 CNTR S/S COMMAND.                                                                                                    | 7           |
|       | S/S CMD(INV)    | Counter reset at start/stop command (inverted), i.e. counter is reset when start/stop command is deactivated. Start signal source is selected by parameter 1902 TIMER START.                                                                                               | 8           |
|       | RESET           | Reset enabled                                                                                                    | 9           |
| 1908  | COUNTER RES VAL | Defines the value for the counter after reset.                                                                                                    | 0           |
|       | 065535          | Counter value                                                                                                    | 1 = 1       |
| 1909  | COUNT DIVIDER   | Defines the divider for the pulse counter.                                                                                                    | 0           |
|       | 012             | Pulse counter divider N. Every 2 <sup>N</sup> bit is counted.                                                                                                    | 1 = 1       |
| 1910  | COUNT DIRECTION | Defines the source for the counter direction selection.                                                                                                    | UP          |
|       | DI1(INV)        | Counter direction selection through inverted digital input DI1. 1 = counts up, 0 = counts down.                                                                                                    | -1          |
|       | DI2(INV)        | See selection DI1(INV).                                                                                                    | -2          |
|       | DI3(INV)        | See selection DI1(INV).                                                                                                    | -3          |
|       | DI4(INV)        | See selection DI1(INV).                                                                                                    | -4          |
|       | DI5(INV)        | See selection DI1(INV).                                                                                                    | -5          |

| Index | Name/Selection      | Description                                                                                                    | Def     |
|-------|---------------------|----------------------------------------------------------------------------------------------------|---------|
|       |                     |                                                                                                    | FbEq    |
|       | UP                  | Counts up                                                                                                    | 0       |
|       | DI1                 | Counter direction selection through digital input DI1. 0 = counts up, 1 = counts down.                                                                                                    | 1       |
|       | DI2                 | See selection DI1.                                                                                                    | 2       |
|       | DI3                 | See selection DI1.                                                                                                    | 3       |
|       | DI4                 | See selection DI1.                                                                                                    | 4       |
|       | DI5                 | See selection DI1.                                                                                                    | 5       |
|       | DOWN                | Counts down                                                                                                    | 6       |
| 1911  | CNTR S/S<br>COMMAND | Selects the source for the drive start/stop command when parameter 1001 EXT1 COMMANDS value is set to COUNTER START / COUNTER STOP.                                                                                                    | NOT SEL |
|       | DI1(INV)            | Start/stop command through inverted digital input DI1.  When par. 1001 value is COUNTER STOP: 0 = start. Stop when counter limit defined by parameter 1905 COUNTER LIMIT has been exceeded.  When par. 1001 value is COUNTER START: 0 = stop. Start when counter limit defined by parameter 1905 has been exceeded. | -1      |
|       | DI2(INV)            | See selection DI1(INV).                                                                                                    | -2      |
|       | DI3(INV)            | See selection DI1(INV).                                                                                                    | -3      |
|       | DI4(INV)            | See selection DI1(INV).                                                                                                    | -4      |
|       | DI5(INV)            | See selection DI1(INV).                                                                                                    | -5      |
|       | NOT SEL             | Not start/stop command source                                                                                                    | 0       |
|       | DI1                 | Start/stop command through digital input DI1.  When par. 1001 value is COUNTER STOP: 1 = start. Stop when counter limit defined by parameter 1905 COUNTER LIMIT has been exceeded.  When par. 1001 value is COUNTER START: 1 = stop. Start when counter limit defined by parameter 1905 has been exceeded.          | 1       |
|       | DI2                 | See selection DI1.                                                                                                    | 2       |
|       | DI3                 | See selection DI1.                                                                                                    | 3       |
|       | DI4                 | See selection DI1.                                                                                                    | 4       |
|       | DI5                 | See selection DI1.                                                                                                    | 5       |
|       | ACTIVATE            | External start/stop command, e.g. through fieldbus                                                                                                    | 6       |

| Index  | Name/Selection                    | Description                                                                                                    | Def<br>FbEq                  |
|--------|-----------------------------------|----------------------------------------------------------------------------------------------------|------------------------------|
| 20 LII | MITS                              | Drive operation limits.                                                                                                    | 1 DEQ                        |
| 20 2   |                                   | Speed values are used with vector control and frequency values are used with scalar control. The control mode is selected by parameter 9904 MOTOR CTRL MODE.                                                                                                    |                              |
| 2001   | MINIMUM SPEED                     | Defines the allowed minimum speed. A positive (or zero) minimum speed value defines two ranges, one positive and one negative. A negative minimum speed value defines one speed range. $ \begin{array}{ c c c c c c c c c c c c c c c c c c c$                                                                                                    | 0                            |
|        | -3000030000 rpm                   | Minimum speed                                                                                                    | 1 = 1 rpm                    |
| 2002   | MAXIMUM SPEED                     | Defines the allowed maximum speed. See parameter 2001 MINIMUM SPEED.                                                                                                    | Eur: 1500 /<br>US: 1800      |
|        | 030000 rpm                        | Maximum speed                                                                                                    | 1 = 1 rpm                    |
| 2003   | MAX CURRENT                       | Defines the allowed maximum motor current.                                                                                                    | 1.8 · <i>I</i> <sub>2N</sub> |
|        | 0.01.8 · <i>I</i> <sub>2N</sub> A | Current                                                                                                    | 1 = 0.1 A                    |
| 2005   | OVERVOLT CTRL                     | Activates or deactivates the overvoltage control of the intermediate DC link.                                                                                                    | ENABLE                       |
|        |                                   | Fast braking of a high inertia load causes the voltage to rise to the overvoltage control limit. To prevent the DC voltage from exceeding the limit, the overvoltage controller automatically decreases the braking torque.  Note: If a brake chopper and resistor are connected to the drive, the controller must be off (selection DISABLE) to allow chopper operation.                                                                                                    |                              |
|        | DISABLE                           | Overvoltage control deactivated                                                                                                    | 0                            |
|        | ENABLE                            | Overvoltage control activated                                                                                                    | 1                            |
| 2006   | UNDERVOLT CTRL                    | Activates or deactivates the undervoltage control of the intermediate DC link. If the DC voltage drops due to input power cut off, the undervoltage controller will automatically decrease the motor speed in order to keep the voltage above the lower limit. By decreasing the motor speed, the inertia of the load will cause regeneration back into the drive, keeping the DC link charged and preventing an undervoltage trip until the motor coasts to stop. This will act as a power-loss ride-through functionality in systems with a high inertia, such as a centrifuge or a fan. See section <i>Power loss ride-through</i> on page 103. | ENABLE<br>(TIME)             |
|        | DISABLE                           | Undervoltage control deactivated                                                                                                    | 0                            |
|        | ENABLE(TIME)                      | Undervoltage control activated. The undervoltage control is active for 500 ms.                                                                                                    | 1                            |
|        | ENABLE                            | Undervoltage control activated. No operation time limit.                                                                                                    | 2                            |

| Index | Name/Selection                                                                                                    | Description                                                                                                    | Def<br>FbEq         |
|-------|----------------------------------------------------------------------------------------------------|----------------------------------------------------------------------------------------------------|---------------------|
| 2007  | MINIMUM FREQ  Defines the minimum limit for the drive output frequency.  A positive (or zero) minimum frequency value defines two ranges, one positive and one negative.  A negative minimum frequency value defines one speed range.  Note: MINIMUM FREQ ≤ MAXIMUM FREQ. |                                                                                                    | 0                   |
|       |                                                                                                    | 2008 2007 value is < 0 2008 2008 Allowed frequency range 2007 2007 2007 2007 2007 2007 Allowed frequency range -(2008)                                                                                                    |                     |
|       | -500.0500.0 Hz                                                                                                    | Minimum frequency                                                                                                    | 1 = 0.1 Hz          |
| 2008  | MAXIMUM FREQ                                                                                                    | Defines the maximum limit for the drive output frequency.                                                                                                    | Eur: 50 /<br>US: 60 |
|       | 0.0500.0 Hz                                                                                                    | Maximum frequency                                                                                                    | 1 = 0.1 Hz          |
| 2013  | MIN TORQUE SEL                                                                                                    | Selects the minimum torque limit for the drive.                                                                                                    | MIN<br>TORQUE 1     |
|       | MIN TORQUE 1                                                                                                    | Value defined by parameter 2015 MIN TORQUE 1                                                                                                    | 0                   |
|       | DI1                                                                                                    | Digital input DI1. 0 = parameter 2015 MIN TORQUE 1 value. 1 = parameter 2016 MIN TORQUE 2 value.                                                                                                    | 1                   |
|       | DI2                                                                                                    | See selection DI1.                                                                                                    | 2                   |
|       | DI3                                                                                                    | See selection DI1.                                                                                                    | 3                   |
|       | DI4                                                                                                    | See selection DI1.                                                                                                    | 4                   |
|       | DI5                                                                                                    | See selection DI1.                                                                                                    | 5                   |
|       | COMM                                                                                                    | Fieldbus interface as the source for the torque limit 1/2 selection, i.e. control word 0301 FB CMD WORD 1 bit 15. The control word is sent by the fieldbus controller via the fieldbus adapter or embedded fieldbus (modbus) to the drive. For the control word bits, see section DCU communication profile on page 246.  Minimum torque limit 1 is defined by parameter 2015 MIN TORQUE 1 and minimum torque limit 2 is defined by parameter 2016 MIN TORQUE 2.  Note: This setting applies only for the DCU profile! | 7                   |
|       | DI1(INV)                                                                                                    | Inverted digital input DI1. 1 = value of parameter 2015 MIN TORQUE 1. 0 = value of parameter 2016 MIN TORQUE 2.                                                                                                    | -1                  |
|       | DI2(INV)                                                                                                    | See selection DI1(INV).                                                                                                    | -2                  |
|       | DI3(INV)                                                                                                    | See selection DI1(INV).                                                                                                    | -3                  |
|       | DI4(INV)                                                                                                    | See selection DI1(INV).                                                                                                    | -4                  |
|       | DI5(INV)                                                                                                    | See selection DI1(INV).                                                                                                    | -5                  |
| 2014  | MAX TORQUE SEL                                                                                                    | Selects the maximum torque limit for the drive.                                                                                                    | MAX<br>TORQUE 1     |
|       | MAX TORQUE 1                                                                                                    | Value of parameter 2017 MAX TORQUE 1                                                                                                    |                     |
|       | DI1                                                                                                    | Digital input DI1. 0 = parameter 2017 MAX TORQUE 1 value. 1 = parameter 2018 MAX TORQUE 2 value.                                                                                                    | 1                   |

| Index | Name/Selection | Description                                                                                                    | Def<br>FbEq |
|-------|----------------|----------------------------------------------------------------------------------------------------|-------------|
|       | DI2            | See selection DI1.                                                                                                    | 2           |
|       | DI3            | See selection DI1.                                                                                                    | 3           |
|       | DI4            | See selection DI1.                                                                                                    | 4           |
|       | DI5            | See selection DI1.                                                                                                    | 5           |
|       | COMM           | Fieldbus interface as the source for the torque limit 1/2 selection, i.e. control word 0301 FB CMD WORD 1 bit 15. The control word is sent by the fieldbus controller via the fieldbus adapter or embedded fieldbus (modbus) to the drive. For the control word bits, see section DCU communication profile on page 246. | 7           |
|       |                | Maximum torque limit 1 is defined by parameter 2017 MAX TORQUE 1 and maximum torque limit 2 is defined by parameter 2018 MAX TORQUE 2.  Note: This setting applies only for the DCU profile!                                                                                                    |             |
|       | DI1(INV)       | Inverted digital input DI1. 1 = parameter 2017 MAX TORQUE 1 value. 0 = parameter 2018 MAX TORQUE 2 value.                                                                                                    | -1          |
|       | DI2(INV)       | See selection DI1(INV).                                                                                                    | -2          |
|       | DI3(INV)       | See selection DI1(INV).                                                                                                    | -3          |
|       | DI4(INV)       | See selection DI1(INV).                                                                                                    | -4          |
|       | DI5(INV)       | See selection DI1(INV).                                                                                                    | -5          |
| 2015  | MIN TORQUE 1   | Defines minimum torque limit 1 for the drive. See parameter 2013 MIN TORQUE SEL.                                                                                                    | -300        |
|       | -600.00.0%     | Value in percent of the motor nominal torque                                                                                                    | 1 = 0.1%    |
| 2016  | MIN TORQUE 2   | Defines minimum torque limit 2 for the drive. See parameter 2013 MIN TORQUE SEL.                                                                                                    | -300        |
|       | -600.00.0%     | Value in percent of the motor nominal torque                                                                                                    | 1 = 0.1%    |
| 2017  | MAX TORQUE 1   | Defines maximum torque limit 1 for the drive. See parameter 2014 MAX TORQUE SEL.                                                                                                    | 300         |
|       | 0.0600.0%      | Value in percent of the motor nominal torque                                                                                                    | 1 = 0.1%    |
| 2018  | MAX TORQUE 2   | Defines maximum torque limit 2 for the drive. See parameter 2014 MAX TORQUE SEL.                                                                                                    | 300         |
|       | 0.0600.0%      | Value in percent of the motor nominal torque                                                                                                    | 1 = 0.1%    |
| 2019  | BRAKE CHOPPER  | Selects the brake chopper control.                                                                                                    | INBUILT     |
|       | INBUILT        | Internal brake chopper control.                                                                                                    | 1           |
|       |                | <b>Note:</b> Ensure the brake resistor(s) is installed and the overvoltage control is switched off by setting parameter 2005 OVERVOLT CTRL. to selection DISABLE.                                                                                                    |             |
|       | EXTERNAL       | External brake chopper control.                                                                                                    | 2           |
|       |                | Note: The drive is compatible only with ABB ACS-BRK-X brake units.                                                                                                    |             |
|       |                | <b>Note:</b> Ensure the brake unit is installed and the overvoltage control is switched off by setting parameter 2005 OVERVOLT CTRL. to selection DISABLE.                                                                                                    |             |

| Index | Name/Selection | Description                                                                                                    | Def<br>FbEq |
|-------|----------------|----------------------------------------------------------------------------------------------------|-------------|
| 21 ST | TART/STOP      | Start and stop modes of the motor                                                                                                    |             |
| 2101  | START FUNCTION | Selects the motor starting method.                                                                                                    | AUTO        |
|       | AUTO           | The drive starts the motor instantly from zero frequency if parameter 9904 MOTOR CTRL MODE setting is SCALAR:FREQ. If flying start is required use selection SCAN START.                                                                                                    | 1           |
|       |                | If parameter 9904 MOTOR CTRL MODE value is VECTOR:SPEED/<br>VECTOR:TORQ, the drive pre-magnetises the motor with DC current before<br>the start. The pre-magnetising time is defined by parameter 2103 DC MAGN<br>TIME. See selection DC MAGN.                                                                           |             |
|       | DC MAGN        | The drive pre-magnetises the motor with DC current before the start. The pre-magnetising time is defined by parameter 2103 DC MAGN TIME.                                                                                                    | 2           |
|       |                | If parameter 9904 MOTOR CTRL MODE value is VECTOR:SPEED/<br>VECTOR:TORQ, DC magnetising guarantees the highest possible<br>break-away torque when the pre-magnetising is set long enough.                                                                                                    |             |
|       |                | <b>Note:</b> Starting to a rotating machine is not possible when DC MAGN is selected.                                                                                                    |             |
|       |                | <b>WARNING!</b> The drive will start after the set pre-magnetising time has passed even if the motor magnetisation is not completed. Ensure always in applications where a full break-away torque is essential, that the constant magnetising time is long enough to allow generation of full magnetisation and torque.  |             |
|       | TORQ BOOST     | Torque boost should be selected if a high break-away torque is required. Used only when parameter 9904 MOTOR CTRL MODE setting is SCALAR:FREQ.                                                                                                    | 4           |
|       |                | The drive pre-magnetises the motor with DC current before the start. The pre-magnetising time is defined by parameter <i>2103</i> DC MAGN TIME.                                                                                                    |             |
|       |                | Torque boost is applied at start. Torque boost is stopped when output frequency exceeds 20 Hz or when it is equal to the reference value. See parameter 2110 TORQ BOOST CURR.                                                                                                    |             |
|       |                | <b>Note:</b> Starting to a rotating machine is not possible when TORQ BOOST is selected.                                                                                                    |             |
|       |                | <b>WARNING!</b> The drive will start after the set pre-magnetising time has passed although the motor magnetisation is not completed. Ensure always in applications where a full break-away torque is essential, that the constant magnetising time is long enough to allow generation of full magnetisation and torque. |             |
|       | SCAN START     | Frequency scanning flying start (starting to a rotating machine). Based on frequency scanning (interval 2008 MAXIMUM FREQ2007 MINIMUM FREQ) to identify the frequency. If frequency identification fails, DC magnetisation is used (see selection DC MAGN).                                                              | 6           |
|       | SCAN + BOOST   | Combines scanning start (starting to a rotating machine) and torque boost. See selections SCANSTART and TORQ BOOST. If frequency identification fails, torque boost is used.                                                                                                    | 7           |
|       |                | Used only when parameter 9904 MOTOR CTRL MODE setting is SCALAR:FREQ.                                                                                                    |             |
| 2102  | STOP FUNCTION  | Selects the motor stop function.                                                                                                    | COAST       |
|       | COAST          | Stop by cutting off the motor power supply. The motor coasts to a stop.                                                                                                    | 1           |
|       | RAMP           | Stop along a ramp. See parameter group 22 ACCEL/DECEL.                                                                                                    | 2           |

| Index | Name/Selection | Description                                                                                                    | Def<br>FbEq |
|-------|----------------|----------------------------------------------------------------------------------------------------|-------------|
|       | SPEED COMP     | Speed compensation is used for constant distance braking. Speed difference (between used speed and maximum speed) is compensated by running the drive with current speed before the motor is stopped along a ramp. See section <i>Speed compensated stop</i> on page 104.                                                                                                    | 3           |
|       | SPD COMP FWD   | Speed compensation is used for constant distance braking if the direction of rotation is forward. Speed difference (between used speed and maximum speed) is compensated by running the drive with current speed before the motor is stopped along a ramp. See section <i>Speed compensated stop</i> on page 104.                                                                                      | 4           |
|       |                | If the direction of rotation is reverse, the drive is stopped along a ramp.                                                                                                    |             |
|       | SPD COMP REV   | Speed compensation is used for constant distance braking if the direction of rotation is reverse. Speed difference (between used speed and maximum speed) is compensated by running the drive with current speed before the motor is stopped along a ramp. See section <i>Speed compensated stop</i> on page <i>104</i> .  If the direction of rotation is forward, the drive is stopped along a ramp. | 5           |
| 2402  | DO MACNITIME   |                                                                                                    | 0.2         |
| 2103  | DC MAGN TIME   | Defines the pre-magnetising time. See parameter <i>2101</i> START FUNCTION. After the start command, the drive automatically pre-magnetises the motor the set time.                                                                                                    | 0.3         |
|       | 0.0010.00 s    | Magnetising time. Set this value long enough to allow full motor magnetization. Too long time heats the motor excessively.                                                                                                    | 1 = 0.01 s  |
| 2104  | DC HOLD CTL    | Activates the DC Hold or DC braking function.                                                                                                    | NOT SEL     |
|       | NOT SEL        | Inactive                                                                                                    | 0           |
|       | DC HOLD        | DC Hold function active. DC Hold is not possible if parameter 9904 MOTOR CTRL MODE setting is SCALAR:FREQ.                                                                                                    | 1           |
|       |                | When both the reference and the motor speed drop below the value of parameter 2105 DC HOLD SPEED, the drive will stop generating sinusoidal current and start to inject DC into the motor. The current is set by parameter 2106 DC CURR REF. When the reference speed exceeds parameter 2105 value, normal drive operation continues.                                                                  |             |
|       |                | Motor speed DC Hold  Ref  DC hold speed                                                                                                    |             |
|       |                | Note: DC Hold has no effect if the start signal is switched off.                                                                                                    |             |
|       |                | Note: Injecting DC current into the motor causes the motor to heat up. In applications where long DC hold times are required, externally ventilated motors should be used. If the DC hold period is long, the DC hold cannot prevent the motor shaft from rotating if a constant load is applied to the motor.                                                                                         |             |
|       | DC BRAKING     | DC current braking function active.  If parameter 2102 STOP FUNCTION is set to COAST, DC braking is applied after the start command is removed.  If parameter 2102 STOP FUNCTION is set to RAMP, DC braking is applied after the ramp.                                                                                                    | 2           |
| 2105  | DC HOLD SPEED  | Defines the DC hold speed. See parameter 2104 DC HOLD CTL.                                                                                                    | 5           |
|       | 0360 rpm       | Speed                                                                                                    | 1 = 1 rpm   |

| Index | Name/Selection  | Description                                                                                                    | Def<br>FbEq |
|-------|-----------------|----------------------------------------------------------------------------------------------------|-------------|
| 2106  | DC CURR REF     | Defines the DC hold current. See parameter 2104 DC HOLD CTL.                                                                                                    | 30          |
|       | 0100%           | Value in percent of the motor nominal current (parameter 9906 MOTOR NOM CURR)                                                                                                    | 1 = 1%      |
| 2107  | DC BRAKE TIME   | Defines the DC brake time.                                                                                                    | 0           |
|       | 0.0250.0 s      | Time                                                                                                    | 1 = 0.1 s   |
| 2108  | START INHIBIT   | Enables the start inhibit function. Drive start is inhibited if, - fault is reset Run Enable signal activates while the start command is active. See parameter 1601 RUN ENABLE control mode changes from local to remote.                                                                                  | OFF         |
|       |                 | - external control mode switches from EXT1 to EXT2 or from EXT2 to EXT1.                                                                                                    |             |
|       | OFF             | Disabled                                                                                                    | 0           |
|       | ON              | Enabled                                                                                                    | 1           |
| 2109  | EM STOP SEL     | Selects the source for the external emergency stop command.  The drive cannot be restarted before the emergency stop command is reset.  Note: The installation must include emergency stop devices and any other safety equipment that may be needed. Pressing STOP on the drive's control panel does NOT: | NOT SEL     |
|       |                 | - generate an emergency stop of the motor - separate the drive from dangerous potential.                                                                                                    |             |
|       | NOT SEL         | Emergency stop function is not selected                                                                                                    | 0           |
|       | DI1             | Digital input DI1. 1 = stop along the emergency stop ramp. See parameter 2208 EM DEC TIME. 0 = emergency stop command reset.                                                                                                    | 1           |
|       | DI2             | See selection DI1.                                                                                                    | 2           |
|       | DI3             | See selection DI1.                                                                                                    | 3           |
|       | DI4             | See selection DI1.                                                                                                    | 4           |
|       | DI5             | See selection DI1.                                                                                                    | 5           |
|       | DI1(INV)        | Inverted digital input DI. 0 = stop along the emergency stop ramp. See parameter 2208 EM DEC TIME. 1 = emergency stop command reset                                                                                                    | -1          |
|       | DI2(INV)        | See selection DI1(INV).                                                                                                    | -2          |
|       | DI3(INV)        | See selection DI1(INV).                                                                                                    | -3          |
|       | DI4(INV)        | See selection DI1(INV).                                                                                                    | -4          |
|       | DI5(INV)        | See selection DI1(INV).                                                                                                    | -5          |
| 2110  | TORQ BOOST CURR | Defines the maximum supplied current during torque boost. See parameter 2101 START FUNCTION.                                                                                                    | 100         |
|       | 15300%          | Value in percent                                                                                                    | 1 = 1%      |
| 2111  | STOP SIGNAL DLY | Defines the stop signal delay time when parameter 2102 STOP FUNCTION is set to SPEED COMP.                                                                                                    | 0           |
|       | 010000 ms       | Delay time                                                                                                    | 1 = 1 ms    |

| Index | Name/Selection   | Description                                                                                                    | Def<br>FbEq |
|-------|------------------|----------------------------------------------------------------------------------------------------|-------------|
| 2112  | ZERO SPEED DELAY | Defines the delay for the Zero Speed Delay function. The function is useful in applications where a smooth and quick restarting is essential. During the delay the drive knows accurately the rotor position.  No Zero Speed Delay  Speed  Speed Controller Speed Controller Switched off: Motor Coasts to stop.  Zero Speed  Zero Speed  Zero Speed  Zero Speed  Zero Speed  With Jogging function or mechanical brake.  No Zero Speed Delay  The drive receives a stop command and decelerates along a ramp. When the motor actual speed falls below an internal limit (called Zero Speed), the speed controller is switched off. The inverter modulation is stopped and the motor coasts to standstill.  With Zero Speed Delay  The drive receives a stop command and decelerates along a ramp. When the actual motor speed falls below an internal limit (called Zero Speed), the zero speed delay function activates. During the delay the functions keeps the speed controller live: The inverter modulates, motor is magnetised and the | 0           |
|       | 0.060.0 s        | drive is ready for a quick restart.  Delay time. If parameter value is set to zero, zero speed delay function is disabled.                                                                                                    | 1 = 0.1 s   |
| 22 Δ( | CCEL/DECEL       | Acceleration and deceleration times                                                                                                    |             |
| 2201  | ACC/DEC 1/2 SEL  | Defines the source from which the drive reads the signal that selects between the two ramp pairs, acceleration/deceleration pair 1 and 2. Ramp pair 1 is defined by parameters 22022204. Ramp pair 2 is defined by parameters 22052207.                                                                                                    | DI5         |
|       | NOT SEL          | Ramp pair 1 is used.                                                                                                    | 0           |
|       | DI1              | Digital input DI1. 1 = ramp pair 2, 0 = ramp pair 1.                                                                                                    | 1           |
|       | DI2              | See selection DI1.                                                                                                    | 2           |
|       | DI3              | See selection DI1.                                                                                                    | 3           |
|       | DI4              | See selection DI1.                                                                                                    | 4           |
|       | DI5              | See selection DI1.                                                                                                    | 5           |
|       | COMM             | Fieldbus interface as the source for ramp pair 1/2 selection, i.e. control word 0301 FB CMD WORD 1 bit 10. The control word is sent by the fieldbus controller via the fieldbus adapter or embedded fieldbus (modbus) to the drive. For the control word bits, see section DCU communication profile on page 246.  Note: This setting applies only for the DCU profile!                                                                                                    | 7           |
|       | SEQ PROG         | Sequence programming ramp defined by parameter 8422 ST1 RAMP (or 8432//8492)                                                                                                    | 10          |
|       | DI1(INV)         | Inverted digital input DI1. 0 = ramp pair 2, 1 = ramp pair 1.                                                                                                    | -1          |
|       |                  |                                                                                                    |             |

| Index | Name/Selection | Description                                                                                                    | Def       |
|-------|----------------|----------------------------------------------------------------------------------------------------|-----------|
|       |                |                                                                                                    | FbEq      |
|       | DI3(INV)       | See selection DI1(INV).                                                                                                    | -3        |
|       | DI4(INV)       | See selection DI1(INV).                                                                                                    | -4        |
|       | DI5(INV)       | See selection DI1(INV).                                                                                                    | -5        |
| 2202  | ACCELER TIME 1 | Defines the acceleration time 1 i.e. the time required for the speed to change from zero to the speed defined by parameter 2008 MAXIMUM FREQ (with scalar control) / 2002 MAXIMUM SPEED (with vector control). The control mode is selected by parameter 9904 MOTOR CTRL MODE. | 5         |
|       |                | - If the speed reference increases faster than the set acceleration rate, the motor speed will follow the acceleration rate.                                                                                                    |           |
|       |                | - If the speed reference increases slower than the set acceleration rate, the motor speed will follow the reference signal.                                                                                                    |           |
|       |                | - If the acceleration time is set too short, the drive will automatically prolong the acceleration in order not to exceed the drive operating limits.                                                                                                    |           |
|       |                | Actual acceleration time depends on parameter 2204 RAMP SHAPE 1 setting.                                                                                                    |           |
|       | 0.01800.0 s    | Time                                                                                                    | 1 = 0.1 s |
| 2203  | DECELER TIME 1 | Defines the deceleration time 1 i.e. the time required for the speed to change from the value defined by parameter 2008 MAXIMUM FREQ (with scalar control) / 2002 MAXIMUM SPEED (with vector control) to zero. The control mode is selected by parameter 9904 MOTOR CTRL MODE. | 5         |
|       |                | - If the speed reference decreases slower than the set deceleration rate, the motor speed will follow the reference signal.                                                                                                    |           |
|       |                | - If the reference changes faster than the set deceleration rate, the motor speed will follow the deceleration rate.                                                                                                    |           |
|       |                | - If the deceleration time is set too short, the drive will automatically prolong the deceleration in order not to exceed drive operating limits.                                                                                                    |           |
|       |                | If a short deceleration time is needed for a high inertia application, the drive should be equipped with a brake resistor.                                                                                                    |           |
|       |                | Actual deceleration time depends on parameter <i>2204</i> RAMP SHAPE 1 setting.                                                                                                    |           |
|       | 0.01800.0 s    | Time                                                                                                    | 1 = 0.1 s |

| Index | Name/Selection | Description                                                                                                    | Def<br>FbEq |
|-------|----------------|----------------------------------------------------------------------------------------------------|-------------|
| 2204  | RAMP SHAPE 1   | Selects the shape of the acceleration/deceleration ramp 1. The function is deactivated during emergency stop and jogging.                                                                                                    | 0           |
|       | 0.01000.0 s    | 0.00 s: Linear ramp. Suitable for steady acceleration or deceleration and for slow ramps.  0.01 1000.00 s: S-curve ramp. S-curve ramps are ideal for conveyors carrying fragile loads, or other applications where a smooth transition is required when changing from one speed to another. The S-curve consists of symmetrical curves at both ends of the ramp and a linear part in between.  A rule of thumb  Speed  Linear ramp: Par. 2204 = 0 s  Max  S-curve ramp: Par. 2204 > 0 s  S-curve ramp: Par. 2204 > 0 s | 1 = 0.1 s   |
| 2205  | ACCELER TIME 2 | Defines the acceleration time 2 i.e. the time required for the speed to change from zero to the speed defined by parameter 2008 MAXIMUM FREQ (with scalar control) / 2002 MAXIMUM SPEED (with vector control). The control mode is selected by parameter 9904 MOTOR CTRL MODE.  See parameter 2202 ACCELER TIME 1.  Acceleration time 2 is used also as jogging acceleration time. See parameter 1010 JOGGING SEL.                                                                                                    | 60          |
|       | 0.01800.0 s    | Time                                                                                                    | 1 = 0.1 s   |
| 2206  | DECELER TIME 2 | Defines the deceleration time 2 i.e. the time required for the speed to change from the value defined by parameter 2008 MAXIMUM FREQ (with scalar control) / 2002 MAXIMUM SPEED (with vector control) to zero. The control mode is selected by parameter 9904 MOTOR CTRL MODE.  See parameter 2203 DECELER TIME 1.  Deceleration time 2 is used also as jogging deceleration time. See parameter 1010 JOGGING SEL.                                                                                                    | 60          |
|       | 0.01800.0 s    | Time                                                                                                    | 1 = 0.1 s   |
| 2207  | RAMP SHAPE 2   | Selects the shape of the acceleration/deceleration ramp 2. The function is deactivated during emergency stop.  During jogging, parameter value is set to zero (i.e. linear ramp). See 1010 JOGGING SEL.                                                                                                    | 0           |
|       | 0.01000.0 s    | See parameter 2204 RAMP SHAPE 1.                                                                                                    | 1 = 0.1 s   |
| 2208  | EM DEC TIME    | Defines the time within the drive is stopped if an emergency stop is activated. See parameter 2109 EM STOP SEL.                                                                                                    | 1           |
|       | 0.01800.0 s    | Time                                                                                                    | 1 = 0.1 s   |
| 2209  | RAMP INPUT 0   | Defines the source for forcing the ramp input to zero.                                                                                                    | NOT SEL     |
|       | NOT SEL        | Not selected                                                                                                    | 0           |
|       | DI1            | Digital input DI1.1 = ramp input is forced to zero. Ramp output will ramp to zero according to the used ramp time.                                                                                                    | 1           |

| Index | Name/Selection | Description                                                                                                    | Def<br>FbEq |
|-------|----------------|----------------------------------------------------------------------------------------------------|-------------|
|       | DI2            | See selection DI1.                                                                                                    | 2           |
|       | DI3            | See selection DI1.                                                                                                    | 3           |
|       | DI4            | See selection DI1.                                                                                                    | 4           |
|       | DI5            | See selection DI1.                                                                                                    | 5           |
|       | СОММ           | Fieldbus interface as the source for forcing ramp input to zero, i.e. control word 0301 FB CMD WORD 1 bit 13 (with ABB drives profile 5319 EFB PAR 19 bit 6). The control word is sent by the fieldbus controller via the fieldbus adapter or embedded fieldbus (modbus) to the drive. For the control word bits, see sections DCU communication profile on page 246 and ABB Drives communication profile on page 242. | 7           |
|       | DI1(INV)       | Inverted digital input DI1.0 = ramp input is forced to zero. Ramp output will ramp to zero according to the used ramp time.                                                                                                    | -1          |
|       | DI2(INV)       | See selection DI1(INV).                                                                                                    | -2          |
|       | DI3(INV)       | See selection DI1(INV).                                                                                                    | -3          |
|       | DI4(INV)       | See selection DI1(INV).                                                                                                    | -4          |
|       | DI5(INV)       | See selection DI1(INV).                                                                                                    | -5          |
| 23 SF | PEED CONTROL   | Speed controller variables. See section Speed controller tuning on page 111.                                                                                                    |             |
| 2301  | PROP GAIN      | Defines a relative gain for the speed controller. Great gain may cause speed oscillation. The figure below shows the speed controller output after an error step when the error remains constant.                                                                                                    | 10          |
|       | 0.00200.00     | Gain                                                                                                    | 1 = 0.01    |

| Index | Name/Selection   | Description                                                                                                    | Def        |
|-------|------------------|----------------------------------------------------------------------------------------------------|------------|
|       |                  |                                                                                                    | FbEq       |
| 2302  | INTEGRATION TIME | Defines an integration time for the speed controller. The integration time defines the rate at which the controller output changes when the error value is constant. The shorter the integration time, the faster the continuous error value is corrected. Too short an integration time makes the control unstable.                               | 2.5        |
|       |                  | The figure below shows the speed controller output after an error step when the error remains constant.                                                                                                    |            |
|       |                  | % Controller output                                                                                                    |            |
|       |                  | $K_p \cdot e$ $\begin{cases} Gain = K_p = 1 \\ T_1 = Integration time > 0 \\ T_D = Derivation time = 0 \end{cases}$                                                                                                    |            |
|       |                  | $K_{p} \cdot e \left\{ \begin{array}{c} \\ \\ \\ \\ \end{array} \right\} e = Error value$                                                                                                    |            |
|       |                  | T <sub>1</sub>                                                                                                    |            |
|       |                  | <b>Note:</b> For automatic setting of the integration time, use autotune run (parameter <i>2305</i> AUTOTUNE RUN).                                                                                                    |            |
|       | 0.00600.00 s     | Time                                                                                                    | 1 = 0.01 s |
| 2303  | DERIVATION TIME  | Defines the derivation time for the speed controller. Derivative action boosts the controller output if the error value changes. The longer the derivation time, the more the speed controller output is boosted during the change. If the derivation time is set to zero, the controller works as a PI controller, otherwise as a PID controller. | 0          |
|       |                  | The derivation makes the control more responsive for disturbances.                                                                                                    |            |
|       |                  | The figure below shows the speed controller output after an error step when the error remains constant.                                                                                                    |            |
|       |                  | $K_{p} \cdot T_{D} \cdot \frac{\Delta e}{T_{s}}$ $K_{p} \cdot e$ $Controller output$ $Error value$ $K_{p} \cdot e$ $e = Error value$                                                                                                    |            |
|       | 010000 ms        | Gain = $K_p$ = 1 $T_1$ = Integration time > 0 $T_D$ = Derivation time > 0 $T_S$ = Sample time period = 2 ms $\Delta e$ = Error value change between two samples                                                                                                    | 1 = 1 ms   |

| Index | Name/Selection      | Description                                                                                                    | Def<br>FbEq |
|-------|---------------------|----------------------------------------------------------------------------------------------------|-------------|
| 2304  | ACC<br>COMPENSATION | Defines the derivation time for acceleration/(deceleration) compensation. In order to compensate inertia during acceleration a derivative of the reference is added to the output of the speed controller. The principle of a derivative action is described for parameter 2303 DERIVATION TIME.   | 0           |
|       |                     | <b>Note:</b> As a general rule, set this parameter to the value between 50 and 100% of the sum of the mechanical time constants of the motor and the driven machine. (The speed controller Autotune Run does this automatically, see parameter 2305 AUTOTUNE RUN.)                                 |             |
|       |                     | The figure below shows the speed responses when a high inertia load is accelerated along a ramp.                                                                                                    |             |
|       |                     | * No acceleration compensation Acceleration compensation                                                                                                    |             |
|       |                     | % * * * * * * * * * * * * * * * * * * *                                                                                                    |             |
|       |                     | Speed reference                                                                                                    |             |
|       | 0.00600.00 s        | Time                                                                                                    | 1 = 0.01 s  |
| 2305  | AUTOTUNE RUN        | Start automatic tuning of the speed controller. Instructions:                                                                                                    | OFF         |
|       |                     | - Run the motor at a constant speed of 20 to 40% of the rated speed.                                                                                                    |             |
|       |                     | - Change the autotuning parameter 2305 to ON.                                                                                                    |             |
|       |                     | Note: The motor load must be connected to the motor.                                                                                                    |             |
|       | OFF                 | No autotuning                                                                                                    | 0           |
|       | ON                  | Activates the speed controller autotuning. The drive - accelerates the motor calculates values for proportional gain, integration time and acceleration compensation (parameter 2301 PROP GAIN, 2302 INTEGRATION TIME and 2304 ACC COMPENSATION values). Setting is automatically reverted to OFF. | 1           |
| 24 TC | DRQUE CONTROL       | Torque control variables                                                                                                    |             |
| 2401  | TORQ RAMP UP        | Defines the torque reference ramp up time, i.e the minimum time for the reference to increase from zero to the nominal motor torque.                                                                                                    | 0           |
|       | 0.00120.00 s        | Time                                                                                                    | 1 = 0.01 s  |
| 2402  | TORQ RAMP DOWN      | Defines the torque reference ramp down time, i.e the minimum time for the reference to decrease from the nominal motor torque to zero.                                                                                                    | 0           |
|       | 0.00120.00 s        | Time                                                                                                    | 1 = 0.01 s  |
|       |                     |                                                                                                    |             |

| Index | Name/Selection              | Description                                                                                                    | Def                   |
|-------|-----------------------------|----------------------------------------------------------------------------------------------------|-----------------------|
| 25 CE | RITICAL SPEEDS              | Speed bands within which the drive is not allowed to operate.                                                                                                    | FbEq                  |
| 2501  | CRIT SPEEDS SEL             | Activates/deactivates the critical speeds function. The critical speed function avoids specific speed ranges.  Example: A fan has vibrations in the range of 18 to 23 Hz and 46 to 52 Hz. To make the drive to jump over the vibration speed ranges:  - Activate the critical speeds function.  - Set the critical speed ranges as in the figure below.     1 | OFF                   |
|       | OFF                         | Inactive                                                                                                    | 0                     |
|       | ON                          | Active                                                                                                    | 1                     |
| 2502  | CRIT SPEED 1 LO             | Defines the minimum limit for critical speed/frequency range 1.                                                                                                    | 0                     |
|       | 0.0500.0 Hz /<br>030000 rpm | Limit in rpm. Limit in Hz if parameter <i>9904</i> MOTOR CTRL MODE setting is SCALAR:FREQ. The value cannot be above the maximum (parameter <i>2503</i> CRIT SPEED 1 HI).                                                                                                    | 1 = 0.1 Hz /<br>1 rpm |
| 2503  | CRIT SPEED 1 HI             | Defines the maximum limit for critical speed/frequency range 1.                                                                                                    | 0                     |
|       | 0.0500.0 Hz /<br>030000 rpm | Limit in rpm. Limit in Hz if parameter 9904 MOTOR CTRL MODE setting is SCALAR:FREQ. The value cannot be below the minimum (parameter 2502 CRIT SPEED 1 LO).                                                                                                    | 1 = 0.1 Hz /<br>1 rpm |
| 2504  | CRIT SPEED 2 LO             | See parameter 2502 CRIT SPEED 1 LO.                                                                                                    | 0                     |
|       | 0.0500.0 Hz /<br>030000 rpm | See parameter 2502.                                                                                                    | 1 = 0.1 Hz /<br>1 rpm |
| 2505  | CRIT SPEED 2 HI             | See parameter 2503 CRIT SPEED 1 HI.                                                                                                    | 0                     |
|       | 0.0500.0 Hz /<br>030000 rpm | See parameter 2503.                                                                                                    | 1 = 0.1 Hz /<br>1 rpm |
| 2506  | CRIT SPEED 3 LO             | See parameter 2502 CRIT SPEED 1 LO.                                                                                                    | 0                     |
|       | 0.0500.0 Hz /<br>030000 rpm | See parameter 2502.                                                                                                    | 1 = 0.1 Hz /<br>1 rpm |
| 2507  | CRIT SPEED 3 HI             | See parameter 2503 CRIT SPEED 1 HI.                                                                                                    | 0                     |
|       | 0.0500.0 Hz /<br>030000 rpm | See parameter 2503.                                                                                                    | 1 = 0.1 Hz /<br>1 rpm |
| 26 M  | OTOR CONTROL                | Motor control variables                                                                                                    |                       |
| 2601  | FLUX OPT ENABLE             | Activates/deactivates the flux optimisation function. Flux optimisation reduces the total energy consumption and motor noise level when the drive operates below the nominal load. The total efficiency (motor and the drive) can be improved by 1% to 10%, depending on the load torque and speed.                                                           | OFF                   |
|       | OFF                         | Inactive                                                                                                    | 0                     |
|       | ON                          | Active                                                                                                    | 1                     |

| Index | Name/Selection | Description                                                                                                    | Def<br>FbEq    |
|-------|----------------|----------------------------------------------------------------------------------------------------|----------------|
| 2602  | FLUX BRAKING   | Activates/deactivates the Flux Braking function. See section <i>Flux Braking</i> on page <i>104</i> .                                                                                                    | OFF            |
|       | OFF            | Inactive                                                                                                    | 0              |
|       | ON             | Active                                                                                                    | 1              |
| 2603  | IR COMP VOLT   | Defines the output voltage boost at zero speed (IR compensation). The function is useful in applications with high break-away torque when vector control cannot be applied. To prevent overheating, set IR compensation voltage as low as possible. The figure below illustrates the IR compensation.  Note: The function can be used only when parameter $9904$ MOTOR CTRL MODE setting is SCALAR:FREQ.  A = IR compensated B = No compensation values: | Type dependent |
|       | 0.0100.0 V     | Voltage boost                                                                                                    | 1 = 0.1 V      |
| 2604  | IR COMP FREQ   | Defines the frequency at which the IR compensation is 0 V. See figure in parameter 2603 IR COMP VOLT.  Note: If parameter 2605 U/F RATIO Is set to USER DEFINED, this parameter is not active. The IR compensation frequency is set by parameter 2610 USER DEFINED U1.                                                                                                    | 80             |
|       | 0100%          | Value in percent of the motor frequency                                                                                                    | 1 = 1%         |
| 2605  | U/F RATIO      | Selects the voltage to frequency (U/f) ratio below the field weakening point.                                                                                                    | LINEAR         |
|       | LINEAR         | Linear ratio for constant torque applications.                                                                                                    | 1              |
|       | SQUARED        | Squared ratio for centrifugal pump and fan applications. With squared U/f ratio the noise level is lower for most operating frequencies.                                                                                                    | 2              |
|       | USER DEFINED   | Custom ratio defined by parameters 26102618. See section Custom U/f ratio on page 108.                                                                                                    | 3              |
| 2606  | SWITCHING FREQ | Defines the switching frequency of the drive. Higher switching frequency results in lower acoustic noise. See also parameter 2607 SWITC FREQ CTRL and Switching frequency derating on page 274.                                                                                                    | 4              |
|       | 4 kHz          | Can be used with scalar and vector control. The control mode is selected by parameter 9904 MOTOR CTRL MODE.                                                                                                    | 1 = 1 kHz      |
|       | 8 kHz          | Can be used with scalar and vector control. The control mode is selected by parameter 9904 MOTOR CTRL MODE.                                                                                                    |                |
|       | 12 kHz         | Can be used with scalar and vector control. The control mode is selected by parameter 9904 MOTOR CTRL MODE.                                                                                                    |                |
|       | 16 kHz         | Can be used only with scalar control (i.e. when parameter 9904 MOTOR CTRL MODE setting is SCALAR:FREQ).                                                                                                    |                |

| Index | Name/Selection                   | Description                                                                                                    | Def<br>FbEq                  |
|-------|----------------------------------|----------------------------------------------------------------------------------------------------|------------------------------|
| 2607  | SWITCH FREQ CTRL                 | Activates the switching frequency control. When active, the selection of parameter 2606 SWITCHING FREQ is limited when the drive internal temperature increases. See the figure below. This function allows the highest possible switching frequency at a specific operation point.  Higher switching frequency results in lower acoustic noise, but higher internal losses.     f                                                                                                    | ON                           |
|       | OFF                              | Inactive                                                                                                    | 0                            |
|       | ON                               | Active                                                                                                    | 1                            |
| 2608  | SLIP COMP RATIO                  | Defines the slip gain for the motor slip compensation control. 100% means full slip compensation, 0% means no slip compensation. Other values can be used if a static speed error is detected despite of the full slip compensation. Can be used only with scalar control (i.e. when parameter 9904 MOTOR CTRL MODE setting is SCALAR:FREQ).  Example: 35 Hz constant speed reference is given to the drive. Despite of the full slip compensation (SLIP COMP RATIO = 100%), a manual tachometer measurement from the motor axis gives a speed value of 34 Hz. The static speed error is 35 Hz - 34 Hz = 1 Hz. To compensate the error, the slip gain should be increased. | 0                            |
|       | 0200%                            | Slip gain                                                                                                    | 1 = 1%                       |
| 2609  | NOISE SMOOTHING                  | Enables the noise smoothing function. Noise smoothing distributes the acoustic motor noise over a range of frequencies instead of a single tonal frequency resulting in lower peak noise intensity. A random component with an average of 0 Hz is added to the switching frequency set by parameter 2606 SWITCHING FREQ.  Note: Parameter has no effect if parameter 2606 SWITCHING FREQ is set to 16 kHz.                                                                                                    | DISABLE                      |
|       | DISABLE                          | Disabled                                                                                                    | 0                            |
|       | ENABLE                           | Enabled                                                                                                    | 1                            |
| 2610  | USER DEFINED U1                  | Defines the first voltage point of the custom U/f curve at the frequency defined by parameter 2611 USER DEFINED F1. See section Custom U/f ratio on page 108.                                                                                                    | 19% of <i>U</i> <sub>N</sub> |
|       | 0120% of <i>U</i> <sub>N</sub> V | Voltage                                                                                                    | 1 = 1 V                      |
| 2611  | USER DEFINED F1                  | Defines the first frequency point of the custom U/f curve.                                                                                                    | 10                           |
|       | 0.0500.0 Hz                      | Frequency                                                                                                    | 1 = 0.1 Hz                   |
| 2612  | USER DEFINED U2                  | Defines the second voltage point of the custom U/f curve at the frequency defined by parameter 2613 USER DEFINED F2. See section Custom U/f ratio on page 108.                                                                                                    | 38% of <i>U</i> <sub>N</sub> |
|       | 0120% of <i>U</i> <sub>N</sub> V | Voltage                                                                                                    | 1 = 1 V                      |

| 0. 2614 U  2615 U  2616 U  2617 U  0.        | JSER DEFINED F2  JO500.0 Hz  JSER DEFINED U3  JSER DEFINED F3  JO500.0 Hz  JSER DEFINED U4  JSER DEFINED U4  JSER DEFINED U4  JSER DEFINED F4  JO500.0 Hz  JSER DEFINED F4  JO500.0 Hz | Defines the second frequency point of the custom U/f curve.  Frequency  Defines the third voltage point of the custom U/f curve at the frequency defined by parameter 2615 USER DEFINED F3. See section Custom U/f ratio on page 108.  Voltage  Defines the third frequency point of the custom U/f curve.  Frequency  Defines the fourth voltage point of the custom U/f curve at the frequency defined by parameter 2617 USER DEFINED F4. See section Custom U/f ratio on page 108.  Voltage  Defines the fourth frequency point of the custom U/f curve.  Frequency | 20<br>1 = 0.1 Hz<br>47.5% of U <sub>N</sub><br>1 = 1 V<br>25<br>1 = 0.1 Hz<br>76% of U <sub>N</sub><br>1 = 1 V<br>40 |
|----------------------------------------------|----------------------------------------------------------------------------------------------------|----------------------------------------------------------------------------------------------------|----------------------------------------------------------------------------------------------------|
| 2614 U  0. 2615 U  0. 2616 U  2617 U  0.     | JSER DEFINED U3  J120% of U <sub>N</sub> V  JSER DEFINED F3  J.O500.0 Hz  JSER DEFINED U4  J120% of U <sub>N</sub> V  JSER DEFINED F4  JSER DEFINED F4                                 | Defines the third voltage point of the custom U/f curve at the frequency defined by parameter 2615 USER DEFINED F3. See section Custom U/f ratio on page 108.  Voltage  Defines the third frequency point of the custom U/f curve.  Frequency  Defines the fourth voltage point of the custom U/f curve at the frequency defined by parameter 2617 USER DEFINED F4. See section Custom U/f ratio on page 108.  Voltage  Defines the fourth frequency point of the custom U/f curve.  Frequency                                                                         | 47.5% of <i>U</i> <sub>N</sub> 1 = 1 V  25  1 = 0.1 Hz  76% of <i>U</i> <sub>N</sub> 1 = 1 V                         |
| 0.<br>2615 U<br>0.<br>2616 U<br>0.<br>2617 U | J120% of <i>U</i> <sub>N</sub> V USER DEFINED F3 J.O500.0 Hz USER DEFINED U4 J120% of <i>U</i> <sub>N</sub> V USER DEFINED F4 J.O500.0 Hz                                              | defined by parameter 2615 USER DEFINED F3. See section Custom U/f ratio on page 108.  Voltage  Defines the third frequency point of the custom U/f curve.  Frequency  Defines the fourth voltage point of the custom U/f curve at the frequency defined by parameter 2617 USER DEFINED F4. See section Custom U/f ratio on page 108.  Voltage  Defines the fourth frequency point of the custom U/f curve.  Frequency                                                                                                    | 1 = 1 V<br>25<br>1 = 0.1 Hz<br>76% of U <sub>N</sub><br>1 = 1 V<br>40                                                |
| 2615 U 0. 2616 U 0. 2617 U 0.                | JSER DEFINED F3  1.0500.0 Hz  JSER DEFINED U4  1120% of U <sub>N</sub> V  JSER DEFINED F4  1.0500.0 Hz                                                                                 | Defines the third frequency point of the custom U/f curve.  Frequency  Defines the fourth voltage point of the custom U/f curve at the frequency defined by parameter 2617 USER DEFINED F4. See section Custom U/f ratio on page 108.  Voltage  Defines the fourth frequency point of the custom U/f curve.  Frequency                                                                                                    | 25<br>1 = 0.1 Hz<br>76% of <i>U</i> <sub>N</sub><br>1 = 1 V<br>40                                                    |
| 0.<br>2616 U<br>0.<br>2617 U<br>0.           | 0.0500.0 Hz  USER DEFINED U4  1120% of U <sub>N</sub> V  USER DEFINED F4  1.0500.0 Hz                                                                                                  | Frequency  Defines the fourth voltage point of the custom U/f curve at the frequency defined by parameter 2617 USER DEFINED F4. See section Custom U/f ratio on page 108.  Voltage  Defines the fourth frequency point of the custom U/f curve.  Frequency                                                                                                    | 1 = 0.1 Hz<br>76% of <i>U</i> <sub>N</sub><br>1 = 1 V<br>40                                                          |
| 2616 U  0. 2617 U 0.                         | JSER DEFINED U4<br>J120% of U <sub>N</sub> V<br>JSER DEFINED F4<br>J.O500.0 Hz                                                                                                    | Defines the fourth voltage point of the custom U/f curve at the frequency defined by parameter 2617 USER DEFINED F4. See section Custom U/f ratio on page 108.  Voltage  Defines the fourth frequency point of the custom U/f curve.  Frequency                                                                                                    | 76% of <i>U</i> <sub>N</sub> 1 = 1 V  40                                                                             |
| 0.<br>2617 U                                 | 120% of <i>U</i> <sub>N</sub> V<br>USER DEFINED F4<br>1.0500.0 Hz                                                                                                    | defined by parameter 2617 USER DEFINED F4. See section Custom U/f ratio on page 108.  Voltage  Defines the fourth frequency point of the custom U/f curve.  Frequency                                                                                                    | 1 = 1 V<br>40                                                                                                    |
| 2617 U                                       | JSER DEFINED F4<br>.0500.0 Hz                                                                                                    | Defines the fourth frequency point of the custom U/f curve.  Frequency                                                                                                    | 40                                                                                                    |
| 0.                                           | .0500.0 Hz                                                                                                    | Frequency                                                                                                    |                                                                                                    |
|                                              |                                                                                                    | · · · ·                                                                                                    | 1 - 0 1 1 !-                                                                                                    |
| 0040 5                                       | W VOLTAGE                                                                                                    |                                                                                                    | 1 = 0.1 Hz                                                                                                    |
| 2618 F                                       |                                                                                                    | Defines the voltage of the U/f curve when frequency is equal to or exceeds the motor nominal frequency (9907 MOTOR NOM FREQ). See section <i>Custom U/f ratio</i> on page 108.                                                                                                    | 95% of <i>U</i> <sub>N</sub>                                                                                         |
| 0.                                           | 120% of <i>U</i> <sub>N</sub> V                                                                                                    | Voltage                                                                                                    | 1 = 1 V                                                                                                    |
| 29 MAIN<br>TRIG                              | NTENANCE                                                                                                    | Maintenance triggers                                                                                                    |                                                                                                    |
| 2901 C                                       | COOLING FAN TRIG                                                                                                    | Defines the trigger point for the drive cooling fan run time counter. Value is compared to parameter 2902 COOLING FAN ACT value.                                                                                                    | 0                                                                                                    |
| 0.                                           | .06553.5 kh                                                                                                    | Time. If parameter value is set to zero, the trigger is disabled.                                                                                                    | 1 = 0.1 kh                                                                                                    |
| 2902 C                                       | COOLING FAN ACT                                                                                                    | Defines the actual value for the cooling fan run time counter. When parameter 2901 COOLING FAN TRIG has been set to a non zero value, the counter starts. When the actual value of the counter exceeds the value defined by parameter 2901, a maintenance notice is displayed on the panel.                                                                                                    | 0                                                                                                    |
| 0.                                           | .06553.5 kh                                                                                                    | Time. Parameter is reset by setting it to zero.                                                                                                    | 1 = 0.1 kh                                                                                                    |
| 2903 R                                       | REVOLUTION TRIG                                                                                                    | Defines the trigger point for the motor revolution counter. Value is compared to parameter 2904 REVOLUTION ACT value.                                                                                                    | 0                                                                                                    |
| 0.                                           | 65535 Mrev                                                                                                    | Millions of revolutions. If parameter value is set to zero, the trigger is disabled.                                                                                                    | 1 = 1 Mrev                                                                                                    |
| 2904 R                                       | REVOLUTION ACT                                                                                                    | Defines the actual value for the motor revolution counter. When parameter 2903 REVOLUTION TRIG has been set to a non zero value, the counter starts. When the actual value of the counter exceeds the value defined by parameter 2903, a maintenance notice is displayed on the panel.                                                                                                    | 0                                                                                                    |
| 0.                                           | 65535 Mrev                                                                                                    | Millions of revolutions. Parameter is reset by setting it to zero.                                                                                                    | 1 = 1 Mrev                                                                                                    |
| 2905 R                                       | RUN TIME TRIG                                                                                                    | Defines the trigger point for the drive run time counter. Value is compared to parameter 2906 RUN TIME ACT value.                                                                                                    | 0                                                                                                    |
| 0.                                           | .06553.5 kh                                                                                                    | Time. If parameter value is set to zero, the trigger is disabled.                                                                                                    | 1 = 0.1 kh                                                                                                    |
| 2906 R                                       | RUN TIME ACT                                                                                                    | Defines the actual value for the drive run time counter. When parameter 2905 RUN TIME TRIG has been set to a non zero value, the counter starts. When the actual value of the counter exceeds the value defined by parameter 2905, a maintenance notice is displayed on the panel.                                                                                                    | 0                                                                                                    |
| 0.                                           | .06553.5 kh                                                                                                    | Time. Parameter is reset by setting it to zero.                                                                                                    | 1 = 0.1 kh                                                                                                    |

| Index | Name/Selection                                                                                                    | Description                                                                                                    | Def<br>FbEq |
|-------|----------------------------------------------------------------------------------------------------|----------------------------------------------------------------------------------------------------|-------------|
| 2907  | USER MWh TRIG                                                                                                    | Defines the trigger point for the drive power consumption counter. Value is compared to parameter 2908 USER MWh ACT value.                                                                                                    | 0           |
|       | 0.06553.5 MWh                                                                                                    | Megawatt hours. If parameter value is set to zero, the trigger is disabled.                                                                                                    | 1 = 0.1 MWh |
| 2908  | USER MWh ACT                                                                                                    | Defines the actual value of the drive power consumption counter. When parameter 2907 USER MWh TRIG has been set to a non zero value, the counter starts. When the actual value of the counter exceeds the value defined by parameter 2907, a maintenance notice is displayed on the panel. | 0           |
|       | 0.06553.5 MWh                                                                                                    | Megawatt hours. Parameter is reset by setting it to zero.                                                                                                    | 1 = 0.1 MWh |
| 30 FA | ULT FUNCTIONS                                                                                                    | Programmable protection functions                                                                                                    |             |
| 3001  | AI <min function<="" td=""><td>Selects how the drive reacts when an analog input signal falls below the set minimum limit.</td><td>NOT SEL</td></min> | Selects how the drive reacts when an analog input signal falls below the set minimum limit.                                                                                                    | NOT SEL     |
|       | NOT SEL                                                                                                    | Protection is inactive.                                                                                                    | 0           |
|       | FAULT                                                                                                    | The drive trips on fault AI1/AI2 LOSS and the motor coasts to stop. Fault limit is defined by parameter 3021/3022 AI1/AI2 FAULT LIMIT.                                                                                                    | 1           |
|       | CONST SP 7                                                                                                    | The drive generates alarm AI1/AI2 LOSS and sets the speed to the value defined by parameter 1208 CONST SPEED 7. Alarm limit is defined by parameter 3021/3022 AI1/AI2 FAULT LIMIT.                                                                                                    | 2           |
|       |                                                                                                    | <b>WARNING!</b> Make sure that it is safe to continue operation in case the analog input signal is lost.                                                                                                    |             |
|       | LAST SPEED                                                                                                    | The drive generates alarm AI1/AI2 LOSS and freezes the speed to the level the drive was operating at. The speed is determined by the average speed over the previous 10 seconds. Alarm limit is defined by parameter 3021/3022 AI1/AI2 FAULT LIMIT.                                        | 3           |
|       |                                                                                                    | <b>WARNING!</b> Make sure that it is safe to continue operation in case the analog input signal is lost.                                                                                                    |             |
| 3002  | PANEL COMM ERR                                                                                                    | Selects how the drive reacts to a control panel communication break.                                                                                                    | FAULT       |
|       | FAULT                                                                                                    | Drive trips on fault PANEL LOSS and the motor coasts to stop.                                                                                                    | 1           |
|       | CONST SP 7                                                                                                    | The drive generates alarm PANEL LOSS and sets the speed to the speed defined by parameter 1208 CONST SPEED 7.                                                                                                    | 2           |
|       |                                                                                                    | <b>WARNING!</b> Make sure that it is safe to continue operation in case of a panel communication break.                                                                                                    |             |
|       | LAST SPEED                                                                                                    | The drive generates alarm PANEL LOSS and freezes the speed to the level the drive was operating at. The speed is determined by the average speed over the previous 10 seconds.                                                                                                    | 3           |
|       |                                                                                                    | <b>WARNING!</b> Make sure that it is safe to continue operation in case of a panel communication break.                                                                                                    |             |
| 3003  | EXTERNAL FAULT 1                                                                                                    | Selects an interface for an external fault 1 signal.                                                                                                    | NOT SEL     |
|       | NOT SEL                                                                                                    | Not selected                                                                                                    | 0           |
|       | DI1                                                                                                    | External fault indication through digital input DI1. 1: Fault trip (EXT FAULT 1). Motor coasts to stop. 0: No external fault.                                                                                                    | 1           |
|       | DI2                                                                                                    | See selection DI1.                                                                                                    | 2           |
|       | DI3                                                                                                    | See selection DI1.                                                                                                    | 3           |
|       | DI4                                                                                                    | See selection DI1.                                                                                                    | 4           |

| Index | Name/Selection   | Description                                                                                                    | Def<br>FbEq |
|-------|------------------|----------------------------------------------------------------------------------------------------|-------------|
|       | DI5              | See selection DI1.                                                                                                    | 5           |
|       | DI1(INV)         | External fault indication through inverted digital input DI1. 0: Fault trip (EXT FAULT 1). Motor coasts to stop. 1: No external fault.                                                                                                    | -1          |
|       | DI2(INV)         | See selection DI1(INV).                                                                                                    | -2          |
|       | DI3(INV)         | See selection DI1(INV).                                                                                                    | -3          |
|       | DI4(INV)         | See selection DI1(INV).                                                                                                    | -4          |
|       | DI5(INV)         | See selection DI1(INV).                                                                                                    | -5          |
| 3004  | EXTERNAL FAULT 2 | Selects an interface for an external fault 2 signal.                                                                                                    | NOT SEL     |
|       |                  | See parameter 3003 EXTERNAL FAULT 1.                                                                                                    |             |
| 3005  | MOT THERM PROT   | Selects how the drive reacts when the motor overtemperature is detected.                                                                                                    | FAULT       |
|       | NOT SEL          | Protection is inactive.                                                                                                    | 0           |
|       | FAULT            | The drive trips on fault MOT OVERTEMP when the temperature exceeds 110°C, and the motor coasts to a stop.                                                                                                    | 1           |
|       | ALARM            | The drive generates alarm MOTOR TEMP when the motor temperature exceeds 90°C.                                                                                                    | 2           |
| 3006  | MOT THERM TIME   | Defines the thermal time constant for the motor thermal model, i.e. the time within the motor temperature has reached 63% of the nominal temperature with steady load.                                                                                                    | 500         |
|       |                  | For thermal protection according to UL requirements for NEMA class motors, use the rule of thumb: Motor thermal time = $35 \cdot 16$ . $16 \cdot 16 \cdot 16$ (in seconds) is specified by the motor manufacturer as the time the motor can safely operate at six times its rated current.  Thermal time for a Class 10 trip curve is 350 s, for a Class 20 trip curve 700 |             |
|       |                  | s, and for a Class 30 trip curve 1050 s.                                                                                                    |             |
|       |                  | Motor load t                                                                                                    |             |
|       |                  | 100%                                                                                                    |             |
|       | 2569999 s        | Time constant                                                                                                    | 1 = 1 s     |

| Index | Name/Selection   | Description                                                                                                    | Def<br>FbEq |
|-------|------------------|----------------------------------------------------------------------------------------------------|-------------|
| 3007  | MOT LOAD CURVE   | Defines the load curve together with parameters 3008 ZERO SPEED LOAD and 3009 BREAK POINT FREQ. If value is set to 100%, the maximum allowed load is equal to parameter 9906 MOTOR NOM CURR value.  Load curve should be adjusted, if the ambient temperature differs from nominal temperature.  III  150  Par. 3007  Par. 3008                                                                                                    | 100         |
|       |                  | Par. 3009                                                                                                    |             |
|       | 50150%           | Allowed continuous motor load in percent of the nominal motor current                                                                                                    | 1 = 1%      |
| 3008  | ZERO SPEED LOAD  | Defines the load curve together with parameters 3007 MOT LOAD CURVE and 3009 BREAK POINT FREQ.                                                                                                    | 70          |
|       | 25150%           | Allowed continuous motor load at zero speed in percent of the nominal motor current                                                                                                    | 1 = 1%      |
| 3009  | BREAK POINT FREQ | Defines the load curve together with parameters 3007 MOT LOAD CURVE and 3008 ZERO SPEED LOAD.  Example: Thermal protection trip times when parameters 30063008 have default values. $I_{O} = \text{Output current}$ $I_{N} = \text{Nominal motor current}$ $I_{O} = \text{Output frequency}$ $I_{BRK} = \text{Break point frequency}$ $A = \text{Trip time}$ $3.0$ $2.5$ $2.0$ $1.5$ $300 \text{ s}$ $1.5$ $300 \text{ s}$ $600 \text{ s}$ $1.0$ $0.5$ $0$ $0.2$ $0.4$ $0.6$ $0.8$ $1.0$ $1.2$ | 35          |
|       | 1250 Hz          | Drive output frequency at 100% load                                                                                                    | 1 = 1 Hz    |

| Index | Name/Selection  | Description                                                                                                    | Def<br>FbEq |
|-------|-----------------|----------------------------------------------------------------------------------------------------|-------------|
| 3010  | STALL FUNCTION  | Selects how the drive reacts to a motor stall condition. The protection wakes up if the drive has operated in a stall region (see figure below) longer than the time set by parameter 3012 STALL TIME. | NOT SEL     |
|       |                 | With vector control user defined limit = Current (A)  2017 MAX TORQUE 1 / 2018 MAX TORQUE 2 / (applies for positive and negative torques)  0.95 · user defined limit                                   |             |
|       |                 | With scalar control user defined limit = 2003 MAX CURRENT Par. 3011  The control mode is selected by parameter 9904 MOTOR CTRL MODE.                                                                   |             |
|       | NOT SEL         | Protection is inactive.                                                                                                    | 0           |
|       | FAULT           | The drive trips on fault MOTOR STALL and the motor coast to a stop.                                                                                                    | 1           |
|       | ALARM           | The drive generates alarm MOTOR STALL.                                                                                                    | 2           |
| 3011  | STALL FREQUENCY | Defines the frequency limit for the stall function. See parameter 3010 STALL FUNCTION.                                                                                                    | 20          |
|       | 0.550.0 Hz      | Frequency                                                                                                    | 1 = 0.1 Hz  |
| 3012  | STALL TIME      | Defines the time for the stall function. See parameter 3010 STALL FUNCTION.                                                                                                    | 20          |
|       | 10400 s         | Time                                                                                                    | 1 = 1 s     |
| 3013  | UNDERLOAD FUNC  | Selects how the drive reacts to underload. The protection wakes up if:                                                                                                    | NOT SEL     |
|       |                 | - the motor torque falls below the curve selected by parameter 3015 UNDERLOAD CURVE,                                                                                                    |             |
|       |                 | - output frequency is higher than 10% of the nominal motor frequency and                                                                                                    |             |
|       |                 | - the above conditions have been valid longer than the time set by parameter 3014 UNDERLOAD TIME.                                                                                                    |             |
|       | NOT SEL         | Protection is inactive.                                                                                                    | 0           |
|       | FAULT           | The drive trips on fault UNDERLOAD and the motor coasts to a stop.                                                                                                    | 1           |
|       |                 | <b>Note:</b> Set parameter value to FAULT only after the drive ID run is performed! If FAULT is selected, the drive may generate an UNDERLOAD fault during ID run.                                     |             |
|       | ALARM           | The drive generates alarm UNDERLOAD.                                                                                                    | 2           |
| 3014  | UNDERLOAD TIME  | Defines the time limit for the underload function. See parameter 3013 UNDERLOAD FUNC.                                                                                                    | 20          |
|       | 10400 s         | Time limit                                                                                                    | 1 = 1 s     |

| Index | Name/Selection  | Description                                                                                                    | Def<br>FbEq |
|-------|-----------------|----------------------------------------------------------------------------------------------------|-------------|
| 3015  | UNDERLOAD CURVE | Selects the load curve for the underload function. See parameter 3013 UNDERLOAD FUNC. $T_{\rm M}$ = nominal torque of the motor $T_{\rm M}$ = nominal frequency of the motor (9907)  (%)  Underload curve types  3  70%  40  20  40  20  40  20  40  20  40  20  40  20  40  20  40  4                                             | 1           |
|       | 15              | Number of the load curve                                                                                                    | 1 = 1       |
| 3016  | SUPPLY PHASE    | Selects how the drive reacts to supply phase loss, i.e. when DC voltage ripple is excessive.                                                                                                    | FAULT       |
|       | FAULT           | The drive trips on fault SUPPLY PHASE and the motor coasts to a stop when the DC voltage ripple exceeds 14% of the nominal DC voltage.                                                                                                    | 0           |
|       | LIMIT/ALARM     | Drive output current is limited and alarm INPUT PHASE LOSS is generated when the DC voltage ripple exceeds 14% of the nominal DC voltage. There is a 10 s delay between the activation of the alarm and the output current limitation. The current is limited until the ripple drops under the minimum limit, $0.3 \cdot I_{hd}$ . | 1           |
|       | ALARM           | The drive generates alarm INPUT PHASE LOSS when the DC ripple exceeds 14% of the nominal DC voltage.                                                                                                    | 2           |
| 3017  | EARTH FAULT     | Selects how the drive reacts when an earth (ground) fault is detected in the motor or the motor cable.  Note: Changing this parameter setting is not recommended.                                                                                                    | ENABLE      |
|       | DISABLE         | No action                                                                                                    | 0           |
|       | ENABLE          | The drive trips on fault EARTH FAULT.                                                                                                    | 1           |
| 3018  | COMM FAULT FUNC | Selects how the drive reacts in a fieldbus communication break. The time delay is defined by parameter 3019 COMM FAULT TIME.                                                                                                    | NOT SEL     |
|       | NOT SEL         | Protection is inactive.                                                                                                    | 0           |
|       | FAULT           | Protection is active. The drive trips on fault SERIAL 1 ERR and coasts to stops.                                                                                                    | 1           |
|       | CONST SP 7      | Protection is active. The drive generates alarm IO COMM and sets the speed to the value defined by parameter 1208 CONST SPEED 7.  WARNING! Make sure that it is safe to continue operation in case of a communication break.                                                                                                    | 2           |

| Index | Name/Selection  | Description                                                                                                    | Def<br>FbEq |
|-------|-----------------|----------------------------------------------------------------------------------------------------|-------------|
|       | LAST SPEED      | Protection is active. The drive generates alarm IO COMM and freezes the speed to the level the drive was operating at. The speed is determined by the average speed over the previous 10 seconds.                                                               | 3           |
|       |                 | <b>WARNING!</b> Make sure that it is safe to continue operation in case of a communication break.                                                                                                    |             |
| 3019  | COMM FAULT TIME | Defines the time delay for the fieldbus communication break supervision. See parameter 3018 COMM FAULT FUNC.                                                                                                    | 3           |
|       | 0.060.0 s       | Delay time                                                                                                    | 1 = 0.1 s   |
| 3021  | AI1 FAULT LIMIT | Defines a fault level for analog input Al1. If parameter 3001 Al <min al1="" analog="" below="" drive="" falls="" fault="" fault,="" function="" input="" is="" level.<="" loss,="" on="" set="" signal="" td="" the="" to="" trips="" when=""><td>0</td></min> | 0           |
|       |                 | Do not set this limit below the level defined by parameter <i>1301</i> MINIMUM Al1.                                                                                                    |             |
|       | 0.0100.0%       | Value in percent of the full signal range                                                                                                    | 1 = 0.1%    |
| 3022  | AI2 FAULT LIMIT | Defines a fault level for analog input Al2. If parameter 3001 Al <min al2="" analog="" below="" drive="" falls="" fault="" fault,="" function="" input="" is="" level.<="" loss,="" on="" set="" signal="" td="" the="" to="" trips="" when=""><td>0</td></min> | 0           |
|       |                 | Do not set this limit below the level defined by parameter <i>1304</i> MINIMUM AI2.                                                                                                    |             |
|       | 0.0100.0%       | Value in percent of the full signal range                                                                                                    | 1 = 0.1%    |
| 3023  | WIRING FAULT    | Selects how the drive reacts when incorrect input power and motor cable connection is detected (i.e. the input power cable is connected to the motor connection of the drive).                                                                                  | ENABLE      |
|       |                 | <b>Note:</b> Changing this parameter setting is not recommended in normal use. The protection is to be disabled only with corner-grounded delta power systems and very long cables.                                                                             |             |
|       | DISABLE         | No action                                                                                                    | 0           |
|       | ENABLE          | The drive trips on fault OUTP WIRING.                                                                                                    | 1           |
| 31 AL | JTOMATIC RESET  | Automatic fault reset. Automatic resets are possible only for certain fault types and when the automatic reset function is activated for that fault type.                                                                                                    |             |
| 3101  | NR OF TRIALS    | Defines the number of automatic fault resets the drive performs within the time defined by parameter 3102 TRIAL TIME.                                                                                                    | 0           |
|       |                 | If the number of automatic resets exceeds the set number (within the trial time), the drive prevents additional automatic resets and remains stopped. The drive must be reset from control panel or from a source selected by parameter 1604 FAULT RESET SEL.   |             |
|       |                 | <b>Example:</b> Three faults have occurred during the trial time defined by parameter 3102. Last fault is reset only if the number defined by parameter 3101 is 3 or more.                                                                                      |             |
|       |                 | Trial time $ \begin{array}{ccc}                                   $                                                                                                    |             |
|       | 05              | Number of the automatic resets                                                                                                    | 1 = 1       |
| 3102  | TRIAL TIME      | Defines the time for the automatic fault reset function. See parameter 3101 NR OF TRIALS.                                                                                                    | 30          |
|       | 1.0600.0 s      | Time                                                                                                    | 1 = 0.1 s   |

| Index | Name/Selection                                                                                                    | Description                                                                                                    | Def<br>FbEq |
|-------|----------------------------------------------------------------------------------------------------|----------------------------------------------------------------------------------------------------|-------------|
| 3103  | DELAY TIME                                                                                                    | Defines the time that the drive will wait after a fault before attempting an automatic reset. See parameter 3101 NR OF TRIALS. If delay time is set to zero, the drive resets immediately.                                                                           | 0           |
|       | 0.0120.0 s                                                                                                    | Time                                                                                                    | 1 = 0.1 s   |
| 3104  | AR OVERCURRENT                                                                                                    | Activates/deactivates the automatic reset for the overcurrent fault. Automatically resets the fault (OVERCURRENT) after the delay set by par. 3103 DELAY TIME.                                                                                                    | DISABLE     |
|       | DISABLE                                                                                                    | Inactive                                                                                                    | 0           |
|       | ENABLE                                                                                                    | Active                                                                                                    | 1           |
| 3105  | AR OVERVOLTAGE                                                                                                    | Activates/deactivates the automatic reset for the intermediate link overvoltage fault. Automatically resets the fault (DC OVERVOLT) after the delay set by par. 3103 DELAY TIME.                                                                                     | DISABLE     |
|       | DISABLE                                                                                                    | Inactive                                                                                                    | 0           |
|       | ENABLE                                                                                                    | Active                                                                                                    | 1           |
| 3106  | AR UNDERVOLTAGE                                                                                                    | Activates/deactivates the automatic reset for the intermediate link undervoltage fault. Automatically resets the fault (DC UNDERVOLTAGE) after the delay set by par. 3103 DELAY TIME.                                                                                | DISABLE     |
|       | DISABLE                                                                                                    | Inactive                                                                                                    | 0           |
|       | ENABLE                                                                                                    | Active                                                                                                    | 1           |
| 3107  | AR AI <min< td=""><td>Activates/deactivates the automatic reset for fault Al<min (analog="" 3103="" after="" allowed="" automatically="" by="" delay="" fault="" input="" level).="" minimum="" par.="" resets="" set="" signal="" td="" the="" time.<="" under=""><td>DISABLE</td></min></td></min<> | Activates/deactivates the automatic reset for fault Al <min (analog="" 3103="" after="" allowed="" automatically="" by="" delay="" fault="" input="" level).="" minimum="" par.="" resets="" set="" signal="" td="" the="" time.<="" under=""><td>DISABLE</td></min> | DISABLE     |
|       | DISABLE                                                                                                    | Inactive                                                                                                    | 0           |
|       | ENABLE                                                                                                    | Active  WARNING! The drive may restart even after a long stop if the analog input signal is restored. Ensure that the use of this feature will not cause danger.                                                                                                    | 1           |
| 3108  | AR EXTERNAL FLT                                                                                                    | Activates/deactivates the automatic reset for the EXTERNAL FAULT 1/2. Automatically resets the fault after the delay set by par. 3103 DELAY TIME.                                                                                                    | DISABLE     |
|       | DISABLE                                                                                                    | Inactive                                                                                                    | 0           |
|       | ENABLE                                                                                                    | Active                                                                                                    | 1           |

| Index Name/Selection | Description                                                                                                    | Def<br>FbEq |
|----------------------|----------------------------------------------------------------------------------------------------|-------------|
| 32 SUPERVISION       | Signal supervision. Supervision status can be monitored with relay or transistor output. See parameter groups 14 RELAY OUTPUTS and 18 FREQ IN & TRAN OUT. |             |
| 3201 SUPERV 1 PARAM  | · · · · · · · · · · · · · · · · · · ·                                                                                                    | 103         |
| XX                   | Parameter index in group 01 OPERATING DATA. E.g. 102 = 0102 SPEED                                                                                         | 1 = 1       |
|                      |                                                                                                    |             |

| Index | Name/Selection        | Description                                                                                                    | Def<br>FbEq       |
|-------|-----------------------|----------------------------------------------------------------------------------------------------|-------------------|
| 3202  | SUPERV 1 LIM LO       | Defines the low limit for the first supervised signal selected by parameter 3201 SUPERV 1 PARAM. Supervision wakes up if the value is below the limit.               | -                 |
|       | XX                    | Setting range depends on parameter 3201 setting.                                                                                                    | -                 |
| 3203  | SUPERV 1 LIM HI       | Defines the high limit for the first supervised signal selected by parameter 3201 SUPERV 1 PARAM. Supervision wakes up if the value is above the limit.              | -                 |
|       | XX                    | Setting range depends on parameter 3201 setting.                                                                                                    | -                 |
| 3204  | SUPERV 2 PARAM        | Selects the second supervised signal. Supervision limits are defined by parameters 3205 SUPERV 2 LIM LO and 3206 SUPERV 2 LIM HI. See parameter 3201 SUPERV 1 PARAM. | 104               |
|       | XX                    | Parameter index in group 01 OPERATING DATA. E.g. 102 = 0102 SPEED                                                                                                    | 1 = 1             |
| 3205  | SUPERV 2 LIM LO       | Defines the low limit for the second supervised signal selected by parameter 3204 SUPERV 2 PARAM. Supervision wakes up if the value is below the limit.              | -                 |
|       | XX                    | Setting range depends on parameter 3204 setting.                                                                                                    | -                 |
| 3206  | SUPERV 2 LIM HI       | Defines the high limit for the second supervised signal selected by parameter 3204 SUPERV 2 PARAM. Supervision wakes up if the value is above the limit.             | -                 |
|       | XX                    | Setting range depends on parameter 3204 setting.                                                                                                    | -                 |
| 3207  | SUPERV 3 PARAM        | Selects the third supervised signal. Supervision limits are defined by parameters 3208 SUPERV 3 LIM LO and 3209 SUPERV 3 LIM HI. See parameter 3201 SUPERV 1 PARAM.  | 105               |
|       | XX                    | Parameter index in group 01 OPERATING DATA. E.g. 102 = 0102 SPEED                                                                                                    | 1 = 1             |
| 3208  | SUPERV 3 LIM LO       | Defines the low limit for the third supervised signal selected by parameter 3207 SUPERV 3 PARAM. Supervision wakes up if the value is below the limit.               | -                 |
|       | XX                    | Setting range depends on parameter 3207 setting.                                                                                                    | -                 |
| 3209  | SUPERV 3 LIM HI       | Defines the high limit for the third supervised signal selected by parameter 3207 SUPERV 3 PARAM. Supervision wakes up if the value is above the limit.              | -                 |
|       | XX                    | Setting range depends on parameter 3207 setting.                                                                                                    | -                 |
| 33 IN | FORMATION             | Firmware package version, test date etc.                                                                                                    |                   |
| 3301  | FW VERSION            | Displays the version of the firmware package.                                                                                                    |                   |
|       | 0.0000FFFF (hex)      | E.g. 241A                                                                                                    |                   |
| 3302  | LP VERSION            | Displays the version of the loading package.                                                                                                    | type<br>dependent |
|       | 0x20010x20FF<br>(hex) | 0x2001 = ACS350-0x (Eur GMD)                                                                                                    |                   |
| 3303  | TEST DATE             | Displays the test date.                                                                                                    | 00.00             |
|       |                       | Date value in format YY.WW (year, week)                                                                                                    |                   |

| Index | Name/Selection | Description                                                                                                    | Def<br>FbEq |  |
|-------|----------------|----------------------------------------------------------------------------------------------------|-------------|--|
| 3304  | DRIVE RATING   | Displays the drive current and voltage ratings.                                                                                                    | 0x0000      |  |
|       | 0x00000xFFFF   | Value in format XXXY:                                                                                                    |             |  |
|       | (hex)          | XXX = Nominal current of the drive in Amperes. An "A" indicates decimal point. For example if XXX is 8A8, nominal current is 8.8 A.                                                                                                    |             |  |
|       |                | Y = Nominal voltage of the drive:<br>1 = 1-phase 200240 V<br>2 = 3-phase 200240 V<br>4 = 3-phase 380480 V                                                                                                    |             |  |
| 34 PA | NEL DISPLAY    | Selection of actual signals to be displayed on the panel                                                                                                    |             |  |
| 3401  | SIGNAL1 PARAM  | Selects the first signal to be displayed on the control panel in display mode.  3404 3405  0137  0138  0138  0139  Assistant panel  0139                                                                                                    |             |  |
|       | 0, 102171      | Parameter index in group <i>01 OPERATING DATA</i> . E.g. 102 = <i>0102</i> SPEED. If value is set to 0, no signal is selected.                                                                                                    | 1 = 1       |  |
| 3402  | SIGNAL1 MIN    | Value is set to 0, no signal is selected.  Defines the minimum value for the signal selected by parameter 3401  SIGNAL1 PARAM.  Display value 3407  3406  Source value 3402  Note: Parameter is not effective if parameter 3404 OUTPUT1 DSP FORM setting is DIRECT. |             |  |
|       | XX             | Setting range depends on parameter 3401 setting.                                                                                                    | -           |  |
| 3403  | SIGNAL1 MAX    | Defines the maximum value for the signal selected by parameter 3401 SIGNAL1 PARAM. See figure in parameter 3402 SIGNAL1 MIN.                                                                                                    | -           |  |
|       |                | <b>Note:</b> Parameter is not effective if parameter <i>3404</i> OUTPUT1 DSP FORM setting is DIRECT.                                                                                                    |             |  |
|       | XX             | Setting range depends on parameter 3401 setting.                                                                                                    |             |  |

| Index | Name/Selection      | Description                                                                        |                                                                                             |                                 | Def<br>FbEq |  |
|-------|---------------------|------------------------------------------------------------------------------------|---------------------------------------------------------------------------------------------|---------------------------------|-------------|--|
| 3404  | OUTPUT1 DSP<br>FORM | Defines the format for the displayed signal (selected by par. 3401 SIGNAL1 PARAM). |                                                                                             |                                 | DIRECT      |  |
|       | +/-0                | Signed/Unsigned value. Unit is                                                     | selected by par                                                                             | rameter 3405 OUTPUT 1           | 0           |  |
|       | +/-0.0              | UNIT.                                                                              |                                                                                             |                                 | 1           |  |
|       | +/-0.00             | Example PI (3.14159):                                                              |                                                                                             |                                 | 2           |  |
|       | +/-0.000            | 3404 value +/-0                                                                    | Display                                                                                     | Range<br>-32768+32767           | 3           |  |
|       | +0                  | +/-0.0                                                                             | <u>+</u> 3<br><u>+</u> 3.1                                                                  | -32/00+32/0/                    | 4           |  |
|       | +0.0                | +/-0.00                                                                            | <u>+</u> 3.14                                                                               |                                 | 5           |  |
|       | +0.00               |                                                                                    | <u>+</u> 3.142                                                                              |                                 | 6           |  |
|       | +0.000              | +0 +0.0                                                                            | 3                                                                                           | 065535                          | 7           |  |
|       | 0.000               | +0.00                                                                              | 3.1<br>3.14                                                                                 |                                 |             |  |
|       |                     | +0.000                                                                             | 3.142                                                                                       |                                 |             |  |
|       | BAR METER           | Bar graph                                                                          |                                                                                             | <u> </u>                        | 8           |  |
|       | DIRECT              | Direct value. Decimal point loca source signal.                                    | tion and units o                                                                            | of measure are identical to the | 9           |  |
|       |                     | Note: Parameters 3402, 3403 and 34053407 are not effective.                        |                                                                                             |                                 |             |  |
| 3405  | OUTPUT1 UNIT        | Selects the unit for the for the d SIGNAL1 PARAM.                                  | Selects the unit for the for the displayed signal selected by parameter 3401 SIGNAL1 PARAM. |                                 |             |  |
|       |                     | <b>Note:</b> Parameter is not effective setting is DIRECT.                         |                                                                                             |                                 |             |  |
|       |                     | Note: Unit selection does not co                                                   |                                                                                             |                                 |             |  |
|       | NO UNIT             | No unit selected                                                                   | 0                                                                                           |                                 |             |  |
|       | Α                   | ampere                                                                             | 1                                                                                           |                                 |             |  |
|       | V                   | volt                                                                               |                                                                                             |                                 |             |  |
|       | Hz                  | hertz                                                                              |                                                                                             |                                 |             |  |
|       | %                   | percent                                                                            |                                                                                             |                                 |             |  |
|       | S                   | second                                                                             |                                                                                             |                                 |             |  |
|       | h                   | hour                                                                               |                                                                                             |                                 |             |  |
|       | rpm                 | revolutions per minute                                                             |                                                                                             |                                 |             |  |
|       | kh                  | kilohour                                                                           |                                                                                             |                                 | 8           |  |
|       | °C                  | celsius                                                                            |                                                                                             |                                 | 9           |  |
|       | lb ft               | pounds per foot                                                                    |                                                                                             |                                 | 10          |  |
|       | mA                  | milliampere                                                                        |                                                                                             |                                 | 11          |  |
|       | mV                  | millivolt                                                                          |                                                                                             |                                 | 12          |  |
|       | kW                  | kilowatt                                                                           |                                                                                             |                                 | 13          |  |
|       | W                   | watt                                                                               |                                                                                             |                                 |             |  |
|       | kWh                 | kilowatt hour                                                                      |                                                                                             |                                 | 14<br>15    |  |
|       | °F                  | fahrenheit                                                                         |                                                                                             |                                 | 16          |  |
|       | hp                  | horsepower                                                                         |                                                                                             |                                 | 17          |  |
|       | MWh                 | megawatt hour                                                                      |                                                                                             |                                 | 18          |  |
|       | m/s                 | meters per second                                                                  |                                                                                             |                                 | 19          |  |
|       |                     | cubic metres per hour                                                              |                                                                                             |                                 | 20          |  |

| Index | Name/Selection | Description                 | Def  |
|-------|----------------|-----------------------------|------|
|       |                |                             | FbEq |
|       | dm3/s          | cubic decimetres per second | 21   |
|       | bar            | bar                         | 22   |
|       | kPa            | kilopascal                  | 23   |
|       | GPM            | gallons per minute          | 24   |
|       | PSI            | pounds per square inch      | 25   |
|       | CFM            | cubic feet per minute       | 26   |
|       | ft             | foot                        | 27   |
|       | MGD            | millions of gallons per day | 28   |
|       | inHg           | inches of mercury           | 29   |
|       | FPM            | feet per minute             | 30   |
|       | kb/s           | kilobytes per second        | 31   |
|       | kHz            | kilohertz                   | 32   |
|       | Ohm            | ohm                         | 33   |
|       | ppm            | pulses per minute           | 34   |
|       | pps            | pulses per second           | 35   |
|       | l/s            | litres per second           | 36   |
|       | l/min          | litres per minute           | 37   |
|       | l/h            | litres per hour             | 38   |
|       | m3/s           | cubic metres per second     | 39   |
|       | m3/m           | cubic meters per minute     | 40   |
|       | kg/s           | kilograms per second        | 41   |
|       | kg/m           | kilograms per minute        | 42   |
|       | kg/h           | kilograms per hour          | 43   |
|       | mbar           | millibar                    | 44   |
|       | Pa             | pascal                      | 45   |
|       | GPS            | gallons per second          | 46   |
|       | gal/s          | gallons per second          | 47   |
|       | gal/m          | gallons per minute          | 48   |
|       | gal/h          | gallons per hour            | 49   |
|       | ft3/s          | cubic feet per second       | 50   |
|       | ft3/m          | cubic feet per minute       | 51   |
|       | ft3/h          | cubic feet per hour         | 52   |
|       | lb/s           | pounds per second           | 53   |
|       | lb/m           | pounds per minute           | 54   |
|       | lb/h           | pounds per hour             | 55   |
|       | FPS            | feet per second             | 56   |
|       | ft/s           | feet per second             | 57   |
|       | inH2O          | inches of water             | 58   |
|       | in wg          | inches of water gauge       | 59   |
|       | ft wg          | feet on water gauge         | 60   |
|       | Ibsi           | pounds per squared inch     | 61   |

| Index | Name/Selection      | Description                                                                                                    | Def<br>FbEq |
|-------|---------------------|----------------------------------------------------------------------------------------------------|-------------|
|       | ms                  | millisecond                                                                                                    | 62          |
|       | Mrev                | millions of revolutions                                                                                             | 63          |
|       | d                   | days                                                                                                    | 64          |
|       | inWC                | inches of water column                                                                                              | 65          |
|       | m/min               | meters per minute                                                                                                   | 66          |
|       | Nm                  | Newton meter                                                                                                    | 67          |
|       | %ref                | reference in percentage                                                                                             | 117         |
|       | %act                | actual value in percentage                                                                                          | 118         |
|       | %dev                | deviation in percentage                                                                                             | 119         |
|       | % LD                | load in percentage                                                                                                  | 120         |
|       | % SP                | set point in percentage                                                                                             | 121         |
|       | %FBK                | feedback in percentage                                                                                              | 122         |
|       | lout                | output current (in percentage)                                                                                      | 123         |
|       | Vout                | output voltage                                                                                                    | 124         |
|       | Fout                | output frequency                                                                                                    | 125         |
|       | Tout                | output torque                                                                                                    | 126         |
|       | Vdc                 | DC voltage                                                                                                    | 127         |
| 3406  | OUTPUT1 MIN         | Sets the minimum display value for the signal selected by parameter 3401 SIGNAL1 PARAM. See par. 3402 SIGNAL1 MIN.  | -           |
|       |                     | <b>Note:</b> Parameter is not effective if parameter 3404 OUTPUT1 DSP FORM setting is DIRECT.                       |             |
|       | XX                  | Setting range depends on parameter 3401 setting.                                                                    | -           |
| 3407  | OUTPUT1 MAX         | Sets the maximum display value for the signal selected by parameter 3401 SIGNAL1 PARAM. See par. 3402 SIGNAL1 MIN.  | -           |
|       |                     | <b>Note:</b> Parameter is not effective if parameter 3404 OUTPUT1 DSP FORM setting is DIRECT.                       |             |
|       | XX                  | Setting range depends on parameter 3401 setting.                                                                    | -           |
| 3408  | SIGNAL2 PARAM       | Selects the second signal to be displayed on the control panel in display mode. See par. <i>3401</i> SIGNAL1 PARAM. | 104         |
|       | 0, 102171           | Parameter index in group 01 OPERATING DATA. E.g. 102 = 0102 SPEED. If value is set to 0, no signal is selected.     | 1 = 1       |
| 3409  | SIGNAL2 MIN         | Defines the minimum value for the signal selected by parameter 3408 SIGNAL2 PARAM. See par. 3402 SIGNAL1 MIN.       | -           |
|       | XX                  | Setting range depends on parameter 3408 setting.                                                                    | -           |
| 3410  | SIGNAL2 MAX         | Defines the maximum value for the signal selected by parameter 3408 SIGNAL2 PARAM. See par 3402 SIGNAL1 MIN.        | -           |
|       | XX                  | Setting range depends on parameter 3408 setting.                                                                    | -           |
| 3411  | OUTPUT2 DSP<br>FORM | Defines the format for the displayed signal selected by par. 3408 SIGNAL2 PARAM.                                    | DIRECT      |
|       |                     | See parameter 3404 OUTPUT1 DSP FORM.                                                                                | -           |
| 3412  | OUTPUT2 UNIT        | Selects the unit for the for the displayed signal selected by parameter 3408 SIGNAL2 PARAM.                         | -           |
|       |                     | See parameter 3405 OUTPUT1 UNIT.                                                                                    | -           |

| Index | Name/Selection      | Description                                                                                                    | Def<br>FbEq |
|-------|---------------------|----------------------------------------------------------------------------------------------------|-------------|
| 3413  | OUTPUT2 MIN         | Sets the minimum display value for the signal selected by parameter 3408 SIGNAL2 PARAM. See par. 3402 SIGNAL1 MIN.                                                                                                    | -           |
|       | XX                  | Setting range depends on parameter 3408 setting.                                                                                                    | -           |
| 3414  | OUTPUT2 MAX         | Sets the maximum display value for the signal selected by parameter 3408 SIGNAL2 PARAM. See par. 3402 SIGNAL1 MIN.                                                                                                    | -           |
|       | XX                  | Setting range depends on parameter 3408 setting.                                                                                                    | -           |
| 3415  | SIGNAL3 PARAM       | Selects the third signal to be displayed on the control panel in display mode. See par <i>3401</i> SIGNAL1 PARAM.                                                                                                    | 105         |
|       | 0, 102171           | Parameter index in group 01 OPERATING DATA. E.g. 102 = 0102 SPEED. If value is set to 0, no signal is selected.                                                                                                    | 1 = 1       |
| 3416  | SIGNAL3 MIN         | Defines the minimum value for the signal selected by parameter 3415. See par. 3402 SIGNAL1 MIN.                                                                                                    | -           |
|       | XX                  | Setting range depends on parameter 3415 SIGNAL 3 PARAM setting.                                                                                                    | -           |
| 3417  | SIGNAL3 MAX         | Defines the maximum value for the signal selected by parameter 3415 SIGNAL3 PARAM. See par. 3402 SIGNAL1 MIN.                                                                                                    | -           |
|       | XX                  | Setting range depends on parameter 3415 SIGNAL3 PARAM setting.                                                                                                    | -           |
| 3418  | OUTPUT3 DSP<br>FORM | Defines the format for the displayed signal selected by par. 3415 SIGNAL3 PARAM.                                                                                                    | DIRECT      |
|       |                     | See parameter 3404 OUTPUT1 DSP FORM.                                                                                                    | -           |
| 3419  | OUTPUT3 UNIT        | Selects the unit for the for the displayed signal selected by parameter 3415 SIGNAL3 PARAM.                                                                                                    | -           |
|       |                     | See parameter 3405 OUTPUT1 UNIT.                                                                                                    | -           |
| 3420  | OUTPUT3 MIN         | Sets the minimum display value for the signal selected by parameter 3415 SIGNAL3 PARAM. See par. 3402 SIGNAL1 MIN.                                                                                                    | -           |
|       | XX                  | Setting range depends on parameter 3415 SIGNAL3 PARAM setting.                                                                                                    | -           |
| 3421  | OUTPUT3 MAX         | Sets the maximum display value for the signal selected by parameter 3415 SIGNAL3 PARAM. See par. 3402 SIGNAL1 MIN.                                                                                                    | -           |
|       | XX                  | Setting range depends on parameter 3415 setting.                                                                                                    | -           |
| 35 MG | OTOR TEMP<br>S      | Motor temperature measurement. See section <i>Motor temperature</i> measurement through the standard I/O on page 120.                                                                                                    |             |
| 3501  | SENSOR TYPE         | Activates the motor temperature measurement function and selects the sensor type. See also parameter group 15 ANALOGUE OUTPUTS.                                                                                                    | NONE        |
|       | NONE                | The function is inactive.                                                                                                    | 0           |
|       | 1 x PT100           | The function is active. The temperature is measured with one Pt 100 sensor. Analog output AO feeds constant current through the sensor. The sensor resistance increases as the motor temperature rises, as does the voltage over the sensor. The temperature measurement function reads the voltage through analog input AI1/2 and converts it to degrees centigrade. | 1           |
|       | 2 x PT100           | The function is active. Temperature is measured using two Pt 100 sensors. See selection 1 x PT100.                                                                                                    | 2           |
|       | 3 x PT100           | The function is active. Temperature is measured using three Pt 100 sensors. See selection 1 x PT100.                                                                                                    | 3           |

| Index | Name/Selection  | Description                                                                                                    | Def<br>FbEq |
|-------|-----------------|----------------------------------------------------------------------------------------------------|-------------|
|       | PTC             | The function is active. The temperature is supervised using PTC sensor.  Analog output AO feeds constant current through the sensor. The resistance of the sensor increases sharply as the motor temperature rises over the PTC reference temperature (Tref), as does the voltage over the resistor. The temperature measurement function reads the voltage through analog input Al1/2 and converts it into ohms. The figure below shows typical PTC sensor resistance values as a function of the motor operating temperature.  Ohm  4000  Temperature Resistance  Normal 0 1.5 kohm  Excessive ≥ 4 kohm | 4           |
|       | THERM(0)        | The function is active. Motor temperature is monitored using a PTC sensor (see selection PTC) connected to drive via a normally closed thermistor relay connected to a digital input. 0 = motor overtemperature.                                                                                                    | 5           |
|       | THERM(1)        | The function is active. Motor temperature is monitored using a PTC sensor (see selection PTC) connected to drive via a normally open thermistor relay connected to a digital input. 1 = motor overtemperature.                                                                                                    | 6           |
| 3502  | INPUT SELECTION | Selects the source for the motor temperature measurement signal.                                                                                                    | Al1         |
|       | Al1             | Analog input AI1. Used when PT100 or PTC sensor is selected for the temperature measurement.                                                                                                    | 1           |
|       | Al2             | Analog input Al2. Used when PT100 or PTC sensor is selected for the temperature measurement                                                                                                    | 2           |
|       | DI1             | Digital input DI1. Used when par. <i>3501</i> SENSOR TYPE value is set to THERMI(0)/(1).                                                                                                    | 3           |
|       | DI2             | Digital input DI2. Used when par. 3501 SENSOR TYPE value is set to THERMI(0)/(1).                                                                                                    | 4           |
|       | DI3             | Digital input DI3. Used when par. 3501 SENSOR TYPE value is set to THERMI(0)/(1).                                                                                                    | 5           |
|       | DI4             | Digital input DI4. Used when par. 3501 SENSOR TYPE value is set to THERMI(0)/(1).                                                                                                    | 6           |
|       | DI5             | Digital input DI5. Used when par. 3501 SENSOR TYPE value is set to THERMI(0)/(1).                                                                                                    | 7           |
| 3503  | ALARM LIMIT     | Defines the alarm limit for motor temperature measurement. Alarm MOTOR TEMP indication is given when the limit is exceeded. When par. 3501 SENSOR TYPE value is set to THERMI(0)/(1): 1 = alarm.                                                                                                    | 0           |
|       | XX              | Alarm limit                                                                                                    | -           |
| 3504  | FAULT LIMIT     | Defines the fault trip limit for motor temperature measurement. The drive trips on fault MOT OVERTEMP when the limit is exceeded. When par. 3501 SENSOR TYPE value is set to THERMI(0)/(1): 1 = fault.                                                                                                    | 0           |
|       | XX              | Fault limit                                                                                                    | -           |

| Index  | Name/Selection      | Description                                                                                                    | Def<br>FbEq |
|--------|---------------------|----------------------------------------------------------------------------------------------------|-------------|
| 3505   | AO EXCITATION       | Enables current feed from analog output AO. Parameter setting overrides parameter group 15 ANALOGUE OUTPUTS settings.      | DISABLE     |
|        |                     | With PTC the output current is 1.6 mA.                                                                                     |             |
|        |                     | With Pt 100 the output current is 9.1 mA.                                                                                  |             |
|        | DISABLE             | Disabled                                                                                                    | 0           |
|        | ENABLE              | Enabled                                                                                                    | 1           |
| 36 TII | MED FUNCTIONS       | Time periods 1 to 4 and booster signal. See section <i>Timed functions</i> on page 127.                                    |             |
| 3601   | TIMERS ENABLE       | Selects the source for the timed function enable signal.                                                                   | NOT SEL     |
|        | NOT SEL             | Timed function is not selected.                                                                                            | 0           |
|        | DI1                 | Digital input DI. Timed function enable by a rising edge of DI1.                                                           | 1           |
|        | DI2                 | See selection DI1.                                                                                                    | 2           |
|        | DI3                 | See selection DI1.                                                                                                    | 3           |
|        | DI4                 | See selection DI1.                                                                                                    | 4           |
|        | DI5                 | See selection DI1.                                                                                                    | 5           |
|        | ACTIVE              | Timed function is always enabled.                                                                                          | 7           |
|        | DI1(INV)            | Inverted digital input DI1. Timed function enable by a falling edge of DI1.                                                | -1          |
|        | DI2(INV)            | See selection DI1(INV).                                                                                                    | -2          |
|        | DI3(INV)            | See selection DI1(INV).                                                                                                    | -3          |
|        | DI4(INV)            | See selection DI1(INV).                                                                                                    | -4          |
|        | DI5(INV)            | See selection DI1(INV).                                                                                                    | -5          |
| 3602   | START TIME 1        | Defines the daily start time 1. The time can be changed in 2 second steps.                                                 | 00:00:00    |
|        | 00:00:0023:59:58    | hours:minutes:seconds. Example: If parameter value is set to 07:00:00, the timed function is activated at 7:00 (7 a.m).    |             |
| 3603   | STOP TIME 1         | Defines the daily stop time 1. The time can be changed in 2 second steps.                                                  | 00:00:00    |
|        | 00:00:0023:59:58    | hours:minutes:seconds. Example: If parameter value is set to 18:00:00, the timed function is deactivated at 18:00 (6 p.m). |             |
| 3604   | START DAY 1         | Defines the start day 1.                                                                                                   | MONDAY      |
|        | MONDAY              |                                                                                                    | 1           |
|        | TUESDAY             | Example: If parameter value is set to MONDAY, timed function 1 is active                                                   | 2           |
|        | WEDNESDAY           | from Monday midnight (00:00:00).                                                                                           | 3           |
|        | THURSDAY            |                                                                                                    | 4           |
|        | FRIDAY              | <u> </u>                                                                                                    | 5           |
|        | SATURDAY            | <u> </u>                                                                                                    | 6           |
|        | SUNDAY              | <u> </u>                                                                                                    | 7           |
| 3605   | STOP DAY 1          | Defines the stop day 1.                                                                                                    | MONDAY      |
|        | See parameter 3604. | If parameter is set to FRIDAY, timed function 1 is deactivated on Friday midnight (23:59:58).                              |             |
| 3606   | START TIME 2        | See parameter 3602 START TIME 1.                                                                                           |             |
|        |                     | See parameter 3602 START TIME 1.                                                                                           |             |
| 3607   | STOP TIME 2         | See parameter 3603 STOP TIME 1.                                                                                            |             |
|        |                     | See parameter 3603 STOP TIME 1.                                                                                            |             |

| Index | Name/Selection | Description                                           | Def     |
|-------|----------------|-------------------------------------------------------|---------|
|       |                |                                                       | FbEq    |
| 3608  | START DAY 2    | See parameter 3604 START DAY 1.                       |         |
|       |                | See parameter 3604 START DAY 1.                       |         |
| 3609  | STOP DAY 2     | See parameter 3605 STOP DAY 1.                        |         |
|       |                | See parameter 3605 STOP DAY 1.                        |         |
| 3610  | START TIME 3   | See parameter 3602 START TIME 1.                      |         |
|       |                | See parameter 3602 START TIME 1.                      |         |
| 3611  | STOP TIME 3    | See parameter 3603 STOP TIME 1.                       |         |
|       |                | See parameter 3603 STOP TIME 1.                       |         |
| 3612  | START DAY 3    | See parameter 3604 START DAY 1.                       |         |
|       |                | See parameter 3604 START DAY 1.                       |         |
| 3613  | STOP DAY 3     | See parameter 3605 STOP DAY 1.                        |         |
|       |                | See parameter 3605 STOP DAY 1.                        |         |
| 3614  | START TIME 4   | See parameter 3602 START TIME 1.                      |         |
|       |                | See parameter 3602 START TIME 1.                      |         |
| 3615  | STOP TIME 4    | See parameter 3603 STOP TIME 1.                       |         |
|       |                | See parameter 3603 STOP TIME 1.                       |         |
| 3616  | START DAY 4    | See parameter 3604 START DAY 1.                       |         |
|       |                | See parameter 3604 START DAY 1.                       |         |
| 3617  | STOP DAY 4     | See parameter 3605 STOP DAY 1.                        |         |
|       |                | See parameter 3605 STOP DAY 1.                        |         |
| 3622  | BOOSTER SEL    | Selects the source for the booster activation signal. | NOT SEL |
|       | NOT SEL        | No booster activation signal                          | 0       |
|       | DI1            | Digital input DI1. 1 = active, 0 = inactive.          | 1       |
|       | DI2            | See selection DI1.                                    | 2       |
|       | DI3            | See selection DI1.                                    | 3       |
|       | DI4            | See selection DI1.                                    | 4       |
|       | DI5            | See selection DI1.                                    | 5       |
|       | DI1(INV)       | Inverted digital input DI1. 0 = active, 1 = inactive. | -1      |
|       | DI2(INV)       | See selection DI1(INV).                               | -2      |
|       | DI3(INV)       | See selection DI1(INV).                               | -3      |
|       | DI4(INV)       | See selection DI1(INV).                               | -4      |
|       | DI5(INV)       | See selection DI1(INV).                               | -5      |
|       |                |                                                       |         |

| Index | Name/Selection   | Description                                                                                                    | Def<br>FbEq |
|-------|------------------|----------------------------------------------------------------------------------------------------|-------------|
| 3623  | BOOSTER TIME     | Defines the time inside which the booster is deactivated after the booster activation signal is switched off.                                                                         | 00:00:00    |
|       | 00:00:0023:59:58 | hours:minutes:seconds                                                                                                    |             |
|       |                  | Example: If parameter 3622 BOOSTER SEL is set to DI1 and 3623 BOOSTER TIME is set to 01:30:00, the booster is active for 1 hour and 30 minutes after digital input DI is deactivated. |             |
|       |                  | Booster active —                                                                                                    |             |
|       |                  | DI Booster time                                                                                                    |             |
| 3626  | TIMED FUNC 1 SRC | Selects the time periods for TIMED FUNC 1 SCR. Timed function can consists of 04 time periods and a booster.                                                                          | NOT SEL     |
|       | NOT SEL          | No time periods selected                                                                                                    | 0           |
|       | T1               | Time period 1                                                                                                    | 1           |
|       | T2               | Time period 2                                                                                                    | 2           |
|       | T1+T2            | Time periods 1 and 2                                                                                                    | 3           |
|       | T3               | Time period 3                                                                                                    | 4           |
|       | T1+T3            | Time periods 1 and 3                                                                                                    | 5           |
|       | T2+T3            | Time periods 2 and 3                                                                                                    | 6           |
|       | T1+T2+T3         | Time periods 1, 2 and 3                                                                                                    | 7           |
|       | T4               | Time period 4                                                                                                    | 8           |
|       | T1+T4            | Time periods 1 and 4                                                                                                    | 9           |
|       | T2+T4            | Time periods 2 and 4                                                                                                    | 10          |
|       | T1+T2+T4         | Time periods 1, 2 and 4                                                                                                    | 11          |
|       | T3+T4            | Time periods 4 and 3                                                                                                    | 12          |
|       | T1+T3+T4         | Time periods 1, 3 and 4                                                                                                    | 13          |
|       | T2+T3+T4         | Time periods 2, 3 and 4                                                                                                    | 14          |
|       | T1+T2+T3+T4      | Time periods 1, 2, 3 and 4                                                                                                    | 15          |
|       | BOOSTER          | Booster                                                                                                    | 16          |
|       | T1+B             | Booster and time period 1                                                                                                    | 17          |
|       | T2+B             | Booster and time period 2                                                                                                    | 18          |
|       | T1+T2+B          | Booster and time periods 1 and 2                                                                                                    | 19          |
|       | Т3+В             | Booster and time period 3                                                                                                    | 20          |
|       | T1+T3+B          | Booster and time periods 1 and 3                                                                                                    | 21          |
|       | T2+T3+B          | Booster and time periods 2 and 3                                                                                                    | 22          |
|       | T1+T2+T3+B       | Booster and time periods 1, 2 and 3                                                                                                    | 23          |
|       | T4+B             | Booster and time period 4                                                                                                    | 24          |
|       | T1+T4+B          | Booster and time periods 1 and 4                                                                                                    | 25          |
|       | T2+T4+B          | Booster and time periods 2 and 4                                                                                                    | 26          |
|       | T1+T2+T4+B       | Booster and time periods 1, 2 and 4                                                                                                    | 27          |

| Index | Name/Selection   | Description                                                                                                    | Def<br>FbEq |
|-------|------------------|----------------------------------------------------------------------------------------------------|-------------|
|       | T3+T4+B          | Booster and time periods 3 and 4                                                                                                    | 28          |
|       | T1+T3+T4+B       | Booster and time periods 1, 3 and 4                                                                                                    | 29          |
|       | T2+T3+T4+B       | Booster and time periods 2, 3 and 4                                                                                                    | 30          |
|       | T1+2+3+4+B       | Booster and time periods 1, 2, 3 and 4                                                                                                    | 31          |
| 3627  | TIMED FUNC 2 SRC | See parameter 3626 TIMED FUNC 1 SRC.                                                                                                    |             |
|       |                  | See parameter 3626 TIMED FUNC 1 SRC.                                                                                                    |             |
| 3628  | TIMED FUNC 3 SRC | See parameter 3626 TIMED FUNC 1 SRC.                                                                                                    |             |
|       |                  | See parameter 3626 TIMED FUNC 1 SRC.                                                                                                    |             |
| 3629  | TIMED FUNC 4 SRC | See parameter 3626 TIMED FUNC 1 SRC.                                                                                                    |             |
|       |                  | See parameter 3626 TIMED FUNC 1 SRC.                                                                                                    |             |
| 40 PF | ROCESS PID SET 1 | Process PID (PID1) control parameter set 1. See section <i>PID control</i> on page <i>116</i> .                                                                                                    |             |
| 4001  | GAIN             | Defines the gain for the process PID controller. Great gain may cause speed oscillation.                                                                                                    | 1           |
|       | 0.1100.0         | Gain. When value is set to 0.1, the PID controller output changes one-tenth as much as the error value. When value is set to 100, the PID controller output changes one hundred times as much as the error value.                                                                                                    | 1 = 0.1     |
| 4002  | INTEGRATION TIME | Defines the integration time for the process PID1 controller. The integration time defines the rate at which the controller output changes when the error value is constant. The shorter the integration time, the faster the continuous error value is corrected. Too short an integration time makes the control unstable.  A = Error B = Error value step C = Controller output with gain = 1 D = Controller output with gain = 10 C (4001 = 1) | 60          |
|       | 0.03600.0 s      | Integration time. If parameter value is set to zero, integration (I-part of the PID controller) is disabled.                                                                                                    | 1 = 0.1 s   |

| Index | Name/Selection   | Description                                                                                                    | Def<br>FbEq |
|-------|------------------|----------------------------------------------------------------------------------------------------|-------------|
| 4003  | DERIVATION TIME  | Defines the derivation time for the process PID controller. Derivative action boosts the controller output if the error value changes. The longer the derivation time, the more the speed controller output is boosted during the change. If the derivation time is set to zero, the controller works as a PI controller, otherwise as a PID controller. | 0           |
|       |                  | The derivation makes the control more responsive for disturbances.                                                                                                    |             |
|       |                  | The derivative is filtered with a 1-pole filter. Filter time constant is defined by parameter 4004 PID DERIV FILTER.                                                                                                    |             |
|       |                  | Error Process error value                                                                                                    |             |
|       |                  | 0%                                                                                                    |             |
|       |                  | PID output D nort of controller output                                                                                                    |             |
|       |                  | Gain 4001                                                                                                    |             |
|       |                  | <b>←</b> 4003 <b>→</b>                                                                                                    |             |
|       | 0.010.0 s        | Derivation time. If parameter value is set to zero, the derivative part of the PID controller is disabled.                                                                                                    | 1 = 0.1 s   |
| 4004  | PID DERIV FILTER | Defines the filter time constant for the derivative part of the process PID controller. Increasing the filter time smooths the derivative and reduces noise.                                                                                                    | 1           |
|       | 0.010.0 s        | Filter time constant. If parameter value is set to zero, the derivative filter is disabled.                                                                                                    | 1 = 0.1 s   |
| 4005  | ERROR VALUE INV  | Selects the relationship between the feedback signal and drive speed.                                                                                                    | NO          |
|       | NO               | Normal: A decrease in feedback signal increases drive speed. Error = Ref - Fbk                                                                                                    | 0           |
|       | YES              | Inverted: A decrease in feedback signal decreases drive speed. Error = Fbk - Ref                                                                                                    | 1           |
| 4006  | UNITS            | Selects the unit for PID controller actual values.                                                                                                    | %           |
|       |                  | See parameter 3405 OUTPUT1 UNIT selections NO UNITMrev.                                                                                                    | 063         |
| 4007  | UNIT SCALE       | Defines the decimal point location for the display parameter selected by parameter 4006 UNITS.                                                                                                    | 1           |
|       | 03               | Example PI (3.14159)                                                                                                    | 1 = 1       |
|       |                  | 4007 value Entry Display                                                                                                    |             |
|       |                  | 0 0003 3 1 1 0031 3.1                                                                                                    |             |
|       |                  | 2 0314 3.14                                                                                                    |             |
|       |                  | 3 3142 3.142                                                                                                    |             |

| Index | Name/Selection | Description                                                                                                    | Def<br>FbEq |
|-------|----------------|----------------------------------------------------------------------------------------------------|-------------|
| 4008  | 0% VALUE       | Defines together with parameter 4009 100% VALUE the scaling applied to the PID controller's actual values.  Units (4006) Scale (4007) +1000%  4009                                                                                                    | 0           |
|       | XX             | Unit and range depend on the unit and scale defined by parameters 4006 UNITS and 4007 UNIT SCALE.                                                                                                    |             |
| 4009  | 100% VALUE     | Defines together with parameter 4008 0% VALUE the scaling applied to the PID controller's actual values.                                                                                                    | 100         |
|       | XX             | Unit and range depend on the unit and scale defined by parameters 4006 UNITS and 4007 UNIT SCALE.                                                                                                    |             |
| 4010  | SET POINT SEL  | Selects the source for the process PID controller reference signal.                                                                                                    | Al1         |
|       | KEYPAD         | Control panel                                                                                                    | 0           |
|       | Al1            | Analog input Al1                                                                                                    | 1           |
|       | Al2            | Analog input Al2                                                                                                    | 2           |
|       | COMM           | Fieldbus reference REF2                                                                                                    | 8           |
|       | COMM+AI1       | Summation of fieldbus reference REF2 and analog input Al1. See section<br>Reference selection and correction on page 233.                                                                                                    | 9           |
|       | COMM*AI1       | Multiplication of fieldbus reference REF2 and analog input Al1. See section<br>Reference selection and correction on page 233.                                                                                                    | 10          |
|       | DI3U,4D(RNC)   | Digital input 3: Reference increase. Digital input DI4: Reference decrease. Stop command resets the reference to zero. The reference is not saved if the control source is changed from EXT1 to EXT2, from EXT2 to EXT1 or from LOC to REM.                             | 11          |
|       | DI3U,4D (NC)   | Digital input 3: Reference increase. Digital input DI4: Reference decrease. The program stores the active reference (not reset by a stop command). The reference is not saved if the control source is changed from EXT1 to EXT2, from EXT2 to EXT1 or from LOC to REM. | 12          |
|       | Al1+Al2        | Reference is calculated with the following equation:<br>REF = AI1(%) + AI2(%) - 50%                                                                                                    | 14          |
|       | Al1*Al2        | Reference is calculated with the following equation:<br>REF = Al(%) · (Al2(%) / 50%)                                                                                                    | 15          |
|       | AI1-AI2        | Reference is calculated with the following equation:<br>REF = AI1(%) + 50% - AI2(%)                                                                                                    | 16          |
|       | AI1/AI2        | Reference is calculated with the following equation:<br>REF = AI1(%) · (50% / AI2 (%))                                                                                                    | 17          |
|       | INTERNAL       | A constant value defined by parameter 4011 INTERNAL SETPNT                                                                                                    | 19          |
|       | DI4U,5D(NC)    | See selection DI3U,4D (NC).                                                                                                    | 31          |
|       | FREQ INPUT     | Frequency input                                                                                                    | 32          |

| Index | Name/Selection  | Description                                                                                                    | Def<br>FbEq |
|-------|-----------------|----------------------------------------------------------------------------------------------------|-------------|
|       | SEQ PROG OUT    | Sequence programming output. See parameter group 84 SEQUENCE PROG.                                                                                                    | 33          |
| 4011  | INTERNAL SETPNT | Selects a constant value as process PID controller reference, when parameter 4010 SET POINT SEL value is set to INTERNAL.                                                                                                    | 40          |
|       | XX              | Unit and range depend on the unit and scale defined by parameters 4006 UNITS and 4007 UNIT SCALE.                                                                                                    |             |
| 4012  | SETPOINT MIN    | Defines the minimum value for the selected PID reference signal source. See parameter 4010 SET POINT SEL                                                                                                    | 0           |
|       | -500.0500.0%    | Value in percent.  Example: Analog input Al1 is selected as the PID reference source (value of parameter 4010 is Al1). The reference minimum and maximum correspond the 1301 MINIMUM Al1 and 1302 MAXIMUM Al1 settings as follows:  Ref MAX > MIN 4012 MIN MIN 4012 MIN > MAX MIN 4013 MIN > MAX MIN 4013 MIN Al1 (MIN) MIN > MAX MIN 4013 MIN Al1 (MIN) MIN > MAX MIN 4013 MIN Al1 (%) MIN Al1 (%) MIN MAX MIN 4013 MIN MAX MIN 4013 MIN MAX MIN 4013 MIN MAX MIN 4013 MIN MAX MIN 4013 MIN MAX MIN 4013 MIN MAX MIN 4013 MIN MIN MAX MIN 4013 MIN MIN MAX MIN MIN MAX MIN MIN MAX MIN MIN MAX MIN MIN MIN MAX MIN MIN MAX MIN MIN MAX MIN MIN MAX MIN MIN MAX MIN MIN MAX MIN MIN MAX MIN MIN MAX MIN MIN MAX MIN MIN MAX MIN MIN MAX MIN MIN MAX MIN MIN MAX MIN MIN MAX MIN MIN MAX MIN MAX MIN MIN MAX MIN MIN MAX MIN MIN MAX MIN MIN MAX MIN MIN MAX MIN MIN MAX MIN MIN MAX MIN MIN MAX MIN MIN MAX MIN MIN MAX MIN MAX MIN MAX MIN MAX MIN MAX MIN MAX MIN MIN MAX MIN MAX MI | 1 = 0.1%    |
| 4013  | SETPOINT MAX    | Defines the maximum value for the selected PID reference signal source. See parameters 4010 SET POINT SEL and 4012 SETPOINT MIN.                                                                                                    | 100         |
|       | -500.0500.0%    | Value in percent                                                                                                    | 1 = 0.1%    |
| 4014  | FBK SEL         | Selects the process actual value (feedback signal) for the process PID controller: The sources for the variables ACT1 and ACT2 are further defined by parameters 4016 ACT1 INPUT and 4017 ACT2 INPUT.                                                                                                    | ACT1        |
|       | ACT1            | ACT1                                                                                                    | 1           |
|       | ACT1-ACT2       | Subtraction of ACT1 and ACT 2                                                                                                    | 2           |
|       | ACT1+ACT2       | Addition of ACT1 and ACT2                                                                                                    | 3           |
|       | ACT1*ACT2       | Multiplication of ACT1 and ACT2                                                                                                    | 4           |
|       | ACT1/ACT2       | Division of ACT1 and ACT2                                                                                                    | 5           |
|       | MIN(ACT1,2)     | Selects the smaller of ACT1 and ACT2                                                                                                    | 6           |
|       | MAX(ACT1,2)     | Selects the higher of ACT1 and ACT2                                                                                                    | 7           |
|       | sqrt(ACT1-2)    | Square root of the subtraction of ACT1 and ACT2                                                                                                    | 8           |
|       | sqA1+sqA2       | Addition of the square root of ACT1 and the square root of ACT2                                                                                                    | 9           |
|       | sqrt(ACT1)      | Square root of ACT1                                                                                                    | 10          |
|       | COMM FBK 1      | Signal 0158 PID COMM VALUE 1 value                                                                                                    | 11          |
|       | COMM FBK 2      | Signal 0159 PID COMM VALUE 2 value                                                                                                    | 12          |
| 4015  | FBK MULTIPLIER  | Defines an extra multiplier for the value defined by parameter 4014 FBK SEL. Parameter is used mainly in applications where feedback value is calculated from a other variable (e.g. flow from pressure difference).                                                                                                    | 0           |
|       | -32.76832.767   | Multiplier. If parameter value is set to zero, no multiplier is used.                                                                                                    | 1 = 0.001   |
| 4016  | ACT1 INPUT      | Defines the source for actual value ACT1. ACT1 forms the feedback value used in process PID control. See parameter 4014 FBK SEL.                                                                                                    | Al2         |
|       | Al1             | Analog input Al1                                                                                                    | 1           |

| Index | Name/Selection  | Description                                                                                                    | Def<br>FbEq |
|-------|-----------------|----------------------------------------------------------------------------------------------------|-------------|
|       | Al2             | Analog input Al2                                                                                                    | 2           |
|       | CURRENT         | Scaled current: Minimum ACT1 = 0 A, maximum ACT1 = $2 \cdot I_{nom}$ .                                                                                                    | 3           |
|       | TORQUE          | Scaled torque: Minimum ACT1 = $-2 \cdot T_{\text{nom}}$ , maximum ACT1 = $2 \cdot T_{\text{nom}}$ .                                                                                                    | 4           |
|       | POWER           | Scaled power: Minimum ACT1 = $-2 \cdot P_{\text{nom}}$ , maximum ACT1 = $2 \cdot P_{\text{nom}}$ .                                                                                                    | 5           |
|       | COMM ACT 1      | Signal 0158 PID COMM VALUE 1 value                                                                                                    | 6           |
|       | COMM ACT 2      | Signal 0159 PID COMM VALUE 2 value                                                                                                    | 7           |
|       | FREQ INPUT      | Frequency input                                                                                                    | 8           |
| 4017  | ACT2 INPUT      | Defines the source for actual value ACT2. ACT2 forms the feedback value used in process PID control. See parameter 4014 FBK SEL.                                                                                                    | Al2         |
|       |                 | See parameter 4016 ACT1 INPUT.                                                                                                    |             |
| 4018  | ACT1 MINIMUM    | Defines the minimum value for the variable ACT1 if an analog input is selected as a source for ACT1. See parameter 4016 ACT1 INPUT.                                                                                                    | 0           |
|       |                 | The ACT minimum and maximum correspond the 1301 MINIMUM Al1 and 1302 MAXIMUM Al1 settings as follows.                                                                                                    |             |
|       |                 | A= Normal; B = Inversion (ACT1 minimum > ACT1 maximum)                                                                                                    |             |
|       |                 | ACT1 (%)<br>4019 B                                                                                                    |             |
|       |                 | 4018 4019 AI (%) 1301 1302 1301 1302                                                                                                    |             |
|       | -10001000%      | Value in percent                                                                                                    | 1 = 1%      |
| 4019  | ACT1 MAXIMUM    | Defines the maximum value for the variable ACT1 if an analog input is selected as a source for ACT1. See parameter 4016 ACT1 INPUT. The minimum (4018 ACT1 MINIMUM) and maximum settings of ACT1 define how the voltage/current signal received from the measuring device is converted to a percentage value used by the process PID controller.  See parameter 4018 ACT1 MINIMUM. | 100         |
|       | -10001000%      | Value in percent                                                                                                    | 1 = 1%      |
| 4020  | ACT2 MINIMUM    | See parameter 4018 ACT1 MINIMUM.                                                                                                    | 0           |
|       | -10001000%      | See parameter 4018.                                                                                                    | 1 = 1%      |
| 4021  | ACT2 MAXIMUM    | See parameter 4019 ACT1 MAXIMUM.                                                                                                    | 100         |
|       | -10001000%      | See parameter 4019.                                                                                                    | 1 = 1%      |
| 4022  | SLEEP SELECTION | Activates the sleep function and selects the source for the activation input. See section Sleep function for the process PID (PID1) control on page 118.                                                                                                    | NOT SEL     |
|       | NOT SEL         | No sleep function selected                                                                                                    | 0           |
|       | DI1             | The function is activated/deactivated through digital input DI1.1 = activation, 0 = deactivation.                                                                                                    | 1           |
|       |                 | The internal sleep criteria set by parameters 4023 PID SLEEP LEVEL and 4025 WAKE-UP DEV are not effective. The sleep start and stop delay parameters 4024 PID SLEEP DELAY and 4026 WAKE-UP DELAY are effective.                                                                                                    |             |
|       | DI2             | See selection DI1.                                                                                                    | 2           |
|       | DI3             | See selection DI1.                                                                                                    | 3           |

| Index | Name/Selection              | Description                                                                                                    | Def<br>FbEq           |
|-------|-----------------------------|----------------------------------------------------------------------------------------------------|-----------------------|
|       | DI4                         | See selection DI1.                                                                                                    | 4                     |
|       | DI5                         | See selection DI1.                                                                                                    | 5                     |
|       | INTERNAL                    | Activated and deactivated automatically as defined by parameters 4023 PID SLEEP LEVEL and 4025 WAKE-UP DEV.                                                                                                    | 7                     |
|       | DI1(INV)                    | The function is activated/deactivated through inverted digital input DI1.  1 = deactivation, 0 = activation.                                                                                                    | -1                    |
|       |                             | The internal sleep criteria set by parameters 4023 PID SLEEP LEVEL and 4025 WAKE-UP DEV are not effective. The sleep start and stop delay parameters 4024 PID SLEEP DELAY and 4026 WAKE-UP DELAY are effective.                                                                                                    |                       |
|       | DI2(INV)                    | See selection DI1(INV).                                                                                                    | -2                    |
|       | DI3(INV)                    | See selection DI1(INV).                                                                                                    | -3                    |
|       | DI4(INV)                    | See selection DI1(INV).                                                                                                    | -4                    |
|       | DI5(INV)                    | See selection DI1(INV).                                                                                                    | -5                    |
| 4023  | PID SLEEP LEVEL             | Defines the start limit for the sleep function. If the motor speed is below a set level (4023) longer than the sleep delay (4024), the drive shifts to the sleeping mode: The motor is stopped and the control panel shows alarm message PID SLEEP.  Parameter 4022 SLEEP SELECTION must be set to INTERNAL.  PID output level  1 < 4024  4023  PID process feedback  PID reference  4025  Start | 0                     |
|       | 0.0500.0 Hz /<br>030000 rpm | Sleep start level                                                                                                    | 1 = 0.1 Hz /<br>1 rpm |
| 4024  | PID SLEEP DELAY             | Defines the delay for the sleep start function. See parameter 4023 PID SLEEP LEVEL. When the motor speed falls below the sleep level, the counter starts. When the motor speed exceeds the sleep level, the counter is reset.                                                                                                    | 60                    |
|       | 0.03600.0 s                 | Sleep start delay                                                                                                    | 1 = 0.1 s             |

| Index | Name/Selection   | Description                                                                                                    | Def<br>FbEq |
|-------|------------------|----------------------------------------------------------------------------------------------------|-------------|
| 4025  | WAKE-UP DEV      | Defines the wake-up deviation for the sleep function. The drive wakes up if the process actual value deviation from the PID reference value exceeds the set wake-up deviation (4025) longer than the wake-up delay (4026). Wake-up level depends on parameter 4005 ERROR VALUE INV settings. | 0           |
|       |                  | If parameter 4005 is set 0:  Wake-up level = PID reference (4010) - Wake-up deviation (4025).  If parameter 4005 is set to 1:  Wake-up level = PID reference (4010) + Wake-up deviation (4025)                                                                                               |             |
|       |                  | PID reference 4025 Wake-up level when 4005 = 1                                                                                                    |             |
|       |                  | See also figures in parameter 4023 PID SLEEP LEVEL.                                                                                                    |             |
|       | XX               | Unit and range depend on the unit and scale defined by parameters 4026 WAKE-UP DELAY and 4007 UNIT SCALE.                                                                                                    |             |
| 4026  | WAKE-UP DELAY    | Defines the wake-up delay for the sleep function. See parameter 4023 PID SLEEP LEVEL.                                                                                                    | 0.5         |
|       | 0.0060.00 s      | Wake-up delay                                                                                                    | 1 = 0.01 s  |
| 4027  | PID 1 PARAM SET  | Defines the source from which the drive reads the signal that selects between PID parameter set 1 and 2.                                                                                                    | SET1        |
|       |                  | PID parameter set 1 is defined by parameters 40014026.                                                                                                    |             |
|       |                  | PID parameter set 2 is defined by parameters 41014126.                                                                                                    |             |
|       | SET 1            | PID SET 1 is active.                                                                                                    | 0           |
|       | DI1              | Digital input DI1. 1 = PID SET 2, 0 = PID SET 1.                                                                                                    | 1           |
|       | DI2              | See selection DI1.                                                                                                    | 2           |
|       | DI3              | See selection DI1.                                                                                                    | 3           |
|       | DI4              | See selection DI1.                                                                                                    | 4           |
|       | DI5              | See selection DI1.                                                                                                    | 5           |
|       | SET 2            | PID SET 2 is active.                                                                                                    | 7           |
|       | TIMED FUNC 1     | Timed PID SET 1/2 control. Timed function 1 inactive = PID SET 1, timed function 1 active = PID SET 2. See parameter group 36 TIMED FUNCTIONS.                                                                                                    | 8           |
|       | TIMED FUNC 2     | See selection TIMED FUNC 1.                                                                                                    | 9           |
|       | TIMED FUNC 3     | See selection TIMED FUNC 1.                                                                                                    | 10          |
|       | TIMED FUNC 4     | See selection TIMED FUNC 1.                                                                                                    | 11          |
|       | DI1(INV)         | Inverted digital input DI1. 0 = PID SET 2, 1 = PID SET 1.                                                                                                    | -1          |
|       | DI2(INV)         | See selection DI1(INV).                                                                                                    | -2          |
|       | DI3(INV)         | See selection DI1(INV).                                                                                                    | -3          |
|       | DI4(INV)         | See selection DI1(INV).                                                                                                    | -4          |
|       | DI5(INV)         | See selection DI1(INV).                                                                                                    | -5          |
| 41 PF | ROCESS PID SET 2 | Process PID (PID1) control parameter set 2. See section <i>PID control</i> on page <i>116</i> .                                                                                                    |             |
| 4101  | GAIN             | See parameter 4001 GAIN.                                                                                                    |             |
| 4102  | INTEGRATION TIME | See parameter 4002 INTEGRATION TIME.                                                                                                    |             |

| Index | Name/Selection   | Description                                                            | Def<br>FbEq |
|-------|------------------|------------------------------------------------------------------------|-------------|
| 4103  | DERIVATION TIME  | See parameter 4003 DERIVATION TIME.                                    |             |
| 4104  | PID DERIV FILTER | See parameter 4004 PID DERIV FILTER.                                   |             |
| 4105  | ERROR VALUE INV  | See parameter 4005 ERROR VALUE INV.                                    |             |
| 4106  | UNITS            | See parameter 4006 UNITS.                                              |             |
| 4107  | UNIT SCALE       | See parameter 4007 UNIT SCALE.                                         |             |
| 4108  | 0% VALUE         | See parameter 4008 0% VALUE.                                           |             |
| 4109  | 100% VALUE       | See parameter 4009 100% VALUE.                                         |             |
| 4110  | SET POINT SEL    | See parameter 4010 SET POINT SEL.                                      |             |
| 4111  | INTERNAL SETPNT  | See parameter 4011 INTERNAL SETPNT.                                    |             |
| 4112  | SETPOINT MIN     | See parameter 4012 SETPOINT MIN.                                       |             |
| 4113  | SETPOINT MAX     | See parameter 4013 SETPOINT MAX.                                       |             |
| 4114  | FBK SEL          | See parameter 4014 FBK SEL.                                            |             |
| 4115  | FBK MULTIPLIER   | See parameter 4015 FBK MULTIPLIER.                                     |             |
| 4116  | ACT1 INPUT       | See parameter 4016 ACT1 INPUT.                                         |             |
| 4117  | ACT2 INPUT       | See parameter 4017 ACT2 INPUT.                                         |             |
| 4118  | ACT1 MINIMUM     | See parameter 4018 ACT1 MINIMUM.                                       |             |
| 4119  | ACT1 MAXIMUM     | See parameter 4018 ACT1 MAXIMUM.                                       |             |
| 4120  | ACT2 MINIMUM     | See parameter 4020 ACT2 MINIMUM.                                       |             |
| 4121  | ACT2 MAXIMUM     | See parameter 4021 ACT2 MAXIMUM.                                       |             |
| 4122  | SLEEP SELECTION  | See parameter 4022 SLEEP SELECTION.                                    |             |
| 4123  | PID SLEEP LEVEL  | See parameter 4023 PID SLEEP LEVEL.                                    |             |
| 4124  | PID SLEEP DELAY  | See parameter 4024 PID SLEEP DELAY.                                    |             |
| 4125  | WAKE-UP DEV      | See parameter 4025 WAKE-UP DEV.                                        |             |
| 4126  | WAKE-UP DELAY    | See parameter 4026 WAKE-UP DELAY.                                      |             |
| 42 EX | KT / TRIM PID    | External/Trim PID (PID2) control. See section PID control on page 116. |             |
| 4201  | GAIN             | See parameter 4001 GAIN.                                               |             |
| 4202  | INTEGRATION TIME | See parameter 4002 INTEGRATION TIME.                                   |             |
| 4203  | DERIVATION TIME  | See parameter 4003 DERIVATION TIME.                                    |             |
| 4204  | PID DERIV FILTER | See parameter 4004 PID DERIV FILTER.                                   |             |
| 4205  | ERROR VALUE INV  | See parameter 4005 ERROR VALUE INV.                                    |             |
| 4206  | UNITS            | See parameter 4006 UNITS.                                              |             |
| 4207  | UNIT SCALE       | See parameter 4007 UNIT SCALE.                                         |             |
| 4208  | 0% VALUE         | See parameter 4008 0% VALUE.                                           |             |
| 4209  | 100% VALUE       | See parameter 4009 100% VALUE.                                         |             |
| 4210  | SET POINT SEL    | See parameter 4010 SET POINT SEL.                                      |             |
| 4211  | INTERNAL SETPNT  | See parameter 4011 INTERNAL SETPNT.                                    |             |
| 4212  | SETPOINT MIN     | See parameter 4012 SETPOINT MIN.                                       |             |
| 4213  | SETPOINT MAX     | See parameter 4013 SETPOINT MAX.                                       |             |
| 4214  | FBK SEL          | See parameter 4014 FBK SEL.                                            |             |
| 4215  | FBK MULTIPLIER   | See parameter 4015 FBK MULTIPLIER.                                     |             |
| 4216  | ACT1 INPUT       | See parameter 4016 ACT1 INPUT.                                         |             |

| Index | Name/Selection | Description                                                                                                    | Def<br>FbEq |
|-------|----------------|----------------------------------------------------------------------------------------------------|-------------|
| 4217  | ACT2 INPUT     | See parameter 4017 ACT2 INPUT.                                                                                                    |             |
| 4218  | ACT1 MINIMUM   | See parameter 4018 ACT1 MINIMUM.                                                                                                    |             |
| 4219  | ACT1 MAXIMUM   | See parameter 4018 ACT1 MAXIMUM.                                                                                                    |             |
| 4220  | ACT2 MINIMUM   | See parameter 4020 ACT2 MINIMUM.                                                                                                    |             |
| 4221  | ACT2 MAXIMUM   | See parameter 4021 ACT2 MAXIMUM.                                                                                                    |             |
| 4228  | ACTIVATE       | Selects the source for the external PID function activation signal. Parameter 4230 TRIM MODE must be set to NOT SEL.                                                                                                    | NOT SEL     |
|       | NOT SEL        | No external PID control activation selected                                                                                                    | 0           |
|       | DI1            | Digital input DI1. 1 = active, 0 = inactive.                                                                                                    | 1           |
|       | DI2            | See selection DI1.                                                                                                    | 2           |
|       | DI3            | See selection DI1.                                                                                                    | 3           |
|       | DI4            | See selection DI1.                                                                                                    | 4           |
|       | DI5            | See selection DI1.                                                                                                    | 5           |
|       | DRIVE RUN      | Activation at drive start. Start (drive running) = active.                                                                                                    | 7           |
|       | ON             | Activation at drive power-up. Power-up (drive powered) = active.                                                                                                    | 8           |
|       | TIMED FUNC 1   | Activation by a timed function. Timed function 1 active = PID control active. See parameter group 36 TIMED FUNCTIONS.                                                                                                    | 9           |
|       | TIMED FUNC 2   | See selection TIMED FUNC 1.                                                                                                    | 10          |
|       | TIMED FUNC 3   | See selection TIMED FUNC 1.                                                                                                    | 11          |
|       | TIMED FUNC 4   | See selection TIMED FUNC 1.                                                                                                    | 12          |
|       | DI1(INV)       | Inverted digital input DI1. 0 = active, 1 = inactive.                                                                                                    | -1          |
|       | DI2(INV)       | See selection DI1(INV).                                                                                                    | -2          |
|       | DI3(INV)       | See selection DI1(INV).                                                                                                    | -3          |
|       | DI4(INV)       | See selection DI1(INV).                                                                                                    | -4          |
|       | DI5(INV)       | See selection DI1(INV).                                                                                                    | -5          |
| 4229  | OFFSET         | Defines the offset for the external PID controller output. When PID controller is activated, controller output starts from the offset value. When PID controller is deactivated, controller output is reset to the offset value. Parameter 4230 TRIM MODE must be set to NOT SEL. | 0           |
|       | 0.0100.0%      | Value in percent                                                                                                    | 1 = 0.1%    |
| 4230  | TRIM MODE      | Activates the trim function and selects between the direct and proportional trimming. With trimming it is possible to combine a corrective factor to the drive reference. See section <i>Reference trimming</i> on page 97.                                                       | NOT SEL     |
|       | NOT SEL        | No trim function selected                                                                                                    | 0           |
|       | PROPORTIONAL   | Active. The trimming factor is proportional to the rpm/Hz reference before trimming (REF1).                                                                                                    | 1           |
|       | DIRECT         | Active. The trimming factor is relative to a fixed maximum limit used in the reference control loop (maximum speed, frequency or torque).                                                                                                    | 2           |
| 4231  | TRIM SCALE     | Defines the multiplier for the trimming function. See section <i>Reference trimming</i> on page 97.                                                                                                    | 0           |
|       | -100.0100.0%   | Multiplier                                                                                                    | 1 = 0.1%    |
| 4232  | CORRECTION SRC | Selects the trim reference. See section Reference trimming on page 97.                                                                                                    | PID2REF     |
|       | PID2REF        | PID2 reference selected by parameter 4210 (i.e. signal 0129 PID 2 SETPNT value)                                                                                                    | 1           |

| Index | Name/Selection   | Description                                                                                                    | Def<br>FbEq    |
|-------|------------------|----------------------------------------------------------------------------------------------------|----------------|
|       | PID2OUTPUT       | PID2 output i.e. signal 0127 PID 2 OUTPUT value                                                                                                    | 2              |
| 4233  | TRIM SELECTION   | Selects whether the trimming is used for correcting the speed or torque reference. See section <i>Reference trimming</i> on page 97.                                                                                                    | SPEED/<br>FREQ |
|       | SPEED/FREQ       | Speed reference trimming                                                                                                    | 0              |
|       | TORQUE           | Torque reference trimming (only for REF2 (%))                                                                                                    | 1              |
|       | ECH BRK<br>TROL  | Control of a mechanical brake. See section <i>Control of a mechanical brake</i> on page 122.                                                                                                    |                |
| 4301  | BRAKE OPEN DLY   | Defines the brake open delay (= the delay between the internal open brake command and the release of the motor speed control). The delay counter starts when the motor current/torque/speed has risen to the level required at brake release (parameter 4302 BRAKE OPEN LVL or 4304 FORCED OPEN LVL) and the motor has been magnetised. Simultaneously with the start of the counter, the brake function energises the relay output controlling the brake and the brake starts opening. | 0.20           |
|       | 0.002.50 s       | Delay time                                                                                                    | 1 = 0.01 s     |
| 4302  | BRAKE OPEN LVL   | Defines the motor starting torque/current at brake release. After start the drive current/torque is frozen to the set value, until the motor is magnetised.                                                                                                    | 100%           |
|       | 0.0180.0%        | Value in percent of the nominal torque $T_{\rm N}$ (with vector control) or the nominal current $I_{\rm 2N}$ (with scalar control).                                                                                                    | 1 = 0.1%       |
|       |                  | The control mode is selected by parameter 9904 MOTOR CTRL MODE.                                                                                                    |                |
| 4303  | BRAKE CLOSE LVL  | Defines the brake close speed. After stop the brake is closed when drive speed falls below the set value.                                                                                                    | 4.0%           |
|       | 0.0100.0%        | Value in percent of the nominal speed (with vector control) or the nominal frequency (with scalar control). The control mode is selected by parameter 9904 MOTOR CTRL MODE.                                                                                                    | 1 = 0.1%       |
| 4304  | FORCED OPEN LVL  | Defines the speed at brake release. Parameter setting overrides parameter 4302 BRAKE OPEN LVL setting. After start, the drive speed is frozen to the set value, until the motor is magnetised.                                                                                                    | 0              |
|       |                  | The purpose of this parameter is to generate enough start torque to prevent the motor rotating into the wrong direction because of the motor load.                                                                                                    |                |
|       | 0.0100%          | Value in percent of the maximum frequency (with scalar control) or the maximum speed (with vector control). If parameter value is set to zero, the function is disabled. The control mode is selected by parameter 9904 MOTOR CTRL MODE.                                                                                                    | 1 = 0.1%       |
| 4305  | BRAKE MAGN DELAY | Defines motor magnetising time. After start drive current/torque/speed is frozen to the value defined by parameter 4302 BRAKE OPEN LVL or 4304 FORCED OPEN LVL for the set time.                                                                                                    | 0              |
|       | 010000 ms        | Magnetising time. If parameter value is set to zero, the function is disabled.                                                                                                    | 1 = 1 ms       |
| 4306  | RUNTIME FREQ LVL | Defines the brake close speed. When frequency falls below the set level during run, the brake is closed. The brake is re-opened when the requirements set by parameters 43014305 are met.                                                                                                    | 0              |
|       | 0.0100.0%        | Value in percent of the maximum frequency (with scalar control) or the maximum speed (with vector control). If parameter value is set to zero, the function is disabled. The control mode is selected by parameter 9904 MOTOR CTRL MODE.                                                                                                    | 1 = 0.1%       |

| Index | Name/Selection  | Description                                                                                                    | Def<br>FbEq |
|-------|-----------------|----------------------------------------------------------------------------------------------------|-------------|
| 50 EN | NCODER          | Encoder connection.  For more information, see MTAC-01 Pulse Encoder Interface Module User's Manual [3AFE68591091 (English)].                                                                                                    |             |
| 5001  | PULSE NR        | States the number of encoder pulses per one revolution.                                                                                                    | 1024        |
|       | 3216384 ppr     | Pulse number in pulses per round (ppr)                                                                                                    | 1 = 1       |
| 5002  | ENCODER ENABLE  | Enables the encoder.                                                                                                    | DISABLE     |
|       | DISABLE         | Disabled                                                                                                    | 0           |
|       | ENABLE          | Enabled                                                                                                    | 1           |
| 5003  | ENCODER FAULT   | Defines the operation of the drive if a failure is detected in communication between the pulse encoder and the pulse encoder interface module, or between the module and the drive.                                                                                                    | FAULT       |
|       | FAULT           | The drive trips on fault ENCODER ERR.                                                                                                    | 1           |
|       | ALARM           | The drive generates alarm ENCODER ERROR.                                                                                                    | 2           |
| 5010  | Z PLS ENABLE    | Enables the encoder zero (Z) pulse. Zero pulse is used for position reset.                                                                                                    | DISABLE     |
|       | DISABLE         | Disabled                                                                                                    | 0           |
|       | ENABLE          | Enabled                                                                                                    | 1           |
| 5011  | POSITION RESET  | Enables the position reset.                                                                                                    | DISABLE     |
|       | DISABLE         | Disabled                                                                                                    | 0           |
|       | ENABLE          | Enabled                                                                                                    | 1           |
| 51 EX | (T COMM<br>ULE  | The parameters need to be adjusted only when a fieldbus adapter module (optional) is installed and activated by parameter 9802 COMM PROT SEL. For more details on the parameters, refer to the manual of the fieldbus module and chapter <i>Fieldbus control with fieldbus adapter</i> . These parameter settings will remain the same even though the macro is changed.  Note: In adapter module the parameter group number is 1. |             |
| 5101  | FBA TYPE        | Displays the type of the connected fieldbus adapter module.                                                                                                    |             |
|       | NOT DEFINED     | Fieldbus module is not found, or it is not properly connected, or parameter 9802 COMM PROT SEL setting is not EXT FBA.                                                                                                    | 0           |
|       | PROFIBUS-DP     | Profibus adapter module                                                                                                    | 1           |
|       | CANopen         | CANopen adapter module                                                                                                    | 32          |
|       | DEVICENET       | DeviceNet adapter module                                                                                                    | 37          |
| 5102  | FB PAR 2        | These parameters are adapter module-specific. For more information, see                                                                                                    |             |
|       |                 | the module manual. Note that not all of these parameters are necessarily                                                                                                    |             |
| 5126  | FB PAR 26       | visible.                                                                                                    |             |
| 5127  | FBA PAR REFRESH | Validates any changed adapter module configuration parameter settings. After refreshing, the value reverts automatically to DONE.                                                                                                    |             |
|       | DONE            | Refreshing done                                                                                                    | 0           |
|       | REFRESH         | Refreshing                                                                                                    | 1           |
| 52 PA | NEL COMM        | Communication settings for the control panel port on the drive                                                                                                    |             |
| 5201  | STATION ID      | Defines the address of the drive. Two units with the same address are not allowed on-line.                                                                                                    | 1           |
|       | 1247            | Address                                                                                                    | 1 = 1       |

| Index | Name/Selection  | Description                                                                                                    | Def<br>FbEq    |
|-------|-----------------|----------------------------------------------------------------------------------------------------|----------------|
| 5202  | BAUD RATE       | Defines the transfer rate of the link.                                                                                                    | 9.6            |
|       | 9.6 kbit/s      | 9.6 kbit/s                                                                                                    | 1 = 0.1 kbit/s |
|       | 19.2 kbit/s     | 19.2 kbit/s                                                                                                    |                |
|       | 38.4 kbit/s     | 38.4 kbit/s                                                                                                    |                |
|       | 57.6 kbit/s     | 57.6 kbit/s                                                                                                    |                |
|       | 115.2 kbit/s    | 115.2 kbit/s                                                                                                    |                |
| 5203  | PARITY          | Defines the use of parity and stop bit(s). The same setting must be used in all on-line stations.                                                                                           | 8 NONE 1       |
|       | 8 NONE 1        | No parity bit, one stop bit                                                                                                    | 0              |
|       | 8 NONE 2        | No parity bit, two stop bits                                                                                                    | 1              |
|       | 8 EVEN 1        | Even parity indication bit, one stop bit                                                                                                    | 2              |
|       | 8 ODD 1         | Odd parity indication bit, one stop bit                                                                                                    | 3              |
| 5204  | OK MESSAGES     | Number of valid messages received by the drive. During normal operation, this number increases constantly.                                                                                  | 0              |
|       | 065535          | Number of messages                                                                                                    | 1 = 1          |
| 5205  | PARITY ERRORS   | Number of characters with a parity error received from the Modbus link. If the number is high, check that the parity settings of the devices connected on the bus are the same.             | 0              |
|       |                 | Note: High electromagnetic noise levels generate errors.                                                                                                    |                |
|       | 065535          | Number of characters                                                                                                    | 1 = 1          |
| 5206  | FRAME ERRORS    | Number of characters with a framing error received by the Modbus link. If the number is high, check that the communication speed settings of the devices connected on the bus are the same. | 0              |
|       |                 | Note: High electromagnetic noise levels generate errors.                                                                                                    |                |
|       | 065535          | Number of characters                                                                                                    | 1 = 1          |
| 5207  | BUFFER OVERRUNS | Number of characters which overflow the buffer, i.e. number of characters which exceed the maximum message length, 128 bytes.                                                               | 0              |
|       | 065535          | Number of characters                                                                                                    | 1 = 1          |
| 5208  | CRC ERRORS      | Number of messages with an CRC (cyclic redundancy check) error received by the drive. If the number is high, check CRC calculation for possible errors.                                     | 0              |
|       |                 | Note: High electromagnetic noise levels generate errors.                                                                                                    |                |
|       | 065535          | Number of messages                                                                                                    | 1 = 1          |
| 53 EF | FB PROTOCOL     | Embedded fieldbus link settings. See chapter Fieldbus control with embedded fieldbus.                                                                                                    |                |
| 5302  | EFB STATION ID  | Defines the address of the device. Two units with the same address are not allowed on-line.                                                                                                 | 1              |
|       | 0247            | Address                                                                                                    | 1 = 1          |
| 5303  | EFB BAUD RATE   | Defines the transfer rate of the link.                                                                                                    | 9.6            |
|       | 9.6             | 9.6 kbit/s                                                                                                    | 1 = 0.1 kbit/s |
|       | 19.2            | 19.2 kbit/s                                                                                                    |                |
|       | 38.4            | 38.4 kbit/s                                                                                                    |                |
|       | 57.6            | 57.6 kbit/s                                                                                                    |                |
|       | 115.2           | 115.2 kbit/s                                                                                                    |                |

| Index | Name/Selection     | Description                                                                                                    | Def<br>FbEq    |
|-------|--------------------|----------------------------------------------------------------------------------------------------|----------------|
| 5304  | EFB PARITY         | Defines the use of parity and stop bit(s) and the data length. The same setting must be used in all on-line stations.                                   | 8 NONE 1       |
|       | 8 NONE 1           | No parity bit, one stop bit, 8 data bits                                                                                                    | 0              |
|       | 8 NONE 2           | No parity bit, two stop bits, 8 data bits                                                                                                    | 1              |
|       | 8 EVEN 1           | Even parity indication bit, one stop bit, 8 data bits                                                                                                   | 2              |
|       | 8 ODD 1            | Odd parity indication bit, one stop bit, 8 data bits                                                                                                    | 3              |
| 5305  | EFB CTRL PROFILE   | Selects the communication profile. See section <i>Communication profiles</i> on page 242.                                                               | ABB DRV<br>LIM |
|       | ABB DRV LIM        | ABB Drive limited profile                                                                                                    | 0              |
|       | DCU PROFILE        | DCU profile                                                                                                    | 1              |
|       | ABB DRV FULL       | ABB Drives profile                                                                                                    | 2              |
| 5306  | EFB OK MESSAGES    | Number of valid messages received by the drive. During normal operation, this number increases constantly.                                              | 0              |
|       | 065535             | Number of messages                                                                                                    | 1 = 1          |
| 5307  | EFB CRC ERRORS     | Number of messages with an CRC (cyclic redundancy check) error received by the drive. If the number is high, check CRC calculation for possible errors. | 0              |
|       |                    | <b>Note:</b> High electromagnetic noise levels generate errors.                                                                                         |                |
|       | 065535             | Number of messages                                                                                                    | 1 = 1          |
| 5310  | EFB PAR 10         | Selects an actual value to be mapped to Modbus register 40005.                                                                                          | 0              |
|       | 065535             | Parameter index                                                                                                    | 1 = 1          |
| 5311  | EFB PAR 11         | Selects an actual value to be mapped to Modbus register 40006.                                                                                          | 0              |
|       | 065535             | Parameter index                                                                                                    | 1 = 1          |
| 5312  | EFB PAR 12         | Selects an actual value to be mapped to Modbus register 40007.                                                                                          | 0              |
|       | 065535             | Parameter index                                                                                                    | 1 = 1          |
| 5313  | EFB PAR 13         | Selects an actual value to be mapped to Modbus register 40008.                                                                                          | 0              |
|       | 065535             | Parameter index                                                                                                    | 1 = 1          |
| 5314  | EFB PAR 14         | Selects an actual value to be mapped to Modbus register 40009.                                                                                          | 0              |
|       | 065535             | Parameter index                                                                                                    | 1 = 1          |
| 5315  | EFB PAR 15         | Selects an actual value to be mapped to Modbus register 40010.                                                                                          | 0              |
|       | 065535             | Parameter index                                                                                                    | 1 = 1          |
| 5316  | EFB PAR 16         | Selects an actual value to be mapped to Modbus register 40011.                                                                                          | 0              |
|       | 065535             | Parameter index                                                                                                    | 1 = 1          |
| 5317  | EFB PAR 17         | Selects an actual value to be mapped to Modbus register 40012.                                                                                          | 0              |
|       | 065535             | Parameter index                                                                                                    | 1 = 1          |
| 5318  | EFB PAR 18         | Reserved                                                                                                    | 0              |
| 5319  | EFB PAR 19         | ABB Drives profile (ABB DRV LIM or ABB DRV FULL) Control Word. Read only copy of the Fieldbus Control Word.                                             | 0x0000         |
|       | 0x00000xFFFF (hex) | Control Word                                                                                                    |                |
| 5320  | EFB PAR 20         | ABB Drives profile (ABB DRV LIM or ABB DRV FULL) Status Word. Read only copy of the Fieldbus Status Word.                                               | 0x0000         |
|       | 0x00000xFFFF (hex) | Status Word                                                                                                    |                |

| Index | Name/Selection  | Description                                                                                                    | Def<br>FbEq |
|-------|-----------------|----------------------------------------------------------------------------------------------------|-------------|
| 54 FE | BA DATA IN      | Data from drive to fieldbus controller via a fieldbus adapter. See chapter<br>Fieldbus control with fieldbus adapter.                                                                                           |             |
|       |                 | Note: In adapter module the parameter group number is 3.                                                                                                    |             |
| 5401  | FBA DATA IN 1   | Selects data to be transferred from the drive to the fieldbus controller.                                                                                                    |             |
|       | 0               | Not in use                                                                                                    |             |
|       | 16              | Control and status data words                                                                                                    |             |
|       |                 | 5401 setting Data word                                                                                                    |             |
|       |                 | 1 Control Word<br>2 REF1                                                                                                    |             |
|       |                 | 3 REF2                                                                                                    |             |
|       |                 | 4 Status Word                                                                                                    |             |
|       |                 | 5 Actual value 1                                                                                                    |             |
|       |                 | 6 Actual value 2                                                                                                    |             |
|       | 1019999         | Parameter index                                                                                                    |             |
| 5402  | FBA DATA IN 2   | See 5401 FBA DATA IN 1.                                                                                                    |             |
|       |                 |                                                                                                    |             |
| 5410  | FBA DATA IN 10  | See 5401 FBA DATA IN 1.                                                                                                    |             |
| 55 FE | BA DATA OUT     | Data from fieldbus controller to drive via a fieldbus adapter. See chapter Fieldbus control with fieldbus adapter.                                                                                              |             |
|       |                 | Note: In adapter module the parameter group number is 2.                                                                                                    |             |
| 5501  | FBA DATA OUT 1  | Selects data to be transferred from the fieldbus controller to the drive.                                                                                                    |             |
|       | 0               | Not in use                                                                                                    |             |
|       | 16              | Control and status data words                                                                                                    |             |
|       |                 | 5501 setting Data word  1 Control Word                                                                                                    |             |
|       |                 | 2 REF1                                                                                                    |             |
|       |                 | 3 REF2                                                                                                    |             |
|       |                 | 4 Status Word                                                                                                    |             |
|       |                 | 5 Actual value 1<br>6 Actual value 2                                                                                                    |             |
|       |                 |                                                                                                    |             |
|       | 1019999         | Drive parameter                                                                                                    |             |
| 5502  | FBA DATA OUT 2  | See 5501 FBA DATA OUT 1.                                                                                                    |             |
|       |                 |                                                                                                    |             |
| 5510  | FBA DATA OUT 10 | See 5501 FBA DATA OUT 1.                                                                                                    |             |
| 84 SE | EQUENCE PROG    | Sequence programming. See section Sequence programming on page 129.                                                                                                    |             |
| 8401  | SEQ PROG ENABLE | Enables sequence programming.                                                                                                    | DISABLED    |
|       |                 | If sequence programming enable signal is lost, the sequence programming is stopped, sequence programming state ( <i>0168</i> SEQ PROG STATE) is set to 1 and all timers and outputs (RO/TO/AO) are set to zero. |             |
|       | DISABLED        | Disabled                                                                                                    | 0           |
|       | EXT2            | Enabled in external control location 2 (EXT2)                                                                                                    | 1           |
|       | EXT1            | Enabled in external control location 1 (EXT1)                                                                                                    | 2           |
|       | EXT1&EXT2       | Enabled in external control locations 1 and 2 (EXT1 and EXT2)                                                                                                    | 3           |
|       | ALWAYS          | Enabled in external control locations 1 and 2 (EXT1 and EXT2) and in local control (LOCAL)                                                                                                    | 4           |

| Index | Name/Selection | Description                                                                                                    | Def<br>FbEq |
|-------|----------------|----------------------------------------------------------------------------------------------------|-------------|
| 8402  | SEQ PROG START | Selects the source for the sequence programming activation signal.                                                                                                    | NOT SEL     |
|       |                | When sequence programming is activated, the programming starts from the previously used state.                                                                                                    |             |
|       |                | If sequence programming activation signal is lost, the sequence programming is stopped and all timers and outputs (RO/TO/AO) are set to zero. Sequence programming state (0168 SEQ PROG STATE) remains unchanged.                                                                                                    |             |
|       |                | If start from the first sequence programming state is required, the sequence programming must be reset by parameter 8404 SEQ PROG RESET. If start from the first sequence programming state is always required, reset and start signal sources must be through the same digital input (8404 and 8402 SEQ PROG START). |             |
|       |                | <b>Note</b> : The drive will not start if no Run Enable signal is received (1601 RUN ENABLE).                                                                                                    |             |
|       | DI1(INV)       | Sequence programming activation through inverted digital input DI1. 0 = active, 1 = inactive.                                                                                                    | -1          |
|       | DI2(INV)       | See selection DI1(INV).                                                                                                    | -2          |
|       | DI3(INV)       | See selection DI1(INV).                                                                                                    | -3          |
|       | DI4(INV)       | See selection DI1(INV).                                                                                                    | -4          |
|       | DI5(INV)       | See selection DI1(INV).                                                                                                    | -5          |
|       | NOT SEL        | No sequence programming activation signal                                                                                                    | 0           |
|       | DI1            | Sequence programming activation through digital input DI1. 1 = active, 0 = inactive.                                                                                                    | 1           |
|       | DI2            | See selection DI1.                                                                                                    | 2           |
|       | DI3            | See selection DI1.                                                                                                    | 3           |
|       | DI4            | See selection DI1.                                                                                                    | 4           |
|       | DI5            | See selection DI1.                                                                                                    | 5           |
|       | DRIVE START    | Sequence programming activation at drive start                                                                                                    | 6           |
|       | TIMED FUNC 1   | Sequence programming is activated by time function 1. See parameter group 36 TIMED FUNCTIONS.                                                                                                    | 7           |
|       | TIMED FUNC 2   | See selection TIMED FUNC 1.                                                                                                    | 8           |
|       | TIMED FUNC 3   | See selection TIMED FUNC 1.                                                                                                    | 9           |
|       | TIMED FUNC 4   | See selection TIMED FUNC 1.                                                                                                    | 10          |
|       | RUNNING        | Sequence programming is always active.                                                                                                    | 11          |
| 8403  | SEQ PROG PAUSE | Selects the source for the sequence programming pause signal. When sequence programming pause is activated all timers and outputs (RO/TO/AO) are freezed. Sequence programming state transition is possible only by parameter 8405 SEQ ST FORCE.                                                                      | NOT SEL     |
|       | DI1(INV)       | Pause signal through inverted digital input DI1. 0 = active, 1 = inactive.                                                                                                    | -1          |
|       | DI2(INV)       | See selection DI1(INV).                                                                                                    | -2          |
|       | DI3(INV)       | See selection DI1(INV).                                                                                                    | -3          |
|       | DI4(INV)       | See selection DI1(INV).                                                                                                    | -4          |
|       | DI5(INV)       | See selection DI1(INV).                                                                                                    | -5          |
|       | NOT SEL        | No pause signal                                                                                                    | 0           |
|       | DI1            | Pause signal through digital input DI1. 1 = active, 0 = inactive.                                                                                                    | 1           |

| Index | Name/Selection  | Description                                                                                                    | Def<br>FbEq |
|-------|-----------------|----------------------------------------------------------------------------------------------------|-------------|
|       | DI2             | See selection DI1.                                                                                                    | 2           |
|       | DI3             | See selection DI1.                                                                                                    | 3           |
|       | DI4             | See selection DI1.                                                                                                    | 4           |
|       | DI5             | See selection DI1.                                                                                                    | 5           |
|       | PAUSED          | Sequence programming pause enabled                                                                                                    | 6           |
| 8404  | SEQ PROG RESET  | Selects the source for the sequence programming reset signal. Sequence programming state (0168 SEQ PROG STATE) is set to the first state and all timers and outputs (RO/TO/AO) are set to zero.  Reset is possible only when sequence programming is stopped. | NOT SEL     |
|       | DI1(INV)        | Reset through inverted digital input DI1. 0 = active, 1 = inactive.                                                                                                    | -1          |
|       | DI2(INV)        | See selection DI1(INV).                                                                                                    | -2          |
|       | DI3(INV)        | See selection DI1(INV).                                                                                                    | -3          |
|       | DI4(INV)        | See selection DI1(INV).                                                                                                    | -4          |
|       | DI5(INV)        | See selection DI1(INV).                                                                                                    | -5          |
|       | NOT SEL         | No reset signal                                                                                                    | 0           |
|       | DI1             | Reset through digital input DI1. 1 = active, 0 = inactive.                                                                                                    | 1           |
|       | DI2             | See selection DI1.                                                                                                    | 2           |
|       | DI3             | See selection DI1.                                                                                                    | 3           |
|       | DI3             | See selection DI1.                                                                                                    | 4           |
|       | DI5             | See selection DI1.                                                                                                    | 5           |
|       |                 | 1 1 1 1 1 1 1 1 1 1 1 1 1 1 1 1 1 1 1 1                                                                                                    |             |
| 0.405 | RESET           | Reset. After reset parameter value is automatically set to NOT SEL.                                                                                                    | 6           |
| 8405  | SEQ ST FORCE    | Forces the sequence programming to a selected state.  Note: State is changed only when sequence programming is paused by parameter 8403 SEQ PROG PAUSE and this parameter is set to the selected state.                                                       | STATE1      |
|       | STATE 1         | State is forced to state 1.                                                                                                    | 1           |
|       | STATE 2         | State is forced to state 2.                                                                                                    | 2           |
|       | STATE 3         | State is forced to state 3.                                                                                                    | 3           |
|       | STATE 4         | State is forced to state 4.                                                                                                    | 4           |
|       | STATE 5         | State is forced to state 5.                                                                                                    | 5           |
|       | STATE 6         | State is forced to state 6.                                                                                                    | 6           |
|       | STATE 7         | State is forced to state 7.                                                                                                    | 7           |
|       | STATE 8         | State is forced to state 8.                                                                                                    | 8           |
| 8406  | SEQ LOGIC VAL 1 | Defines the source for the logic value 1. Logic value 1 is compared to logic value 2 as defined by parameter 8407 SEQ LOGIC OPER 1.                                                                                                    | NOT SEL     |
|       |                 | Logic operation values are used in state transitions. See parameter 8425 ST1 TRIG TO ST 2 / 8426 ST1 TRIG TO ST N selection LOGIC VAL.                                                                                                    |             |
|       | DI1(INV)        | Logic value 1 through inverted digital input DI1(INV)                                                                                                    | -1          |
|       | DI2(INV)        | See selection DI1(INV).                                                                                                    | -2          |
|       | DI3(INV)        | See selection DI1(INV).                                                                                                    | -3          |
|       | DI4(INV)        | See selection DI1(INV).                                                                                                    | -4          |
|       | DI5(INV)        | See selection DI1(INV).                                                                                                    | -5          |
|       | NOT SEL         | No logic value                                                                                                    | 0           |

| Index | Name/Selection   | Description                                                                                                    | Def      |
|-------|------------------|----------------------------------------------------------------------------------------------------|----------|
|       |                  |                                                                                                    | FbEq     |
|       | DI1              | Logic value 1 through digital input DI1                                                                                                    | 1        |
|       | DI2              | See selection DI1.                                                                                                    | 2        |
|       | DI3              | See selection DI1.                                                                                                    | 3        |
|       | DI4              | See selection DI1.                                                                                                    | 4        |
|       | DI5              | See selection DI1.                                                                                                    | 5        |
|       | SUPRV1 OVER      | Logic value according to supervision parameters 32013203. See parameter group 32 SUPERVISION.                                                                                             | 6        |
|       | SUPRV2 OVER      | Logic value according to supervision parameters 32043206. See parameter group 32 SUPERVISION.                                                                                             | 7        |
|       | SUPRV3 OVER      | Logic value according to supervision parameters 32073209. See parameter group 32 SUPERVISION.                                                                                             | 8        |
|       | SUPRV1 UNDER     | See selection SUPRV 10VER.                                                                                                    | 9        |
|       | SUPRV2 UNDER     | See selection SUPRV 20VER.                                                                                                    | 10       |
|       | SUPRV3 UNDER     | See selection SUPRV 30VER.                                                                                                    | 11       |
|       | TIMED FUNC 1     | Logic value 1 is activated by timed function 1. See parameter group 36<br>TIMED FUNCTIONS. 1 = timed function active.                                                                     | 12       |
|       | TIMED FUNC 2     | See selection TIMED FUNC 1.                                                                                                    | 13       |
|       | TIMED FUNC 3     | See selection TIMED FUNC 1.                                                                                                    | 14       |
|       | TIMED FUNC 4     | See selection TIMED FUNC 1.                                                                                                    | 15       |
| 8407  | SEQ LOGIC OPER 1 | Selects the operation between logic value 1 and 2. Logic operation values are used in state transitions. See parameter 8425 ST1 TRIG TO ST 2 / 8426 ST1 TRIG TO ST N selection LOGIC VAL. | NOT SEL  |
|       | NOT SEL          | Logic value 1 (no logic comparison)                                                                                                    | 0        |
|       | AND              | Logic function: AND                                                                                                    | 1        |
|       | OR               | Logic function: OR                                                                                                    | 2        |
|       | XOR              | Logic function: XOR                                                                                                    | 3        |
| 8408  | SEQ LOGIC VAL 2  | See parameter 8406 SEQ LOGIC VAL 1.                                                                                                    | NOT SEL  |
|       |                  | See parameter 8406.                                                                                                    |          |
| 8409  | SEQ LOGIC OPER 2 | Selects the operation between logic value 3 and the result of the first logic operation defined by parameter 8407 SEQ LOGIC OPER 1.                                                       | NOT SEL  |
|       | NOT SEL          | Logic value 2 (no logic comparison)                                                                                                    | 0        |
|       | AND              | Logic function: AND                                                                                                    | 1        |
|       | OR               | Logic function: OR                                                                                                    | 2        |
|       | XOR              | Logic function: XOR                                                                                                    | 3        |
| 8410  | SEQ LOGIC VAL 3  | See parameter 8406 SEQ LOGIC VAL 1.                                                                                                    | NOT SEL  |
|       |                  | See parameter 8406.                                                                                                    |          |
| 8411  | SEQ VAL 1 HIGH   | Defines the high limit for the state change when parameter 8425 ST1 TRIG TO ST 2 is set to e.g. Al1 HIGH 1.                                                                               | 0        |
|       | 0.0100.0%        | Value in percent                                                                                                    | 1 = 0.1% |
| 8412  | SEQ VAL 1 LOW    | Defines the low limit for the state change when parameter 8425 ST1 TRIG TO ST 2 is set to e.g. Al1 LOW 1.                                                                                 | 0        |
|       | 0.0100.0%        | Value in percent                                                                                                    | 1 = 0.1% |

| Index | Name/Selection | Description                                                                                                    | Def<br>FbEq |
|-------|----------------|----------------------------------------------------------------------------------------------------|-------------|
| 8413  | SEQ VAL 2 HIGH | Defines the high limit for the state change when parameter 8425 ST1 TRIG TO ST 2 is set to e.g. Al2 HIGH 1.                                          | 0           |
|       | 0.0100.0%      | Value in percent                                                                                                    | 1 = 0.1%    |
| 8414  | SEQ VAL 2 LOW  | Defines the low limit for the state change when parameter 8425 ST1 TRIG TO ST 2 is set to e.g. Al2 LOW 2.                                            | 0           |
|       | 0.0100.0%      | Value in percent                                                                                                    | 1 = 0.1%    |
| 8415  | CYCLE CNT LOC  | Activates the cycle counter for sequence programming.                                                                                                | NOT SEL     |
|       |                | Example: When parameter is set to ST6 TO NEXT, the cycle count (0171 SEQ CYCLE CNTR) increases every time the state changes from state 6 to state 7. |             |
|       | NOT SEL        | Disabled                                                                                                    | 0           |
|       | ST1 TO NEXT    | From state 1 to state 2                                                                                                    | 1           |
|       | ST2 TO NEXT    | From state 2 to state 3                                                                                                    | 2           |
|       | ST3 TO NEXT    | From state 3 to state 4                                                                                                    | 3           |
|       | ST4 TO NEXT    | From state 4 to state 5                                                                                                    | 4           |
|       | ST5 TO NEXT    | From state 5 to state 6                                                                                                    | 5           |
|       | ST6 TO NEXT    | From state 6 to state 7                                                                                                    | 6           |
|       | ST7 TO NEXT    | From state 7 to state 8                                                                                                    | 7           |
|       | ST8 TO NEXT    | From state 8 to state 1                                                                                                    | 8           |
|       | ST1 TO N       | From state 1 to state n. State n is defined by parameter 8427 ST1 STATE N.                                                                           | 9           |
|       | ST2 TO N       | From state 2 to state n. State n is defined by parameter 8427 ST1 STATE N.                                                                           | 10          |
|       | ST3 TO N       | From state 3 to state n. State n is defined by parameter 8427 ST1 STATE N.                                                                           | 11          |
|       | ST4 TO N       | From state 4 to state n. State n is defined by parameter 8427 ST1 STATE N.                                                                           | 12          |
|       | ST5 TO N       | From state 5 to state n. State n is defined by parameter 8427 ST1 STATE N.                                                                           | 13          |
|       | ST6 TO N       | From state 6 to state n. State n is defined by parameter 8427 ST1 STATE N.                                                                           | 14          |
|       | ST7 TO N       | From state 7 to state n. State n is defined by parameter 8427 ST1 STATE N.                                                                           | 15          |
|       | ST8 TO N       | From state 8 to state n. State n is defined by parameter 8427 ST1 STATE N.                                                                           | 16          |
| 8416  | CYCLE CNT RST  | Selects the source for the cycle counter reset signal (0171 SEQ CYCLE CNTR).                                                                         | NOT SEL     |
|       | DI5(INV)       | Reset through inverted digital input DI1(INV). 0 = active, 1 = inactive.                                                                             | -5          |
|       | DI4(INV)       | See selection DI1(INV).                                                                                                    | -4          |
|       | DI3(INV)       | See selection DI1(INV).                                                                                                    | -3          |
|       | DI2(INV)       | See selection DI1(INV).                                                                                                    | -2          |
|       | DI1(INV)       | See selection DI1(INV).                                                                                                    | -1          |
|       | NOT SEL        | No reset signal                                                                                                    | 0           |
|       | DI1            | Reset through digital input DI1. 1 = active, 0 = inactive.                                                                                           | 1           |
|       | DI2            | See selection DI1.                                                                                                    | 2           |
|       | DI3            | See selection DI1.                                                                                                    | 3           |
|       | DI4            | See selection DI1.                                                                                                    | 4           |
|       | DI5            | See selection DI1.                                                                                                    | 5           |
|       | STATE 1        | Reset during state transition to state 1. Counter is reset, when the state has been reached.                                                         | 6           |

| Index Name/Selection |                                                                                                    | Description                                                                                                    | Def<br>FbEq |  |
|----------------------|----------------------------------------------------------------------------------------------------|----------------------------------------------------------------------------------------------------|-------------|--|
|                      | STATE 2                                                                                              | Reset during state transition to state 2. Counter is reset, when the state has been reached.                                                                                                    | 7           |  |
|                      | STATE 3                                                                                              | Reset during state transition to state 3. Counter is reset, when the state has been reached.                                                                                                    | 8           |  |
|                      | STATE 4 Reset during state transition to state 4. Counter is reset, when the state has been reached. |                                                                                                    |             |  |
|                      | STATE 5 Reset during state transition to state 5. Counter is reset, when the state has been reached. |                                                                                                    |             |  |
|                      | STATE 6                                                                                              | Reset during state transition to state 6. Counter is reset, when the state has been reached.                                                                                                    | 11          |  |
|                      | STATE 7                                                                                              | Reset during state transition to state 7. Counter is reset, when the state has been reached.                                                                                                    | 12          |  |
|                      | STATE 8                                                                                              | Reset during state transition to state 8. Counter is reset, when the state has been reached.                                                                                                    | 13          |  |
|                      | SEQ PROG RST                                                                                         | Reset signal source defined by parameter 8404 SEQ PROG RESET                                                                                                    | 14          |  |
| 8420                 | ST1 REF SEL                                                                                          | Selects the source for the sequence programming state 1 reference.  Parameter is used when parameter 1103/1106 REF1/2 SELECT is set to SEQ PROG / AI1+SEQ PROG / AI2+SEQ PROG.                                                                                                    | 0           |  |
|                      |                                                                                                    | <b>Note:</b> Constant speeds in group <i>12 CONSTANT SPEEDS</i> overwrite the selected sequence programming reference.                                                                                                    |             |  |
|                      | COMM                                                                                                 | 0136 COMM VALUE 2. For scaling, see <i>Fieldbus reference scaling</i> on page 237.                                                                                                    | -1.3        |  |
|                      | Al1/Al2                                                                                              | Reference is calculated with the following equation:<br>REF = AI1(%) · (50% / AI2 (%))                                                                                                    | -1.2        |  |
|                      | Al1-Al2                                                                                              | Reference is calculated with the following equation:<br>REF = AI1(%) + 50% - AI2(%)                                                                                                    | -1.1        |  |
|                      | Al1*Al2                                                                                              | Reference is calculated with the following equation:<br>REF = AI(%) · (AI2(%) / 50%)                                                                                                    | -1.0        |  |
|                      | Al1+Al2                                                                                              | Reference is calculated with the following equation:<br>REF = AI1(%) + AI2(%) - 50%                                                                                                    | -0.9        |  |
|                      | DI4U,5D                                                                                              | Digital input 4: Reference increase. Digital input DI5: Reference decrease.                                                                                                    | -0.8        |  |
|                      | DI3U,4D                                                                                              | Digital input 3: Reference increase. Digital input DI4: Reference decrease.                                                                                                    | -0.7        |  |
|                      | DI3U,4DR                                                                                             | Digital input 3: Reference increase. Digital input DI4: Reference decrease.                                                                                                    | -0.6        |  |
|                      | AI2 JOY                                                                                              | Analog input Al2 as joystick. The minimum input signal runs the motor at the maximum reference in the reverse direction, the maximum input at the maximum reference in the forward direction. Minimum and maximum references are defined by parameters 1104 REF1 MIN and 1105 REF1 MAX. See parameter 1103 REF1 SELECT selection Al1/JOYST for more information. | -0.5        |  |
|                      | AI1 JOY                                                                                              | See selection AI2 JOY.                                                                                                    | -0.4        |  |
|                      | Al2                                                                                                  | Analog input Al2                                                                                                    | -0.3        |  |
|                      | Al1                                                                                                  | Analog input Al1                                                                                                    | -0.2        |  |
| KEYPAD Control par   |                                                                                                    | Control panel                                                                                                    | -0.1        |  |
|                      | 0.0100.0% Constant speed                                                                             |                                                                                                    |             |  |

| Index Name/Selection Description |                           | Description                                                                                                    | Def<br>FbEq |
|----------------------------------|---------------------------|----------------------------------------------------------------------------------------------------|-------------|
| 8421                             | ST1 COMMANDS              | Selects the start, stop and direction for state 1. Parameter 1002 EXT2 COMMANDS must be set to SEQ PROG.                                                                                                    | DRIVE STOP  |
|                                  |                           | <b>Note:</b> If change of direction of rotation is required, parameter <i>1003</i> DIRECTION must be set to REQUEST.                                                                                                    |             |
|                                  | DRIVE STOP                | Drive coast or ramps to stop depending on parameter 2102 STOP FUNCTION setting.                                                                                                    | 0           |
|                                  | START FRW                 | Rotation of direction is fixed to forward. If the drive is not already running, it is started according to parameter <i>2101</i> START FUNCTION settings.                                                                                        | 1           |
|                                  | START REV                 | Rotation of direction is fixed to reverse. If the drive is not already running, it is started according to parameter <i>2101</i> START FUNCTION settings.                                                                                        | 2           |
| 8422                             | ST1 RAMP                  | Selects the acceleration/deceleration ramp time for sequence programming state 1, i.e. defines the rate of the reference change.                                                                                                    | 0           |
|                                  | -0.2/-0.1/<br>0.01800.0 s | Time When value is set to -0.2 ramp pair 2 is used. Ramp pair 2 is defined by parameters 22052207.                                                                                                    | 1 = 0.1 s   |
|                                  |                           | When value is set to -0.1 ramp pair 1 is used. Ramp pair 1 is defined by parameters 22022204.  With ramp pair 1/2, parameter 2201 ACC/DEC 1/2 SEL must be set to SEQ PROG. See also parameters 22022207.                                         |             |
| 8423                             | ST1 OUT CONTROL           | Selects the relay, transistor and analog output control for sequence programming state 1.                                                                                                    | AO=0        |
|                                  |                           | The relay/transistor output control must be activated by setting parameter 1401 RELAY OUTPUT 1 / 1805 DO SIGNAL to SEQ PROG. Analog output control must be activated by parameter group 15 ANALOGUE OUTPUTS.                                     |             |
|                                  |                           | Analog output control values can be monitored with signal <i>0170</i> SEQ PROG AO VAL.                                                                                                    |             |
|                                  | R=0,D=1,AO=0              | Relay output is de-energized (opened), transistor output is energized and analog output is cleared.                                                                                                    | -0.7        |
|                                  | R=1,D=0,AO=0              | Relay output is energized (closed), transistor output is de-energized and analog output is cleared.                                                                                                    | -0.6        |
|                                  | R=0,D=0,AO=0              | Relay and transistor outputs are de-energized (opened) and analog output value is set to zero.                                                                                                    | -0.5        |
|                                  | RO=0,DO=0                 | Relay and transistor outputs are de-energized (opened) and analog output control is frozen to the previously set value.                                                                                                    | -0.4        |
|                                  | RO=1,DO=1                 | Relay and transistor outputs are energized (closed) and analog output control is frozen to the previously set value.                                                                                                    | -0.3        |
|                                  | DO=1                      | Transistor output is energized (closed) and relay output is de-energized. Analog output control is frozen to the previously set value.                                                                                                    | -0.2        |
|                                  | RO=1                      | Transistor output is de-energized (opened) and relay output is energized. Analog output control is frozen to the previously set value.                                                                                                    | -0.1        |
|                                  | AO=0                      | Analog output value is set to zero. Relay and transistor outputs are frozen to the previously set value.                                                                                                    | 0.0         |
|                                  | 0.1100.0%                 | Value written to signal 0170 SEQ PROG AO VAL. Value can be connected to control analog output AO by setting parameter 1501 AO1 CONTENT SEL value to 170 (i.e. signal 0170 SEQ PROG AO VAL). AO value is frozen to this value until it is zeroed. |             |

| Index | dex Name/Selection Description |                                                                                                    |           |
|-------|--------------------------------|----------------------------------------------------------------------------------------------------|-----------|
| 8424  | ST1 CHANGE DLY                 | Defines the delay time for state 1. When delay has elapsed, state transition is allowed. See parameters 8425 ST1 TRIG TO ST 2 and 8426 ST1 TRIG TO ST N.     | 0         |
|       | 0.06553.5 s                    | Delay time                                                                                                    | 1 = 0.1 s |
| 8425  | ST1 TRIG TO ST 2               | Selects the source for the trigger signal, which changes the state from state 1 to state 2.                                                                  | NOT SEL   |
|       |                                | <b>Note:</b> State change to state N (8426 ST1 TRIG TO ST N) has a higher priority than state change to the next state (8425 ST1 TRIG TO ST 2).              |           |
|       | DI5(INV)                       | Trigger through inverted digital input DI5. 0 = active, 1 = inactive.                                                                                        | -5        |
|       | DI4(INV)                       | See selection DI5(INV).                                                                                                    | -4        |
|       | DI3(INV)                       | See selection DI5(INV).                                                                                                    | -3        |
|       | DI2(INV)                       | See selection DI5(INV).                                                                                                    | -2        |
|       | DI1(INV)                       | See selection DI5(INV).                                                                                                    | -1        |
|       | NOT SEL                        | No trigger signal. If parameter 8426 ST1 TRIG TO ST N setting is also NOT SEL, the state is frozen and can be reset only with parameter 8402 SEQ PROG START. | 0         |
|       | DI1                            | Trigger through digital input DI1. 1 = active, 0 = inactive.                                                                                                 | 1         |
|       | DI2                            | See selection DI1.                                                                                                    | 2         |
|       | DI3                            | See selection DI1.                                                                                                    | 3         |
|       | DI4                            | See selection DI1.                                                                                                    | 4         |
|       | DI5                            | See selection DI1.                                                                                                    | 5         |
|       | AI 1 LOW 1                     | State change when Al1 value < par. 8412 SEQ VAL 1 LOW value.                                                                                                 | 6         |
|       | Al 1 HIGH 1                    | State change when Al1 value > par. 8411 SEQ VAL 1 HIGH value.                                                                                                | 7         |
|       | Al 2 LOW 1                     | State change when Al2 value < par. 8412 SEQ VAL 1 LOW value.                                                                                                 | 8         |
|       | Al 2 HIGH 1                    | State change when Al2 value > par. 8411 SEQ VAL 1 HIGH value.                                                                                                | 9         |
|       | Al1 OR 2 LO1                   | State change when Al1 or Al2 value < par. 8412 SEQ VAL 1 LOW value.                                                                                          | 10        |
|       | AI1LO1AI2HI1                   | State change when Al1 value < par. 8412 SEQ VAL 1 LOW value and Al2 value > par. 8411 SEQ VAL 1 HIGH value.                                                  | 11        |
|       | AI1LO1 ORDI5                   | State change when Al1 value < par. 8412 SEQ VAL 1 LOW value or when DI5 is active.                                                                           | 12        |
|       | AI2HI1 ORDI5                   | State change when Al2 value > par. 8411 SEQ VAL 1 HIGH value or when DI5 is active.                                                                          | 13        |
|       | AI 1 LOW 2                     | State change when Al1 value < par. 8414 SEQ VAL 2 LOW value.                                                                                                 | 14        |
|       | Al 1 HIGH 2                    | State change when Al1 value > par. 8413 SEQ VAL 2 HIGH value.                                                                                                | 15        |
|       | AI 2 LOW 2                     | State change when Al2 value < par. 8414 SEQ VAL 2 LOW value.                                                                                                 | 16        |
|       | Al 2 HIGH 2                    | State change when Al2 value > par. 8413 SEQ VAL 2 HIGH value.                                                                                                | 17        |
|       | AI1 OR 2 LO2                   | State change when Al1 or Al2 value < par. 8414 SEQ VAL 2 LOW value.                                                                                          | 18        |
|       | AI1LO2AI2HI2                   | State change when Al1 value < par. 8414 SEQ VAL 2 LOW value and Al2 value > par. 8413 SEQ VAL 2 HIGH value.                                                  | 19        |
|       | Al1LO2 ORDI5                   | State change when Al1 value < par. 8414 SEQ VAL 2 LOW value or when DI5 is active.                                                                           | 20        |
|       | AI2HI2 ORDI5                   | State change when Al2 value > par. 8413 SEQ VAL 2 HIGH value or when DI5 is active.                                                                          | 21        |
|       | TIMED FUNC 1                   | Trigger with time function 1. See parameter group 36 TIMED FUNCTIONS.                                                                                        | 22        |

| Index | Name/Selection | Description                                                                                                    | Def<br>FbEq |
|-------|----------------|----------------------------------------------------------------------------------------------------|-------------|
|       | TIMED FUNC 2   | See selection TIMED FUNC 1.                                                                                                    | 23          |
|       | TIMED FUNC 3   | See selection TIMED FUNC 1.                                                                                                    | 24          |
|       | TIMED FUNC 4   | See selection TIMED FUNC 1.                                                                                                    | 25          |
|       | CHANGE DLY     | State change after delay time defined by parameter 8424 ST1 CHANGE DLY has elapsed.                                                                                    | 26          |
|       | DI1 OR DELAY   | State change after DI1 activation or after delay time defined by parameter 8424 ST1 CHANGE DLY has elapsed.                                                            | 27          |
|       | DI2 OR DELAY   | See selection DI1 OR DELAY.                                                                                                    | 28          |
|       | DI3 OR DELAY   | See selection DI1 OR DELAY.                                                                                                    | 29          |
|       | DI4 OR DELAY   | See selection DI1 OR DELAY.                                                                                                    | 30          |
|       | DI5 OR DELAY   | See selection DI1 OR DELAY.                                                                                                    | 31          |
|       | AI1HI1 ORDLY   | State change when Al1 value > par. 8411 SEQ VAL 1 HIGH value or after delay time defined by parameter 8424 ST1 CHANGE DLY has elapsed.                                 | 32          |
|       | AI2LO1 ORDLY   | State change when Al1 value < par. 8412 SEQ VAL 1 LOW value or after delay time defined by parameter 8424 ST1 CHANGE DLY has elapsed.                                  | 33          |
|       | AI1HI2 ORDLY   | State change when Al1 value > par. 8413 SEQ VAL 2 HIGH value or after delay time defined by parameter 8424 ST1 CHANGE DLY has elapsed.                                 | 34          |
|       | AI2LO2 ORDLY   | State change when Al2 value < par. 8414 SEQ VAL 2 LOW value or after delay time defined by parameter 8424 ST1 CHANGE DLY has elapsed.                                  | 35          |
|       | SUPRV1 OVER    | Logic value according to supervision parameters 32013203. See parameter group 32 SUPERVISION.                                                                          | 36          |
|       | SUPRV2 OVER    | Logic value according to supervision parameters 32043206. See parameter group 32 SUPERVISION.                                                                          | 37          |
|       | SUPRV3 OVER    | Logic value according to supervision parameters 32073209. See parameter group 32 SUPERVISION.                                                                          | 38          |
|       | SUPRV1 UNDER   | See selection SUPRV 1 OVER.                                                                                                    | 39          |
|       | SUPRV2 UNDER   | See selection SUPRV 2 OVER.                                                                                                    | 40          |
|       | SUPRV3 UNDER   | See selection SUPRV 3 OVER.                                                                                                    | 41          |
|       | SPV10VRORDLY   | State change according to supervision parameters 32013203 or when delay time defined by parameter 8424 ST1 CHANGE DLY has elapsed. See parameter group 32 SUPERVISION. | 42          |
|       | SPV2OVRORDLY   | State change according to supervision parameters 32043206 or when delay time defined by parameter 8424 ST1 CHANGE DLY has elapsed. See parameter group 32 SUPERVISION. | 43          |
|       | SPV3OVRORDLY   | State change according to supervision parameters 32073209 or when delay time defined by parameter 8424 ST1 CHANGE DLY has elapsed. See parameter group 32 SUPERVISION. | 44          |
|       | SPV1UNDORDLY   | See selection SPV10VRORDLY.                                                                                                    | 45          |
|       | SPV2UNDORDLY   | See selection SPV2OVRORDLY.                                                                                                    | 46          |
|       | SPV3UNDORDLY   | See selection SPV3UNDORDLY.                                                                                                    | 47          |
|       | CNTR OVER      | State change when counter value exceeds the limit defined by par. 1905 COUNTER LIMIT. See parameters 19041911.                                                         | 48          |
|       | CNTR UNDER     | State change when counter value is below the limit defined by par. 1905 COUNTER LIMIT. See parameters 19041911.                                                        | 49          |
|       | LOGIC VAL      | State change according to logic operation defined by parameters 84068410                                                                                               | 50          |
|       |                |                                                                                                    |             |

| Index       | Name/Selection | Description                                                                                                    | Def<br>FbEq |
|-------------|----------------|----------------------------------------------------------------------------------------------------|-------------|
|             | ENTER SETPNT   | State change when drive output frequency/speed enters the reference area (i.e the difference is less than or equal to 4% of the maximum reference).                          | 51          |
|             | AT SETPOINT    | State change when drive output frequency/speed equals the reference value (= is within tolerance limits i.e the error is less than or equal to 1% of the maximum reference). | 52          |
|             | Al1 L1 & DI5   | State change when Al1 value < par. 8412 SEQ VAL 1 LOW value and when DI5 is active.                                                                                          | 53          |
|             | Al2 L2 & DI5   | State change when Al1 value < par. 8414 SEQ VAL 2 LOW value and when DI5 is active.                                                                                          | 54          |
|             | AI1 H1 & DI5   | State change when Al1 value > par. 8411 SEQ VAL 1 HIGH value and when DI5 is active.                                                                                         | 55          |
|             | Al2 H2 & DI5   | State change when Al1 value > par. 8413 SEQ VAL 2 HIGH value and when DI5 is active.                                                                                         | 56          |
|             | Al1 L1 & Dl4   | State change when Al1 value < par. 8412 SEQ VAL 1 LOW value and when Dl4 is active.                                                                                          | 57          |
|             | Al2 L2 & Dl4   | State change when Al1 value < par. 8414 SEQ VAL 2 LOW value and when Dl4 is active.                                                                                          | 58          |
|             | AI1 H1 & DI4   | State change when Al1 value > par. 8411 SEQ VAL 1 HIGH value and when DI4 is active.                                                                                         | 59          |
|             | Al2 H2 & Dl4   | State change when Al1 value > par. 8413 SEQ VAL 2 HIGH value and when DI4 is active.                                                                                         | 60          |
| DLY AND DI1 |                | State change when delay time defined by parameter 8424 ST1 CHANGE DLY has elapsed and DI1 is active.                                                                         | 61          |
|             | DLY AND DI2    | State change when delay time defined by parameter 8424 ST1 CHANGE DLY has elapsed and Dl2 is active.                                                                         | 62          |
|             | DLY AND DI3    | State change when delay time defined by parameter 8424 ST1 CHANGE DLY has elapsed and Dl3 is active.                                                                         | 63          |
|             | DLY AND DI4    | State change when delay time defined by parameter 8424 ST1 CHANGE DLY has elapsed and Dl4 is active.                                                                         | 64          |
|             | DLY AND DI5    | State change when delay time defined by parameter 8424 ST1 CHANGE DLY has elapsed and DI5 is active.                                                                         | 65          |
|             | DLY & AI2 H2   | State change when delay time defined by parameter 8424 ST1 CHANGE DLY has elapsed and Al2 value > par. 8413 SEQ VAL 2 HIGH value.                                            | 66          |
|             | DLY & Al2 L2   | State change when delay time defined by parameter 8424 ST1 CHANGE DLY has elapsed and Al2 value < par. 8414 SEQ VAL 2 LOW value.                                             | 67          |
|             | DLY & AI1 H1   | State change when delay time defined by parameter 8424 ST1 CHANGE DLY has elapsed and Al1 value > par. 8411 SEQ VAL 1 HIGH value.                                            | 68          |
|             | DLY & AI1 L1   | State change when delay time defined by parameter 8424 ST1 CHANGE DLY has elapsed and Al1 value < par. 8412 SEQ VAL 1 LOW value.                                             | 69          |
|             | COMM VAL1 #0   | 0135 COMM VALUE 1 bit 0. 1 = state change.                                                                                                    | 70          |
|             | COMM VAL1 #1   | 0135 COMM VALUE 1 bit 1. 1 = state change.                                                                                                    | 71          |
|             | COMM VAL1 #2   | 0135 COMM VALUE 1 bit 2. 1 = state change.                                                                                                    | 72          |
|             | COMM VAL1 #3   | 0135 COMM VALUE 1 bit 3. 1 = state change.                                                                                                    | 73          |
|             | COMM VAL1 #4   | 0135 COMM VALUE 1 bit 4. 1 = state change.                                                                                                    | 74          |
|             | COMM VAL1 #5   | 0135 COMM VALUE 1 bit 5. 1 = state change.                                                                                                    | 75          |
|             | COMM VAL1#6    | 0135 COMM VALUE 1 bit 6. 1 = state change.                                                                                                    | 76          |

| Index | Name/Selection   | Description                                                                                                    | Def<br>FbEq |
|-------|------------------|----------------------------------------------------------------------------------------------------|-------------|
|       | COMM VAL1 #7     | 0135 COMM VALUE 1 bit 7. 1 = state change.                                                                                                    | 77          |
|       | Al2H2Dl4SV1O     | State change according to supervision parameters 32013203 when Al2 value > par. 8413 SEQ VAL 2 HIGH value and DI4 is active.                                                           | 78          |
|       | Al2H2Dl5SV1O     | State change according to supervision parameters 32013203 when Al2 value > par. 8413 SEQ VAL 2 HIGH value and DI5 is active.                                                           | 79          |
| 8426  | ST1 TRIG TO ST N | Selects the source for the trigger signal, which changes the state from state 1 to state N. State N is defined with parameter 8427 ST1 STATE N.                                        | NOT SEL     |
|       |                  | <b>Note:</b> State change to state N (8426 ST1 TRIG TO ST N) has a higher priority than state change to the next state (8425 ST1 TRIG TO ST 2).                                        |             |
|       |                  | See parameter 8425 ST1 TRIG TO ST 2.                                                                                                    |             |
| 8427  | ST1 STATE N      | Defines the state N. See parameter 8426 ST1 TRIG TO ST N.                                                                                                    | STATE 1     |
|       | STATE 1          | State 1                                                                                                    | 1           |
|       | STATE 2          | State 2                                                                                                    | 2           |
|       | STATE 3          | State 3                                                                                                    | 3           |
|       | STATE 4          | State 4                                                                                                    | 4           |
|       | STATE 5          | State 5                                                                                                    | 5           |
|       | STATE 6          | State 6                                                                                                    | 6           |
|       | STATE 7          | State 7                                                                                                    | 7           |
|       | STATE 8          | State 8                                                                                                    | 8           |
| 8430  | ST2 REF SEL      |                                                                                                    |             |
|       |                  | See parameters 84208427.                                                                                                    |             |
| 8497  | ST8 STATE N      |                                                                                                    |             |
| 98 OI | PTIONS           | External serial communication activation                                                                                                    |             |
| 9802  | COMM PROT SEL    | Activates the external serial communication and selects the interface.                                                                                                    | NOT SEL     |
|       | NOT SEL          | No communication                                                                                                    | 0           |
|       | STD MODBUS       | Embedded fieldbus. Interface: RS-485 provided by optional FMBA-01 Modbus Adapter connected to drive terminal X3. See chapter <i>Fieldbus control with embedded fieldbus</i> .          | 1           |
|       | EXT FBA          | The drive communicates via a fieldbus adapter module connected to drive terminal X3. See also parameter group 51 EXT COMM MODULE.  See chapter Fieldbus control with fieldbus adapter. | 4           |
|       | MODBUS RS232     | Embedded fieldbus. Interface: RS-232 (i.e. control panel connector). See chapter <i>Fieldbus control with embedded fieldbus</i> .                                                      | 10          |

| Index | Name/Selection | Description                                                                                                    | Def<br>FbEq     |  |
|-------|----------------|----------------------------------------------------------------------------------------------------|-----------------|--|
| 99 ST | TART-UP DATA   | Language selection. Definition of motor set-up data.                                                                                                    |                 |  |
| 9901  | LANGUAGE       | Selects the display language.  Note: With ACS-CP-D assistant control panel, the following languages are available: English (0), Chinese (1) and Korean (2).                                                            | ENGLISH         |  |
|       | ENGLISH        | British English. Available with ACS-CP-A and ACS-CP-L assistant control panels.                                                                                                    | 0               |  |
|       | ENGLISH (AM)   | American English. Available with ACS-CP-A assistant control panel.                                                                                                    | 1               |  |
|       | DEUTSCH        | German. Available with ACS-CP-A and ACS-CP-L assistant control panels.                                                                                                    | 2               |  |
|       | ITALIANO       | Italian. Available with ACS-CP-A assistant control panel.                                                                                                    | 3               |  |
|       | ESPAÑOL        | Spanish. Available with ACS-CP-A assistant control panel.                                                                                                    | 4               |  |
|       | PORTUGUES      | Portuguese. Available with ACS-CP-A assistant control panel.                                                                                                    | 5               |  |
|       | NEDERLANDS     | Dutch. Available with ACS-CP-A assistant control panel.                                                                                                    | 6               |  |
|       | FRANCAIS       | French. Available with ACS-CP-A assistant control panel.                                                                                                    | 7               |  |
|       | DANSK          | Danish. Available with ACS-CP-A assistant control panel.                                                                                                    | 8               |  |
|       | SUOMI          | Finnish. Available with ACS-CP-A assistant control panel.                                                                                                    | 9               |  |
|       | SVENSKA        | Swedish. Available with ACS-CP-A assistant control panel.                                                                                                    | 10              |  |
|       | RUSSKI         | Russian. Available with ACS-CP-L assistant control panel.                                                                                                    | 11              |  |
|       | POLSKI         | Polish. Available with ACS-CP-L assistant control panel.                                                                                                    | 12              |  |
|       | TÜRKÇE         | Turkish. Available with ACS-CP-L assistant control panel.                                                                                                    | 13              |  |
|       | CZECH          | Czech. Available with ACS-CP-L assistant control panel.                                                                                                    | 14              |  |
|       | Magyar         | Hungarian. Available with ACS-CP-L assistant control panel.  Note: This selection will be added later.                                                                                                    |                 |  |
| 9902  | APPLIC MACRO   | Selects the application macro. See chapter <i>Application macros</i> .                                                                                                    | ABB<br>STANDARD |  |
|       | ABB STANDARD   | Standard macro for constant speed applications                                                                                                    | 1               |  |
|       | 3-WIRE         | 3-wire macro for constant speed applications                                                                                                    | 2               |  |
|       | ALTERNATE      | Alternate macro for start forward and start reverse applications                                                                                                    | 3               |  |
|       | MOTOR POT      | Motor potentiometer macro for digital signal speed control applications                                                                                                    | 4               |  |
|       | HAND/AUTO      | Hand/Auto macro to be used when two control devices are connected to the drive:                                                                                                    | 5               |  |
|       |                | - Device 1 communicates through the interface defined by external control location EXT1.                                                                                                    |                 |  |
|       |                | - Device 2 communicates through the interface defined by external control location EXT2.                                                                                                    |                 |  |
|       |                | EXT1 or EXT2 is active at a time. Switching between EXT1/2 through digital input.                                                                                                    |                 |  |
|       | PID CONTROL    | PID control. For application in which the drive controls a process value. E.g. pressure control by the drive running the pressure boost pump. Measured pressure and the pressure reference are connected to the drive. | 6               |  |
|       | TORQUE CTRL    | Torque control macro                                                                                                    | 8               |  |

| Index | dex Name/Selection Description |                                                                                                    | Def<br>FbEq     |
|-------|--------------------------------|----------------------------------------------------------------------------------------------------|-----------------|
|       | LOAD FD SET                    | FlashDrop parameter values as defined by the FlashDrop file. Parameter view is selected by parameter 1611 PARAMETER VIEW.                                                                                                    | 31              |
|       |                                | FlashDrop is an optional device. FlashDrop allows fast customisation of the parameter list, e.g. selected parameters can be hidden. For more information, see <i>MFDT-01 FlashDrop User's Manual</i> [3AFE68591074 (English)].                               |                 |
|       | USER S1 LOAD                   | User 1 macro loaded into use. Before loading, check that the saved parameter settings and the motor model are suitable for the application.                                                                                                    | 0               |
|       | USER S1 SAVE                   | Save User 1 macro. Stores the current parameter settings and the motor model.                                                                                                    | -1              |
|       | USER S2 LOAD                   | User 2 macro loaded into use. Before loading, check that the saved parameter settings and the motor model are suitable for the application.                                                                                                    | -2              |
|       | USER S2 SAVE                   | Save User 2 macro. Stores the current parameter settings and the motor model.                                                                                                    | -3              |
|       | USER S3 LOAD                   | User 3 macro loaded into use. Before loading, check that the saved parameter settings and the motor model are suitable for the application.                                                                                                    | -4              |
|       | USER S3 SAVE                   | Save User 3 macro. Stores the current parameter settings and the motor model.                                                                                                    | -5              |
| 9904  | MOTOR CTRL MODE                | Selects the motor control mode.                                                                                                    | SCALAR:<br>FREQ |
|       | VECTOR:SPEED                   | Sensorless vector control mode.                                                                                                    | 1               |
|       |                                | Reference 1 = speed reference in rpm.                                                                                                    |                 |
|       |                                | Reference 2 = speed reference in percent. 100% is the absolute maximum speed, equal to the value of parameter 2002 MAXIMUM SPEED (or 2001 MINIMUM SPEED if the absolute value of the minimum speed is greater than the maximum speed value).                 |                 |
|       | VECTOR:TORQ                    | Vector control mode.                                                                                                    | 2               |
|       |                                | Reference 1 = speed reference in rpm.                                                                                                    |                 |
|       |                                | Reference 2 = torque reference in percent. 100% equals nominal torque.                                                                                                    |                 |
|       | SCALAR:FREQ                    | Scalar control mode.                                                                                                    | 3               |
|       |                                | Reference 1 = frequency reference in Hz.                                                                                                    |                 |
|       |                                | Reference 2 = frequency reference in percent. 100% is the absolute maximum frequency, equal to the value of parameter 2008 MAXIMUM FREQUENCY (or 2007 MINIMUM FREQUENCY if the absolute value of the minimum speed is greater than the maximum speed value). |                 |

| Index | Name/Selection                                                                                                    | Description                                                                                                    | Def<br>FbEq                                                                         |
|-------|----------------------------------------------------------------------------------------------------|----------------------------------------------------------------------------------------------------|-------------------------------------------------------------------------------------|
| 9905  | Defines the nominal motor voltage. Must be equal to the value on the motor rating plate. The drive cannot supply the motor with a voltage greater than the input power voltage.  Output voltage  9905  WARNING! Never connect a motor to a drive which is connected to power line with voltage level higher than the rated motor voltage. |                                                                                                    | 230 V (200 V<br>units)<br>400 V (400 V<br>units, Eur)<br>460 V (400 V<br>units, US) |
|       | 115345 V (200 V units) 200600 V (400 V units, Eur) 230690 V (400 V units, US)                                                                                                    | Voltage.  Note: The stress on the motor insulations is always dependent on the drive supply voltage. This also applies to the case where the motor voltage rating is lower than the rating of the drive and the supply of the drive.                                                                                                    | 1 = 1 V                                                                             |
| 9906  | MOTOR NOM CURR                                                                                                    | Defines the nominal motor current. Must be equal to the value on the motor rating plate.                                                                                                    | I <sub>2N</sub>                                                                     |
|       | 0.22.0 · <i>I</i> <sub>2N</sub>                                                                                                    | Current                                                                                                    | 1 = 0.1 A                                                                           |
| 9907  | MOTOR NOM FREQ                                                                                                    | Defines the nominal motor frequency, i.e the frequency at which the output voltage equals the motor nominal voltage:  Field weakening point = Nom. frequency · Supply voltage / Mot nom. voltage                                                                                                    | Eur: 50 /<br>US: 60                                                                 |
|       | 10.0500.0 Hz                                                                                                    | Frequency                                                                                                    | 1 = 0.1 Hz                                                                          |
| 9908  | MOTOR NOM SPEED                                                                                                    | Defines the nominal motor speed. Must be equal to the value on the motor rating plate.                                                                                                    | Type dependent                                                                      |
|       | 5030000 rpm                                                                                                    | Speed                                                                                                    | 1 = 1 rpm                                                                           |
| 9909  | MOTOR NOM<br>POWER                                                                                                    | Defines the nominal motor power. Must equal the value on the motor rating plate.                                                                                                    | $P_{N}$                                                                             |
|       | 0.23.0 · <i>P</i> <sub>N</sub> kW                                                                                                    | Power                                                                                                    | 1 = 0.1  kW/hp                                                                      |
| 9910  | ID RUN                                                                                                    | Selects the type of the motor identification. During the identification, the drive will identify the characteristics of the motor for optimum motor control.  Note: The ID Run should be selected if: - the operation point is near zero speed, and/or - operation at torque range above the motor nominal torque within a wide speed range and without any measured speed feedback is required (i.e. | OFF                                                                                 |
|       | OFF                                                                                                    | without a pulse encoder).  No ID Run. In vector control mode (9904 MOTOR CTRL MODE = VECTOR:SPEED / VECTOR:TORQUE) the motor model is calculated at first start by magnetising the motor for 10 to 15 s at zero speed. Model is calculated always at start after motor parameter change.                                                                                                    | 0                                                                                   |

| Index | Name/Selection      | Description                                                                                                    | Def<br>FbEq |
|-------|---------------------|----------------------------------------------------------------------------------------------------|-------------|
|       | ON                  | ID Run. Guarantees the best possible control accuracy. The ID Run takes about one minute.                                                                              | 1           |
|       |                     | Note: The motor must be de-coupled from the driven equipment.                                                                                                    |             |
|       |                     | <b>Note:</b> Check the direction of rotation of the motor before starting the ID Run. During the run, the motor will rotate in the forward direction.                  |             |
|       |                     | Note: If motor parameters are changed after ID Run, repeat the ID Run.                                                                                                 |             |
|       |                     | WARNING! The motor will run at up to approximately 5080% of the nominal speed during the ID Run. ENSURE THAT IT IS SAFE TO RUN THE MOTOR BEFORE PERFORMING THE ID RUN! |             |
| 9912  | MOTOR NOM<br>TORQUE | Calculated motor nominal torque in Nm (calculation is based on parameter 9909 MOTOR NOM POWER and 9908 MOTOR NOM SPEED values).                                        | 0           |
|       | -                   | Read-only                                                                                                    | 1 = 0.1 Nm  |
| 9913  | MOTOR POLE PAIRS    | Calculated motor pole pair number (calculation is based on parameter 9907 MOTOR NOM FREQ and 9908 MOTOR NOM SPEED values).                                             | 0           |
|       | -                   | Read-only                                                                                                    | 1 = 1       |

# Fieldbus control with embedded fieldbus

## What this chapter contains

The chapter describes how the drive can be controlled by external devices over a communication network using embedded fieldbus.

# System overview

The drive can be connected to an external control system via a fieldbus adapter or embedded fieldbus. For fieldbus adapter control, see chapter *Fieldbus control with fieldbus adapter*.

The embedded fieldbus supports Modbus RTU protocol. Modbus is a serial, asynchronous protocol. Transaction is half-duplex.

Embedded fieldbus connection is either RS-232 (control panel connector X2) or RS-485 (terminal X1 of the optional FMBA Modbus Adapter connected to drive terminal X3). The maximum length of the communication cable with RS-232 is restricted to 3 meters. For more information on the FMBA Modbus Adapter module, see *FMBA-01 Modbus Adapter Module User's Manual* [3AFE68586704 (English)].

RS-232 is designed for a point-to-point application (a single master controlling one slave). RS-485 is designed for a multipoint application (a single master controlling one or more slaves).

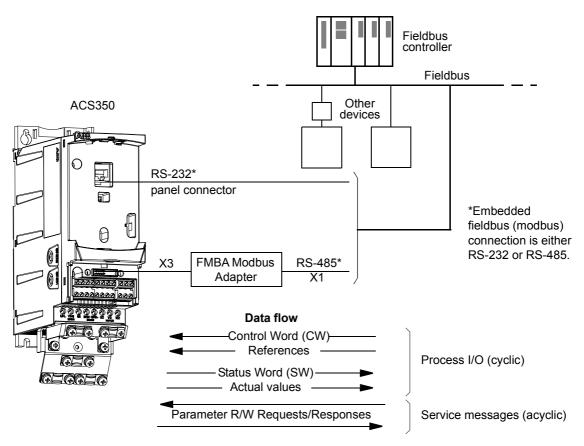

The drive can be set to receive all of its control information through the fieldbus interface, or the control can be distributed between the fieldbus interface and other available sources, e.g. digital and analog inputs.

# Setting up communication through the embedded modbus

Before configuring the drive for fieldbus control, the FMBA Modbus adapter (if used) must be mechanically and electrically installed according to the instructions given on page 24 in chapter *Mechanical installation*, and the module manual.

The communication through the fieldbus link is initialised by setting parameter *9802* COMM PROT SEL to STD MODBUS or MODBUS RS232. The communication parameters in group *53 EFB PROTOCOL* must also be adjusted. See the table below.

| Parameter                | Alternative settings | Setting for fieldbus control  | Function/Information                                           |
|--------------------------|----------------------|-------------------------------|----------------------------------------------------------------|
| COMMUNICATION INIT       | ΓIALISATION          |                               |                                                                |
| 9802 COMM PROT           | NOT SEL              | STD MODBUS                    | Initialises embedded fieldbus communication.                   |
| SEL                      | STD MODBUS           | (with RS-485)                 |                                                                |
|                          | EXT FBA              | MODBUS RS232<br>(with RS-232) |                                                                |
|                          | MODBUS RS232         | (WILLI K3-232)                |                                                                |
| ADAPTER MODULE C         | ONFIGURATION         |                               |                                                                |
| 5302 EFB STATION         | 065535               | Any                           | Defines the station ID address of the RS-232/485               |
| ID                       |                      |                               | link. No two stations on line may have the same address.       |
| 5303 EFB BAUD            | 1.2 kbit/s           |                               | Defines the communication speed of the RS-232/                 |
| RATE                     | 2.4 kbit/s           |                               | 485 link.                                                      |
|                          | 4.8 kbit/s           |                               |                                                                |
|                          | 9.6 kbit/s           |                               |                                                                |
|                          | 19.2 kbit/s          |                               |                                                                |
|                          | 38.4 kbit/s          |                               |                                                                |
|                          | 57.6 kbit/s          |                               |                                                                |
|                          | 76.8 kbit/s          |                               |                                                                |
| 5304 EFB PARITY          | 8 NONE 1             |                               | Selects the parity setting. The same settings must             |
|                          | 8 NONE 2             |                               | be used in all on-line stations.                               |
|                          | 8 EVEN 1             |                               |                                                                |
|                          | 8 ODD 1              |                               |                                                                |
| 5305 EFB CTRL            | ABB DRV LIM          | Any                           | Selects the communication profile used by the                  |
| PROFILE                  | DCU PROFILE          |                               | drive. See section <i>Communication profiles</i> on page 242.  |
|                          | ABB DRV FULL         |                               |                                                                |
| 53105317 EFB PAR<br>1017 | 065535               | Any                           | Selects an actual value to be mapped to modbus register 400xx. |

After the configuration parameters in group 53 EFB PROTOCOL have been set, the Drive control parameters on page 230 must be checked and adjusted when necessary.

The new settings will take effect when the drive is next powered up, or when parameter 5302 EFB STATION ID setting is cleared and reset.

# **Drive control parameters**

After the modbus communication has been set up, the drive control parameters listed in the table below should be checked and adjusted when necessary.

The **Setting for fieldbus control** column gives the value to use when the modbus interface is the desired source or destination for that particular signal. The **Function/Information** column gives a description of the parameter.

| Parameter                  | Setting for fieldbus control  | Function/Information                                                                                                    | Modbus register address |                            |  |
|----------------------------|-------------------------------|----------------------------------------------------------------------------------------------------|-------------------------|----------------------------|--|
| CONTROL CO                 | MMAND SOURCE SE               | LECTION                                                                                                    | ABB DRV                 | DCU                        |  |
| 1001 EXT1<br>COMMANDS      | COMM                          | Enables 0301 FB CMD WORD 1 bits 01 (START/STOP) when EXT1 is selected as the active control location.                                                                                 |                         | 40031<br>bits 01           |  |
| 1002 EXT2<br>COMMANDS      | СОММ                          | Enables 0301 FB CMD WORD 1 bits 01 (START/STOP) when EXT2 is selected as the active control location.                                                                                 |                         | 40031<br>bits 01           |  |
| 1003<br>DIRECTION          | FORWARD<br>REVERSE<br>REQUEST | Enables rotation direction control as defined by parameters 1001 and 1002. The direction control is explained in section <i>Reference handling</i> . on page 238.                     |                         | 40031<br>bit 2             |  |
| 1010<br>JOGGING<br>SEL     | СОММ                          | Enables jogging 1 or 2 activation through <i>0302</i> FB CMD WORD 2 bits 20 and 21.                                                                                                   |                         | 40032<br>bits 20<br>and 21 |  |
| 1102 EXT1/<br>EXT2 SEL     | СОММ                          | Enables EXT1/EXT2 selection through <i>0301</i> FB CMD WORD 1 bit 5 (with ABB Drives profile <i>5319</i> EFB PAR 19 bit 11).                                                          | 40001<br>bit 11         | 40031<br>bit 5             |  |
| 1103 REF1<br>SELECT        | COMM<br>COMM+AI1<br>COMM*AI1  | Fieldbus reference REF1 is used when EXT1 is selected as the active control location. See section <i>Fieldbus references</i> on page 233 for information on the alternative settings. | 40002 for REF1          |                            |  |
| 1106 REF2<br>SELECT        | COMM<br>COMM+AI1<br>COMM*AI1  | Fieldbus reference REF2 is used when EXT2 is selected as the active control location. See section <i>Fieldbus references</i> on page 233 for information on the alternative settings. | 40003 fo                | 40003 for REF2             |  |
| OUTPUT SIGN                | AL SOURCE SELECT              | TION                                                                                                    | ABB DRV                 | DCU                        |  |
| 1401 RELAY<br>OUTPUT 1     | COMM<br>COMM(-1)              | Enables relay output RO control by signal <i>0134</i> COMM RO WORD.                                                                                                    | 40134 for s             | ignal 0134                 |  |
| 1501 AO1<br>CONTENT<br>SEL | 135                           | Directs the contents of fieldbus reference <i>0135</i> COMM VALUE 1 to analog output AO.                                                                                              | 40135 for s             | ignal 0135                 |  |
| SYSTEM CON                 | TROL INPUTS                   |                                                                                                    | ABB DRV                 | DCU                        |  |
| 1601 RUN<br>ENABLE         | СОММ                          | Enables the control of the inverted Run Enable signal (Run Disable) through <i>0301</i> FB CMD WORD 1 bit 6 (with ABB drives profile <i>5319</i> EFB PAR 19 bit 3).                   | 40001<br>bit 3          | 40031<br>bit 6             |  |
| 1604 FAULT<br>RESET SEL    | СОММ                          | Enables fault reset through fieldbus 0301 FB CMD WORD 1 bit 4 (with ABB drives profile 5319 EFB PAR 19 bit 7).                                                                        | 40001<br>bit 7          | 40031<br>bit 4             |  |
| 1606 LOCAL<br>LOCK         | COMM                          | Local control mode lock signal through 0301 FB CMD WORD 1 bit 14                                                                                                    | -                       | 40031<br>bit 14            |  |
| 1607 PARAM<br>SAVE         | DONE; SAVE                    | Saves parameter value changes (including those made through fieldbus control) to permanent memory.                                                                                    | 41607                   |                            |  |

| Parameter                           | ter Setting for Function/Information fieldbus control |                                                                                                    | Modbus re address | gister          |
|-------------------------------------|-------------------------------------------------------|----------------------------------------------------------------------------------------------------|-------------------|-----------------|
| 1608 START<br>ENABLE 1              | COMM                                                  | Inverted Start Enable 1 (Start Disable) through 0302 FB CMD WORD 2 bit 18                                          | -                 | 40032<br>bit 18 |
| 1609 START<br>ENABLE 2              | COMM                                                  | Inverted Start Enable 2 (Start Disable) through 0302 FB CMD WORD 2 bit 19                                          | -                 | 40032<br>bit 19 |
| LIMITS                              |                                                       |                                                                                                    | ABB DRV           | DCU             |
| 2013 MIN<br>TORQUE<br>SEL           | СОММ                                                  | Minimum torque limit 1/2 selection through 0301 FB CMD WORD 1 bit 15                                               | -                 | 40031<br>bit 15 |
| 2014 MAX<br>TORQUE<br>SEL           | COMM                                                  | Maximum torque limit 1/2 selection through 0301 FB CMD WORD 1 bit 15                                               | -                 | 40031<br>bit 15 |
| 2201 ACC/<br>DEC 1/2 SEL            | COMM                                                  | ACC/DEC ramp pair selection through 0301 FB CMD WORD 1 bit 10                                                      | -                 | 40031<br>bit 10 |
| 2209 RAMP<br>INPUT 0                | COMM                                                  | Ramp input to zero through <i>0301</i> FB CMD WORD 1 bit 13 (with ABB drives profile <i>5319</i> EFB PAR 19 bit 6) | 40001<br>bit 6    | 40031<br>bit 13 |
| COMMUNICATION FAULT FUNCTIONS       |                                                       |                                                                                                    |                   | DCU             |
| 3018 COMM<br>FAULT FUNC             | NOT SEL<br>FAULT<br>CONST SP 7<br>LAST SPEED          | Determines drive action in case fieldbus communication is lost.                                                    | 430               | 18              |
| 3019 COMM<br>FAULT TIME             | 0.160.0 s                                             | Defines the time between communication loss detection and the action selected with parameter 3018 COMM FAULT FUNC. | 43019             |                 |
| PID CONTROL                         | LER REFERENCE SI                                      | GNAL SOURCE SELECTION                                                                                              | ABB DRV           | DCU             |
| 4010/4110/<br>4210 SET<br>POINT SEL | COMM<br>COMM+AI1<br>COMM*AI1                          | PID control reference (REF2)                                                                                       | 40003 fc          | or REF2         |

# The fieldbus control interface

The communication between a fieldbus system and the drive consists of 16-bit input and output data words (with ABB Drives profile) and 32-bit input and output words (with DCU profile).

#### The Control Word and the Status Word

The Control Word (CW) is the principal means of controlling the drive from a fieldbus system. The Control Word is sent by the fieldbus controller to the drive. The drive switches between its states according to the bit-coded instructions of the Control Word.

The Status Word (SW) is a word containing status information, sent by the drive to the fieldbus controller.

#### References

References (REF) are 16-bit signed integers. A negative reference (e.g. reverse direction of rotation) is formed by calculating the two's complement from the corresponding positive reference value. The contents of each reference word can be used as speed, frequency, torque or process reference.

#### **Actual Values**

Actual Values (ACT) are 16-bit words containing selected values of the drive.

## Fieldbus references

#### Reference selection and correction

Fieldbus reference (called COMM in signal selection contexts) is selected by setting a reference selection parameter – 1103 or 1106 – to COMM, COMM+AI1 or COMM\*AI1. When 1103 REF1 SELECT or 1106 REF2 SELECT is set to COMM, the fieldbus reference is forwarded as such without correction. When parameter 1103 or 1106 is set to COMM+AI1 or COMM\*AI1, the fieldbus reference is corrected using analog input AI1 as shown in the following examples.

#### Reference correction examples for ABB Drives profile

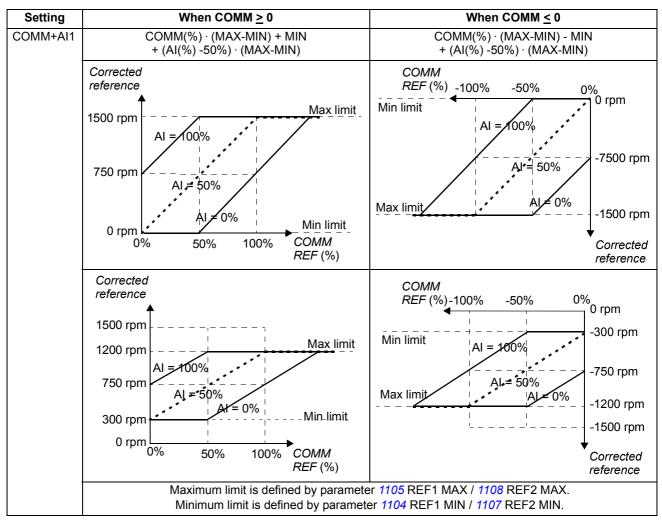

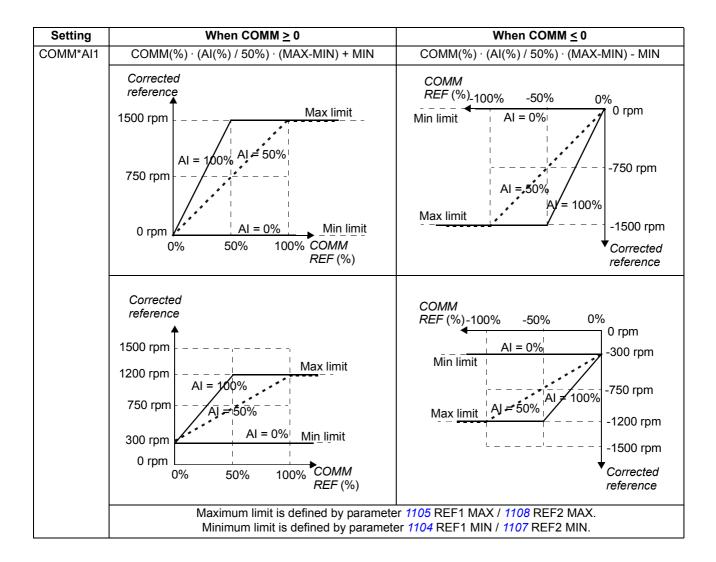

#### Reference correction examples for DCU profile

With DCU profile the fieldbus reference type can be Hz, rpm or percent. In the following examples the reference is in rpm.

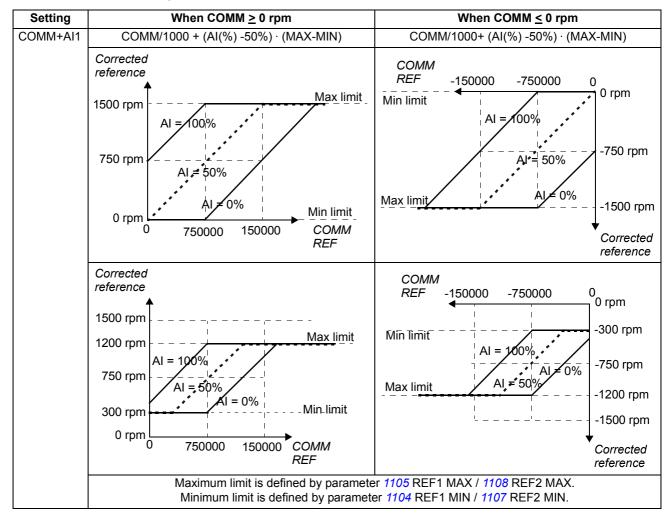

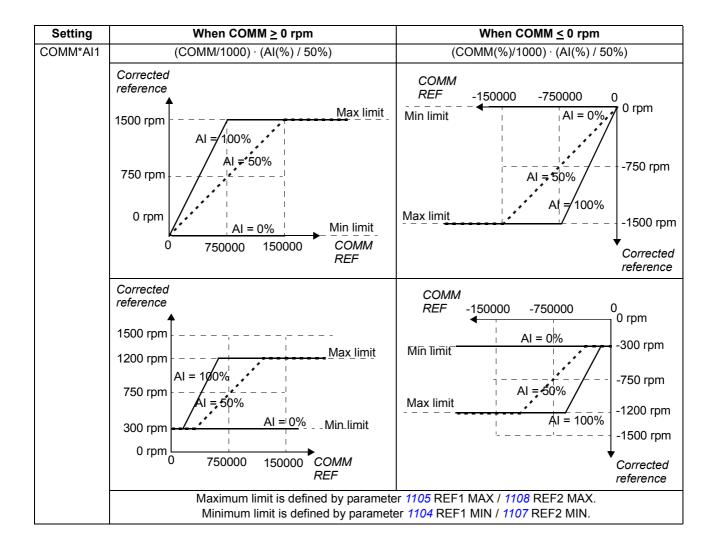

## Fieldbus reference scaling

Fieldbus references REF1 and REF2 are scaled as shown in the following tables.

**Note**: Any correction of the reference (see section *Reference selection and correction* on page 237) is applied before scaling.

Fieldbus scaling for ABB Drives profile

| Reference | Range                | Reference<br>Type  | Scaling                                                                               | Remarks                                                                                                    |
|-----------|----------------------|--------------------|---------------------------------------------------------------------------------------|----------------------------------------------------------------------------------------------------|
| REF1      | -32767<br><br>+32767 | Speed or frequency | -20000 = -(par. 1105)<br>0 = 0<br>+20000 = (par. 1105)<br>(20000 corresponds to 100%) | Final reference limited by 1104/1105. Actual motor speed limited by 2001/2002 (speed) or 2007/2008 (frequency). |
| REF2      | -32767<br><br>+32767 | Speed or frequency | -10000 = -(par. 1108)<br>0 = 0<br>+10000 = (par. 1108)<br>(10000 corresponds to 100%) | Final reference limited by 1107/1108. Actual motor speed limited by 2001/2002 (speed) or 2007/2008 (frequency). |
|           |                      | Torque             | -10000 = -(par. 1108)<br>0 = 0<br>+10000 = (par. 1108)<br>(10000 corresponds to 100%) | Final reference limited by 2015/2017 (torque1) or 2016/2018 (torque2).                                          |
|           |                      | PID reference      | -10000 = -(par. 1108)<br>0 = 0<br>+10000 = (par. 1108)<br>(10000 corresponds to 100%) | Final reference limited by 4012/4013 (PID set1) or 4112/4113 (PID set2).                                        |

**Note:** The settings of parameters *1104* REF1 MIN and *1107* REF2 MIN have no effect on the reference scaling.

## Fieldbus scaling for DCU profile

| Reference                         | Range                        | Reference<br>Type  | Scaling             | Remarks                                                                                                    |
|-----------------------------------|------------------------------|--------------------|---------------------|----------------------------------------------------------------------------------------------------|
| REF1                              | -214783648<br><br>+214783647 | Speed or frequency | 1000 = 1 rpm / 1 Hz | Final reference limited by 1104/1105. Actual motor speed limited by 2001/2002 (speed) or 2007/2008 (frequency). |
| REF2 -214783648<br><br>+214783647 |                              | Speed or frequency | 1000 = 1%           | Final reference limited by 1107/1108. Actual motor speed limited by 2001/2002 (speed) or 2007/2008 (frequency). |
|                                   |                              | Torque             | 1000 = 1%           | Final reference limited by 2015/2017 (torque1) or 2016/2018 (torque2).                                          |
|                                   |                              | PID reference      | 1000 = 1%           | Final reference limited by 4012/4013 (PID set1) or 4112/4113 (PID set2).                                        |

**Note:** The settings of parameters *1104* REF1 MIN and *1107* REF2 MIN have no effect on the reference scaling.

#### Reference handling

The control of rotation direction is configured for each control location (EXT1 and EXT2) using the parameters in group 10 START/STOP/DIR. Fieldbus references are bipolar, i.e. they can be negative or positive. The following diagrams illustrate how group 10 parameters and the sign of the fieldbus reference interact to produce the reference REF1/REF2.

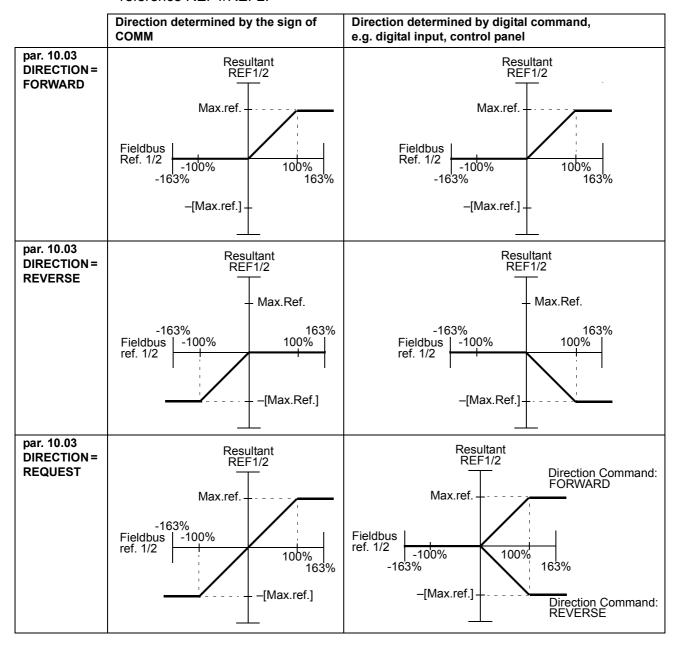

#### **Actual value scaling**

The scaling of the integers sent to the master as Actual Values depend on the selected function. See chapter *Actual signals and parameters*.

# **Modbus mapping**

The following modbus function codes are supported by the drive.

| Function                                    | Code<br>Hex (dec) | Additional information                                                                                                    |
|---------------------------------------------|-------------------|----------------------------------------------------------------------------------------------------|
| Read Multiple                               | 03 (03)           | Reads the contents of registers in a slave device.                                                                                                    |
| Holding Registers                           |                   | Parameter sets, control, status and reference values are mapped as holding registers.                                                                                                    |
| Write Single                                | 06 (06)           | Writes to a single register in a slave device.                                                                                                    |
| Holding Register                            |                   | Parameter sets, control, status and reference values are mapped as holding registers.                                                                                                    |
| Diagnostics                                 | 08 (08)           | Provides a series of tests for checking the communication between the master and the slave devices, or for checking various internal error conditions within the slave.                                                                                                    |
|                                             |                   | The following subcodes are supported:                                                                                                    |
|                                             |                   | <u>00 Return Query Data:</u> The data passed in the request data field is to be returned in the response. The entire response message should be identical to the request.                                                                                                    |
|                                             |                   | 01 Restart Communications Option: The slave device serial line port must be initialized and restarted, and all of its communication event counters cleared. If the port is currently in Listen Only Mode, no response is returned. If the port is not currently in Listen Only Mode, a normal response is returned before the restart.                                                            |
|                                             |                   | O4 Force Listen Only Mode: Forces the addressed slave device to Listen Only Mode. This isolates it from the other devices on the network, allowing them to continue communicating without interruption from the addressed remote device. No response is returned. The only function that will be processed after this mode is entered is the Restart Communications Option function (subcode 01). |
| Write Multiple<br>Holding Registers         | 10 (16)           | Writes to the registers (1 to approximately 120 registers) in a slave device.                                                                                                    |
|                                             |                   | Parameter sets, control, status and reference values are mapped as holding registers.                                                                                                    |
| Read/Write<br>Multiple Holding<br>Registers | 17 (23)           | Performs a combination of one read operation and one write operation (function codes 03 and 10) in a single modbus transaction. The write operation is performed before the read operation.                                                                                                    |

#### **Register mapping**

The drive parameters, Control/Status Word, references and actual values are mapped to the area 4xxxx so that:

- 40001...40099 are reserved for drive control/status, reference and actual values.
- 40101...49999 are reserved for drive parameters 0101...9999. (E.g. 40102 is parameter 0102). In this mapping, the thousands and hundreds correspond to the group number, while the tens and ones correspond to the parameter number within a group.

The register addresses that do not correspond with drive parameters are invalid. If there is an attempt to read or write invalid addresses, the modbus interface returns an exception code to the controller. See *Exception codes* on page *241*.

The following table gives information on the contents of the modbus addresses 40001...40012 and 40031...40034.

| М                  | Modbus register Access    |     | Information                                                                                                    |
|--------------------|---------------------------|-----|----------------------------------------------------------------------------------------------------|
| 40001              | Control Word              | R/W | Control Word. Supported only by ABB Drives profile, i.e. when 5305 EFB CTRL PROFILE setting is ABB DRV LIM or ABB DRV FULL. Parameter 5319 EFB PAR 19 shows a copy of the Control Word in hexadecimal format. |
| 40002              | Reference 1               | R/W | External reference REF1. See section <i>Fieldbus references</i> on page 233.                                                                                                    |
| 40003              | Reference 2               | R/W | External reference REF2. See section <i>Fieldbus references</i> on page 233.                                                                                                    |
| 40004              | Status Word               | R   | Status Word. Supported only by ABB Drives profile, when 5305 EFB CTRL PROFILE setting is ABB DRV LIM or ABB DRV FULL. Parameter 5320 EFB PAR 20 shows a copy of the Control Word in hexadecimal format.       |
| 40005<br><br>40012 | Actual 18                 | R   | Actual value 18. Use parameter 5310 5317 to selects an actual value to be mapped to modbus register 4000540012.                                                                                               |
| 40031              | Control Word LSW          | R/W | 0301 FB CMD WORD 1, i.e. the least significant word of the DCU profile 32-bit Control Word.                                                                                                    |
|                    |                           |     | Supported only by DCU profile, i.e. when 5305 EFB CTRL PROFILE setting is DCU PROFILE.                                                                                                    |
| 40032              | Control Word MSW          | R/W | 0302 FB CMD WORD 2, i.e. the most significant word of the DCU profile 32-bit Control Word.                                                                                                    |
|                    |                           |     | Supported only by DCU profile, i.e. when 5305 EFB CTRL PROFILE setting is DCU PROFILE.                                                                                                    |
| 40033              | Status Word LSW           | R   | 0303 FB STS WORD 1, i.e. the least significant word of the DCU profile 32-bit Status Word.                                                                                                    |
|                    |                           |     | Supported only by DCU profile, i.e. when 5305 EFB CTRL PROFILE setting is DCU PROFILE.                                                                                                    |
| 40034              | ACS350 STATUS<br>WORD MSW | R   | 0304 FB STS WORD 2, i.e. the most significant word of the DCU profile 32-bit Status Word.                                                                                                    |
|                    |                           |     | Supported only by DCU profile, i.e. when 5305 EFB CTRL PROFILE setting is DCU PROFILE.                                                                                                    |

**Note:** Parameter writes through standard Modbus are always volatile i.e. modified values are not automatically stored to permanent memory. Use parameter *1607* PARAM SAVE to save all changed values.

## **Function codes**

Supported function codes for the holding 4xxxx register are:

| Code<br>Hex (dec) | Function name                | Additional information                                                                                                    |
|-------------------|------------------------------|----------------------------------------------------------------------------------------------------|
| 03 (03)           | Read 4X Register             | Reads the binary contents of registers (4X references) in a slave device.                                                                                                    |
| 06 (06)           | Preset single 4X register    | Presets a value into a single register (4X reference). When broadcast, the function presets the same register reference in all attached slaves.                                         |
| 10 (16)           | Preset multiple 4X registers | Presets values into a sequence of registers (4X references). When broadcast, the function presets the same register references in all attached slaves.                                  |
| 17 (23)           | Read/Write 4X registers      | Performs a combination of one read operation and one write operation (function codes 03 and 10) in a single modbus transaction. Write operation is performed before the read operation. |

**Note:** In the modbus data message, register 4xxxx is addressed as xxxx -1. For example register 40002 is addressed as 0001.

## **Exception codes**

Exception codes are serial communication responses from the drive. The drive supports the standard Modbus exception codes listed in the following table.

| Code | Name                 | Description                                                    |  |  |
|------|----------------------|----------------------------------------------------------------|--|--|
| 01   | Illegal Function     | Unsupported command                                            |  |  |
| 02   | Illegal Data Address | Address does not exist or is read/write protected.             |  |  |
| 03   | Illegal Data Value   | Incorrect value for the drive:                                 |  |  |
|      |                      | Value is outside minimum or maximum limits.                    |  |  |
|      |                      | Parameter is read-only.                                        |  |  |
|      |                      | Message is too long.                                           |  |  |
|      |                      | Parameter write is not allowed when start is active.           |  |  |
|      |                      | Parameter write is not allowed when factory macro is selected. |  |  |

Drive parameter 5318 EFB PAR 18 holds the most recent exception code.

# **Communication profiles**

The embedded fieldbus supports three communication profiles:

- DCU communication profile
- ABB Drives Limited communication profile
- · ABB Drives Full communication profile.

The DCU profile extends the control and status interface to 32 bits, and is the internal interface between the main drive application and the embedded fieldbus environment. The ABB Drives Limited is based on the PROFIBUS interface. ABB Drives Full profile supports two Control Word bits not supported by the ABB DRV LIM implementation.

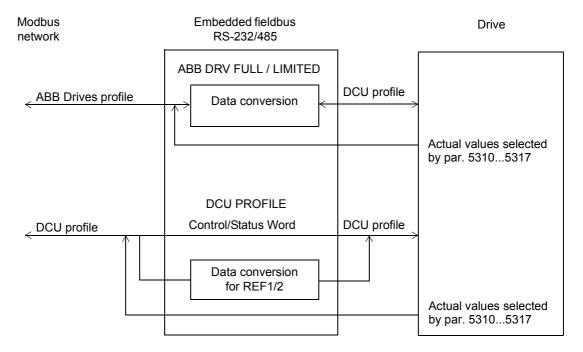

#### **ABB Drives communication profile**

Two implementations of the ABB Drives communication profile are available: ABB Drives Full and ABB Drives Limited. The ABB Drives communication profile is active when parameter 5305 EFB CTRL PROFILE is set to ABB DRV FULL or ABB DRV LIM. The Control Word and Status Word for the profile are described below.

The ABB Drives communication profiles can be used through both EXT1 and EXT2. The Control Word commands are in effect when parameter 1001 EXT1 COMMANDS or 1002 EXT2 COMMANDS (whichever control location is active) is set to COMM.

The following table and the state diagram later in this section describe the Control Word content for the ABB Drives profile. The upper case boldface text refers to the states shown in the following block diagram

|      |                                                        | Al        | BB Drives profile Control Word (parameter 5319)                                                                                                    |  |  |
|------|--------------------------------------------------------|-----------|----------------------------------------------------------------------------------------------------|--|--|
| Bit  | Name                                                   | Value     | Comments                                                                                                    |  |  |
| 0    | OFF1                                                   | 1         | Enter READY TO OPERATE.                                                                                                    |  |  |
|      | CONTROL                                                | 0         | Stop along currently active deceleration ramp (2203/2206). Enter OFF1 ACTIVE; proceed to READY TO SWITCH ON unless other interlocks (OFF2, OFF3) are active.                                        |  |  |
| 1    | OFF2                                                   | 1         | Continue operation (OFF2 inactive).                                                                                                    |  |  |
|      | CONTROL                                                | 0         | Emergency OFF, drive coast to stop. Enter OFF2 ACTIVE; proceed to SWITCH-ON INHIBITED.                                                                                                    |  |  |
| 2    | OFF3                                                   | 1         | Continue operation (OFF3 inactive).                                                                                                    |  |  |
|      | CONTROL                                                | 0         | Emergency stop, drive stops within time defined by par. 2208. Enter <b>OFF3 ACTIVE</b> ; proceed to <b>SWITCH-ON INHIBITED</b> .                                                                    |  |  |
|      |                                                        |           | Warning: Ensure motor and driven machine can be stopped using this stop mode.                                                                                                    |  |  |
| 3    | INHIBIT<br>OPERATION                                   | 1         | Enter OPERATION ENABLED. ( <b>Note:</b> The Run Enable signal must be active; see parameter <i>1601</i> . If par. 1601 is set to COMM, this bit also activates the Run Enable signal.)              |  |  |
|      |                                                        | 0         | Inhibit operation. Enter OPERATION INHIBITED.                                                                                                    |  |  |
| 4    | Note: Bit 4 is supported only by ABB DRV FULL profile! |           |                                                                                                    |  |  |
|      | RAMP_OUT_<br>ZERO (ABB<br>DRV FULL)                    | 1         | Enter RAMP FUNCTION GENERATOR: OUTPUT ENABLED.                                                                                                    |  |  |
|      |                                                        | 0         | Force Ramp Function Generator output to zero. Drive ramps to stop (current and DC voltage limits in force).                                                                                         |  |  |
| 5    | RAMP_HOLD                                              | 1         | Enable ramp function. Enter RAMP FUNCTION GENERATOR: ACCELERATOR ENABLED.                                                                                                    |  |  |
|      |                                                        | 0         | Halt ramping (Ramp Function Generator output held).                                                                                                    |  |  |
| 6    | RAMP_IN_<br>ZERO                                       | 1         | Normal operation. Enter <b>OPERATING</b> .                                                                                                    |  |  |
|      |                                                        | 0         | Force Ramp Function Generator input to zero.                                                                                                    |  |  |
| 7    | RESET                                                  | 0=>1      | Fault reset if an active fault exists. Enter <b>SWITCH-ON INHIBITED</b> . Effective if par. 1604 is set to COMM.                                                                                    |  |  |
|      |                                                        | 0         | Continue normal operation.                                                                                                    |  |  |
| 89   | Not in use                                             |           |                                                                                                    |  |  |
| 10   | Note: Bit 10 is su                                     | pported ( | only by ABB DRV FULL profile!                                                                                                    |  |  |
|      | REMOTE_CMD                                             | 1         | Fieldbus control enabled.                                                                                                    |  |  |
|      | (ABB DRV<br>FULL)                                      | 0         | Control Word # 0 or Reference # 0: Retain last Control Word and Reference.  Control Word = 0 and Reference = 0: Fieldbus control enabled.  Reference and deceleration/acceleration ramp are locked. |  |  |
| 11   | EXT CTRL LOC                                           | 1         | Select external control location EXT2. Effective if par. 1102 is set to COMM.                                                                                                    |  |  |
|      |                                                        | 0         | Select external control location EXT1. Effective if par. 1102 is set to COMM.                                                                                                    |  |  |
| 1215 | Reserved                                               | •         |                                                                                                    |  |  |

The following table and the state diagram later in this section describe the Status Word content for the ABB Drives profile. The upper case boldface text refers to the states shown in the following block diagram

|          | ABB Drives profile (EFB) Status Word (par. 5320) |       |                                                                                                    |  |  |
|----------|--------------------------------------------------|-------|----------------------------------------------------------------------------------------------------|--|--|
| Bit      | Name                                             | Value | STATE/Description (Correspond to states/boxes in the state diagram)                                                                                                    |  |  |
| 0        | RDY_ON                                           | 1     | READY TO SWITCH ON                                                                                                    |  |  |
|          |                                                  | 0     | NOT READY TO SWITCH ON                                                                                                    |  |  |
| 1        | RDY_RUN                                          | 1     | READY TO OPERATE                                                                                                    |  |  |
|          |                                                  | 0     | OFF1 ACTIVE                                                                                                    |  |  |
| 2        | RDY_REF                                          | 1     | OPERATION ENABLED                                                                                                    |  |  |
|          |                                                  | 0     | OPERATION INHIBITED                                                                                                    |  |  |
| 3        | TRIPPED                                          | 01    | FAULT. See chapter Fault tracing.                                                                                                    |  |  |
|          |                                                  | 0     | No fault                                                                                                    |  |  |
| 4        | OFF_2_STA                                        | 1     | OFF2 inactive                                                                                                    |  |  |
|          |                                                  | 0     | OFF2 ACTIVE                                                                                                    |  |  |
| 5        | OFF_3_STA                                        | 1     | OFF3 inactive                                                                                                    |  |  |
|          |                                                  | 0     | OFF3 ACTIVE                                                                                                    |  |  |
| 6        | SWC_ON_INHIB                                     | 1     | SWITCH-ON INHIBITED                                                                                                    |  |  |
|          |                                                  | 0     | Switch-on inhibit not active                                                                                                    |  |  |
| 7        | ALARM                                            | 1     | Alarm. See chapter Fault tracing.                                                                                                    |  |  |
|          |                                                  | 0     | Alarm                                                                                                    |  |  |
| 8        | AT_SETPOINT                                      | 1     | <b>OPERATING</b> . Actual value equals reference value (= is within tolerance limits, i.e in speed control the speed error is less than or equal to 4/1%* of the nominal motor speed).        |  |  |
|          |                                                  |       | * Asymmetric hysteresis: 4% when speed enters the reference area, 1% when speed exits the reference area.                                                                                     |  |  |
|          |                                                  | 0     | Actual value differs from reference value (= is outside tolerance limits).                                                                                                    |  |  |
| 9        | REMOTE                                           | 1     | Drive control location: REMOTE (EXT1 or EXT2)                                                                                                    |  |  |
|          |                                                  | 0     | Drive control location: LOCAL                                                                                                    |  |  |
| 10       | ABOVE_LIMIT                                      | 1     | Supervised parameter value exceeds the supervision high limit. Bit value is 1 until the supervised parameter value falls below the supervision low limit. See parameter group 32 SUPERVISION. |  |  |
|          |                                                  | 0     | Supervised parameter value falls below the supervision low limit. Bit value is 0 until the supervised parameter value exceeds the supervision high limit. See parameter group 32 SUPERVISION. |  |  |
| 11       | EXT CTRL LOC                                     | 1     | External control location EXT2 selected                                                                                                    |  |  |
|          |                                                  | 0     | External control location EXT1 selected                                                                                                    |  |  |
| 12       | EXT RUN ENABLE                                   | 1     | External Run Enable signal received                                                                                                    |  |  |
|          |                                                  | 0     | No External Run Enable received                                                                                                    |  |  |
| 13<br>15 | Reserved                                         | •     |                                                                                                    |  |  |

The state diagram below describes the start-stop function of Control Word (CW) and Status Word (SW) bits for the ABB Drives profile.

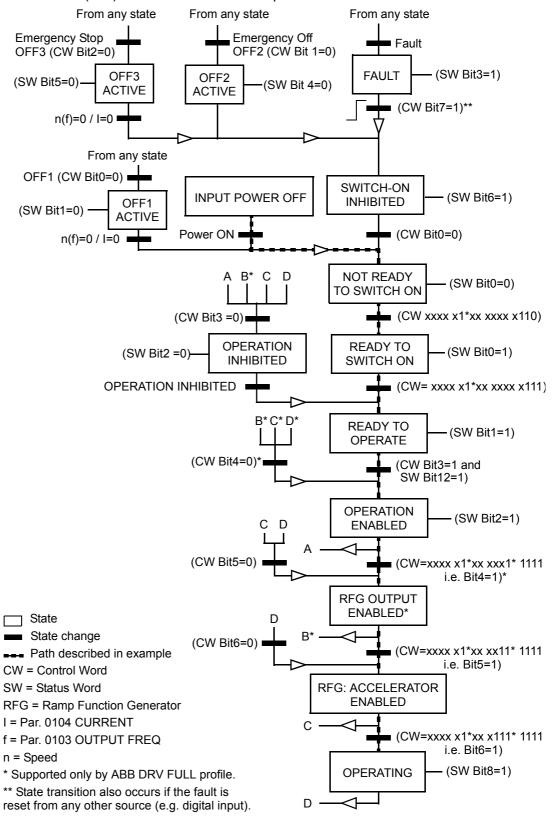

## **DCU** communication profile

Because the DCU profile extends the control and status interface to 32 bits, two different signals are needed for both the control (0301 and 0302) and status (0303 and 0304) words.

The following tables describe the Control Word content for the DCU profile.

|     |               |       | DCU Profile Control Word (parameter 0301)                                                                               |
|-----|---------------|-------|----------------------------------------------------------------------------------------------------|
| Bit | Name          | Value | Information                                                                                                    |
| 0   | STOP          | 1     | Stop according to either the stop mode parameter (2102) or the stop mode requests (bits 7 and 8).                       |
|     |               |       | Note: Simultaneous STOP and START commands result in a stop command.                                                    |
|     |               | 0     | No operation                                                                                                    |
| 1   | START         | 1     | Start                                                                                                    |
|     |               |       | <b>Note:</b> Simultaneous STOP and START commands result in a stop command.                                             |
|     |               | 0     | No operation                                                                                                    |
| 2   | REVERSE       | 1     | Reverse direction. The direction is defined by using the XOR operation on bit 2 and 31 (=sign of the reference) values. |
|     |               | 0     | Forward direction.                                                                                                    |
| 3   | LOCAL         | 1     | Enter local control mode.                                                                                               |
|     |               | 0     | Enter external control mode.                                                                                            |
| 4   | RESET         | -> 1  | Reset.                                                                                                    |
|     |               | other | No operation                                                                                                    |
| 5   | EXT2          | 1     | Switch to external control EXT2.                                                                                        |
|     |               | 0     | Switch to external control EXT1.                                                                                        |
| 6   | RUN_DISABLE   | 1     | Activate Run Disable.                                                                                                   |
|     |               | 0     | Activate Run Enable.                                                                                                    |
| 7   | STPMODE_R     | 1     | Stop along currently active deceleration ramp (bit 10). Bit 0 value must be 1 (=STOP).                                  |
|     |               | 0     | No operation                                                                                                    |
| 8   | STPMODE_EM    | 1     | Emergency stop. Bit 0 value must be 1 (=STOP).                                                                          |
|     |               | 0     | No operation                                                                                                    |
| 9   | STPMODE_C     | 1     | Coast to stop. Bit 0 value must be 1 (=STOP).                                                                           |
|     |               | 0     | No operation                                                                                                    |
| 10  | RAMP_2        | 1     | Use acceleration/deceleration ramp pair 2 (defined by parameters 22052207).                                             |
|     |               | 0     | Use acceleration/deceleration ramp pair 1 (defined by parameters 22022204).                                             |
| 11  | RAMP_OUT_0    | 1     | Force ramp output to zero.                                                                                              |
|     |               | 0     | No operation                                                                                                    |
| 12  | RAMP_HOLD     | 1     | Halt ramping (Ramp Function Generator output held).                                                                     |
|     |               | 0     | No operation                                                                                                    |
| 13  | RAMP_IN_0     | 1     | Force ramp input to zero.                                                                                               |
|     |               | 0     | No operation                                                                                                    |
| 14  | REQ_LOCALLOC  | 1     | Enable local lock. Entering the local control mode is disabled (LOC/REM key of the panel).                              |
|     |               | 0     | No operation                                                                                                    |
| 15  | TORQLIM2      | 1     | Use minimum/maximum torque limit 2 (defined by parameters 2016 and 2018).                                               |
|     |               | 0     | Use minimum/maximum torque limit 1 (defined by parameters 2015 and 2017).                                               |
|     | . 31 (32.1112 |       |                                                                                                    |

|      |                |       | DCU PROFILE Control Word (par. 0302)                                                                                                    |
|------|----------------|-------|----------------------------------------------------------------------------------------------------|
| Bit  | Name           | Value | Information                                                                                                    |
| 16   | FBLOCAL_CTL    | 1     | Fieldbus local mode for Control Word requested.                                                                                                    |
|      |                |       | Example: If the drive is in remote control and the start/stop/direction command source is DI for external control location 1 (EXT1): by setting bit 16 to value 1, the start/stop/direction is controlled by the fieldbus command word. |
|      |                | 0     | No fieldbus local mode                                                                                                    |
| 17   | FBLOCAL_REF    | 1     | Fieldbus local mode Control Word for reference requested. See example in bit 16 FBLOCAL_CTL.                                                                                                    |
|      |                | 0     | No fieldbus local mode                                                                                                    |
| 18   | START_DISABLE1 | 1     | No Start Enable                                                                                                    |
|      |                | 0     | Enable start. Effective if parameter 1608 setting is COMM.                                                                                                    |
| 19   | START_DISABLE2 | 1     | No Start Enable                                                                                                    |
|      |                | 0     | Enable start. Effective if parameter 1609 setting is COMM.                                                                                                    |
| 20   | JOGGING 1      | 1     | Activate jogging 1. Effective if parameter 1010 setting is COMM. See section Jogging on page 125.                                                                                                    |
|      |                | 0     | Jogging 1 disabled                                                                                                    |
| 21   | JOGGING 2      | 1     | Activate jogging 2. Effective if parameter <i>1010</i> setting is COMM. See section <i>Jogging</i> on page <i>125</i> .                                                                                                    |
|      |                | 0     | Jogging 2 disabled                                                                                                    |
| 2226 | Reserved       |       |                                                                                                    |
| 27   | REF_CONST      | 1     | Constant speed reference request. This is an internal control bit. Only for supervision.                                                                                                    |
|      |                | 0     | No operation                                                                                                    |
| 28   | REF_AVE        | 1     | Average speed reference request. This is an internal control bit. Only for supervision.                                                                                                    |
|      |                | 0     | No operation                                                                                                    |
| 29   | LINK_ON        | 1     | Master detected on fieldbus link. This is an internal control bit. Only for supervision.                                                                                                    |
|      |                | 0     | Fieldbus link is down.                                                                                                    |
| 30   | REQ_STARTINH   | 1     | Start inhibit                                                                                                    |
|      |                | 0     | No start inhibit                                                                                                    |
| 31   | Reserved       |       |                                                                                                    |

The following tables describe the Status Word content for the DCU profile.

|     | DCU Profile Status Word (par. 0303) |       |                                                                                              |  |  |  |
|-----|-------------------------------------|-------|----------------------------------------------------------------------------------------------|--|--|--|
| Bit | Name                                | Value | Status                                                                                       |  |  |  |
| 0   | READY                               | 1     | Drive is ready to receive start command.                                                     |  |  |  |
|     |                                     | 0     | Drive is not ready.                                                                          |  |  |  |
| 1   | ENABLED                             | 1     | External Run Enable signal received.                                                         |  |  |  |
|     |                                     | 0     | No external Run Enable signal received.                                                      |  |  |  |
| 2   | STARTED                             | 1     | Drive has received start command.                                                            |  |  |  |
|     |                                     | 0     | Drive has not received start command.                                                        |  |  |  |
| 3   | RUNNING                             | 1     | Drive is modulating.                                                                         |  |  |  |
|     |                                     | 0     | Drive is not modulating.                                                                     |  |  |  |
| 4   | ZERO_SPEED                          | 1     | Drive is at zero speed.                                                                      |  |  |  |
|     |                                     | 0     | Drive has not reached zero speed.                                                            |  |  |  |
| 5   | ACCELERATE                          | 1     | Drive is accelerating.                                                                       |  |  |  |
|     |                                     | 0     | Drive is not accelerating.                                                                   |  |  |  |
| 6   | DECELERATE                          | 1     | Drive is decelerating.                                                                       |  |  |  |
|     |                                     | 0     | Drive is not decelerating.                                                                   |  |  |  |
| 7   | AT_SETPOINT                         | 1     | Drive is at setpoint. Actual value equals reference value (i.e. is within tolerance limits). |  |  |  |
|     |                                     | 0     | Drive has not reached setpoint.                                                              |  |  |  |
| 8   | LIMIT                               | 1     | Operation is limited by group 20 LIMITS settings.                                            |  |  |  |
|     |                                     | 0     | Operation is within group 20 LIMITS settings.                                                |  |  |  |
| 9   | SUPERVISION                         | 1     | A supervised parameter (group 32 SUPERVISION) is outside its limits.                         |  |  |  |
|     |                                     | 0     | All supervised parameters are within limits.                                                 |  |  |  |
| 10  | REV_REF                             | 1     | Drive reference is in reverse direction.                                                     |  |  |  |
|     |                                     | 0     | Drive reference is in forward direction.                                                     |  |  |  |
| 11  | REV_ACT                             | 1     | Drive is running in reverse direction.                                                       |  |  |  |
|     |                                     | 0     | Drive is running in forward direction.                                                       |  |  |  |
| 12  | PANEL_LOCAL                         | 1     | Control is in control panel (or PC tool) local mode.                                         |  |  |  |
|     |                                     | 0     | Control is not in control panel local mode.                                                  |  |  |  |
| 13  | FIELDBUS_LOCAL                      | 1     | Control is in fieldbus local mode                                                            |  |  |  |
|     |                                     | 0     | Control is not in fieldbus local mode.                                                       |  |  |  |
| 14  | EXT2_ACT                            | 1     | Control is in EXT2 mode.                                                                     |  |  |  |
|     |                                     | 0     | Control is in EXT1 mode.                                                                     |  |  |  |
| 15  | FAULT                               | 1     | Drive is in a fault state.                                                                   |  |  |  |
|     |                                     | 0     | Drive is not in a fault state.                                                               |  |  |  |

| DCU Profile Status Word (par. 0304) |                |       |                                                          |  |  |  |
|-------------------------------------|----------------|-------|----------------------------------------------------------|--|--|--|
| Bit                                 | Name           | Value | Status                                                   |  |  |  |
| 16                                  | ALARM          | 1     | An alarm is on.                                          |  |  |  |
|                                     |                | 0     | No alarms are on.                                        |  |  |  |
| 17                                  | NOTICE         | 1     | A maintenance request is pending.                        |  |  |  |
|                                     |                | 0     | No maintenance request                                   |  |  |  |
| 18                                  | DIRLOCK        | 1     | Direction lock is ON. (Direction change is locked.)      |  |  |  |
|                                     |                | 0     | Direction lock is OFF.                                   |  |  |  |
| 19                                  | LOCALLOCK      | 1     | Local mode lock is ON. (Local mode is locked.)           |  |  |  |
|                                     |                | 0     | Local mode lock is OFF.                                  |  |  |  |
| 20                                  | CTL_MODE       | 1     | Drive is in vector control mode.                         |  |  |  |
|                                     |                | 0     | Drive is in scalar control mode.                         |  |  |  |
| 21                                  | JOGGING ACTIVE |       | Jogging function is active.                              |  |  |  |
| 2225                                | Reserved       |       |                                                          |  |  |  |
| 26                                  | REQ_CTL        | 1     | Control Word requested from fieldbus                     |  |  |  |
|                                     |                | 0     | No operation                                             |  |  |  |
| 27                                  | REQ_REF1       | 1     | Reference 1 requested from fieldbus                      |  |  |  |
|                                     |                | 0     | Reference 1 is not requested from fieldbus.              |  |  |  |
| 28                                  | REQ_REF2       | 1     | Reference 2 requested from fieldbus                      |  |  |  |
|                                     |                | 0     | Reference 2 is not requested from fieldbus.              |  |  |  |
| 29                                  | REQ_REF2EXT    | 1     | External PID reference 2 requested from fieldbus         |  |  |  |
|                                     |                | 0     | External PID reference 2 is not requested from fieldbus. |  |  |  |
| 30                                  | ACK_STARTINH   | 1     | Start inhibit from fieldbus                              |  |  |  |
|                                     |                | 0     | No start inhibit from fieldbus                           |  |  |  |
| 31                                  | Reserved       |       |                                                          |  |  |  |

# Fieldbus control with fieldbus adapter

## What this chapter contains

The chapter describes how the drive can be controlled by external devices over a communication network via fieldbus adapter.

# System overview

The drive can be connected to an external control system via a fieldbus adapter or embedded fieldbus. For embedded fieldbus control, see chapter *Fieldbus control with embedded fieldbus*.

Fieldbus adapter is connected to drive terminal X3.

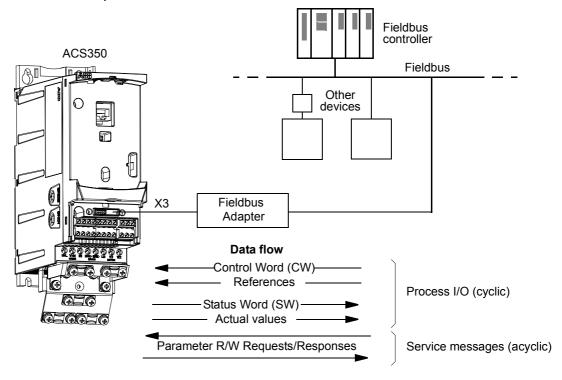

The drive can be set to receive all of its control information through the fieldbus interface, or the control can be distributed between the fieldbus interface and other available sources, e.g. digital and analog inputs

The drive can communicate to a control system via fieldbus adapter using one of the following serial communication protocols:

- PROFIBUS-DP® (FPBA-01 adapter)
- CANopen® (FCAN-01 adapter)
- DeviceNet® (FDNA-01 adapter)
- Modbus® RTU (FMBA-01 adapter. See chapter Fieldbus control with embedded fieldbus.)

The drive detects automatically which fieldbus adapter is connected to drive terminal X3 (exception FMBA-01). DCU profile is always used in communication between the drive and fieldbus adapter (see section *The fieldbus control interface* on page 254). The communication profile on the fieldbus network depends on the type of the connected adapter.

The default profile settings are protocol dependent (e.g. vendor specific profile (ABB Drives) for PROFIBUS and industry-standard drive profile (AC/DC Drive) for DeviceNet).

# Setting up communication through a fieldbus adapter module

Before configuring the drive for fieldbus control, the adapter module must be mechanically and electrically installed according to the instructions given on page 24 in chapter *Mechanical installation*, and the module manual.

The communication between the drive and the fieldbus adapter module is activated by setting parameter 9802 COMM PROT SEL to EXT FBA. The adapter-specific parameters in group 51 EXT COMM MODULE must also be set. See the table below.

| Parameter                    | Alternative settings                                                                       | Setting for fieldbus control | Function/Information                                                   |  |  |
|------------------------------|--------------------------------------------------------------------------------------------|------------------------------|------------------------------------------------------------------------|--|--|
| COMMUNICATION IN             | IITIALISATION                                                                              |                              |                                                                        |  |  |
| 9802 COMM PROT<br>SEL        | NOT SEL<br>STD MODBUS<br>EXT FBA<br>MODBUS RS232                                           | EXT FBA                      | Initialises communication between drive and fieldbus adapter module.   |  |  |
| ADAPTER MODULE               | CONFIGURATION                                                                              |                              |                                                                        |  |  |
| 5101 FBA TYPE                | -                                                                                          | -                            | Displays the type of the fieldbus adapter module.                      |  |  |
| 5102 FB PAR 2                | These parameters are adapter module-specific. For more information, see the module manual. |                              |                                                                        |  |  |
| •••                          | Note that not all of these parameters are necessarily used.                                |                              |                                                                        |  |  |
| 5126 FB PAR 26               | 7                                                                                          |                              |                                                                        |  |  |
| 5127 FBA PAR<br>REFRESH      | (0) DONE;<br>(1) REFRESH                                                                   | -                            | Validates any changed adapter module configuration parameter settings. |  |  |
| Note: In adapter mod         | ule the parameter group                                                                    | number is 1 for 51 EXT       | COMM MODULE.                                                           |  |  |
| TRANSMITTED DATA             | SELECTION                                                                                  |                              |                                                                        |  |  |
| 54015410 FBA<br>DATA IN 110  | 0<br>16<br>1019999                                                                         |                              | Defines the data transmitted from drive to fieldbus controller.        |  |  |
| 55015510 FBA<br>DATA OUT 110 | 0<br>16<br>1019999                                                                         |                              | Defines the data transmitted from fieldbus controller to drive.        |  |  |
| Note: In adapter mod         | ule the parameter group                                                                    | number is 3 for 54 FBA       | DATA IN and 2 for 55 FBA DATA OUT.                                     |  |  |

After the module configuration parameters in group 51 EXT COMM MODULE have been set, the drive control parameters (shown in section *Drive control parameters* on page 253) must be checked and adjusted when necessary.

The new settings will take effect when the drive is next powered up, or when parameter 5127 FBA PAR REFRESH is activated.

#### **Drive control parameters**

After the fieldbus communication has been set up, the drive control parameters listed in the table below should be checked and adjusted where necessary.

The **Setting for fieldbus control** column gives the value to use when the fieldbus interface is the desired source or destination for that particular signal. The **Function/Information** column gives a description of the parameter.

| Parameter                        | Setting for fieldbus control          | Function/Information                                                                                                    |  |
|----------------------------------|---------------------------------------|----------------------------------------------------------------------------------------------------|--|
| CONTROL COMMAND SOURCE SELECTION |                                       |                                                                                                    |  |
| 1001 EXT1 COMMANDS               | COMM                                  | Selects fieldbus as the source for the start and stop commands when EXT1 is selected as the active control location.                                                       |  |
| 1002 EXT2 COMMANDS               | COMM                                  | Selects fieldbus as the source for the start and stop commands when EXT2 is selected as the active control location.                                                       |  |
| 1003 DIRECTION                   | FORWARD<br>REVERSE<br>REQUEST         | Enables rotation direction control as defined by parameters 1001 and 1002. The direction control is explained in section Reference handling. on page 238.                  |  |
| 1010 JOGGING SEL                 | COMM                                  | Enables jogging 1 or 2 activation through fieldbus.                                                                                                    |  |
| 1102 EXT1/EXT2 SEL               | COMM                                  | Enables EXT1/EXT2 selection through fieldbus.                                                                                                    |  |
| 1103 REF1 SELECT                 | COMM<br>COMM+AI1<br>COMM*AI1          | Fieldbus reference REF1 is used when EXT1 is selected as the active control location. See section <i>Reference selection and correction</i> (for DCU profile) on page 233. |  |
| 1106 REF2 SELECT                 | COMM<br>COMM+AI1<br>COMM*AI1          | Fieldbus reference REF2 is used when EXT2 is selected as the active control location. See section <i>Reference selection and correction</i> (for DCU profile) on page 233. |  |
| OUTPUT SIGNAL SOURC              | E SELECTION                           |                                                                                                    |  |
| 1401 RELAY OUTPUT 1              | COMM<br>COMM(-1)                      | Enables relay output RO control by signal <i>0134</i> COMM RO WORD.                                                                                                    |  |
| 1501 AO1 CONTENT<br>SEL          | 135 (i.e <i>0135</i><br>COMM VALUE 1) | Directs the contents of fieldbus reference <i>0135</i> COMM VALUE 1 to analog output AO.                                                                                   |  |
| SYSTEM CONTROL INPU              | TS                                    |                                                                                                    |  |
| 1601 RUN ENABLE                  | COMM                                  | Selects fieldbus interface as the source for the inverted Run Enable signal (Run Disable).                                                                                 |  |
| 1604 FAULT RESET SEL             | COMM                                  | Selects fieldbus interface as the source for the fault reset signal.                                                                                                    |  |
| 1606 LOCAL LOCK                  | COMM                                  | Selects fieldbus interface as the source for the local lock signal.                                                                                                    |  |
| 1607 PARAM SAVE                  | DONE; SAVE                            | Saves parameter value changes (including those made through fieldbus control) to permanent memory.                                                                         |  |
| 1608 START ENABLE 1              | COMM                                  | Selects fieldbus interface as the source for the inverted Start Enable 1 (Start Disable) signal.                                                                           |  |
| 1609 START ENABLE 2              | COMM                                  | Selects fieldbus interface as the source for the inverted Start Enable 2 (Start Disable) signal.                                                                           |  |
| LIMITS                           |                                       |                                                                                                    |  |
| 2013 MIN TORQUE SEL              | COMM                                  | Selects fieldbus interface as the source for the minimum torque limit 1/2 selection.                                                                                       |  |
| 2014 MAX TORQUE SEL              | COMM                                  | Selects fieldbus interface as the source for the maximum torque limit 1/2 selection.                                                                                       |  |
| 2201 ACC/DEC 1/2 SEL             | COMM                                  | Selects fieldbus interface as the source for acceleration/deceleration ramp pair 1/2 selection                                                                             |  |
| 2209 RAMP INPUT 0                | COMM                                  | Selects fieldbus interface as the source for forcing ramp input to zero.                                                                                                   |  |

| Parameter                       | Setting for fieldbus control                 | Function/Information                                                                                               |
|---------------------------------|----------------------------------------------|----------------------------------------------------------------------------------------------------|
| COMMUNICATION FAULT             | FUNCTIONS                                    |                                                                                                    |
| 3018 COMM FAULT<br>FUNC         | NOT SEL<br>FAULT<br>CONST SP 7<br>LAST SPEED | Determines drive action in case fieldbus communication is lost.                                                    |
| 3019 COMM FAULT<br>TIME         | 0.1 60.0 s                                   | Defines the time between communication loss detection and the action selected with parameter 3018 COMM FAULT FUNC. |
| PID CONTROLLER REFER            | RENCE SIGNAL SOL                             | IRCE SELECTION                                                                                                    |
| 4010/4110/4210 SET<br>POINT SEL | COMM<br>COMM+AI1<br>COMM*AI1                 | PID control reference (REF2)                                                                                       |

#### The fieldbus control interface

The communication between a fieldbus system and the drive consists of 16-bit input and output data words. The drive supports at the maximum the use of 10 data words in each direction.

Data transformed from the drive to the fieldbus controller is defined by parameter group *54 FBA DATA IN* and data transformed from the fieldbus controller to the drive is defined by parameter group *55 FBA DATA OUT*.

#### Fieldbus network

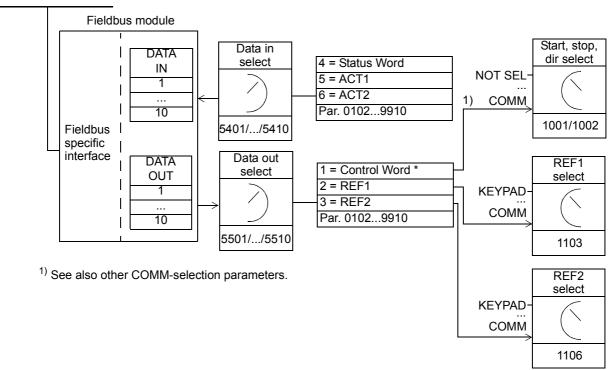

#### The Control Word and the Status Word

The Control Word (CW) is the principal means of controlling the drive from a fieldbus system. The Control Word is sent by the fieldbus controller to the drive. The drive switches between its states according to the bit-coded instructions of the Control Word.

The Status Word (SW) is a word containing status information, sent by the drive to the fieldbus controller.

#### References

References (REF) are 16-bit signed integers. A negative reference (indicating reversed direction of rotation) is formed by calculating the two's complement from the corresponding positive reference value. The contents of each reference word can be used, as speed or frequency reference.

#### Actual Values

Actual Values (ACT) are 16-bit words containing information on selected operations of the drive.

#### **Communication profile**

The communication between the drive and the fieldbus adapter supports the DCU communication profile. The DCU profile extends the control and status interface to 32 bits.

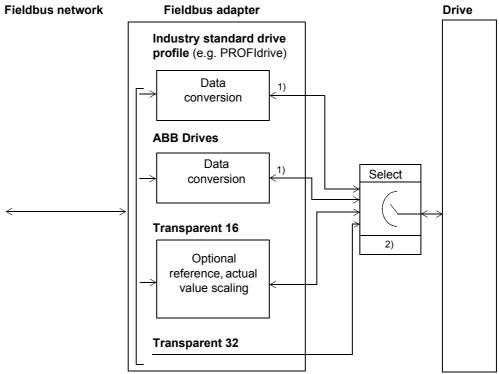

<sup>1)</sup> DCU profile

<sup>&</sup>lt;sup>2)</sup> Selection via fieldbus adapter configuration parameters (parameter group *51 EXT COMM MODULE*)

For DCU profile Control and Status Word contents, see section *DCU communication profile* on page 246.

#### Fieldbus references

See section *Fieldbus references* on page 233 for DCU profile reference selection and correction, reference scaling, reference handling and actual value scaling.

# Fault tracing

#### What this chapter contains

The chapter lists all alarm and fault messages including the possible cause and corrective actions.

#### Safety

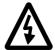

**WARNING!** Only qualified electricians are allowed to maintain the drive. Read the safety instructions in chapter *Safety* on the first pages before you work with the drive.

#### Alarm and fault indications

Fault is indicated with a red LED. See section *LEDs* on page 271.

An alarm or fault message on the panel display indicates abnormal drive status. Using the information given in this chapter most alarm and fault causes can be identified and corrected. If not, contact an ABB representative.

The four digit code number in parenthesis after the alarm/fault is for the fieldbus communication. (See chapters *Fieldbus control with embedded fieldbus* and *Fieldbus control with fieldbus adapter.*)

#### How to reset

The drive can be reset either by pressing the keypad key (Basic Control Panel) or (Assistant Control Panel), through digital input or fieldbus, or by switching the supply voltage off for a while. The source for the fault reset signal is selected by parameter 1604FAULT RESET SEL. When the fault has been removed, the motor can be restarted.

#### Fault history

When a fault is detected, it is stored in the Fault History. The latest faults and alarms are stored together with the time stamp.

Parameters *0401* LAST FAULT, *0412* PREVIOUS FAULT 1 and *0413* PREVIOUS FAULT 2 store the most recent faults. Parameters *0404...0409* show drive operation data at the time the latest fault occurred. The Assistant Control Panel provides additional information about the fault history. See section *Fault Logger mode* on page *74* for more information.

# Alarm messages generated by the drive

| CODE | ALARM                                   | CAUSE                                                  | WHAT TO DO                                                                                                    |
|------|-----------------------------------------|--------------------------------------------------------|----------------------------------------------------------------------------------------------------|
| 2001 | OVERCURRENT                             | Output current limit                                   | Check motor load.                                                                                                    |
|      | (2310)                                  | controller is active.                                  | Check acceleration time (2202 and 2205).                                                                                                    |
|      | 0308 bit 0                              |                                                        | Check motor and motor cable (including phasing).                                                                                                  |
|      | (programmable fault function 1610)      |                                                        | Check ambient conditions. Load capacity decreases if installation site ambient temperature exceeds 40°C. See section <i>Derating</i> on page 274. |
| 2002 | OVERVOLTAGE                             | DC overvoltage controller                              | Check deceleration time (2203 and 2206).                                                                                                    |
|      | (3210)                                  | is active.                                             | Check input power line for static or transient overvoltage.                                                                                       |
|      | 0308 bit 1                              |                                                        |                                                                                                    |
|      | (programmable fault function 1610)      |                                                        |                                                                                                    |
| 2003 | UNDERVOLTAGE                            | DC undervoltage controller                             | Check input power supply.                                                                                                    |
|      | (3220)                                  | is active.                                             |                                                                                                    |
|      | 0308 bit 2                              |                                                        |                                                                                                    |
|      | (programmable fault function 1610)      |                                                        |                                                                                                    |
| 2004 | DIRLOCK                                 | Change of direction is not                             | Check parameter 1003 DIRECTION settings.                                                                                                    |
|      | 0308 bit 3                              | allowed.                                               |                                                                                                    |
| 2005 | IO COMM                                 | Fieldbus communication                                 | Check status of fieldbus communication. See chapter                                                                                               |
|      | (7510)                                  | break                                                  | Fieldbus control with fieldbus adapter/Fieldbus control with<br>embedded fieldbus or appropriate fieldbus adapter manual.                         |
|      | 0308 bit 4                              |                                                        | Check fault function parameter settings.                                                                                                    |
|      | (programmable fault                     |                                                        | Check connections.                                                                                                    |
|      | function 3018,<br>3019)                 |                                                        | Check if master can communicate.                                                                                                    |
| 2006 | Al1 LOSS                                | Analog input Al1 signal has                            | Check fault function parameter settings.                                                                                                    |
|      | (8110)                                  | fallen below limit defined by                          | Check for proper analog control signal levels.                                                                                                    |
|      | 0308 bit 5                              | parameter 3021 Al1 FAULT                               | Check connections.                                                                                                    |
|      | (programmable fault                     | LIMIT.                                                 |                                                                                                    |
|      | function 3001,                          |                                                        |                                                                                                    |
|      | 3021)                                   |                                                        |                                                                                                    |
| 2007 | AI2 LOSS                                | Analog input Al2 signal has                            | Check fault function parameter settings.                                                                                                    |
|      | (8110)                                  | fallen below limit defined by parameter 3022 Al2 FAULT | Check for proper analog control signal levels.                                                                                                    |
|      | 0308 bit 6                              | LIMIT.                                                 | Check connections.                                                                                                    |
|      | (programmable fault function 3001,3022) |                                                        |                                                                                                    |
| 2008 | PANEL LOSS                              | Control panel selected as                              | Check panel connection.                                                                                                    |
|      | (5300)                                  | active control location for drive has ceased           | Check fault function parameters.                                                                                                    |
|      | 0308 bit 7                              | communicating.                                         | Check control panel connector.                                                                                                    |
|      | (programmable                           |                                                        | Replace control panel in mounting platform.                                                                                                    |
|      | fault function 3002)                    |                                                        | If drive is external control mode (REM) and is set to accept start/stop, direction commands or references via control panel:                      |
|      |                                         |                                                        | Check group 10 START/STOP/DIR and 11 REFERENCE SELECT settings.                                                                                   |

| CODE | ALARM                                                                 | CAUSE                                                                                                    | WHAT TO DO                                                                                                    |
|------|-----------------------------------------------------------------------|----------------------------------------------------------------------------------------------------|----------------------------------------------------------------------------------------------------|
| 2009 | DEVICE<br>OVERTEMP<br>(4210)<br>0308 bit 8                            | Drive IGBT temperature is excessive. Alarm limit is 120°C.                                                                                                | Check ambient conditions. See also section <i>Derating</i> on page <i>274</i> .  Check air flow and fan operation.  Check motor power against unit power.                                                                     |
| 2010 | MOTOR TEMP<br>(4310)<br>0305 bit 9<br>(programmable fault<br>function | Motor temperature is too high (or appears to be too high) due to excessive load, insufficient motor power, inadequate cooling or incorrect start-up data. | Check motor ratings, load and cooling. Check start-up data. Check fault function parameters.                                                                                                    |
|      | 30053009 / 3503)                                                      | Measured motor<br>temperature has exceeded<br>alarm limit set by<br>parameter 3503 ALARM<br>LIMIT.                                                        | Check value of alarm limit.  Check that actual number of sensors corresponds to value set by parameter (3501 SENSOR TYPE).  Let motor cool down. Ensure proper motor cooling: Check cooling fan, clean cooling surfaces, etc. |
| 2011 | UNDERLOAD (FF6A) 0308 bit 10 (programmable fault function 30133015)   | Motor load is too low due to e.g. release mechanism in driven equipment.                                                                                  | Check for problem in driven equipment. Check fault function parameters. Check motor power against unit power.                                                                                                    |
| 2012 | MOTOR STALL (7121) 0308 bit 11 (programmable fault function 30103012) | Motor is operating in stall region due to e.g. excessive load or insufficient motor power.                                                                | Check motor load and drive ratings. Check fault function parameters.                                                                                                    |
| 2013 | AUTORESET 0308 bit 12                                                 | Automatic reset alarm                                                                                                    | Check parameter group 31 AUTOMATIC RESET settings.                                                                                                    |
| 2018 | PID SLEEP<br>0309 bit 1                                               | Sleep function has entered sleeping mode.                                                                                                    | See parameter groups 40 PROCESS PID SET 141 PROCESS PID SET 2.                                                                                                    |
| 2019 | ID RUN<br>0309 bit 2                                                  | Motor Identification Run is on.                                                                                                    | This alarm belongs to normal start-up procedure. Wait until drive indicates that motor identification is completed.                                                                                                    |
| 2021 | START ENABLE 1<br>MISSING<br>0309 bit 4                               | No Start Enable 1 signal received                                                                                                    | Check parameter 1608 START ENABLE 1settings. Check digital input connections. Check fieldbus communication settings.                                                                                                    |
| 2022 | START ENABLE 2<br>MISSING<br>0309 bit 5                               | No Start Enable 2 signal received                                                                                                    | Check parameter 1609 START ENABLE 2 settings. Check digital input connections. Check fieldbus communication settings.                                                                                                    |
| 2023 | EMERGENCY<br>STOP<br>0309 bit 6                                       | Drive has received emergency stop command and ramps to stop according to ramp time defined by parameter 2208 EM DEC TIME.                                 | Check that it is safe to continue operation.  Return emergency stop push button to normal position.                                                                                                    |

| CODE | ALARM                                                                                | CAUSE                                                                                                    | WHAT TO DO                                                                                                    |
|------|--------------------------------------------------------------------------------------|----------------------------------------------------------------------------------------------------|----------------------------------------------------------------------------------------------------|
| 2024 | ENCODER ERR (7301) 0306 bit 6 (programmable fault function 5003)                     | Communication fault between pulse encoder and pulse encoder interface module or between module and drive.                                                                         | Check pulse encoder and its wiring, pulse encoder interface module and its wiring and parameter group 50 ENCODER settings. |
| 2025 | FIRST START<br>0309 bit 8                                                            | Motor identification<br>magnetisation is on. This<br>alarm belongs to normal<br>start-up procedure.                                                                               | Wait until drive indicates that motor identification is completed.                                                         |
| 2026 | INPUT PHASE<br>LOSS<br>(3130)<br>0306 bit 5<br>(programmable<br>fault function 3016) | Intermediate circuit DC voltage is oscillating due to missing input power line phase or blown fuse.  Alarm is generated when DC voltage ripple exceeds 14% of nominal DC voltage. | Check input power line fuses. Check for input power supply imbalance. Check fault function parameters.                     |

# Alarms generated by the Basic Control Panel

The Basic Control Panel indicates Control Panel alarms with a code, A5xxx.

| ALARM CODE | CAUSE                                                                           | WHAT TO DO                                                                   |
|------------|---------------------------------------------------------------------------------|------------------------------------------------------------------------------|
| 5001       | Drive is not responding.                                                        | Check panel connection.                                                      |
| 5002       | Incompatible communication profile                                              | Contact your local ABB representative.                                       |
| 5010       | Corrupted panel parameter backup file                                           | Retry parameter upload. Retry parameter download.                            |
| 5011       | Drive is controlled from another source.                                        | Change drive control to local control mode.                                  |
| 5012       | Direction of rotation is locked.                                                | Enable change of direction. See parameter 1003 DIRECTION.                    |
| 5013       | Panel control is disabled because start inhibit is active.                      | Deactivate start inhibit and retry. See parameter 2108 START INHIBIT.        |
| 5014       | Panel control is disabled because of drive fault.                               | Reset drive fault and retry.                                                 |
| 5015       | Panel control is disabled because local control mode lock is active.            | Deactivate local control mode lock and retry. See parameter 1606 LOCAL LOCK. |
| 5018       | Parameter default value is not found.                                           | Contact your local ABB representative.                                       |
| 5019       | Writing non-zero parameter value is prohibited.                                 | Only parameter reset is allowed.                                             |
| 5020       | Parameter or parameter group does not exist or parameter value is inconsistent. | Contact your local ABB representative.                                       |
| 5021       | Parameter or parameter group is hidden.                                         | Contact your local ABB representative.                                       |
| 5022       | Parameter is write protected.                                                   | Parameter value is read-only and cannot be changed.                          |
| 5023       | Parameter change is not allowed, when drive is running.                         | Stop drive and change parameter value.                                       |
| 5024       | Drive is executing task.                                                        | Wait until task is completed.                                                |
| 5025       | Software is being uploaded or downloaded.                                       | Wait until upload/download is complete.                                      |
| 5026       | Value is at or below minimum limit.                                             | Contact your local ABB representative.                                       |
| 5027       | Value is at or above maximum limit.                                             | Contact your local ABB representative.                                       |
| 5028       | Invalid value                                                                   | Contact your local ABB representative.                                       |

| ALARM CODE | CAUSE                                                                                                   | WHAT TO DO                                                                                             |
|------------|----------------------------------------------------------------------------------------------------|----------------------------------------------------------------------------------------------------|
| 5029       | Memory is not ready.                                                                                    | Retry.                                                                                                 |
| 5030       | Invalid request                                                                                         | Contact your local ABB representative.                                                                 |
| 5031       | Drive is not ready for operation, e.g due to low DC voltage.                                            | Check input power supply.                                                                              |
| 5032       | Parameter error                                                                                         | Contact your local ABB representative.                                                                 |
| 5040       | Parameter download error. Selected parameter set is not in current parameter backup file.               | Perform upload function before download.                                                               |
| 5041       | Parameter backup file does not fit into memory.                                                         | Contact your local ABB representative.                                                                 |
| 5042       | Parameter download error. Selected parameter set is not in current parameter backup file.               | Perform upload function before download.                                                               |
| 5043       | No start inhibit                                                                                        |                                                                                                    |
| 5044       | Parameter backup file restoring error                                                                   | Check that file is compatible with drive.                                                              |
| 5050       | Parameter upload aborted                                                                                | Retry parameter upload.                                                                                |
| 5051       | File error                                                                                              | Contact your local ABB representative.                                                                 |
| 5052       | Parameter upload has failed.                                                                            | Retry parameter upload.                                                                                |
| 5060       | Parameter download aborted                                                                              | Retry parameter download.                                                                              |
| 5062       | Parameter download has failed.                                                                          | Retry parameter download.                                                                              |
| 5070       | Panel backup memory write error                                                                         | Contact your local ABB representative.                                                                 |
| 5071       | Panel backup memory read error                                                                          | Contact your local ABB representative.                                                                 |
| 5080       | Operation is not allowed because drive is not in local control mode.                                    | Switch to local control mode.                                                                          |
| 5081       | Operation is not allowed because of active fault.                                                       | Check cause of fault and reset fault.                                                                  |
| 5082       | Operation is not allowed because override mode is enabled.                                              |                                                                                                    |
| 5083       | Operation is not allowed because parameter lock is on.                                                  | Check parameter 1602 PARAMETER LOCK setting.                                                           |
| 5084       | Operation is not allowed because drive is performing task.                                              | Wait until task is completed and retry.                                                                |
| 5085       | Parameter download from source to destination drive has failed.                                         | Check that source and destination drive types are same, i.e. ACS350. See drive type designation label. |
| 5086       | Parameter download from source to destination drive has failed.                                         | Check that source and destination drive type codes are same. See drive type designation label.         |
| 5087       | Parameter download from source to destination drive has failed because parameter sets are incompatible. | Check that source and destination drive information are same. See parameters in group 33 INFORMATION.  |
| 5088       | Operation has failed because of drive memory error.                                                     | Contact your local ABB representative.                                                                 |
| 5089       | Download has failed because of CRC error.                                                               | Contact your local ABB representative.                                                                 |
| 5090       | Download has failed because of data processing error.                                                   | Contact your local ABB representative.                                                                 |
| 5091       | Operation has failed because of parameter error.                                                        | Contact your local ABB representative.                                                                 |
| 5092       | Parameter download from source to destination drive has failed because parameter sets are incompatible. | Check that source and destination drive information are same. See parameters in group 33 INFORMATION.  |

# Fault messages generated by the drive

| CODE | FAULT                                    | CAUSE                                                                                       | WHAT TO DO                                                                                                    |
|------|------------------------------------------|---------------------------------------------------------------------------------------------|----------------------------------------------------------------------------------------------------|
| 0001 | OVERCURRENT                              | Output current has exceeded                                                                 | Check motor load.                                                                                                    |
|      | (2310)                                   | trip level.                                                                                 | Check acceleration time (2202 and 2205).                                                                                                    |
|      | 0305 bit 0                               |                                                                                             | Check motor and motor cable (including phasing).                                                                                                  |
|      |                                          |                                                                                             | Check ambient conditions. Load capacity decreases if installation site ambient temperature exceeds 40°C. See section <i>Derating</i> on page 274. |
| 0002 | DC OVERVOLT (3210)                       | Excessive intermediate circuit DC voltage. DC overvoltage trip                              | Check that overvoltage controller is on (parameter 2005 OVERVOLT CTRL).                                                                           |
|      | 0305 bit 1                               | limit is 420 V for 200 V drives and 840 V for 400 V drives.                                 | Check input power line for static or transient overvoltage.                                                                                       |
|      |                                          |                                                                                             | Check brake chopper and resistor (if used). DC overvoltage control must be deactivated when brake chopper and resistor is used.                   |
|      |                                          |                                                                                             | Check deceleration time (2203, 2206).                                                                                                    |
|      |                                          |                                                                                             | Retrofit frequency converter with brake chopper and brake resistor.                                                                               |
| 0003 | DEV OVERTEMP                             | Drive IGBT temperature is                                                                   | Check ambient conditions. See also section <i>Derating</i>                                                                                        |
|      | (4210)                                   | excessive. Fault trip limit is 135°C.                                                       | on page 274.                                                                                                    |
|      | 0305 bit 2                               | 100 0.                                                                                      | Check air flow and fan operation.                                                                                                    |
| 0004 | OLIOPE OIDO                              | Object significant in most a solution of                                                    | Check motor power against unit power.                                                                                                    |
| 0004 | SHORT CIRC                               | Short circuit in motor cable(s) or motor                                                    | Check motor and motor cable.                                                                                                    |
|      | (2340)                                   | mote.                                                                                       |                                                                                                    |
| 0006 | 0305 bit 3 DC UNDERVOLT                  | Intermediate circuit DC voltage                                                             | Check that undervoltage controller is on (parameter                                                                                               |
| 0000 | (3220)                                   | is not sufficient due to missing                                                            | 2006 UNDERVOLT CTRL).                                                                                                    |
|      | 0305 bit 5                               | input power line phase, blown fuse, rectifier bridge internal fault or too low input power. | Check input power supply and fuses.                                                                                                    |
|      |                                          | DC undervoltage trip limit is<br>162 V for 200 V drives and 308<br>V for 400 V drives.      |                                                                                                    |
| 0007 | Al1 LOSS                                 | Analog input Al1 signal has                                                                 | Check fault function parameter settings.                                                                                                    |
|      | (8110)                                   | fallen below limit defined by                                                               | Check for proper analog control signal levels.                                                                                                    |
|      | 0305 bit 6                               | parameter 3021 Al1 FAULT LIMIT.                                                             | Check connections.                                                                                                    |
|      | (programmable fault function 3001, 3021) |                                                                                             |                                                                                                    |
| 8000 | Al2 LOSS                                 | Analog input Al2 signal has                                                                 | Check fault function parameter settings.                                                                                                    |
|      | (8110)                                   | fallen below limit defined by parameter 3022 AI2 FAULT                                      | Check for proper analog control signal levels.                                                                                                    |
|      | 0305 bit 7                               | LIMIT.                                                                                      | Check connections.                                                                                                    |
|      | (programmable fault function 3001, 3022) |                                                                                             |                                                                                                    |

| CODE | FAULT                                                                                             | CAUSE                                                       | WHAT TO DO                                                                                                    |
|------|---------------------------------------------------------------------------------------------------|-------------------------------------------------------------|----------------------------------------------------------------------------------------------------|
| 0009 | MOT OVERTEMP                                                                                      | Motor temperature is too high                               | Check motor ratings, load and cooling.                                                                                       |
|      | (4310)                                                                                            | (or appears to be too high) due                             | Check start-up data.                                                                                                    |
|      | (programmable fault function 30053009 motor power, inadequate cooling or incorrect start-up data. | cooling or incorrect start-up                               | Check fault function parameters.                                                                                             |
|      | / 3504)                                                                                           | Measured motor temperature                                  | Check value of fault limit.                                                                                                  |
|      |                                                                                                   | has exceeded fault limit set by parameter 3504 FAULT LIMIT. | Check that actual number of sensors corresponds to value set by parameter (3501 SENSOR TYPE).                                |
|      |                                                                                                   |                                                             | Let motor cool down. Ensure proper motor cooling: Check cooling fan, clean cooling surfaces, etc.                            |
| 0010 | PANEL LOSS                                                                                        | Control panel selected as active                            | Check panel connection.                                                                                                    |
|      | (5300)                                                                                            | control location for drive has ceased communicating.        | Check fault function parameters.                                                                                             |
|      | 0305 bit 9                                                                                        | ocasea commanicating.                                       | Check control panel connector.                                                                                               |
|      | (programmable fault function 3002)                                                                |                                                             | Replace control panel in mounting platform.                                                                                  |
|      | Turicuori 3002)                                                                                   |                                                             | If drive is external control mode (REM) and is set to accept start/stop, direction commands or references via control panel: |
|      |                                                                                                   |                                                             | Check group 10 START/STOP/DIR and 11 REFERENCE SELECT settings.                                                              |
| 0011 | ID RUN FAIL                                                                                       | Motor ID Run is not completed                               | Check motor connection.                                                                                                    |
|      | (FF84)                                                                                            | successfully.                                               | Check start-up data (group 99 START-UP DATA).                                                                                |
|      | <i>0305</i> bit 10                                                                                |                                                             | Check maximum speed (parameter 2002). It should be at least 80% of motor nominal speed (parameter 9908).                     |
|      |                                                                                                   |                                                             | Ensure ID run has been performed according to instructions in section <i>How to perform the ID Run</i> on page <i>50</i> .   |
| 0012 | MOTOR STALL                                                                                       | Motor is operating in stall region                          | Check motor load and drive ratings.                                                                                          |
|      | (7121)                                                                                            | due to e.g. excessive load or                               | Check fault function parameters.                                                                                             |
|      | 0305 bit 11                                                                                       | insufficient motor power.                                   |                                                                                                    |
|      | (programmable fault                                                                               |                                                             |                                                                                                    |
|      | function 30103012)                                                                                |                                                             |                                                                                                    |
| 0014 | EXT FAULT 1                                                                                       | External fault 1                                            | Check external devices for faults.                                                                                           |
|      | (9000)                                                                                            |                                                             | Check parameter 3003 EXTERNAL FAULT 1 setting.                                                                               |
|      | 0305 bit 13                                                                                       |                                                             |                                                                                                    |
|      | (programmable fault function 3003)                                                                |                                                             |                                                                                                    |
| 0015 | EXT FAULT 2                                                                                       | External fault 2                                            | Check external devices for faults.                                                                                           |
|      | (9001)                                                                                            |                                                             | Check parameter 3004 EXTERNAL FAULT 2 setting.                                                                               |
|      | 0305 bit 14                                                                                       |                                                             |                                                                                                    |
|      | (programmable fault function 3004)                                                                |                                                             |                                                                                                    |
| 0016 | EARTH FAULT                                                                                       | Drive has detected earth                                    | Check motor.                                                                                                    |
|      | (2330)                                                                                            | (ground) fault in motor or motor cable.                     | Check fault function parameters.                                                                                             |
|      | 0305 bit 15                                                                                       | capie.                                                      | Check motor cable. Motor cable length must not                                                                               |
|      | (programmable fault function 3017)                                                                |                                                             | exceed maximum specifications. See section <i>Motor</i> connection on page 278.                                              |

| CODE | FAULT                                                              | CAUSE                                                                                                    | WHAT TO DO                                                                                                    |
|------|--------------------------------------------------------------------|----------------------------------------------------------------------------------------------------|----------------------------------------------------------------------------------------------------|
| 0017 | UNDERLOAD (FF6A) 0306 bit 0 (programmable fault function 30133015) | Motor load is too low due to e.g. release mechanism in driven equipment.                                                                                                    | Check for problem in driven equipment. Check fault function parameters. Check motor power against unit power.                                                      |
| 0018 | THERM FAIL<br>(5210)<br>0306 bit 1                                 | Drive internal fault. Thermistor used for drive internal temperature measurement is open or short-circuited.                                                                                                    | Contact your local ABB representative.                                                                                                    |
| 0021 | CURR MEAS<br>(2211)<br>0306 bit 4                                  | Drive internal fault. Current measurement is out of range.                                                                                                    | Contact your local ABB representative.                                                                                                    |
| 0022 | SUPPLY PHASE (3130) 0306 bit 5 (programmable fault function 3016)  | Intermediate circuit DC voltage is oscillating due to missing input power line phase or blown fuse.  Trip occurs when DC voltage ripple exceeds 14% of nominal DC voltage.                                                                                                    | Check input power line fuses. Check for input power supply imbalance. Check fault function parameters.                                                             |
| 0023 | ENCODER ERR (7301) 0306 bit 6 (programmable fault function 5003)   | Communication fault between pulse encoder and pulse encoder interface module or between module and drive.                                                                                                    | Check pulse encoder and its wiring, pulse encoder interface module and its wiring and parameter group 50 ENCODER settings.                                         |
| 0024 | OVERSPEED (7310) 0306 bit 7                                        | Motor is turning faster than highest allowed speed due to incorrectly set minimum/maximum speed, insufficient braking torque or changes in load when using torque reference.  Operating range limits are set by parameters 2001 MINIMUM SPEED and 2002 MAXIMUM SPEED (with vector control) or 2007 MINIMUM FREQ and 2008 MAXIMUM FREQ (with scalar control). | Check minimum/maximum speed settings. Check adequacy of motor braking torque. Check applicability of torque control. Check need for brake chopper and resistor(s). |
| 0026 | DRIVE ID<br>(5400)<br>0306 bit 9                                   | Internal drive ID fault                                                                                                    | Contact your local ABB representative.                                                                                                    |
| 0027 | CONFIG FILE<br>(630F)<br>0306 bit 10                               | Internal configuration file error                                                                                                    | Contact your local ABB representative.                                                                                                    |

| CODE | FAULT                                 | CAUSE                                                           | WHAT TO DO                                                                                                    |
|------|---------------------------------------|-----------------------------------------------------------------|----------------------------------------------------------------------------------------------------|
| 0028 | SERIAL 1 ERR<br>(7510)<br>0306 bit 11 | Fieldbus communication break                                    | Check status of fieldbus communication. See chapter Fieldbus control with fieldbus adapter/Fieldbus control with embedded fieldbus or appropriate fieldbus adapter manual. |
|      | (programmable fault                   |                                                                 | fieldbus adapter manual.                                                                                                    |
|      | function 3018, 3019)                  |                                                                 | Check fault function parameter settings. Check connections.                                                                                                    |
|      |                                       |                                                                 | Check if master can communicate.                                                                                                    |
| 0030 | FORCE TRIP                            | Trip command received from                                      | See appropriate communication module manual.                                                                                                    |
| 0000 | (FF90)                                | fieldbus                                                        | Coo appropriate communication mediale manda.                                                                                                    |
|      | 0306 bit 13                           |                                                                 |                                                                                                    |
| 0034 | MOTOR PHASE                           | Motor circuit fault due to                                      | Check motor and motor cable.                                                                                                    |
|      | (FF56)                                | missing motor phase or motor                                    | Check motor thermistor relay (if used).                                                                                                    |
|      | 0306 bit 14                           | thermistor relay (used in motor temperature measurement) fault. |                                                                                                    |
| 0035 | OUTP WIRING                           | Incorrect input power and motor                                 | Check input power connections.                                                                                                    |
|      | (FF95)                                | cable connection (i.e. input                                    | Check fault function parameters.                                                                                                    |
|      | 0306 bit 15                           | power cable is connected to drive motor connection).            |                                                                                                    |
|      | (programmable fault function 3023)    | anve motor connection).                                         |                                                                                                    |
| 0036 | INCOMPATIBLE SW                       | Loaded software is not                                          | Contact your local ABB representative.                                                                                                    |
|      | (630F)                                | compatible.                                                     |                                                                                                    |
|      | 0307 bit 3                            |                                                                 |                                                                                                    |
| 0101 | SERF CORRUPT                          |                                                                 |                                                                                                    |
|      | (FF55)                                |                                                                 |                                                                                                    |
| 0400 | 0307 bit 14                           |                                                                 |                                                                                                    |
| 0103 | SERF MACRO                            |                                                                 |                                                                                                    |
|      | (FF55)<br>0307 bit 14                 |                                                                 |                                                                                                    |
| 0201 | DSP T1 OVERLOAD                       |                                                                 |                                                                                                    |
| 0201 | (6100)                                |                                                                 |                                                                                                    |
|      | 0307 bit 13                           |                                                                 |                                                                                                    |
| 0202 | DSP T2 OVERLOAD                       | Drive internal error                                            | Write down fault code and contact your local ABB                                                                                                    |
|      | (6100)                                |                                                                 | representative.                                                                                                    |
|      | 0307 bit 13                           |                                                                 |                                                                                                    |
| 0203 | DSP T3 OVERLOAD                       |                                                                 |                                                                                                    |
|      | (6100)                                |                                                                 |                                                                                                    |
|      | 0307 bit 13                           |                                                                 |                                                                                                    |
| 0204 | DSP STACK ERROR                       |                                                                 |                                                                                                    |
|      | (6100)                                |                                                                 |                                                                                                    |
|      | 0307 bit 12                           |                                                                 |                                                                                                    |
| 0206 | MMIO ID ERROR                         |                                                                 |                                                                                                    |
|      | (5000)                                |                                                                 |                                                                                                    |
|      | 0307 bit 11                           |                                                                 |                                                                                                    |

| CODE | FAULT                                   | CAUSE                                                       | WHAT TO DO                                                                                                    |
|------|-----------------------------------------|-------------------------------------------------------------|----------------------------------------------------------------------------------------------------|
| 1000 | PAR HZRPM<br>(6320)<br>0307 bit 15      | Incorrect speed/frequency limit parameter setting           | Check parameter settings. Check that following applies: 2001 < 2002, 2007 < 2008,                                                                                                    |
|      |                                         |                                                             | 2001/9908, 2002/9908, 2007/9907 and 2008/9907 are within range.                                                                                                    |
| 1003 | PAR AI SCALE<br>(6320)<br>0307 bit 15   | Incorrect analog input AI signal scaling                    | Check parameter group 13 ANALOGUE INPUTS settings. Check that following applies: 1301 < 1302, 1304 < 1305.                                                                                                    |
| 1004 | PAR AO SCALE<br>(6320)<br>0307 bit 15   | Incorrect analog output AO signal scaling                   | Check parameter group 15 ANALOGUE OUTPUTS settings. Check that following applies: 1504 < 1505.                                                                                                    |
| 1005 | PAR PCU 2<br>(6320)<br>0307 bit 15      | Incorrect motor nominal power setting                       | Check parameter 9909 setting. Following must apply: $1.1 < (9906 \text{ MOTOR NOM CURR} \cdot 9905 \text{ MOTOR NOM VOLT} \cdot 1.73 / P_N) < 3.0$ Where $P_N = 1000 \cdot 9909 \text{ MOTOR NOM POWER (if units are in kW)}$ |
| 1007 | PAR FBUSMISS                            | Fieldbus control has not been                               | or $P_N$ = 746 · 9909 MOTOR NOM POWER (if units are in HP).                                                                                                    |
| 1007 | (6320)<br>0307 bit 15                   | activated.                                                  | Check fieldbus parameter settings. See chapter<br>Fieldbus control with fieldbus adapter.                                                                                                    |
| 1009 | PAR PCU 1<br>(6320)<br>0307 bit 15      | Incorrect motor nominal speed/<br>frequency setting         | Check parameter settings. Following must apply:  1 < (60 · 9907 MOTOR NOM FREQ / 9908 MOTOR NOM SPEED) < 16  0.8 < 9908 MOTOR NOM SPEED / (120 · 9907 MOTOR NOM FREQ / Motor poles) < 0.992                                   |
| 1015 | PAR CUSTOM U/F<br>(6320)<br>0307 bit 15 | Incorrect voltage to frequency (U/f) ratio voltage setting. | Check parameter 26102617 settings.                                                                                                    |

#### **Embedded fieldbus faults**

Embedded fieldbus faults can be traced by monitoring group *53 EFB PROTOCOL* parameters. See also fault/alarm *SERIAL 1 ERR*.

#### No master device

If there is no master device on line, parameter 5306 EFB OK MESSAGES and 5307 EFB CRC ERRORS values remain unchanged.

What to do:

- Check that the network master is connected and properly configured.
- Check the cable connection.

#### Same device address

If two or more devices have the same address, parameter 5307 EFB CRC ERRORS value increases with every read/write command.

What to do:

 Check the device addresses. No two devices on line may have the same address.

#### **Incorrect wiring**

If the communication wires are swapped (terminal A on one device is connected to terminal B on another device), parameter 5306 EFB OK MESSAGES value remains unchanged and parameter 5307 EFB CRC ERRORS increases.

What to do:

Check the RS-232/485 interface connection.

# Maintenance and hardware diagnostics

#### What this chapter contains

The chapter contains preventive maintenance instructions and LED indicator descriptions.

#### Safety

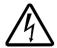

**WARNING!** Read the instructions in chapter *Safety* on the first pages of this manual before performing any maintenance on the equipment. Ignoring the safety instructions can cause injury or death.

#### **Maintenance intervals**

If installed in an appropriate environment, the drive requires very little maintenance. The table lists the routine maintenance intervals recommended by ABB.

| Maintenance                                               | Interval                    | Instruction                 |
|-----------------------------------------------------------|-----------------------------|-----------------------------|
| Reforming of capacitors                                   | Every two years when stored | See Capacitors on page 270. |
| Cooling fan replacement (frame sizes R1R3)                | Every five years            | See Fan on page 269.        |
| Replacement of the battery in the Assistant Control Panel | Every ten years             | See Battery on page 271.    |

#### Fan

The drive's cooling fan has a life span of minimum 25 000 operating hours. The actual life span depends on the drive usage and ambient temperature.

When the Assistant Control Panel is in use, the Notice Handler Assistant informs when the definable value of the operating hour counter is reached (see parameter 2901). This information can also be passed to the relay output (see parameter 1401) regardless of the used panel type.

Fan failure can be predicted by the increasing noise from the fan bearings. If the drive is operated in a critical part of a process, fan replacement is recommended once these symptoms start appearing. Replacement fans are available from ABB. Do not use other than ABB specified spare parts.

#### Fan replacement (R1...R3)

Only frame sizes R1...R3 include a fan; frame size R0 has natural cooling.

- 1. Stop the drive and disconnect it from the AC power source.
- 2. Remove the hood if the drive has the NEMA 1 option.
- 3. Lever the fan holder off the drive frame with e.g. a screwdriver and lift the hinged fan holder slightly upward from its front edge.
- 4. Free the fan cable from the clip.
- 5. Disconnect the fan cable.
- 6. Remove the fan holder from the hinges.
- 7. Install the new fan holder including the fan in reverse order.
- 8. Restore power.

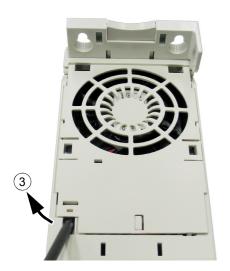

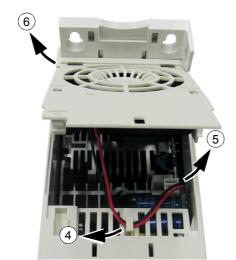

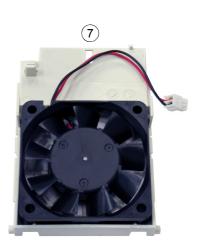

#### **Capacitors**

#### Reforming

The capacitors must be reformed if the drive has been stored for two years. See the table on page 22 for how to find out the manufacturing time from the serial number. For information on reforming the capacitors, refer to *Guide for Capacitor Reforming in ACS50/150/350/550* [3AFE68735190 (English)], available on the Internet (go to <a href="http://www.abb.com">http://www.abb.com</a> and enter the code in the Search field).

#### **Control panel**

#### Cleaning

Use a soft damp cloth to clean the control panel. Avoid harsh cleaners which could scratch the display window.

#### **Battery**

A battery is only used in Assistant Control Panels that have the clock function available and enabled. The battery keeps the clock operating in memory during power interruptions.

The expected life for the battery is greater than ten years. To remove the battery, use a coin to rotate the battery holder on the back of the control panel. Replace the battery with type CR2032.

**Note:** The battery is NOT required for any control panel or drive functions, except the clock.

#### **LEDs**

There is a green and a red LED on the front of the drive. They are visible through the panel cover but invisible if a control panel is attached to the drive. The Assistant Control Panel has one LED. The table below describes the LED indications.

| Where                                                                                                    | LED off               | LED lit a | nd steady                                                                                                    | LED blin | king                                                                    |
|----------------------------------------------------------------------------------------------------|-----------------------|-----------|----------------------------------------------------------------------------------------------------|----------|-------------------------------------------------------------------------|
| On the front of the drive. If a control panel is                                                                                                    | No power              | Green     | en Power supply on the board OK                                                                                   |          | Drive in an alarm state                                                 |
| attached to the drive,<br>switch to remote control<br>(otherwise a fault will be<br>generated), and then<br>remove the panel to be<br>able to see the LEDs. |                       | Red       | Red Drive in a fault state. To reset the fault, press RESET from the control panel or switch off the drive power. |          | Drive in a fault state. To reset the fault, switch off the drive power. |
| At the top left corner of                                                                                                    | Panel has no power or | Green     | Drive in a normal state                                                                                           | Green    | Drive in an alarm state                                                 |
| the Assistant Control<br>Panel                                                                                                    | no drive connection.  | Red       | Drive in a fault state. To reset the fault, press RESET from the control panel or switch off the drive power.     | Red      | -                                                                       |

# **Technical data**

#### What this chapter contains

The chapter contains the technical specifications of the drive, e.g. the ratings, sizes and technical requirements as well as provisions for fulfilling the requirements for CE and other marks.

### **Ratings**

#### **Current and power**

The current and power ratings are given below. The symbols are described below the table.

| Type                            | Input           |                 |                                  | Output            |      |      |      |  |  |  |  |
|---------------------------------|-----------------|-----------------|----------------------------------|-------------------|------|------|------|--|--|--|--|
| ACS350-                         | I <sub>1N</sub> | I <sub>2N</sub> | <i>I</i> <sub>2,1min/10min</sub> | I <sub>2max</sub> | P    | 'n   | size |  |  |  |  |
| x = E/U                         | Α               | Α               | Α                                | Α                 | kW   | HP   |      |  |  |  |  |
| 1-phase <i>U</i> <sub>N</sub> = | 200240 V        | (200, 208, 22   | 20, 230, 240 V                   | <u>'</u> )        |      |      | !    |  |  |  |  |
| 01x-02A4-2                      | 6.1             | 2.4             | 3.6                              | 4.2               | 0.37 | 0.5  | R0   |  |  |  |  |
| 01x-04A7-2                      | 11.4            | 4.7             | 7.1                              | 8.2               | 0.75 | 1    | R1   |  |  |  |  |
| 01x-06A7-2                      | 16.1            | 6.7             | 10.1                             | 11.7              | 1.1  | 1.5  | R1   |  |  |  |  |
| 01x-07A5-2                      | 16.8            | 7.5             | 11.3                             | 13.1              | 1.5  | 2    | R2   |  |  |  |  |
| 01x-09A8-2                      | 21.0            | 9.8             | 14.7                             | 17.2              | 2.2  | 3    | R2   |  |  |  |  |
| 3-phase <i>U</i> <sub>N</sub> = | 200240 V        | (200, 208, 22   | 20, 230, 240 V                   | ")                |      |      | •    |  |  |  |  |
| 03x-02A4-2                      | 3.6             | 2.4             | 3.6                              | 4.2               | 0.37 | 0.5  | R0   |  |  |  |  |
| 03x-03A5-2                      | 5.0             | 3.5             | 5.3                              | 6.1               | 0.55 | 0.75 | R0   |  |  |  |  |
| 03x-04A7-2                      | 6.7             | 4.7             | 7.1                              | 8.2               | 0.75 | 1    | R1   |  |  |  |  |
| 03x-06A7-2                      | 9.4             | 6.7             | 10.1                             | 11.7              | 1.1  | 1.5  | R1   |  |  |  |  |
| 03x-07A5-2                      | 9.8             | 7.5             | 11.3                             | 13.1              | 1.5  | 2    | R1   |  |  |  |  |
| 03x-09A8-2                      | 11.8            | 9.8             | 14.7                             | 17.2              | 2.2  | 3    | R2   |  |  |  |  |
| 03x-13A3-2                      | 17.9            | 13.3            | 20.0                             | 23.3              | 3    | 3    | R2   |  |  |  |  |
| 03x-17A6-2                      | 20.8            | 17.6            | 26.4                             | 30.8              | 4    | 5    | R2   |  |  |  |  |
| 3-phase <i>U</i> <sub>N</sub> = | 380480 V        | (380, 400, 4    | 15, 440, 460, 4                  | 180 V)            |      |      |      |  |  |  |  |
| 03x-01A2-4                      | 2.2             | 1.2             | 1.8                              | 2.1               | 0.37 | 0.5  | R0   |  |  |  |  |
| 03x-01A9-4                      | 3.6             | 1.9             | 2.9                              | 3.3               | 0.55 | 0.75 | R0   |  |  |  |  |
| 03x-02A4-4                      | 4.1             | 2.4             | 3.6                              | 4.2               | 0.75 | 1    | R1   |  |  |  |  |
| 03x-03A3-4                      | 6.0             | 3.3             | 5.0                              | 5.8               | 1.1  | 1.5  | R1   |  |  |  |  |
| 03x-04A1-4                      | 6.9             | 4.1             | 6.2                              | 7.2               | 1.5  | 2    | R1   |  |  |  |  |
| 03x-05A6-4                      | 9.6             | 5.6             | 8.4                              | 9.8               | 2.2  | 3    | R1   |  |  |  |  |
| 03x-07A3-4                      | 11.6            | 7.3             | 11.0                             | 12.8              | 3    | 3    | R1   |  |  |  |  |
| 03x-08A8-4                      | 13.6            | 8.8             | 13.2                             | 15.4              | 4    | 5    | R1   |  |  |  |  |
| 03x-12A5-4                      | 18.8            | 12.5            | 18.8                             | 21.9              | 5.5  | 7.5  | R3   |  |  |  |  |
| 03x-15A6-4                      | 22.1            | 15.6            | 23.4                             | 27.3              | 7.5  | 10   | R3   |  |  |  |  |
| 03x-23A1-4                      | 30.9            | 23.1            | 34.7                             | 40.4              | 11   | 15   | R3   |  |  |  |  |

00353783.xls F

#### **Symbols**

Input

 $I_{1N}$  continuous rms input current (for dimensioning cables and fuses)

Output

 $I_{2N}$  continuous rms current. 50% overload is allowed for one minute every ten minutes.  $I_{2,1\text{min}/10\text{min}}$  maximum (50% overload) current allowed for one minute every ten minutes maximum output current. Available for two seconds at start, otherwise as long as

allowed by the drive temperature.

**PN** typical motor power. The kilowatt ratings apply to most IEC 4-pole motors. The

horsepower ratings apply to most NEMA 4-pole motors.

#### Sizing

The current ratings are the same regardless of the supply voltage within one voltage range. To achieve the rated motor power given in the table, the rated current of the drive must be higher than or equal to the rated motor current.

**Note 1:** The maximum allowed motor shaft power is limited to  $1.5 \cdot P_N$ . If the limit is exceeded, motor torque and current are automatically restricted. The function protects the input bridge of the drive against overload.

Note 2: The ratings apply at ambient temperature of 40°C (104°F).

#### **Derating**

The load capacity decreases if the installation site ambient temperature exceeds 40°C (104°F) or if the altitude exceeds 1000 metres (3300 ft).

#### Temperature derating

In the temperature range +40°C...+50°C (+104°F...+122°F), the rated output current is decreased by 1% for every additional 1°C (1.8°F). The output current is calculated by multiplying the current given in the rating table by the derating factor.

Example If the ambient temperature is 50°C (+122°F), the derating factor is 100% - 1  $\frac{\%}{^{\circ}\text{C}}$  · 10°C = 90% or 0.90. The output current is then 0.90 ·  $I_{2N}$ .

#### Altitude derating

In altitudes 1000...2000 m (3300...6600 ft) above sea level, the derating is 1% for every 100 m (330 ft). Switching frequency derating

Derate according to the switching frequency used (see parameter 2606) as follows:

8 kHz: Derate  $I_{2N}$  to 75% for R0 or to 80% for R1...R3.

12 kHz: Derate  $I_{2N}$  to 50% for R0 or to 65% for R1...R3 and derate ambient temperature to 30°C (86°F).

16 kHz: Derate  $I_{2N}$  to 50% and derate ambient temperature maximum to 30°C (86°F).

Ensure that parameter 2607 SWITCH FREQ CTRL = 1 (ON), which reduces the switching frequency if the drive's internal temperature is too high. See parameter 2607 for details.

#### Cooling air flow requirements

The table below specifies the heat dissipation in the main circuit at nominal load and in the control circuit with minimum load (I/O and panel not in use) and maximum load (all digital inputs in the on state and the panel, fieldbus and fan in use). The total heat dissipation is the sum of the heat dissipation in the main and control circuits.

| Туре                              |                       |                     | Heat dis  | sipation   |           |        | Air flow          |                      |  |
|-----------------------------------|-----------------------|---------------------|-----------|------------|-----------|--------|-------------------|----------------------|--|
| ACS350-                           | Main                  | circuit             |           | Contro     | l circuit |        |                   |                      |  |
| x = E/U                           | Rated I <sub>11</sub> | and I <sub>2N</sub> | M         | lin        | Max       |        |                   |                      |  |
|                                   | W                     | BTU/Hr              | W         | BTU/Hr     | W         | BTU/Hr | m <sup>3</sup> /h | ft <sup>3</sup> /min |  |
| 1-phase <i>U</i> <sub>N</sub> = 2 | 200240 V              | (200, 208,          | 220, 230, | 240 V)     |           | 1      |                   |                      |  |
| 01x-02A4-2                        | 25                    | 85                  | 6.1       | 21         | 22.7      | 78     | -                 | -                    |  |
| 01x-04A7-2                        | 46                    | 157                 | 9.5       | 32         | 26.4      | 90     | 24                | 14                   |  |
| 01x-06A7-2                        | 71                    | 242                 | 9.5       | 32         | 26.4      | 90     | 24                | 14                   |  |
| 01x-07A5-2                        | 73                    | 249                 | 10.5      | 36         | 27.5      | 94     | 21                | 12                   |  |
| 01x-09A8-2                        | 96                    | 328                 | 10.5      | 36         | 27.5      | 94     | 21                | 12                   |  |
| 3-phase <i>U</i> <sub>N</sub> = 2 | 200240 V              | (200, 208,          | 220, 230, | 240 V)     |           |        |                   | •                    |  |
| 03x-02A4-2                        | 19                    | 65                  | 6.1       | 21         | 22.7      | 78     | -                 | -                    |  |
| 03x-03A5-2                        | 31                    | 106                 | 6.1       | 21         | 22.7      | 78     | -                 | -                    |  |
| 03x-04A7-2                        | 38                    | 130                 | 9.5       | 32         | 26.4      | 90     | 24                | 14                   |  |
| 03x-06A7-2                        | 60                    | 205                 | 9.5       | 32         | 26.4      | 90     | 24                | 14                   |  |
| 03x-07A5-2                        | 62                    | 212                 | 9.5       | 32         | 26.4      | 90     | 21                | 12                   |  |
| 03x-09A8-2                        | 83                    | 283                 | 10.5      | 36         | 27.5      | 94     | 21                | 12                   |  |
| 03x-13A3-2                        | 112                   | 383                 | 10.5      | 36         | 27.5      | 94     | 52                | 31                   |  |
| 03x-17A6-2                        | 152                   | 519                 | 10.5      | 36         | 27.5      | 94     | 52                | 31                   |  |
| 3-phase <i>U</i> <sub>N</sub> = 3 | 380480 V              | (380, 400,          | 415, 440, | 460, 480 V | )         |        |                   |                      |  |
| 03x-01A2-4                        | 11                    | 38                  | 6.6       | 23         | 24.4      | 83     | -                 | -                    |  |
| 03x-01A9-4                        | 16                    | 55                  | 6.6       | 23         | 24.4      | 83     | -                 | -                    |  |
| 03x-02A4-4                        | 21                    | 72                  | 9.8       | 33         | 28.7      | 98     | 13                | 8                    |  |
| 03x-03A3-4                        | 31                    | 106                 | 9.8       | 33         | 28.7      | 98     | 13                | 8                    |  |
| 03x-04A1-4                        | 40                    | 137                 | 9.8       | 33         | 28.7      | 98     | 13                | 8                    |  |
| 03x-05A6-4                        | 61                    | 208                 | 9.8       | 33         | 28.7      | 98     | 19                | 11                   |  |
| 03x-07A3-4                        | 74                    | 253                 | 14.1      | 48         | 32.7      | 112    | 24                | 14                   |  |
| 03x-08A8-4                        | 94                    | 321                 | 14.1      | 48         | 32.7      | 112    | 24                | 14                   |  |
| 03x-12A5-4                        | 130                   | 444                 | 12.0      | 41         | 31.2      | 107    | 52                | 31                   |  |
| 03x-15A6-4                        | 173                   | 591                 | 12.0      | 41         | 31.2      | 107    | 52                | 31                   |  |
| 03x-23A1-4                        | 266                   | 908                 | 16.6      | 57         | 35.4      | 121    | 71                | 42                   |  |

00353783.xls F

#### Power cable sizes and fuses

Cable dimensioning for rated currents ( $I_{1N}$ ) is shown in the table below together with the corresponding fuse types for short-circuit protection of the input power cable. The rated fuse currents given in the table are the maxima for the mentioned fuse types. If smaller fuse ratings are used, check that the fuse rms current rating is larger than the rated  $I_{1N}$  current given in the rating table on page 273. If 150% output power is needed, multiply current  $I_{1N}$  by 1.5. See also section *Selecting the power cables* on page 27.

Check that the operating time of the fuse is below 0.5 seconds. The operating time depends on the fuse type, the supply network impedance as well as the cross-sectional area, material and length of the supply cable. In case the 0.5 seconds operating time is exceeded with the gG or T fuses, ultra rapid (aR) fuses will in most cases reduce the operating time to an acceptable level.

Note: Larger fuses must not be used.

| Type                              |          | Fu                 | ses          |            | Size of Cu conductor |      |                 |         |  |  |
|-----------------------------------|----------|--------------------|--------------|------------|----------------------|------|-----------------|---------|--|--|
| ACS350-                           | IEC (    | 500 V)             | UL (6        | 600 V)     |                      |      | BRK+ a          | nd BRK- |  |  |
| x = E/U                           |          |                    |              |            |                      | d W2 | 2               |         |  |  |
|                                   | Α        | Type<br>(IEC60269) | Α            | Туре       | mm <sup>2</sup>      | AWG  | mm <sup>2</sup> | AWG     |  |  |
| 1-phase <i>U</i> <sub>N</sub> = 2 | 200240 V | (200, 208, 22      | 20, 230, 240 | V)         |                      |      |                 |         |  |  |
| 01x-02A4-2                        | 10       | gG                 | 10           | UL Class T | 2.5                  | 14   | 2.5             | 14      |  |  |
| 01x-04A7-2                        | 16       | gG                 | 20           | UL Class T | 2.5                  | 14   | 2.5             | 14      |  |  |
| 01x-06A7-2                        | 20       | gG                 | 25           | UL Class T | 2.5                  | 10   | 2.5             | 12      |  |  |
| 01x-07A5-2                        | 25       | gG                 | 30           | UL Class T | 2.5                  | 10   | 2.5             | 12      |  |  |
| 01x-09A8-2                        | 35       | gG                 | 35           | UL Class T | 6.0                  | 10   | 6.0             | 12      |  |  |
| 3-phase $U_N = 2$                 | 200240 V | (200, 208, 22      | 20, 230, 240 | V)         |                      |      |                 |         |  |  |
| 03x-02A4-2                        | 10       | gG                 | 10           | UL Class T | 2.5                  | 14   | 2.5             | 14      |  |  |
| 03x-03A5-2                        | 10       | gG                 | 10           | UL Class T | 2.5                  | 14   | 2.5             | 14      |  |  |
| 03x-04A7-2                        | 10       | gG                 | 15           | UL Class T | 2.5                  | 14   | 2.5             | 14      |  |  |
| 03x-06A7-2                        | 16       | gG                 | 15           | UL Class T | 2.5                  | 12   | 2.5             | 12      |  |  |
| 03x-07A5-2                        | 16       | gG                 | 15           | UL Class T | 2.5                  | 12   | 2.5             | 12      |  |  |
| 03x-09A8-2                        | 16       | gG                 | 20           | UL Class T | 2.5                  | 12   | 2.5             | 12      |  |  |
| 03x-13A3-2                        | 25       | gG                 | 30           | UL Class T | 2.5                  | 10   | 2.5             | 12      |  |  |
| 03x-17A6-2                        | 25       | gG                 | 35           | UL Class T | 6.0                  | 10   | 2.5             | 12      |  |  |
| 3-phase <i>U</i> <sub>N</sub> = 3 | 380480 V | (380, 400, 41      | 15, 440, 460 | 480 V)     |                      |      |                 |         |  |  |
| 03x-01A2-4                        | 10       | gG                 | 10           | UL Class T | 2.5                  | 14   | 2.5             | 14      |  |  |
| 03x-01A9-4                        | 10       | gG                 | 10           | UL Class T | 2.5                  | 14   | 2.5             | 14      |  |  |
| 03x-02A4-4                        | 10       | gG                 | 10           | UL Class T | 2.5                  | 14   | 2.5             | 14      |  |  |
| 03x-03A3-4                        | 10       | gG                 | 10           | UL Class T | 2.5                  | 12   | 2.5             | 12      |  |  |
| 03x-04A1-4                        | 16       | gG                 | 15           | UL Class T | 2.5                  | 12   | 2.5             | 12      |  |  |
| 03x-05A6-4                        | 16       | gG                 | 15           | UL Class T | 2.5                  | 12   | 2.5             | 12      |  |  |
| 03x-07A3-4                        | 16       | gG                 | 20           | UL Class T | 2.5                  | 12   | 2.5             | 12      |  |  |
| 03x-08A8-4                        | 20       | gG                 | 25           | UL Class T | 2.5                  | 12   | 2.5             | 12      |  |  |
| 03x-12A5-4                        | 25       | gG                 | 30           | UL Class T | 6.0                  | 10   | 2.5             | 12      |  |  |
| 03x-15A6-4                        | 35       | gG                 | 35           | UL Class T | 6.0                  | 8    | 2.5             | 12      |  |  |
| 03x-23A1-4                        | 50       | gG                 | 50           | UL Class T | 10.0                 | 8    | 6.0             | 10      |  |  |

00353783.xls F

# Power cables: terminal sizes, maximum cable diameters and tightening torques

Input power, motor cable and brake resistor terminal sizes, accepted cable diameters and tightening torques are given below.

| Frame size |                 | Max oneter for  | cable<br>or NEM | //A 1        | U1, V1          | U1, V1, W1, U2, V2, W2, BRK+ a |                 |     |                                     | BRK-    |                 |     | Р               | E            |     |         |
|------------|-----------------|-----------------|-----------------|--------------|-----------------|--------------------------------|-----------------|-----|-------------------------------------|---------|-----------------|-----|-----------------|--------------|-----|---------|
|            | U1, V'<br>U2, V | 1, W1,<br>2, W2 |                 | + and<br>RK- | Term            | Terminal (flexible/rigid)      |                 |     | Tightening Clamp capac torque stran |         |                 |     |                 | ening<br>que |     |         |
|            |                 |                 |                 |              | Min             | Min Max                        |                 |     |                                     | Min Max |                 |     |                 |              |     |         |
|            | mm              | in.             | mm              | in.          | mm <sup>2</sup> | AWG                            | mm <sup>2</sup> | AWG | Nm                                  | lbf in. | mm <sup>2</sup> | AWG | mm <sup>2</sup> | AWG          | Nm  | lbf in. |
| R0         | 16              | 0.63            | 16              | 0.63         | 0.2/0.25        | 24                             | 4.0/6.0         | 10  | 0.8                                 | 7       | 1.5             | 14  | 25              | 3            | 1.2 | 11      |
| R1         | 16              | 0.63            | 16              | 0.63         | 0.2/0.25        | 24                             | 4.0/6.0         | 10  | 0.8                                 | 7       | 1.5             | 14  | 25              | 3            | 1.2 | 11      |
| R2         | 16              | 0.63            | 16              | 0.63         | 0.2/0.25        | 24                             | 4.0/6.0         | 10  | 0.8                                 | 7       | 1.5             | 14  | 25              | 3            | 1.2 | 11      |
| R3         | 29              | 1.14            | 16              | 0.63         | 0.5             | 20                             | 10.0/16.0       | 6   | 1.7                                 | 15      | 1.5             | 14  | 25              | 3            | 1.2 | 11      |

00353783.xls F

#### Dimensions, weights and noise

Dimensions, weights and noise are given below in separate tables for each degree of protection.

| Frame |                          | Dimensions and weights |     |      |     |      |     |      |     |      |     | Noise       |      |
|-------|--------------------------|------------------------|-----|------|-----|------|-----|------|-----|------|-----|-------------|------|
| size  | IP20 (cabinet) / UL open |                        |     |      |     |      |     |      |     |      |     |             |      |
|       | Н                        | H1 H2 H3 W D Weight    |     |      |     |      |     |      |     |      |     | Noise level |      |
|       | mm                       | in.                    | mm  | in.  | mm  | in.  | mm  | in.  | mm  | in.  | kg  | lb          | dBA  |
| R0    | 169                      | 6.65                   | 202 | 7.95 | 239 | 9.41 | 70  | 2.76 | 161 | 6.34 | 1.2 | 2.6         | <30  |
| R1    | 169                      | 6.65                   | 202 | 7.95 | 239 | 9.41 | 70  | 2.76 | 161 | 6.34 | 1.2 | 2.6         | 5062 |
| R2    | 169                      | 6.65                   | 202 | 7.95 | 239 | 9.41 | 105 | 4.13 | 165 | 6.50 | 1.5 | 3.3         | 5062 |
| R3    | 169                      | 6.65                   | 202 | 7.95 | 236 | 9.29 | 169 | 6.65 | 169 | 6.65 | 2.5 | 5.5         | 5062 |

00353783 xls F

| Frame |               |                  |     | Din   | nension | s and w | eights |      |     |     | Noise |  |
|-------|---------------|------------------|-----|-------|---------|---------|--------|------|-----|-----|-------|--|
| size  | IP20 / NEMA 1 |                  |     |       |         |         |        |      |     |     |       |  |
|       | Н             | H4 H5 W D Weight |     |       |         |         |        |      |     |     |       |  |
|       | mm            | in.              | mm  | in.   | mm      | in.     | mm     | in.  | kg  | lb  | dBA   |  |
| R0    | 257           | 10.12            | 280 | 11.02 | 70      | 2.76    | 169    | 6.65 | 1.6 | 3.5 | <30   |  |
| R1    | 257           | 10.12            | 280 | 11.02 | 70      | 2.76    | 169    | 6.65 | 1.6 | 3.5 | 5062  |  |
| R2    | 257           | 10.12            | 282 | 11.10 | 105     | 4.13    | 169    | 6.65 | 1.9 | 4.2 | 5062  |  |
| R3    | 260           | 10.24            | 299 | 11.77 | 169     | 6.65    | 177    | 6.97 | 3.1 | 6.8 | 5062  |  |

00353783.xls F

#### **Symbols**

#### IP20 (cabinet) / UL open

- H1 height without fastenings and clamping plate
- H2 height with fastenings, without clamping plate
- H3 height with fastenings and clamping plate

#### IP20 / NEMA 1

- H4 height with fastenings and connection box
- H5 height with fastenings, connection box and hood

#### Input power connection

Voltage (U<sub>1</sub>) 200/208/220/230/240 VAC 1-phase for 200 VAC drives

> 200/208/220/230/240 VAC 3-phase for 200 VAC drives 380/400/415/440/460/480 VAC 3-phase for 400 VAC drives

±10% variation from converter nominal voltage is allowed as default.

Maximum allowed prospective short-circuit current at the input power connection as **Short-circuit capacity** 

> defined in IEC 60439-1 is 100 kA. The drive is suitable for use in a circuit capable of delivering not more than 100 kA rms symmetrical amperes at the drive maximum rated

voltage.

Frequency 50/60 Hz ± 5%, maximum rate of change 17%/s Max. ±3% of nominal phase to phase input voltage **Imbalance** 

Fundamental power factor

(cos phi<sub>1</sub>)

0.98 (at nominal load)

#### **Motor connection**

Voltage (U<sub>2</sub>) 0 to  $U_1$ , 3-phase symmetrical,  $U_{\text{max}}$  at the field weakening point

**Short-circuit protection** (IEC 61800-5-1, UL 508C) The motor output is short-circuit proof by IEC 61800-5-1 and UL 508C.

Vector control: 0...max. 150 Hz recommended Frequency

Scalar control: 0...500 Hz

Frequency resolution 0.01 Hz

Current See section Ratings on page 273.

**Power limit**  $1.5 \cdot P_{N}$ Field weakening point 10...500 Hz

4, 8, 12 or 16 kHz (in scalar control mode) Switching frequency

Speed control See section Speed control performance figures on page 110. **Torque control** See section Torque control performance figures on page 110.

Maximum recommended motor cable length

R0: 30 m (100 ft), R1...R3: 50 m (165 ft)

With output chokes the motor cable length may be extended to 60 m (195 ft) for R0 and 100 m (330 ft) for R1...R3.

To comply with the European EMC Directive, use the cable lengths specified in the table below for 4 kHz switching frequency. The lengths are given for using the drive with the internal EMC filter or an optional external EMC filter.

| 4 kHz switching frequency                       | Internal EMC filter | Optional external EMC filter |
|-------------------------------------------------|---------------------|------------------------------|
| Second environment (category C3 <sup>1)</sup> ) | 30 m (100 ft)       | 30 m (100 ft) minimum        |
| First environment (category C2 <sup>1)</sup> )  | -                   | 30 m (100 ft)                |

<sup>1)</sup> See the new terms in section IEC/EN 61800-3 (2004) Definitions on page 282.

#### **Control connections**

**Analog inputs X1A: 2 and 5** Voltage signal, unipolar 0 (2)...10 V,  $R_{in} > 312 \text{ kohm}$ 

bipolar  $-10...10 \text{ V}, R_{\text{in}} > 312 \text{ kohm}$ 

Current signal, unipolar  $0 (4)...20 \text{ mA}, R_{in} = 100 \text{ ohm}$ bipolar  $-20...20 \text{ mA}, R_{in} = 100 \text{ ohm}$ 

Potentiometer reference value (X1A: 4) 10 V ± 1%, max. 10 mA, R < 10 kohm

Resolution 0.1% Accuracy ±1%

**Analog output X1A: 7** 0 (4)...20 mA, load < 500 ohm **Auxiliary voltage X1A: 9** 24 VDC ± 10%, max. 200 mA

Digital inputs X1A: 12...16 Voltage 12...24 VDC with internal or external supply

(frequency input X1A: 16) Type PNP and NPN

Frequency input Pulse train 0...10 kHz (X1A: 16 only)

Input impedance 2.4 kohm
Type NO + NC

Relay output X1B: 17...19 Type NO + NC
Max. switching voltage 250 VAC / 30 VDC

Max. switching current 0.5 A / 30 VDC; 5 A / 230 VAC

Max. continuous current 2 A rms

Digital output X1B: 20...21 Type Transistor output

Max. switching voltage 30 VDC

Max. switching current 100 mA / 30 VDC, short-circuit protected

Frequency 10 Hz ...16 kHz

Resolution 1 Hz Accuracy 0.2%

#### **Brake resistor connection**

Short-circuit protection (IEC 61800-5-1, IEC 60439-1, UL 508C) The brake resistor output is conditionally short-circuit proof by IEC/EN 61800-5-1 and UL 508C. For correct fuse selection, contact your local ABB representative. Rated conditional short-circuit current as defined in IEC 60439-1 and the Short-circuit test current by UL 508C is 100 kA.

#### Efficiency

Approximately 95 to 98% at nominal power level, depending on the drive size and options

#### Cooling

**Method** R0: Natural convection cooling. R1...R3: Internal fan, flow direction from bottom to top.

Free space around the drive See chapter Mechanical installation, page 22.

#### **Degrees of protection**

IP20 (cabinet installation) / UL open: Standard enclosure. The drive must be installed in a cabinet to fulfil the requirements for shielding from contact.

IP20 / NEMA 1: Achieved with an option kit including a hood and a connection box.

#### **Ambient conditions**

Environmental limits for the drive are given below. The drive is to be used in a heated indoor controlled environment.

|                                         | Operation                                                                                                    | Storage                                                                            | Transportation                                                                         |
|-----------------------------------------|----------------------------------------------------------------------------------------------------|------------------------------------------------------------------------------------|----------------------------------------------------------------------------------------|
|                                         | installed for stationary use                                                                                                    | in the protective package                                                          | in the protective package                                                              |
| Installation site altitude              | 0 to 2000 m (6600 ft) above<br>sea level<br>[above 1000 m (3300 ft), see<br>section <i>Derating</i> on page<br>274]                                                         | -                                                                                  | -                                                                                      |
| Air temperature                         | -10 to +50°C (14 to 122°F).<br>No frost allowed. See section<br><i>Derating</i> on page 274.                                                                                | -40 to +70°C (-40 to +158°F)                                                       | -40 to +70°C (-40 to +158°F)                                                           |
| Relative humidity                       | 0 to 95%                                                                                                    | Max. 95%                                                                           | Max. 95%                                                                               |
|                                         | No condensation allowed. Ma corrosive gases.                                                                                                    | ximum allowed relative humidi                                                      | ty is 60% in the presence of                                                           |
| Contamination levels                    | No conductive dust allowed.                                                                                                    |                                                                                    |                                                                                        |
| (IEC 60721-3-3,                         | According to IEC 60721-3-3,                                                                                                    | According to IEC 60721-3-1,                                                        | According to IEC 60721-3-2,                                                            |
| IEC 60721-3-2,                          | chemical gases: Class 3C2                                                                                                    | chemical gases: Class 1C2                                                          | chemical gases: Class 2C2                                                              |
| IEC 60721-3-1)                          | solid particles: Class 3S2.                                                                                                    | solid particles: Class 1S2                                                         | solid particles: Class 2S2                                                             |
|                                         | The ACS350 must be installed in clean air according to enclosure classification. Cooling air must be clean, free from corrosive materials and electrically conductive dust. |                                                                                    |                                                                                        |
| Sinusoidal vibration<br>(IEC 60721-3-3) | Tested according to IEC 60721-3-3, mechanical conditions: Class 3M4 29 Hz, 3.0 mm (0.12 in.)                                                                                | -                                                                                  | -                                                                                      |
|                                         | 9200 Hz, 10 m/s <sup>2</sup> (33 ft/s <sup>2</sup> )                                                                                                    | 1 1074 44                                                                          |                                                                                        |
| Shock<br>(IEC 60068-2-27, ISTA 1A)      | -                                                                                                    | According to ISTA 1A.  Max. 100 m/s <sup>2</sup> (330 ft/s <sup>2</sup> ),  11 ms. | According to ISTA 1A.<br>Max. 100 m/s <sup>2</sup> (330 ft/s <sup>2</sup> ),<br>11 ms. |
| Free fall                               | Not allowed                                                                                                    | 76 cm (30 in.)                                                                     | 76 cm (30 in.)                                                                         |

#### **Materials**

Drive enclosure

- PC/ABS 2 mm, PC+10%GF 2.5...3 mm and PA66+25%GF 1.5 mm, all in color NCS 1502-Y (RAL 9002 / PMS 420 C)
- hot-dip zinc coated steel sheet 1.5 mm, thickness of coating 20 micrometers
- extruded aluminium AlSi.

Package Disposal

#### Corrugated cardboard.

The drive contains raw materials that should be recycled to preserve energy and natural resources. The package materials are environmentally compatible and recyclable. All metal parts can be recycled. The plastic parts can either be recycled or burned under controlled circumstances, according to local regulations. Most recyclable parts are marked with recycling marks.

If recycling is not feasible, all parts excluding electrolytic capacitors and printed circuit boards can be landfilled. The DC capacitors contain electrolyte, which is classified as hazardous waste within the EU. They must be removed and handled according to local regulations.

For further information on environmental aspects and more detailed recycling instructions, please contact your local ABB distributor.

#### **Applicable standards**

|                                                  | The drive complies with the following standards:                                                                                                    |
|--------------------------------------------------|----------------------------------------------------------------------------------------------------|
| • IEC/EN 61800-5-1 (2003)                        | Electrical, thermal and functional safety requirements for adjustable frequency a.c. power drives                                                                                                    |
| • IEC/EN 60204-1 (1997) +<br>Amendment A1 (1999) | Safety of machinery. Electrical equipment of machines. Part 1: General requirements.<br><i>Provisions for compliance:</i> The final assembler of the machine is responsible for installing - an emergency-stop device - a supply disconnecting device. |
| • IEC/EN 61800-3 (2004)                          | Adjustable speed electrical power drive systems. Part 3: EMC requirements and specific test methods                                                                                                    |
| • UL 508C                                        | UL Standard for Safety, Power Conversion Equipment, third edition                                                                                                    |

# **CE** marking

The CE mark is attached to the drive to verify that the drive follows the provisions of the European Low Voltage and EMC Directives (Directive 73/23/EEC, as amended by 93/68/EEC, and Directive 89/336/EEC, as amended by 93/68/EEC).

#### Compliance with the EMC Directive

The EMC Directive defines the requirements for immunity and emissions of electrical equipment used within the European Union. The EMC product standard [EN 61800-3 (2004)] covers requirements stated for drives.

#### Compliance with EN 61800-3 (2004)

See page 283.

# C-Tick marking

See the type designation label for the valid markings of your drive.

C-Tick marking is required in Australia and New Zealand. A C-Tick mark is attached to the drive to verify compliance with the relevant standard (IEC 61800-3 (2004) – Adjustable speed electrical power drive systems – Part 3: EMC product standard including specific test methods), mandated by the Trans-Tasman Electromagnetic Compatibility Scheme.

The Trans-Tasman Electromagnetic Compatibility Scheme (EMCS) was introduced by the Australian Communication Authority (ACA) and the Radio Spectrum Management Group (RSM) of the New Zealand Ministry of Economic Development (NZMED) in November 2001. The aim of the scheme is to protect the radio frequency spectrum by introducing technical limits for emission from electrical/electronic products.

#### Compliance with IEC 61800-3 (2004)

See page 283.

#### **UL** marking

The UL mark is attached to the drive to verify that it meets UL requirements.

#### **UL** checklist

**Input power connection** – See section *Input power connection* on page 278.

**Disconnecting device (disconnecting means)** – See section *Supply disconnecting device* on page 25.

**Ambient conditions** – The drives are to be used in a heated indoor controlled environment. See section *Ambient conditions* on page *280* for specific limits.

**Input cable fuses** – For installation in the United States, branch circuit protection must be provided in accordance with the National Electrical Code (NEC) and any applicable local codes. To fulfil this requirement, use the UL classified fuses given in section *Power cable sizes and fuses* on page 276.

For installation in Canada, branch circuit protection must be provided in accordance with Canadian Electrical Code and any applicable provincial codes. To fulfil this requirement, use the UL classified fuses given in section *Power cable sizes and fuses* on page 276.

Power cable selection – See section Selecting the power cables on page 27.

**Power cable connections** – For the connection diagram and tightening torques, see section *Connecting the power cables* on page 34.

**Overload protection** – The drive provides overload protection in accordance with the National Electrical Code (US).

**Braking** – The drive has an internal brake chopper. When applied with appropriately sized brake resistors, the brake chopper will allow the drive to dissipate regenerative energy (normally associated with quickly decelerating a motor). Brake resistor selection is discussed in section *Brake resistor connection* on page 279.

#### IEC/EN 61800-3 (2004) Definitions

EMC stands for **E**lectro**m**agnetic **C**ompatibility. It is the ability of electrical/electronic equipment to operate without problems within an electromagnetic environment. Likewise, the equipment must not disturb or interfere with any other product or system within its locality.

First environment includes establishments connected to a low-voltage network which supplies buildings used for domestic purposes.

Second environment includes establishments connected to a network not directly supplying domestic premises.

*Drive of category C2:* drive of rated voltage less than 1000 V and intended to be installed and commissioned only by a professional when used in the first environment.

**Note:** A professional is a person or organisation having necessary skills in installing and/or commissioning power drive systems, including their EMC aspects.

Category C2 has the same EMC emission limits as the earlier class first environment restricted distribution. EMC standard IEC/EN 61800-3 does not any more restrict the distribution of the drive, but the using, installation and commissioning are defined.

*Drive of category C3:* drive of rated voltage less than 1000 V, intended for use in the second environment and not intended for use in the first environment.

Category C3 has the same EMC emission limits as the earlier class second environment unrestricted distribution.

#### Compliance with the IEC/EN 61800-3 (2004)

The immunity performance of the drive complies with the demands of IEC/EN 61800-3, second environment (see page 282 for IEC/EN 61800-3 definitions). The emission limits of IEC/EN 61800-3 are complied with the provisions described below.

#### First environment (drives of category C2)

- 1. The optional EMC filter is selected according to the ABB documentation and installed as specified in the EMC filter manual.
- 2. The motor and control cables are selected as specified in this manual.
- 3. The drive is installed according to the instructions given in this manual.
- 4. Motor cable length maximum 30 m (100 ft) with 4 kHz switching frequency.

**WARNING!** In a domestic environment, this product may cause radio inference, in which case supplementary mitigation measures may be required.

#### Second environment (drives of category C3)

- The internal EMC filter is connected (the screw at EMC is in place) or the optional EMC filter is installed.
- 2. The motor and control cables are selected as specified in this manual.
- 3. The drive is installed according to the instructions given in this manual.
- 4. With the internal EMC filter: motor cable length 30 m (100 ft) with 4 kHz switching frequency. With the optional external filter: motor cable length xx (to be added) with 4 kHz switching frequency.

**WARNING!** A drive of category C3 is not intended to be used on a low-voltage public network which supplies domestic premises. Radio frequency interference is expected if the drive is used on such a network.

**Note:** It is not allowed to install a drive with the internal EMC filter connected on IT (ungrounded) systems. The supply network becomes connected to ground potential through the EMC filter capacitors which may cause danger or damage the drive.

**Note:** It is not allowed to install a drive with the internal EMC filter connected on a corner grounded TN system as this would damage the drive.

#### **Product protection in the USA**

This product is protected by one or more of the following US patents:

| 4,920,306 | 5,301,085 | 5,463,302 | 5,521,483 | 5,532,568 | 5,589,754 | 5,654,624 |
|-----------|-----------|-----------|-----------|-----------|-----------|-----------|
| 5,799,805 | 5,940,286 | 5,942,874 | 5,952,613 | 6,094,364 | 6,147,887 | 6,175,256 |
| 6,184,740 | 6,195,274 | 6,229,356 | 6,252,436 | 6,265,724 | 6,305,464 | 6,313,599 |
| 6,316,896 | 6,335,607 | 6,370,049 | 6,396,236 | 6,448,735 | 6,498,452 | 6,552,510 |
| 6,597,148 | 6,741,059 | 6,774,758 | 6,844,794 | 6,856,502 | 6,859,374 | 6,922,883 |
| 6,940,253 | 6,934,169 | 6,956,352 | 6,958,923 | 6,967,453 | 6,972,976 | 6,977,449 |
| 6,984,958 | 6,985,371 | 6,992,908 | 6,999,329 | 7,023,160 | 7,034,510 | 7,036,223 |
| 7,045,987 | D503,931  | D510,319  | D510,320  | D511,137  |           |           |

Other patents pending.

#### **Brake resistors**

ACS350 drives have an internal brake chopper as standard equipment. The brake resistor is selected using the table and equations presented in this section.

#### **Brake resistor selection**

- Determine the required maximum braking power P<sub>Rmax</sub> for the application. P<sub>Rmax</sub> must be smaller than P<sub>BRmax</sub> given in the table on page 285 for the used drive type.
- 2. Calculate resistance R with Equation 1.
- 3. Calculate energy  $E_{\text{Roulse}}$  with Equation 2.
- 4. Select the resistor so that the following conditions are met:
  - The rated power of the resistor must be greater than or equal to P<sub>Rmax</sub>.
  - Resistance R must be between R<sub>min</sub> and R<sub>max</sub> given in the table for the used drive type.
  - The resistor must be able to dissipate energy E<sub>Rpulse</sub> during the braking cycle T.

Equations for selecting the resistor:

Eq. 1. 
$$U_{\text{N}} = 200...240 \text{ V: } R = \frac{150000}{P_{\text{Rmax}}}$$

$$U_{\text{N}} = 380...415 \text{ V: } R = \frac{450000}{P_{\text{Rmax}}}$$

$$U_{\text{N}} = 415...480 \text{ V: } R = \frac{615000}{P_{\text{Rmax}}}$$

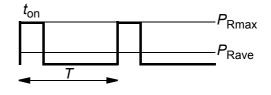

Eq. 2. 
$$E_{\text{Rpulse}} = P_{\text{Rmax}} \cdot t_{\text{on}}$$

Eq. 3. 
$$P_{\text{Rave}} = P_{\text{Rmax}} \cdot \frac{t_{\text{on}}}{T}$$

For conversion, use 1 HP = 746 W.

where

R = selected brake resistor value (ohm)

 $P_{\text{Rmax}}$  = maximum power during the braking cycle (W)  $P_{\text{Rave}}$  = average power during the braking cycle (W)

 $E_{\text{Rpulse}}$  = energy conducted into the resistor during a single braking pulse (J)

 $t_{\text{on}}$  = length of the braking pulse (s) T = length of the braking cycle (s).

| Туре                                                                             | R <sub>min</sub> | R <sub>max</sub> | P <sub>BRmax</sub> |      |  |  |
|----------------------------------------------------------------------------------|------------------|------------------|--------------------|------|--|--|
| ACS350-                                                                          | ohm              | ohm              | kW                 | HP   |  |  |
| 1-phase <i>U</i> <sub>N</sub> = 200240 V (200, 208, 220, 230, 240 V)             |                  |                  |                    |      |  |  |
| 01x-02A4-2                                                                       | 70               | 390              | 0.37               | 0.5  |  |  |
| 01x-04A7-2                                                                       | 40               | 200              | 0.75               | 1    |  |  |
| 01x-06A7-2                                                                       | 40               | 130              | 1.1                | 1.5  |  |  |
| 01x-07A5-2                                                                       | 30               | 100              | 1.5                | 2    |  |  |
| 01x-09A8-2                                                                       | 30               | 70               | 2.2                | 3    |  |  |
| <b>3-phase</b> U <sub>N</sub> = <b>200240</b> V (200, 208, 220, 230, 240 V)      |                  |                  |                    |      |  |  |
| 03x-02A4-2                                                                       | 70               | 390              | 0.37               | 0.5  |  |  |
| 03x-03A5-2                                                                       | 70               | 260              | 0.55               | 0.75 |  |  |
| 03x-04A7-2                                                                       | 40               | 200              | 0.75               | 1    |  |  |
| 03x-06A7-2                                                                       | 40               | 130              | 1.1                | 1.5  |  |  |
| 03x-07A5-2                                                                       | 30               | 100              | 1.5                | 2    |  |  |
| 03x-09A8-2                                                                       | 30               | 70               | 2.2                | 3    |  |  |
| 03x-13A3-2                                                                       | 30               | 50               | 3.0                | 3    |  |  |
| 03x-17A6-2                                                                       | 30               | 40               | 4.0                | 5    |  |  |
| <b>3-phase</b> U <sub>N</sub> = <b>380480 V</b> (380, 400, 415, 440, 460, 480 V) |                  |                  |                    |      |  |  |
| 03x-01A2-4                                                                       | 200              | 1180             | 0.37               | 0.5  |  |  |
| 03x-01A9-4                                                                       | 175              | 800              | 0.55               | 0.75 |  |  |
| 03x-02A4-4                                                                       | 165              | 590              | 0.75               | 1    |  |  |
| 03x-03A3-4                                                                       | 150              | 400              | 1.1                | 1.5  |  |  |
| 03x-04A1-4                                                                       | 130              | 300              | 1.5                | 2    |  |  |
| 03x-05A6-4                                                                       | 100              | 200              | 2.2                | 3    |  |  |
| 03x-07A3-4                                                                       | 70               | 150              | 3.0                | 3    |  |  |
| 03x-08A8-4                                                                       | 70               | 110              | 4.0                | 5    |  |  |
| 03x-12A5-4                                                                       | 40               | 80               | 5.5                | 7.5  |  |  |
| 03x-15A6-4                                                                       | 40               | 60               | 7.5                | 10   |  |  |
| 03x-23A1-4                                                                       | 30               | 40               | 11                 | 15   |  |  |

00353783.xls F

 $R_{\min}$  = minimum allowed brake resistor  $R_{\max}$  = maximum allowed brake resistor

 $P_{\mathsf{BRmax}}$  = maximum braking capacity of the drive, must exceed the desired braking power.

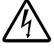

**WARNING!** Never use a brake resistor with a resistance below the minimum value specified for the particular drive. The drive and the internal chopper are not able to handle the overcurrent caused by the low resistance.

#### Resistor installation and wiring

All resistors must be installed in a place where they will cool.

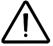

**WARNING!** The materials near the brake resistor must be non-flammable. The surface temperature of the resistor is high. Air flowing from the resistor is of hundreds of degrees Celsius. Protect the resistor against contact.

Use a shielded cable with the same conductor size as for drive input cabling (see section *Power cables: terminal sizes, maximum cable diameters and tightening* 

torques on page 277). For short-circuit protection of the brake resistor connection, see *Brake resistor connection* on page 279. Alternatively, a two-conductor shielded cable with the same cross-sectional area can be used. The maximum length of the resistor cable(s) is 5 m (16 ft). For the connections, see the power connection diagram of the drive on page 34.

#### **Mandatory circuit protection**

The following setup is essential for safety – it interrupts the main supply in fault situations involving chopper shorts:

- Equip the drive with a main contactor.
- Wire the contactor so that it opens if the resistor thermal switch opens (an overheated resistor opens the contactor).

Below is a simple wiring diagram example.

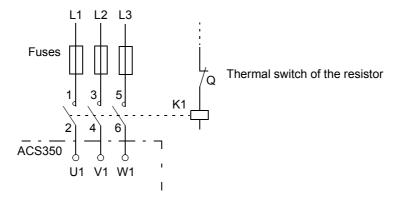

#### Parameter set-up

To enable resistor braking, switch off the drive's overvoltage control by setting parameter 2005 to 0 (DISABLE).

# **Dimensions**

Dimensional drawings of the ACS350 are shown below. The dimensions are given in millimeters and [inches].

# Frame sizes R0 and R1, IP20 (cabinet installation) / UL open

R1 and R0 are identical except for the fan at the top of R1.

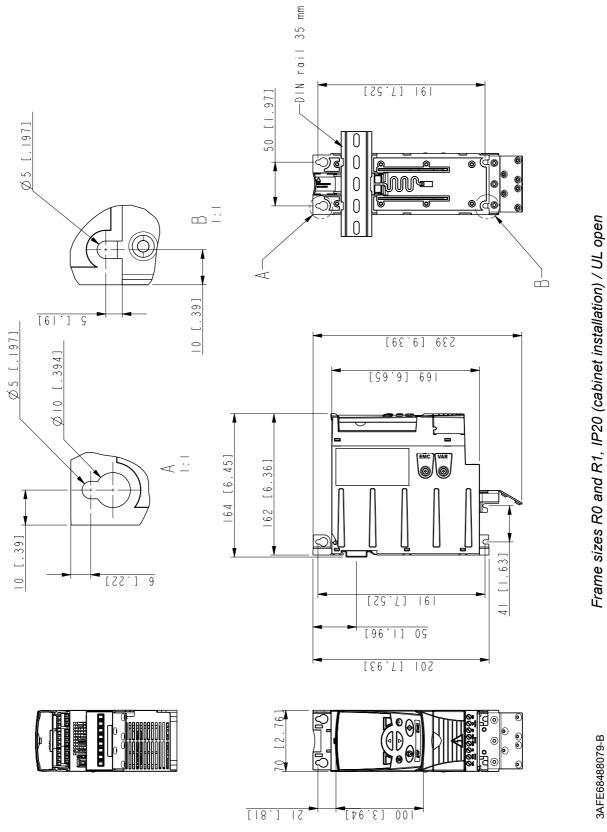

# Frame sizes R0 and R1, IP20 / NEMA 1

R1 and R0 are identical except for the fan at the top of R1.

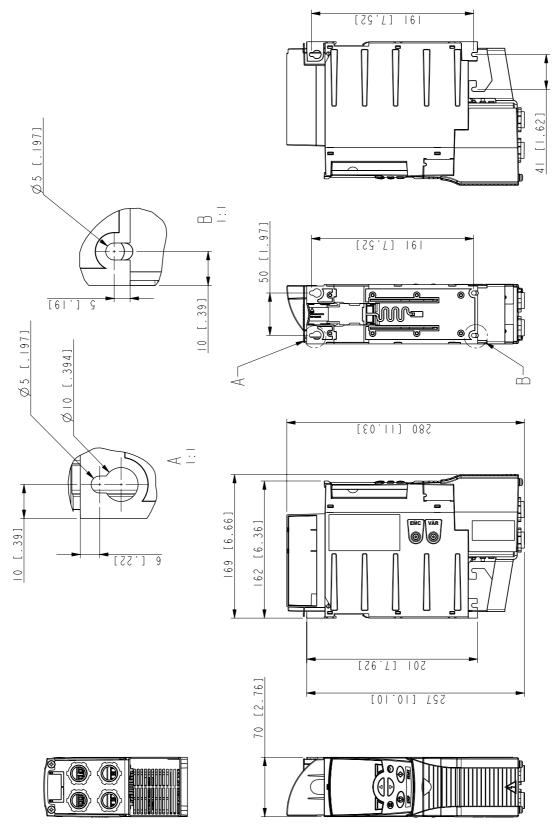

# Frame size R2, IP20 (cabinet installation) / UL open

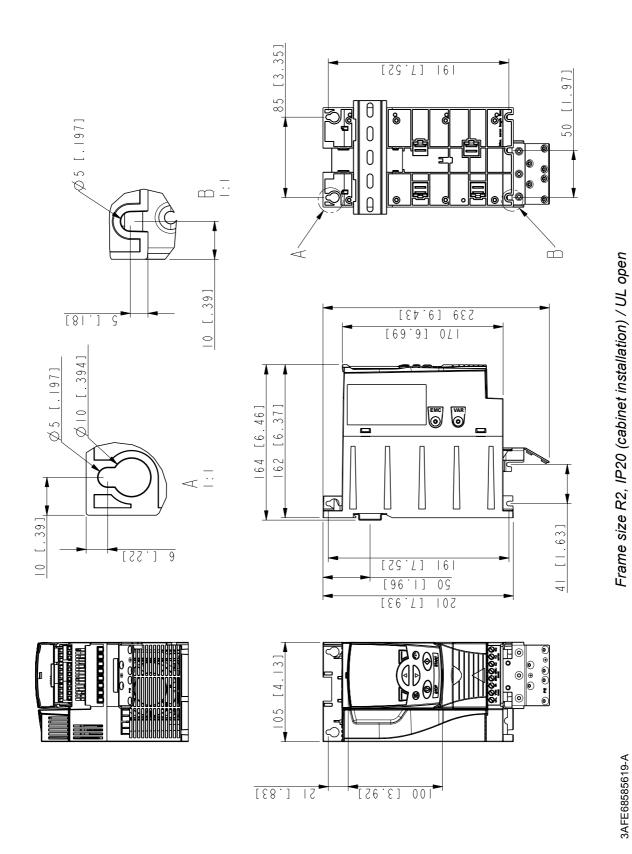

# Frame size R2, IP20 / NEMA 1

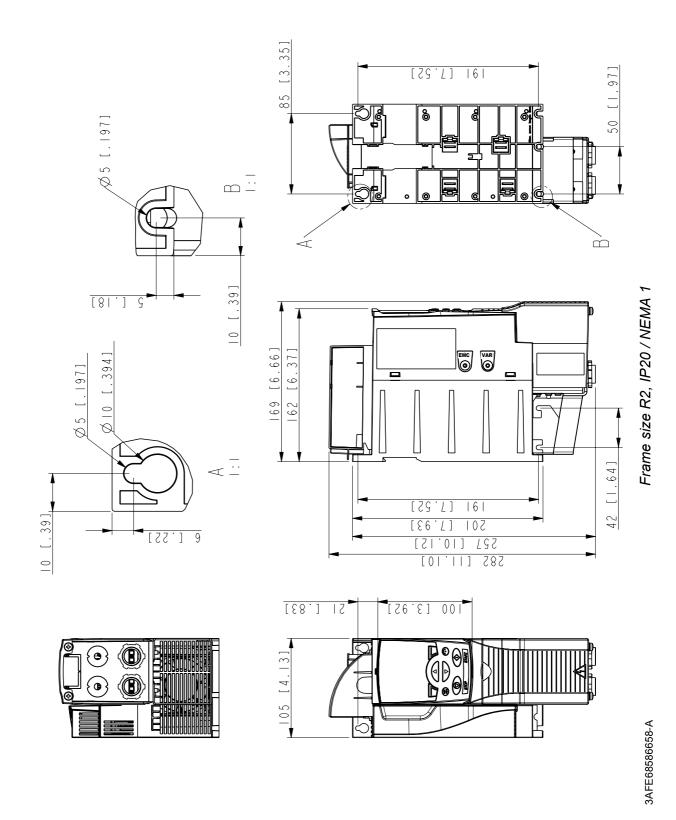

# Frame size R3, IP20 (cabinet installation) / UL open

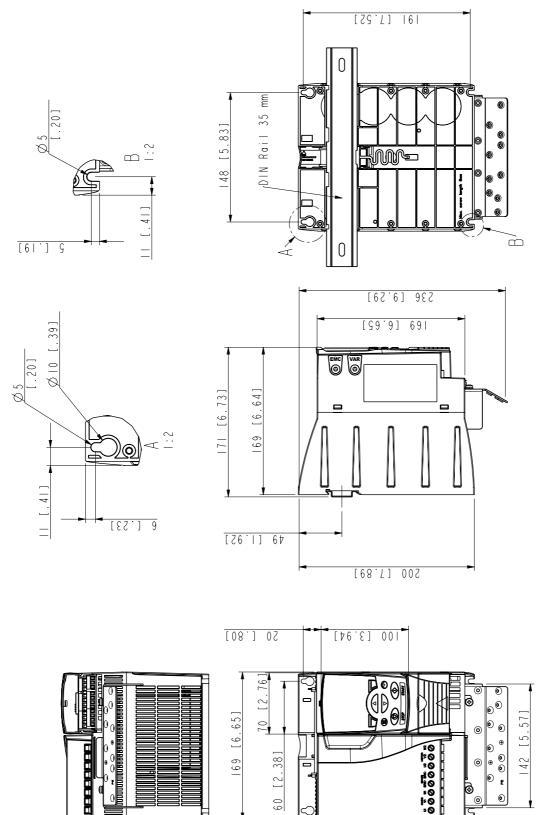

Frame size R3, IP20 (cabinet installation) / UL open

3AFE68487587-B

# Frame size R3, IP20 / NEMA 1

# 3AFE68579872-B

# Frame size R3, IP20 / NEMA 1

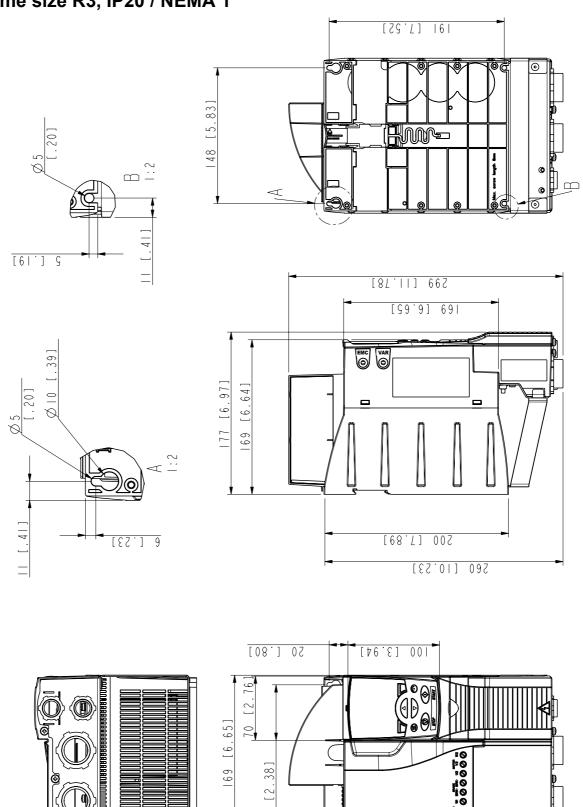

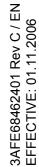

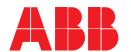

**ABB Limited** 

Daresbury Park Daresbury Warrington Cheshire WA4 4BT

**UNITED KINGDOM** 

Telephone +44 1925 741111 Fax +44 1925 741212

#### **ABB** Oy

**AC Drives** P.O. Box 184 FI-00381 HELSINKI **FINLAND** 

Telephone +358 10 22 11 Fax +358 10 22 22681 Internet http://www.abb.com

#### ABB Inc.

**Automation Technologies Drives & Motors** 16250 West Glendale Drive New Berlin, WI 53151 **USA** 

Telephone 262 785-3200 800-HELP-365

Fax 262 780-5135

#### ABB Beijing Drive Systems Co. Ltd.

No. 1, Block D, A-10 Jiuxianqiao Beilu **Chaoyang District** Beijing, P.R. China, 100015

Telephone +86 10 5821 7788 Fax +86 10 5821 7618 Internet http://www.abb.com